# **EMV800 FHD / EMV1200 FHD**

# **8 / 12 Kanal Full-HD Mobil - Digitalrekorder**

 *Benutzerhandbuch*

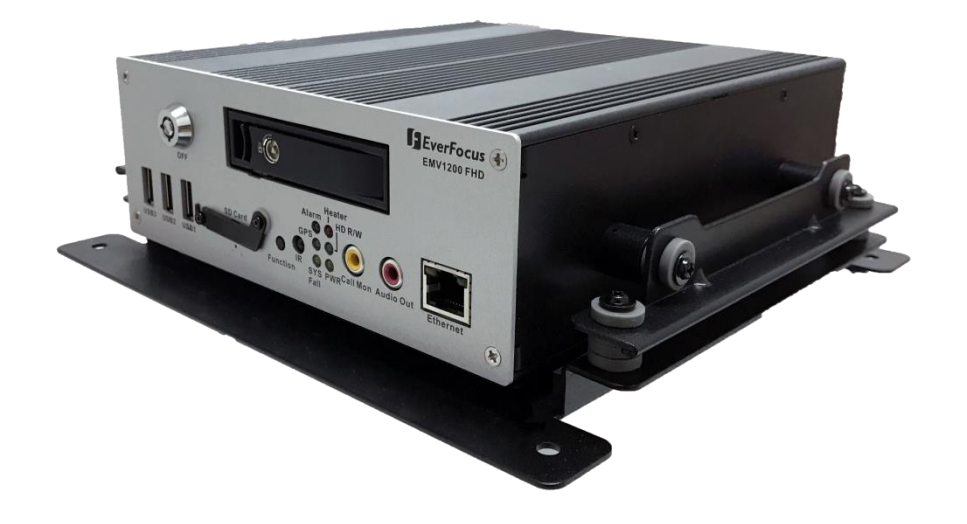

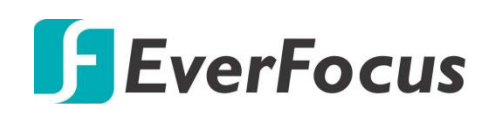

EVERFOCUS ELECTRONICS CORPORATION

# **EMV800 FHD / EMV1200 FHD Mobil-DVR**

# Benutzerhandbuch

 2017 EverFocus Electronics GmbH www.everfocus.de

Alle Rechte vorbehalten. Jegliche Reproduktion und Weitergabe dieses Handbuchs oder Auszügen daraus bedarf der schriftlichen Zustimmung von Everfocus Electronics GmbH.

QuickTime ist ein eingetragenes Warenzeichen von Apple Computer, Inc. Windows ist ein eingetragenes Warenzeichen von Microsoft Corporation. DynDNS ist ein eingetragenes Warenzeichen von DynDNS.org Corporation. Weitere Produkt- und Firmennamen, die in diesem Handbuch erwähnt werden, sind Warenzeichen des entsprechenden Eigentümers.

#### **Sicherheitshinweise**

- Um Schäden vorzubeugen, beachten Sie bitte die nachstehenden Sicherheitshinweise:
- Platzieren Sie den Rekorder nicht in direkter Nähe von Heizungen, Öfen, anderen Wärmequellen oder unter direkter Sonneneinstrahlung.
- Betreiben Sie das Gerät nur an Standorten mit Temperaturen im zulässigen Umgebungstemperaturbereich von 40°C ~  $+55$ °C.
- Die Lüftungsöffnungen des Gerätes dürfen nicht abgedeckt oder zugebaut werden.
- Reinigen Sie das Gerät nur mit einem feuchten Tuch ohne scharfe Reinigungsmittel. Das Gerät ist dabei vom Netz zu trennen.
- Stellen Sie das Gerät nur in trockenen und staubgeschützten Räumen auf. Schützen Sie das Gerät vor dem Eindringen von Flüssigkeiten aller Art.
- Verhindern Sie das Eindringen von Gegenständen in das Gerät, z.B. über die Lüftungsöffnungen.
- Öffnen Sie den Rekorder nicht selbst. Bei Fehlfunktionen wenden Sie sich an Ihren Installateur oder Fachhändler. Durch unautorisiertes Öffnen des Gerätes entfällt der Garantieanspruch!
- Betreiben Sie das Gerät ausschließlich mit der spezifizierten Spannung. Die Eingangsspannung des Gerätes ist 10~36 VDC..
- Einwirkungen durch Vibrationen und mechanischen Schock am Installationsort des Rekorders sind zwingend zu vermeiden.
- Festplatten dürfen niemals während Aufnahme- und Wiedergabebetrieb entnommen werden.

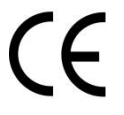

**ACHTUNG!** Dies ist ein Gerät der Klasse A, welches im Wohnbereich Funkstörungen verursachen kann; in diesem Fall kann vom Betreiber verlangt werden, angemessene Maßnahmen durchzuführen.

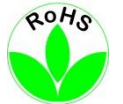

Dieses Produkt ist RoHS-konform.

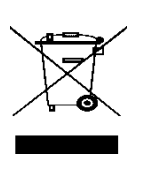

Ihr EverFocus Produkt wurde entwickelt und hergestellt mit qualitativ hochwertigen Materialien und Komponenten, die recycelt und wieder verwendet werden können. Dieses Symbol bedeutet, dass elektrische und elektronische Geräte am Ende ihrer Nutzungsdauer vom Hausmüll getrennt entsorgt werden sollen. Bitte entsorgen Sie dieses Gerät bei Ihrer örtlichen kommunalen Sammelstelle oder im Recycling Center.

Helfen Sie uns bitte, die Umwelt zu erhalten, in der wir leben!

Dieses Handbuch entspricht dem aktuellen technischen Stand. Technische Änderungen durch den Hersteller ohne Ankündigung sowie Druckfehler vorbehalten.

Bitte lesen Sie dieses Handbuch sorgfältig durch, bevor Sie das Gerät in Betrieb setzen.

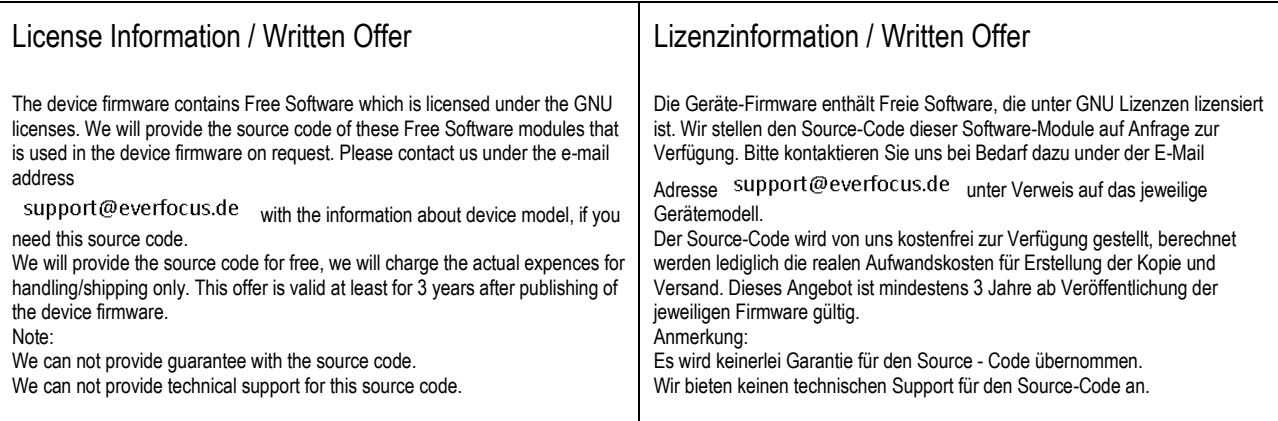

#### **GNU GENERAL PUBLIC LICENSE**

Version 1, February 1989

Copyright (C) 1989 Free Software Foundation, Inc. 51 Franklin St, Fifth Floor, Boston, MA02110-1301USA

Everyone is permitted to copy and distribute verbatim copies of this license document, but changing it is not allowed.

#### **Preamble**

The license agreements of most software companies try to keep users at the mercy of those companies. By contrast, our General Public License is intended to guarantee your freedom to share and change free software--to make sure the software is free for all its users. The General Public License applies to the Free Software Foundation's software and to any other program whose authors commit to using it. You can use it for your programs, too.

When we speak of free software, we are referring to freedom, not price. Specifically, the General Public License is designed to make sure that you have the freedom to give away or sell copies of free software, that you receive source code or can get it if you want it, that you can change the software or use pieces of it in new free programs; and that you know you can do these things. To protect your rights, we need to make restrictions that forbid anyone to deny you these rights or to ask you to surrender the rights. These restrictions translate to certain responsibilities for you if you distribute copies of the software, or if you modify it. For example, if you distribute copies of a such a program, whether gratis or for a fee, you must give the recipients all the rights that you have. You must make sure that they, too, receive or can get the source code. And you must tell them their rights. We protect your rights with two steps: (1) copyright the software, and (2) offer you this license which gives you legal permission to copy, distribute and/or modify the software.

Also, for each author's protection and ours, we want to make certain that everyone understands that there is no warranty for this free software. If the software is modified by someone else and passed on, we want its recipients to know that what they have is not the original, so that any problems introduced by others will not reflect on the original authors' reputations. The precise terms and conditions for copying, distribution and modification follow.

#### **GNU GENERAL PUBLIC LICENSE TERMS AND CONDITIONS FOR COPYING, DISTRIBUTION AND MODIFICATION**

**0**. This License Agreement applies to any program or other work which contains a notice placed by the copyright holder saying it may be distributed under the terms of this General Public License. The "Program", below, refers to any such program or work, and a "work based on the Program" means either the Program or any work containing the Program or a portion of it, either verbatim or with modifications. Each licensee is addressed as "you".

**1.** You may copy and distribute verbatim copies of the Program's source code as you receive it, in any medium, provided that you conspicuously and appropriately publish on each copy an appropriate copyright notice and disclaimer of warranty; keep intact all the notices that refer to this General Public License and to the absence of any warranty; and give any other recipients of the Program a copy of this General Public License along with the Program. You may charge a fee for the physical act of transferring a copy.

**2.** You may modify your copy or copies of the Program or any portion of it, and copy and distribute such modifications under the terms of Paragraph 1 above, provided that you also do the following:

a) cause the modified files to carry prominent notices stating that you changed the files and the date of any change; and

b) cause the whole of any work that you distribute or publish, that in whole or in part contains the Program or any part thereof, either with or without modifications, to be licensed at no charge to all third parties under the terms of this General Public License (except that you may choose to grant warranty protection to some or all third parties, at your option).

c) If the modified program normally reads commands interactively when run, you must cause it, when started running for such interactive use in the simplest and most usual way, to print or display an announcement including an appropriate copyright notice and a notice that

there is no warranty (or else, saying that you provide a warranty) and that users may redistribute the program under these conditions, and telling the user how to view a copy of this General Public License.

d) You may charge a fee for the physical act of transferring a copy, and you may at your option offer warranty protection in exchange for a fee.

Mere aggregation of another independent work with the Program (or its derivative) on a volume of a storage or distribution medium does not bring the other work under the scope of these terms.

**3.** You may copy and distribute the Program (or a portion or derivative of it, under Paragraph 2) in object code or executable form under the terms of Paragraphs 1 and 2 above provided that you also do one of the following:

a) accompany it with the complete corresponding machine-readable source code, which must be distributed under the terms of Paragraphs 1 and 2 above; or,

b) accompany it with a written offer, valid for at least three years, to give any third party free (except for a nominal charge for the cost of distribution) a complete machine-readable copy of the corresponding source code, to be distributed under the terms of Paragraphs 1 and 2 above; or,

c) accompany it with the information you received as to where the corresponding source code may be obtained. (This alternative is allowed only for noncommercial distribution and only if you received the program in object code or executable form alone.)

Source code for a work means the preferred form of the work for making modifications to it. For an executable file, complete source code means all the source code for all modules it contains; but, as a special exception, it need not include source code for modules which are standard libraries that accompany the operating system on which the executable file runs, or for standard header files or definitions files that accompany that operating system.

**4.** You may not copy, modify, sublicense, distribute or transfer the Program except as expressly provided under this General Public License. Any attempt otherwise to copy, modify, sublicense, distribute or transfer the Program is void, and will automatically terminate your rights to use the Program under this License. However, parties who have received copies, or rights to use copies, from you under this General Public License will not have their licenses terminated so long as such parties remain in full compliance.

**5.** By copying, distributing or modifying the Program (or any work based on the Program) you indicate your acceptance of this license to do so, and all its terms and conditions.

6. Each time you redistribute the Program (or any work based on the Program), the recipient automatically receives a license from the original licensor to copy, distribute or modify the Program subject to these terms and conditions. You may not impose any further restrictions on the recipients' exercise of the rights granted herein.

**7.** The Free Software Foundation may publish revised and/or new versions of the General Public License from time to time. Such new versions will be similar in spirit to the present version, but may differ in detail to address new problems or concerns.

Each version is given a distinguishing version number. If the Program specifies a version number of the license which applies to it and "any later version", you have the option of following the terms and conditions either of that version or of any later version published by the Free Software Foundation. If the Program does not specify a version number of the license, you may choose any version ever published by the Free Software Foundation.

**8.** If you wish to incorporate parts of the Program into other free programs whose distribution conditions are different, write to the author to ask for permission. For software which is copyrighted by the Free Software Foundation, write to the Free Software Foundation; we sometimes make exceptions for this. Our decision will be guided by the two goals of preserving the free status of all derivatives of our free software and of promoting the sharing and reuse of software generally.

NO WARRANTY

**9.** BECAUSE THE PROGRAM IS LICENSED FREE OF CHARGE, THERE IS NO WARRANTY FOR THE PROGRAM, TO THE EXTENT PERMITTED BY APPLICABLE LAW. EXCEPT WHEN OTHERWISE STATED IN WRITING THE COPYRIGHT HOLDERS AND/OR OTHER PARTIES PROVIDE THE PROGRAM "AS IS" WITHOUT WARRANTY OF ANY KIND, EITHER EXPRESSED OR IMPLIED, INCLUDING, BUT NOT LIMITED TO, THE IMPLIED WARRANTIES OF MERCHANTABILITY AND FITNESS FOR A PARTICULAR PURPOSE. THE ENTIRE RISK AS TO THE QUALITY AND PERFORMANCE OF THE PROGRAM IS WITH YOU. SHOULD THE PROGRAM PROVE DEFECTIVE, YOU ASSUME THE COST OF ALL NECESSARY SERVICING, REPAIR OR CORRECTION.

**10.** IN NO EVENT UNLESS REQUIRED BY APPLICABLE LAW OR AGREED TO IN WRITING WILL ANY COPYRIGHT HOLDER, OR ANY OTHER PARTY WHO MAY MODIFY AND/OR REDISTRIBUTE THE PROGRAM AS PERMITTED ABOVE, BE LIABLE TO YOU FOR DAMAGES, INCLUDING ANY GENERAL, SPECIAL, INCIDENTAL OR CONSEQUENTIAL DAMAGES ARISING OUT OF THE USE OR INABILITY TO USE THE PROGRAM (INCLUDING BUT NOT LIMITED TO LOSS OF DATA OR DATA BEING RENDERED INACCURATE OR LOSSES SUSTAINED BY YOU OR THIRD PARTIES OR A FAILURE OF THE PROGRAM TO OPERATE WITH ANY OTHER PROGRAMS), EVEN IF SUCH HOLDER OR OTHER PARTY HAS BEEN ADVISED OF THE POSSIBILITY OF SUCH DAMAGES.

END OF TERMS AND CONDITIONS

#### **GNU GENERAL PUBLIC LICENSE**

Version 2, June 1991 Copyright (C) 1989, 1991 Free Software Foundation, Inc. 51 Franklin Street, Fifth Floor, Boston, MA 02110-1301, USA Everyone is permitted to copy and distribute verbatim copies of this license document, but changing it is not allowed.

#### **Preamble**

The licenses for most software are designed to take away your freedom to share and change it. By contrast, the GNU General Public License is intended to guarantee your freedom to share and change free software--to make sure the software is free for all its users. This General Public License applies to most of the Free Software Foundation's software and to any other program whose authors commit to using it. (Some other Free Software Foundation software is covered by the GNU Lesser General Public License instead.) You can apply it to your programs, too.

When we speak of free software, we are referring to freedom, not price. Our General Public Licenses are designed to make sure that you have the freedom to distribute copies of free software (and charge for this service if you wish), that you receive source code or can get it if you want it, that you can change the software or use pieces of it in new free programs; and that you know you can do these things. To protect your rights, we need to make restrictions that forbid anyone to deny you these rights or to ask you to surrender the rights. These restrictions translate to certain responsibilities for you if you distribute copies of the software, or if you modify it.

For example, if you distribute copies of such a program, whether gratis or for a fee, you must give the recipients all the rights that you have. You must make sure that they, too, receive or can get the source code. And you must show them these terms so they know their rights.

We protect your rights with two steps: (1) copyright the software, and (2) offer you this license which gives you legal permission to copy, distribute and/or modify the software.

Also, for each author's protection and ours, we want to make certain that everyone understands that there is no warranty for this free software. If the software is modified by someone else and passed on, we want its recipients to know that what they have is not the original, so that any problems introduced by others will not reflect on the original authors' reputations.

Finally, any free program is threatened constantly by software patents. We wish to avoid the danger that redistributors of a free program will individually obtain patent licenses, in effect making the program proprietary. To prevent this, we have made it clear that any patent must be licensed for everyone's free use or not licensed at all.

The precise terms and conditions for copying, distribution and modification follow.

#### **TERMS AND CONDITIONS FOR COPYING, DISTRIBUTION AND MODIFICATION**

**0.** This License applies to any program or other work which contains a notice placed by the copyright holder saying it may be distributed under the terms of this General Public License. The "Program", below, refers to any such program or work, and a "work based on the Program" means either the Program or any derivative work under copyright law: that is to say, a work containing the Program or a portion of it, either verbatim or with modifications and/or translated into another language. (Hereinafter, translation is included without limitation in the term "modification".) Each licensee is addressed as "you".

Activities other than copying, distribution and modification are not covered by this License; they are outside its scope. The act of running the Program is not restricted, and the output from the Program is covered only if its contents constitute a work based on the Program (independent of having been made by running the Program). Whether that is true depends on what the Program does.

**1.** You may copy and distribute verbatim copies of the Program's source code as you receive it, in any medium, provided that you conspicuously and appropriately publish on each copy an appropriate copyright notice and disclaimer of warranty; keep intact all the notices that refer to this License and to the absence of any warranty; and give any other recipients of the Program a copy of this License along with the Program.

You may charge a fee for the physical act of transferring a copy, and you may at your option offer warranty protection in exchange for a fee.

**2.** You may modify your copy or copies of the Program or any portion of it, thus forming a work based on the Program, and copy and distribute such modifications or work under the terms of Section 1 above, provided that you also meet all of these conditions:

**a)** You must cause the modified files to carry prominent notices stating that you changed the files and the date of any change.

**b)** You must cause any work that you distribute or publish, that in whole or in part contains or is derived from the Program or any part thereof, to be licensed as a whole at no charge to all third parties under the terms of this License.

**c)** If the modified program normally reads commands interactively when run, you must cause it, when started running for such interactive use in the most ordinary way, to print or display an announcement including an appropriate copyright notice and a notice that there is no warranty (or else, saying that you provide a warranty) and that users may redistribute the program under these conditions, and telling the user how to view a copy of this License. (Exception: if the Program itself is interactive but does not normally print such an announcement, your work based on the Program is not required to print an announcement.)

These requirements apply to the modified work as a whole. If identifiable sections of that work are not derived from the Program, and can be reasonably considered independent and separate works in themselves, then this License, and its terms, do not apply to those sections when you distribute them as separate works. But when you distribute the same sections as part of a whole which is a work based on the Program, the distribution of the whole must be on the terms of this License, whose permissions for other licensees extend to the entire whole, and thus to each and every part regardless of who wrote it.

Thus, it is not the intent of this section to claim rights or contest your rights to work written entirely by you; rather, the intent is to exercise

the right to control the distribution of derivative or collective works based on the Program.

In addition, mere aggregation of another work not based on the Program with the Program (or with a work based on the Program) on a volume of a storage or distribution medium does not bring the other work under the scope of this License.

**3.** You may copy and distribute the Program (or a work based on it, under Section 2) in object code or executable form under the terms of Sections 1 and 2 above provided that you also do one of the following:

**a)** Accompany it with the complete corresponding machine-readable source code, which must be distributed under the terms of Sections 1 and 2 above on a medium customarily used for software interchange; or,

**b)** Accompany it with a written offer, valid for at least three years, to give any third party, for a charge no more than your cost of physically performing source distribution, a complete machine-readable copy of the corresponding source code, to be distributed under the terms of Sections 1 and 2 above on a medium customarily used for software interchange; or,

**c)** Accompany it with the information you received as to the offer to distribute corresponding source code. (This alternative is allowed only for noncommercial distribution and only if you received the program in object code or executable form with such an offer, in accord with Subsection b above.)

The source code for a work means the preferred form of the work for making modifications to it. For an executable work, complete source code means all the source code for all modules it contains, plus any associated interface definition files, plus the scripts used to control compilation and installation of the executable. However, as a special exception, the source code distributed need not include anything that is normally distributed (in either source or binary form) with the major components (compiler, kernel, and so on) of the operating system on which the executable runs, unless that component itself accompanies the executable.

If distribution of executable or object code is made by offering access to copy from a designated place, then offering equivalent access to copy the source code from the same place counts as distribution of the source code, even though third parties are not compelled to copy the source along with the object code.

**4.** You may not copy, modify, sublicense, or distribute the Program except as expressly provided under this License. Any attempt otherwise to copy, modify, sublicense or distribute the Program is void, and will automatically terminate your rights under this License. However, parties who have received copies, or rights, from you under this License will not have their licenses terminated so long as such parties remain in full compliance.

**5.** You are not required to accept this License, since you have not signed it. However, nothing else grants you permission to modify or distribute the Program or its derivative works. These actions are prohibited by law if you do not accept this License. Therefore, by modifying or distributing the Program (or any work based on the Program), you indicate your acceptance of this License to do so, and all its terms and conditions for copying, distributing or modifying the Program or works based on it.

**6.** Each time you redistribute the Program (or any work based on the Program), the recipient automatically receives a license from the original licensor to copy, distribute or modify the Program subject to these terms and conditions. You may not impose any further restrictions on the recipients' exercise of the rights granted herein. You are not responsible for enforcing compliance by third parties to this License.

**7.** If, as a consequence of a court judgment or allegation of patent infringement or for any other reason (not limited to patent issues), conditions are imposed on you (whether by court order, agreement or otherwise) that contradict the conditions of this License, they do not excuse you from the conditions of this License. If you cannot distribute so as to satisfy simultaneously your obligations under this License and any other pertinent obligations, then as a consequence you may not distribute the Program at all. For example, if a patent license would not permit royalty-free redistribution of the Program by all those who receive copies directly or indirectly through you, then the only way you could satisfy both it and this License would be to refrain entirely from distribution of the Program.

If any portion of this section is held invalid or unenforceable under any particular circumstance, the balance of the section is intended to apply and the section as a whole is intended to apply in other circumstances.

It is not the purpose of this section to induce you to infringe any patents or other property right claims or to contest validity of any such claims; this section has the sole purpose of protecting the integrity of the free software distribution system, which is implemented by public license practices. Many people have made generous contributions to the wide range of software distributed through that system in reliance on consistent application of that system; it is up to the author/donor to decide if he or she is willing to distribute software through any other system and a licensee cannot impose that choice.

This section is intended to make thoroughly clear what is believed to be a consequence of the rest of this License.

**8.** If the distribution and/or use of the Program is restricted in certain countries either by patents or by copyrighted interfaces, the original copyright holder who places the Program under this License may add an explicit geographical distribution limitation excluding those countries, so that distribution is permitted only in or among countries not thus excluded. In such case, this License incorporates the limitation as if written in the body of this License.

**9.** The Free Software Foundation may publish revised and/or new versions of the General Public License from time to time. Such new versions will be similar in spirit to the present version, but may differ in detail to address new problems or concerns.

Each version is given a distinguishing version number. If the Program specifies a version number of this License which applies to it and "any later version", you have the option of following the terms and conditions either of that version or of any later version published by the Free Software Foundation. If the Program does not specify a version number of this License, you may choose any version ever published by the Free Software Foundation.

**10.** If you wish to incorporate parts of the Program into other free programs whose distribution conditions are different, write to the author to ask for permission. For software which is copyrighted by the Free Software Foundation, write to the Free Software Foundation; we sometimes make exceptions for this. Our decision will be guided by the two goals of preserving the free status of all derivatives of our free software and of promoting the sharing and reuse of software generally.

#### **NO WARRANTY**

**11.** BECAUSE THE PROGRAM IS LICENSED FREE OF CHARGE, THERE IS NO WARRANTY FOR THE PROGRAM, TO THE

EXTENT PERMITTED BY APPLICABLE LAW. EXCEPT WHEN OTHERWISE STATED IN WRITING THE COPYRIGHT HOLDERS AND/OR OTHER PARTIES PROVIDE THE PROGRAM "AS IS" WITHOUT WARRANTY OF ANY KIND, EITHER EXPRESSED OR IMPLIED, INCLUDING, BUT NOT LIMITED TO, THE IMPLIED WARRANTIES OF MERCHANTABILITY AND FITNESS FOR A PARTICULAR PURPOSE. THE ENTIRE RISK AS TO THE QUALITY AND PERFORMANCE OF THE PROGRAM IS WITH YOU. SHOULD THE PROGRAM PROVE DEFECTIVE, YOU ASSUME THE COST OF ALL NECESSARY SERVICING, REPAIR OR CORRECTION.

**12.** IN NO EVENT UNLESS REQUIRED BY APPLICABLE LAW OR AGREED TO IN WRITING WILL ANY COPYRIGHT HOLDER, OR ANY OTHER PARTY WHO MAY MODIFY AND/OR REDISTRIBUTE THE PROGRAM AS PERMITTED ABOVE, BE LIABLE TO YOU FOR DAMAGES, INCLUDING ANY GENERAL, SPECIAL, INCIDENTAL OR CONSEQUENTIAL DAMAGES ARISING OUT OF THE USE OR INABILITY TO USE THE PROGRAM (INCLUDING BUT NOT LIMITED TO LOSS OF DATA OR DATA BEING RENDERED INACCURATE OR LOSSES SUSTAINED BY YOU OR THIRD PARTIES OR A FAILURE OF THE PROGRAM TO OPERATE WITH ANY OTHER PROGRAMS), EVEN IF SUCH HOLDER OR OTHER PARTY HAS BEEN ADVISED OF THE POSSIBILITY OF SUCH DAMAGES.

#### **GNU GENERAL PUBLIC LICENSE**

Version 3, 29 June 2007 Copyright (C) 2007 Free Software Foundation, Inc. <http://fsf.org/> Everyone is permitted to copy and distribute verbatim copiesof this license document, but changing it is not allowed.

#### **Preamble**

The GNU General Public License is a free, copyleft license for software and other kinds of works.

The licenses for most software and other practical works are designed to take away your freedom to share and change the works. By contrast, the GNU General Public License is intended to guarantee your freedom to share and change all versions of a program--to make sure it remains free software for all its users. We, the Free Software Foundation, use the GNU General Public License for most of our software; it applies also to any other work released this way by its authors. You can apply it to your programs, too.

When we speak of free software, we are referring to freedom, not price. Our General Public Licenses are designed to make sure that you have the freedom to distribute copies of free software (and charge for them if you wish), that you receive source code or can get it if you want it, that you can change the software or use pieces of it in new free programs, and that you know you can do these things.

To protect your rights, we need to prevent others from denying you these rights or asking you to surrender the rights. Therefore, you have certain responsibilities if you distribute copies of the software, or if you modify it: responsibilities to respect the freedom of others. For example, if you distribute copies of such a program, whether gratis or for a fee, you must pass on to the recipients the same freedoms that you received. You must make sure that they, too, receive or can get the source code. And you must show them these terms so they know their rights.

Developers that use the GNU GPL protect your rights with two steps: (1) assert copyright on the software, and (2) offer you this License giving you legal permission to copy, distribute and/or modify it.

For the developers' and authors' protection, the GPL clearly explains that there is no warranty for this free software. For both users' and authors' sake, the GPL requires that modified versions be marked as changed, so that their problems will not be attributed erroneously to authors of previous versions.

Some devices are designed to deny users access to install or run modified versions of the software inside them, although the manufacturer can do so. This is fundamentally incompatible with the aim of protecting users' freedom to change the software. The systematic pattern of such abuse occurs in the area of products for individuals to use, which is precisely where it is most unacceptable. Therefore, we have designed this version of the GPL to prohibit the practice for those products. If such problems arise substantially in other domains, we stand ready to extend this provision to those domains in future versions of the GPL, as needed to protect the freedom of users.

Finally, every program is threatened constantly by software patents. States should not allow patents to restrict development and use of software on general-purpose computers, but in those that do, we wish to avoid the special danger that patents applied to a free program could make it effectively proprietary. To prevent this, the GPL assures that patents cannot be used to render the program non-free. The precise terms and conditions for copying, distribution and modification follow.

#### **TERMS AND CONDITIONS**

**0.** Definitions.

"This License" refers to version 3 of the GNU General Public License.

"Copyright" also means copyright-like laws that apply to other kinds of works, such as semiconductor masks.

"The Program" refers to any copyrightable work licensed under this License. Each licensee is addressed as "you". "Licensees" and "recipients" may be individuals or organizations.

To "modify" a work means to copy from or adapt all or part of the work in a fashion requiring copyright permission, other than the making of an exact copy. The resulting work is called a "modified version" of the earlier work or a work "based on" the earlier work.

A "covered work" means either the unmodified Program or a work based on the Program.

To "propagate" a work means to do anything with it that, without permission, would make you directly or secondarily liable for infringement under applicable copyright law, except executing it on a computer or modifying a private copy. Propagation includes copying, distribution (with or without modification), making available to the public, and in some countries other activities as well.

To "convey" a work means any kind of propagation that enables other parties to make or receive copies. Mere interaction with a user through a computer network, with no transfer of a copy, is not conveying.

An interactive user interface displays "Appropriate Legal Notices" to the extent that it includes a convenient and prominently visible feature that (1) displays an appropriate copyright notice, and (2) tells the user that there is no warranty for the work (except to the extent that warranties are provided), that licensees may convey the work under this License, and how to view a copy of this License. If the interface presents a list of user commands or options, such as a menu, a prominent item in the list meets this criterion. **1**. Source Code.

The "source code" for a work means the preferred form of the work for making modifications to it. "Object code" means any non-source form of a work.

A "Standard Interface" means an interface that either is an official standard defined by a recognized standards body, or, in the case of interfaces specified for a particular programming language, one that is widely used among developers working in that language. The "System Libraries" of an executable work include anything, other than the work as a whole, that (a) is included in the normal form of packaging a Major Component, but which is not part of that Major Component, and (b) serves only to enable use of the work with that Major Component, or to implement a Standard Interface for which an implementation is available to the public in source code form. A

"Major Component", in this context, means a major essential component (kernel, window system, and so on) of the specific operating system (if any) on which the executable work runs, or a compiler used to produce the work, or an object code interpreter used to run it. The "Corresponding Source" for a work in object code form means all the source code needed to generate, install, and (for an executable work) run the object code and to modify the work, including scripts to control those activities. However, it does not include the work's System Libraries, or general-purpose tools or generally available free programs which are used unmodified in performing those activities but which are not part of the work. For example, Corresponding Source includes interface definition files associated with source files for the work, and the source code for shared libraries and dynamically linked subprograms that the work is specifically designed to require, such as by intimate data communication or control flow between those subprograms and other parts of the work.

The Corresponding Source need not include anything that users can regenerate automatically from other parts of the Corresponding Source.

The Corresponding Source for a work in source code form is that same work.

**2.** Basic Permissions.

All rights granted under this License are granted for the term of copyright on the Program, and are irrevocable provided the stated conditions are met. This License explicitly affirms your unlimited permission to run the unmodified Program. The output from running a covered work is covered by this License only if the output, given its content, constitutes a covered work. This License acknowledges your rights of fair use or other equivalent, as provided by copyright law.

You may make, run and propagate covered works that you do not convey, without conditions so long as your license otherwise remains in force. You may convey covered works to others for the sole purpose of having them make modifications exclusively for you, or provide you with facilities for running those works, provided that you comply with the terms of this License in conveying all material for which you do not control copyright. Those thus making or running the covered works for you must do so exclusively on your behalf, under your direction and control, on terms that prohibit them from making any copies of your copyrighted material outside their relationship with you. Conveying under any other circumstances is permitted solely under the conditions stated below. Sublicensing is not allowed; section 10 makes it unnecessary.

**3.** Protecting Users' Legal Rights From Anti-Circumvention Law.

No covered work shall be deemed part of an effective technological measure under any applicable law fulfilling obligations under article 11 of the WIPO copyright treaty adopted on 20 December 1996, or similar laws prohibiting or restricting circumvention of such measures. When you convey a covered work, you waive any legal power to forbid circumvention of technological measures to the extent such circumvention is effected by exercising rights under this License with respect to the covered work, and you disclaim any intention to limit operation or modification of the work as a means of enforcing, against the work's users, your or third parties' legal rights to forbid circumvention of technological measures.

**4.** Conveying Verbatim Copies.

You may convey verbatim copies of the Program's source code as you receive it, in any medium, provided that you conspicuously and appropriately publish on each copy an appropriate copyright notice; keep intact all notices stating that this License and any nonpermissive terms added in accord with section 7 apply to the code; keep intact all notices of the absence of any warranty; and give all recipients a copy of this License along with the Program.

You may charge any price or no price for each copy that you convey, and you may offer support or warranty protection for a fee. **5.** Conveying Modified Source Versions.

You may convey a work based on the Program, or the modifications to produce it from the Program, in the form of source code under the terms of section 4, provided that you also meet all of these conditions:

a) The work must carry prominent notices stating that you modifiedit, and giving a relevant date.

b) The work must carry prominent notices stating that it isreleased under this License and any conditions added under section7. This requirement modifies the requirement in section 4 to"keep intact all notices".

c) You must license the entire work, as a whole, under thisLicense to anyone who comes into possession of a copy. ThisLicense will therefore apply, along with any applicable section 7additional terms, to the whole of the work, and all its parts,regardless of how they are packaged. This License gives nopermission to license the work in any other way, but it does notinvalidate such permission if you have separately received it.

d) If the work has interactive user interfaces, each must displayAppropriate Legal Notices; however, if the Program has interactiveinterfaces that do not display Appropriate Legal Notices, yourwork need not make them do so.

A compilation of a covered work with other separate and independent works, which are not by their nature extensions of the covered work, and which are not combined with it such as to form a larger program, in or on a volume of a storage or distribution medium, is called an "aggregate" if the compilation and its resulting copyright are not used to limit the access or legal rights of the compilation's users

beyond what the individual works permit. Inclusion of a covered work in an aggregate does not cause this License to apply to the other parts of the aggregate.

**6.** Conveying Non-Source Forms.

You may convey a covered work in object code form under the terms of sections 4 and 5, provided that you also convey the machinereadable Corresponding Source under the terms of this License, in one of these ways:

a) Convey the object code in, or embodied in, a physical product(including a physical distribution medium), accompanied by theCorresponding Source fixed on a durable physical mediumcustomarily used for software interchange.

b) Convey the object code in, or embodied in, a physical product(including a physical distribution medium), accompanied by awritten offer, valid for at least three years and valid for aslong as you offer spare parts or customer support for that productmodel, to give anyone who possesses the object code either (1) acopy of the Corresponding Source for all the software in theproduct that is covered by this License, on a durable physicalmedium customarily used for software interchange, for a price nomore than your reasonable cost of physically performing thisconveying of source, or (2) access to copy theCorresponding Source from a network server at no charge.

c) Convey individual copies of the object code with a copy of thewritten offer to provide the Corresponding Source. Thisalternative is allowed only occasionally and noncommercially, andonly if you received the object code with such an offer, in accordwith subsection 6b. d) Convey the object code by offering access from a designatedplace (gratis or for a charge), and offer equivalent access to theCorresponding Source in the same way through the same place at nofurther charge. You need not require recipients to copy theCorresponding Source along with the object code. If the place tocopy the object code is a network server, the Corresponding

Sourcemay be on a different server (operated by you or a third party)that supports equivalent copying facilities, provided you maintainclear directions next to the object code saying where to find theCorresponding Source. Regardless of what server hosts theCorresponding Source, you remain obligated to ensure that it isavailable for as long as needed to satisfy these requirements. e) Convey the object code using peer-to-peer transmission, providedyou inform other peers where the object code and CorrespondingSource of the work are being offered to the general public at nocharge under subsection 6d.

A separable portion of the object code, whose source code is excluded from the Corresponding Source as a System Library, need not be included in conveying the object code work.

A "User Product" is either (1) a "consumer product", which means any tangible personal property which is normally used for personal, family, or household purposes, or (2) anything designed or sold for incorporation into a dwelling. In determining whether a product is a consumer product, doubtful cases shall be resolved in favor of coverage. For a particular product received by a particular user, "normally used" refers to a typical or common use of that class of product, regardless of the status of the particular user or of the way in which the particular user actually uses, or expects or is expected to use, the product. A product is a consumer product regardless of whether the product has substantial commercial, industrial or non-consumer uses, unless such uses represent the only significant mode of use of the product.

"Installation Information" for a User Product means any methods, procedures, authorization keys, or other information required to install and execute modified versions of a covered work in that User Product from a modified version of its Corresponding Source. The information must suffice to ensure that the continued functioning of the modified object code is in no case prevented or interfered with solely because modification has been made.

If you convey an object code work under this section in, or with, or specifically for use in, a User Product, and the conveying occurs as part of a transaction in which the right of possession and use of the User Product is transferred to the recipient in perpetuity or for a fixed term (regardless of how the transaction is characterized), the Corresponding Source conveyed under this section must be accompanied by the Installation Information. But this requirement does not apply if neither you nor any third party retains the ability to install modified object code on the User Product (for example, the work has been installed in ROM).

The requirement to provide Installation Information does not include a requirement to continue to provide support service, warranty, or updates for a work that has been modified or installed by the recipient, or for the User Product in which it has been modified or installed. Access to a network may be denied when the modification itself materially and adversely affects the operation of the network or violates the rules and protocols for communication across the network.

Corresponding Source conveyed, and Installation Information provided, in accord with this section must be in a format that is publicly documented (and with an implementation available to the public in source code form), and must require no special password or key for unpacking, reading or copying.

**7**. Additional Terms.

"Additional permissions" are terms that supplement the terms of this License by making exceptions from one or more of its conditions. Additional permissions that are applicable to the entire Program shall be treated as though they were included in this License, to the extent that they are valid under applicable law. If additional permissions apply only to part of the Program, that part may be used separately under those permissions, but the entire Program remains governed by this License without regard to the additional permissions.

When you convey a copy of a covered work, you may at your option remove any additional permissions from that copy, or from any part of it. (Additional permissions may be written to require their own removal in certain cases when you modify the work.) You may place additional permissions on material, added by you to a covered work, for which you have or can give appropriate copyright permission. Notwithstanding any other provision of this License, for material you add to a covered work, you may (if authorized by the copyright holders of that material) supplement the terms of this License with terms:

a) Disclaiming warranty or limiting liability differently from theterms of sections 15 and 16 of this License; or

b) Requiring preservation of specified reasonable legal notices orauthor attributions in that material or in the Appropriate LegalNotices displayed by works containing it; or

c) Prohibiting misrepresentation of the origin of that material, orrequiring that modified versions of such material be marked inreasonable ways as different from the original version; or

d) Limiting the use for publicity purposes of names of licensors orauthors of the material; or

e) Declining to grant rights under trademark law for use of sometrade names, trademarks, or service marks; or

f) Requiring indemnification of licensors and authors of thatmaterial by anyone who conveys the material (or modified versions ofit) with contractual assumptions of liability to the recipient, forany liability that these contractual assumptions directly impose onthose licensors and authors.

All other non-permissive additional terms are considered "further restrictions" within the meaning of section 10. If the Program as you received it, or any part of it, contains a notice stating that it is governed by this License along with a term that is a further restriction, you may remove that term. If a license document contains a further restriction but permits relicensing or conveying under this License, you may add to a covered work material governed by the terms of that license document, provided that the further restriction does not survive such relicensing or conveying.

If you add terms to a covered work in accord with this section, you must place, in the relevant source files, a statement of the additional terms that apply to those files, or a notice indicating where to find the applicable terms.

Additional terms, permissive or non-permissive, may be stated in the form of a separately written license, or stated as exceptions; the above requirements apply either way.

#### **8**. Termination.

You may not propagate or modify a covered work except as expressly provided under this License. Any attempt otherwise to propagate or modify it is void, and will automatically terminate your rights under this License (including any patent licenses granted under the third paragraph of section 11).

However, if you cease all violation of this License, then your license from a particular copyright holder is reinstated (a) provisionally, unless and until the copyright holder explicitly and finally terminates your license, and (b) permanently, if the copyright holder fails to notify you of the violation by some reasonable means prior to 60 days after the cessation.

Moreover, your license from a particular copyright holder is reinstated permanently if the copyright holder notifies you of the violation by some reasonable means, this is the first time you have received notice of violation of this License (for any work) from that copyright holder, and you cure the violation prior to 30 days after your receipt of the notice.

Termination of your rights under this section does not terminate the licenses of parties who have received copies or rights from you under this License. If your rights have been terminated and not permanently reinstated, you do not qualify to receive new licenses for the same material under section 10.

#### **9**. Acceptance Not Required for Having Copies.

You are not required to accept this License in order to receive or run a copy of the Program. Ancillary propagation of a covered work occurring solely as a consequence of using peer-to-peer transmission to receive a copy likewise does not require acceptance. However, nothing other than this License grants you permission to propagate or modify any covered work. These actions infringe copyright if you do not accept this License. Therefore, by modifying or propagating a covered work, you indicate your acceptance of this License to do so. **10**. Automatic Licensing of Downstream Recipients.

Each time you convey a covered work, the recipient automatically receives a license from the original licensors, to run, modify and propagate that work, subject to this License. You are not responsible for enforcing compliance by third parties with this License. An "entity transaction" is a transaction transferring control of an organization, or substantially all assets of one, or subdividing an organization, or merging organizations. If propagation of a covered work results from an entity transaction, each party to that transaction who receives a copy of the work also receives whatever licenses to the work the party's predecessor in interest had or could give under the previous paragraph, plus a right to possession of the Corresponding Source of the work from the predecessor in interest, if the predecessor has it or can get it with reasonable efforts.

You may not impose any further restrictions on the exercise of the rights granted or affirmed under this License. For example, you may not impose a license fee, royalty, or other charge for exercise of rights granted under this License, and you may not initiate litigation (including a cross-claim or counterclaim in a lawsuit) alleging that any patent claim is infringed by making, using, selling, offering for sale, or importing the Program or any portion of it.

#### **11**. Patents.

A "contributor" is a copyright holder who authorizes use under this License of the Program or a work on which the Program is based. The work thus licensed is called the contributor's "contributor version".

A contributor's "essential patent claims" are all patent claims owned or controlled by the contributor, whether already acquired or hereafter acquired, that would be infringed by some manner, permitted by this License, of making, using, or selling its contributor version, but do not include claims that would be infringed only as a consequence of further modification of the contributor version. For purposes of this definition, "control" includes the right to grant patent sublicenses in a manner consistent with the requirements of this License. Each contributor grants you a non-exclusive, worldwide, royalty-free patent license under the contributor's essential patent claims, to make, use, sell, offer for sale, import and otherwise run, modify and propagate the contents of its contributor version.

In the following three paragraphs, a "patent license" is any express agreement or commitment, however denominated, not to enforce a patent (such as an express permission to practice a patent or covenant not to sue for patent infringement). To "grant" such a patent license to a party means to make such an agreement or commitment not to enforce a patent against the party.

If you convey a covered work, knowingly relying on a patent license, and the Corresponding Source of the work is not available for anyone to copy, free of charge and under the terms of this License, through a publicly available network server or other readily accessible means, then you must either (1) cause the Corresponding Source to be so available, or (2) arrange to deprive yourself of the benefit of the patent license for this particular work, or (3) arrange, in a manner consistent with the requirements of this License, to extend the patent license to downstream recipients. "Knowingly relying" means you have actual knowledge that, but for the patent license, your conveying the covered work in a country, or your recipient's use of the covered work in a country, would infringe one or more identifiable patents in that country that you have reason to believe are valid.

If, pursuant to or in connection with a single transaction or arrangement, you convey, or propagate by procuring conveyance of, a covered work, and grant a patent license to some of the parties receiving the covered work authorizing them to use, propagate, modify or convey a specific copy of the covered work, then the patent license you grant is automatically extended to all recipients of the covered work and works based on it.

A patent license is "discriminatory" if it does not include within the scope of its coverage, prohibits the exercise of, or is conditioned on the non-exercise of one or more of the rights that are specifically granted under this License. You may not convey a covered work if you are a party to an arrangement with a third party that is in the business of distributing software, under which you make payment to the third party based on the extent of your activity of conveying the work, and under which the third party grants, to any of the parties who would receive the covered work from you, a discriminatory patent license (a) in connection with copies of the covered work conveyed by you (or copies made from those copies), or (b) primarily for and in connection with specific products or compilations that contain the covered work, unless you entered into that arrangement, or that patent license was granted, prior to 28 March 2007.

Nothing in this License shall be construed as excluding or limiting any implied license or other defenses to infringement that may otherwise be available to you under applicable patent law.

**12**. No Surrender of Others' Freedom.

If conditions are imposed on you (whether by court order, agreement or otherwise) that contradict the conditions of this License, they do not excuse you from the conditions of this License. If you cannot convey a covered work so as to satisfy simultaneously your obligations under this License and any other pertinent obligations, then as a consequence you may not convey it at all. For example, if you agree to terms that obligate you to collect a royalty for further conveying from those to whom you convey the Program, the only way you could satisfy both those terms and this License would be to refrain entirely from conveying the Program.

**13**. Use with the GNU Affero General Public License.

Notwithstanding any other provision of this License, you have permission to link or combine any covered work with a work licensed under version 3 of the GNU Affero General Public License into a single combined work, and to convey the resulting work. The terms of this License will continue to apply to the part which is the covered work, but the special requirements of the GNU Affero General Public License, section 13, concerning interaction through a network will apply to the combination as such.

#### **14.** Revised Versions of this License.

The Free Software Foundation may publish revised and/or new versions of the GNU General Public License from time to time. Such new versions will be similar in spirit to the present version, but may differ in detail to address new problems or concerns.

Each version is given a distinguishing version number. If the Program specifies that a certain numbered version of the GNU General Public License "or any later version" applies to it, you have the option of following the terms and conditions either of that numbered version or of any later version published by the Free Software Foundation. If the Program does not specify a version number of the GNU General Public License, you may choose any version ever published by the Free Software Foundation.

If the Program specifies that a proxy can decide which future versions of the GNU General Public License can be used, that proxy's public statement of acceptance of a version permanently authorizes you to choose that version for the Program.

Later license versions may give you additional or different permissions. However, no additional obligations are imposed on any author or copyright holder as a result of your choosing to follow a later version.

**15.** Disclaimer of Warranty.

THERE IS NO WARRANTY FOR THE PROGRAM, TO THE EXTENT PERMITTED BY APPLICABLE LAW. EXCEPT WHEN OTHERWISE STATED IN WRITING THE COPYRIGHT HOLDERS AND/OR OTHER PARTIES PROVIDE THE PROGRAM "AS IS" WITHOUT WARRANTY OF ANY KIND, EITHER EXPRESSED OR IMPLIED, INCLUDING, BUT NOT LIMITED TO, THE IMPLIED WARRANTIES OF MERCHANTABILITY AND FITNESS FOR A PARTICULAR PURPOSE. THE ENTIRE RISK AS TO THE QUALITY AND PERFORMANCE OF THE PROGRAM IS WITH YOU. SHOULD THE PROGRAM PROVE DEFECTIVE, YOU ASSUME THE COST OF ALL NECESSARY SERVICING, REPAIR OR CORRECTION.

**16**. Limitation of Liability.

IN NO EVENT UNLESS REQUIRED BY APPLICABLE LAW OR AGREED TO IN WRITING WILL ANY COPYRIGHT HOLDER, OR ANY OTHER PARTY WHO MODIFIES AND/OR CONVEYS THE PROGRAM AS PERMITTED ABOVE, BE LIABLE TO YOU FOR DAMAGES, INCLUDING ANY GENERAL, SPECIAL, INCIDENTAL OR CONSEQUENTIAL DAMAGES ARISING OUT OF THE USE OR INABILITY TO USE THE PROGRAM (INCLUDING BUT NOT LIMITED TO LOSS OF DATA OR DATA BEING RENDERED INACCURATE OR LOSSES SUSTAINED BY YOU OR THIRD PARTIES OR A FAILURE OF THE PROGRAM TO OPERATE WITH ANY OTHER PROGRAMS), EVEN IF SUCH HOLDER OR OTHER PARTY HAS BEEN ADVISED OF THE POSSIBILITY OF SUCH DAMAGES.

**17.** Interpretation of Sections 15 and 16.

If the disclaimer of warranty and limitation of liability provided above cannot be given local legal effect according to their terms, reviewing courts shall apply local law that most closely approximates an absolute waiver of all civil liability in connection with the Program, unless a warranty or assumption of liability accompanies a copy of the Program in return for a fee.

END OF TERMS AND CONDITIONS

#### **GNU LESSER GENERAL PUBLIC LICENSE**

Version 3, 29 June 2007

Copyright (C) 2007 Free Software Foundation, Inc. <http://fsf.org/>

Everyone is permitted to copy and distribute verbatim copies of this license document, but changing it is not allowed.

This version of the GNU Lesser General Public License incorporates the terms and conditions of version 3 of the GNU General Public License, supplemented by the additional permissions listed below.

**0.** Additional Definitions.

As used herein, "this License" refers to version 3 of the GNU Lesser General Public License, and the "GNU GPL" refers to version 3 of the GNU General Public License.

"The Library" refers to a covered work governed by this License, other than an Application or a Combined Work as defined below. An "Application" is any work that makes use of an interface provided by the Library, but which is not otherwise based on the Library. Defining a subclass of a class defined by the Library is deemed a mode of using an interface provided by the Library.

A "Combined Work" is a work produced by combining or linking an Application with the Library. The particular version of the Library with which the Combined Work was made is also called the "Linked Version".

The "Minimal Corresponding Source" for a Combined Work means the Corresponding Source for the Combined Work, excluding any source code for portions of the Combined Work that, considered in isolation, are based on the Application, and not on the Linked Version. The "Corresponding Application Code" for a Combined Work means the object code and/or source code for the Application, including any data and utility programs needed for reproducing the Combined Work from the Application, but excluding the System Libraries of the Combined Work.

**1.** Exception to Section 3 of the GNU GPL.

You may convey a covered work under sections 3 and 4 of this License without being bound by section 3 of the GNU GPL.

**2.** Conveying Modified Versions.

If you modify a copy of the Library, and, in your modifications, a facility refers to a function or data to be supplied by an Application that uses the facility (other than as an argument passed when the facility is invoked), then you may convey a copy of the modified version: a) under this License, provided that you make a good faith effort toensure that, in the event an Application does not supply thefunction or data, the facility still operates, and performswhatever part of its purpose remains meaningful, or

b) under the GNU GPL, with none of the additional permissions ofthis License applicable to that copy.

**3.** Object Code Incorporating Material from Library Header Files.

The object code form of an Application may incorporate material from a header file that is part of the Library. You may convey such object code under terms of your choice, provided that, if the incorporated material is not limited to numerical parameters, data structure layouts and accessors, or small macros, inline functions and templates (ten or fewer lines in length), you do both of the following: a) Give prominent notice with each copy of the object code that theLibrary is used in it and that the Library and its use arecovered by this License.

b) Accompany the object code with a copy of the GNU GPL and this licensedocument.

**4.** Combined Works.

You may convey a Combined Work under terms of your choice that, taken together, effectively do not restrict modification of the portions of the Library contained in the Combined Work and reverse engineering for debugging such modifications, if you also do each of the following:

a) Give prominent notice with each copy of the Combined Work thatthe Library is used in it and that the Library and its use arecovered by this License.

b) Accompany the Combined Work with a copy of the GNU GPL and this licensedocument.

c) For a Combined Work that displays copyright notices duringexecution, include the copyright notice for the Library amongthese notices, as well as a reference directing the user to thecopies of the GNU GPL and this license document.

d) Do one of the following:

0) Convey the Minimal Corresponding Source under the terms of thisLicense, and the Corresponding Application Code in a formsuitable for, and under terms that permit, the user torecombine or relink the Application with a modified version ofthe Linked Version to produce a modified Combined Work, in themanner specified by section 6 of the GNU GPL for conveyingCorresponding Source.

1) Use a suitable shared library mechanism for linking with theLibrary. A suitable mechanism is one that (a) uses at run timea copy of the Library already present on the user's computersystem, and (b) will operate properly with a modified versionof the Library that is interfacecompatible with the LinkedVersion.

e) Provide Installation Information, but only if you would otherwisebe required to provide such information under section 6 of theGNU GPL, and only to the extent that such information isnecessary to install and execute a modified version of theCombined Work produced by recombining or relinking theApplication with a modified version of the Linked Version. (Ifyou use option 4d0, the Installation Information must accompanythe Minimal Corresponding Source and Corresponding ApplicationCode. If you use option 4d1, you must provide the InstallationInformation in the manner specified by section 6 of the GNU GPLfor conveying Corresponding Source.) **5.** Combined Libraries.

You may place library facilities that are a work based on the Library side by side in a single library together with other library facilities that are not Applications and are not covered by this License, and convey such a combined library under terms of your choice, if you do both of the following:

a) Accompany the combined library with a copy of the same work basedon the Library, uncombined with any other library facilities,conveyed under the terms of this License.

b) Give prominent notice with the combined library that part of itis a work based on the Library, and explaining where to find theaccompanying uncombined form of the same work.

6. Revised Versions of the GNU Lesser General Public License.

The Free Software Foundation may publish revised and/or new versions of the GNU Lesser General Public License from time to time. Such new versions will be similar in spirit to the present version, but may differ in detail to address new problems or concerns. Each version is given a distinguishing version number. If the Library as you received it specifies that a certain numbered version of the GNU Lesser General Public License "or any later version" applies to it, you have the option of following the terms and conditions either of that published version or of any later version published by the Free Software Foundation. If the Library as you received it does not specify a version number of the GNU Lesser General Public License, you may choose any version of the GNU Lesser General Public License ever published by the Free Software Foundation.

If the Library as you received it specifies that a proxy can decide whether future versions of the GNU Lesser General Public License shall apply, that proxy's public statement of acceptance of any version is permanent authorization for you to choose that version for the Library.

# **INHALT**

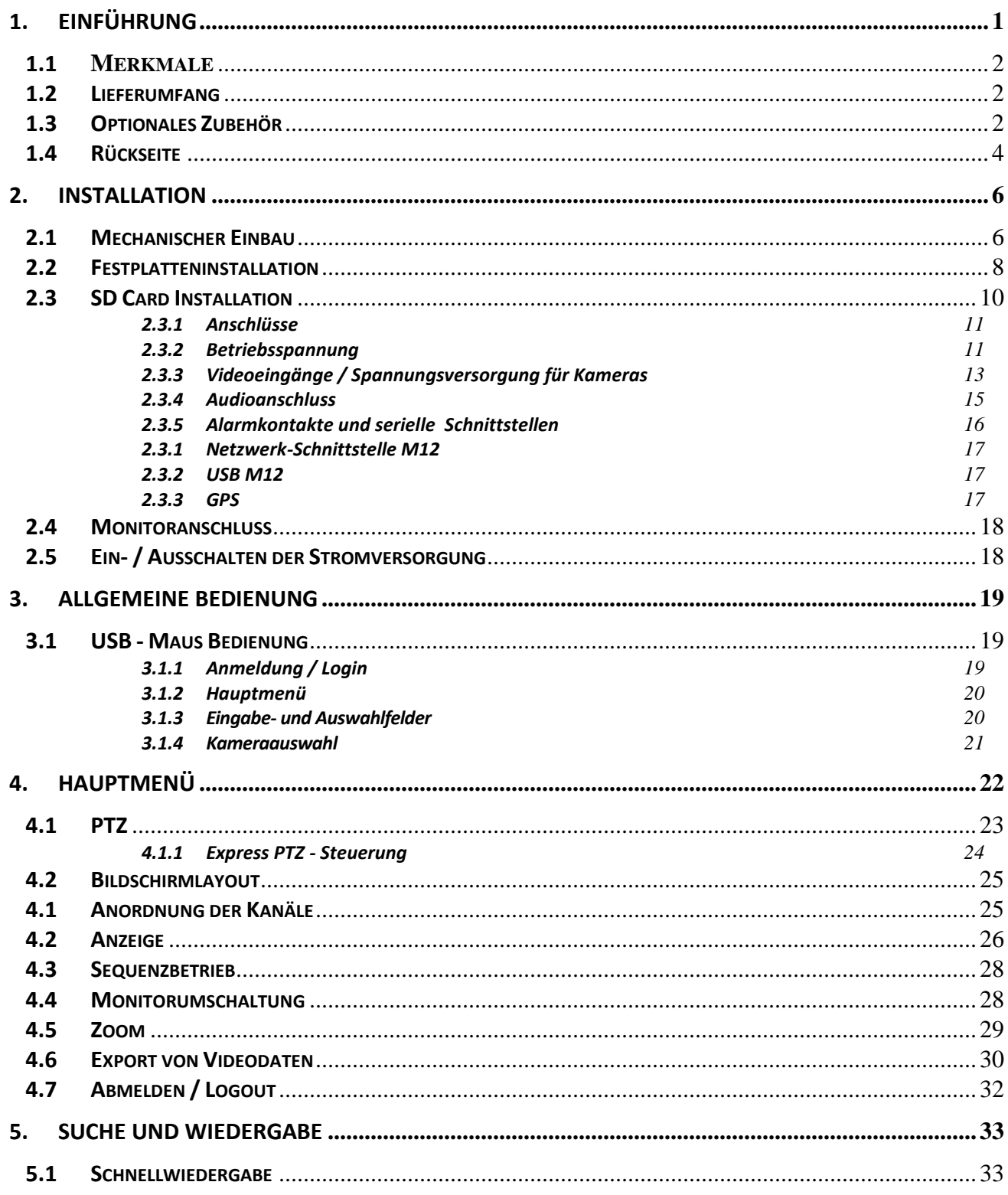

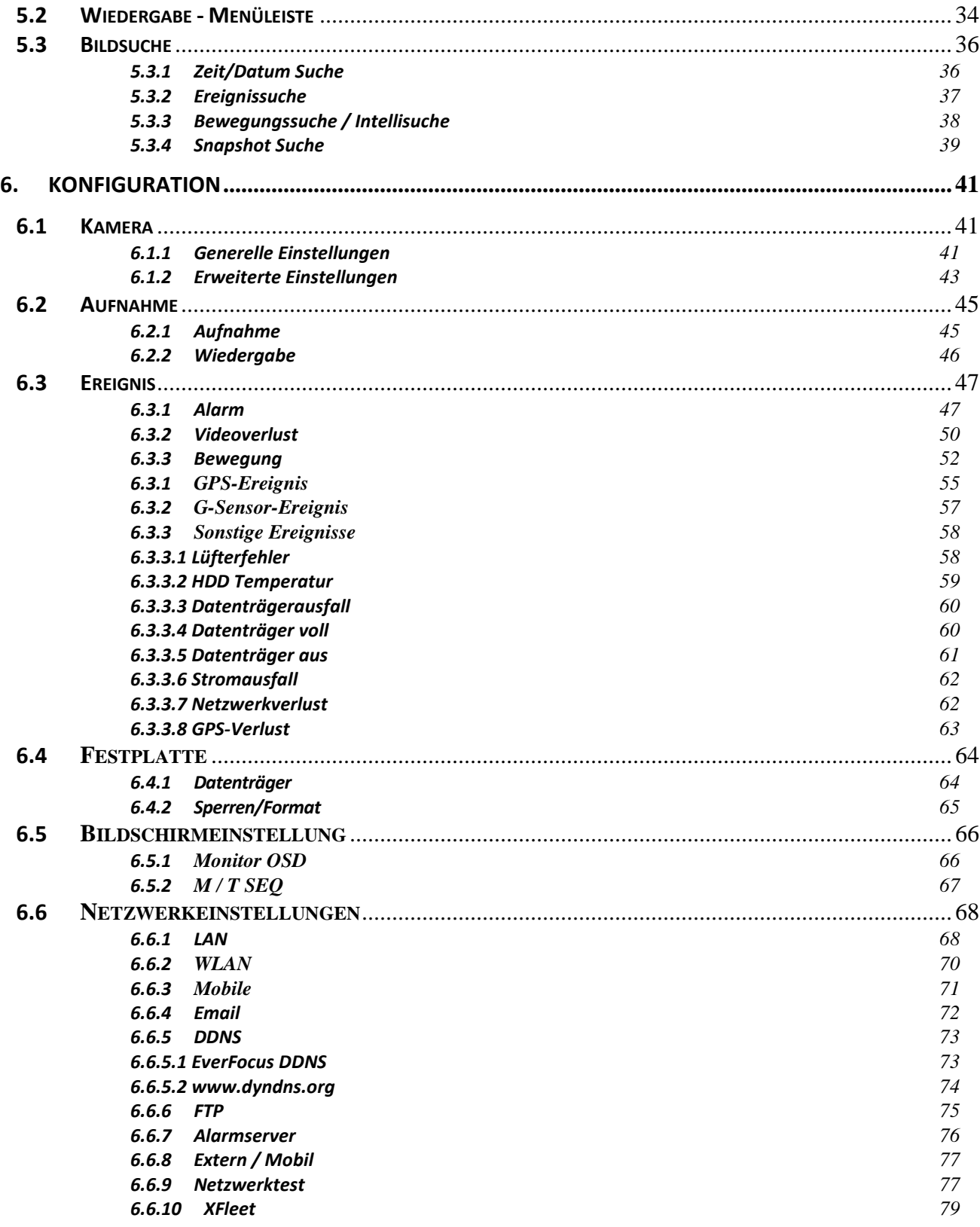

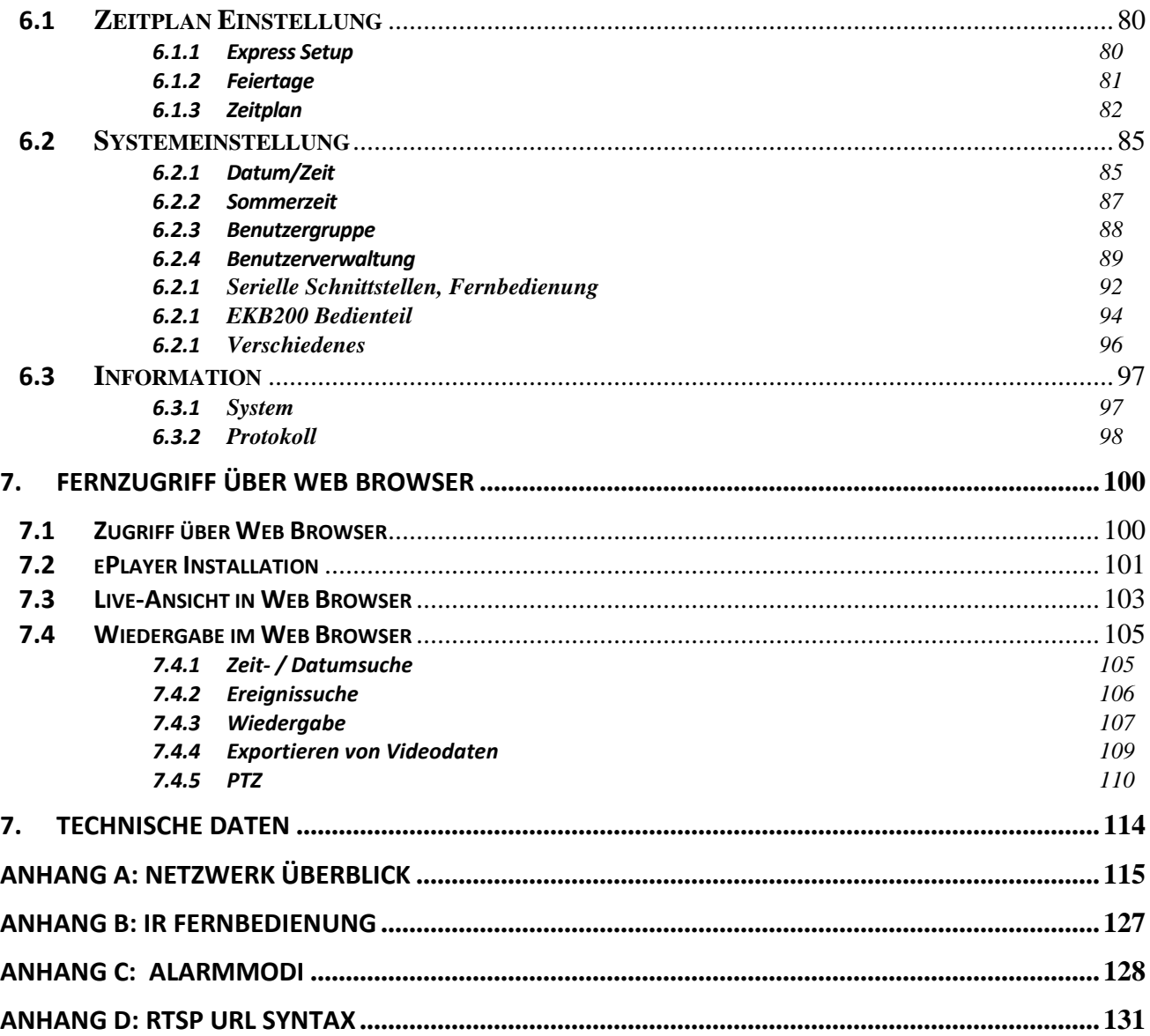

# <span id="page-16-0"></span>**1. Einführung**

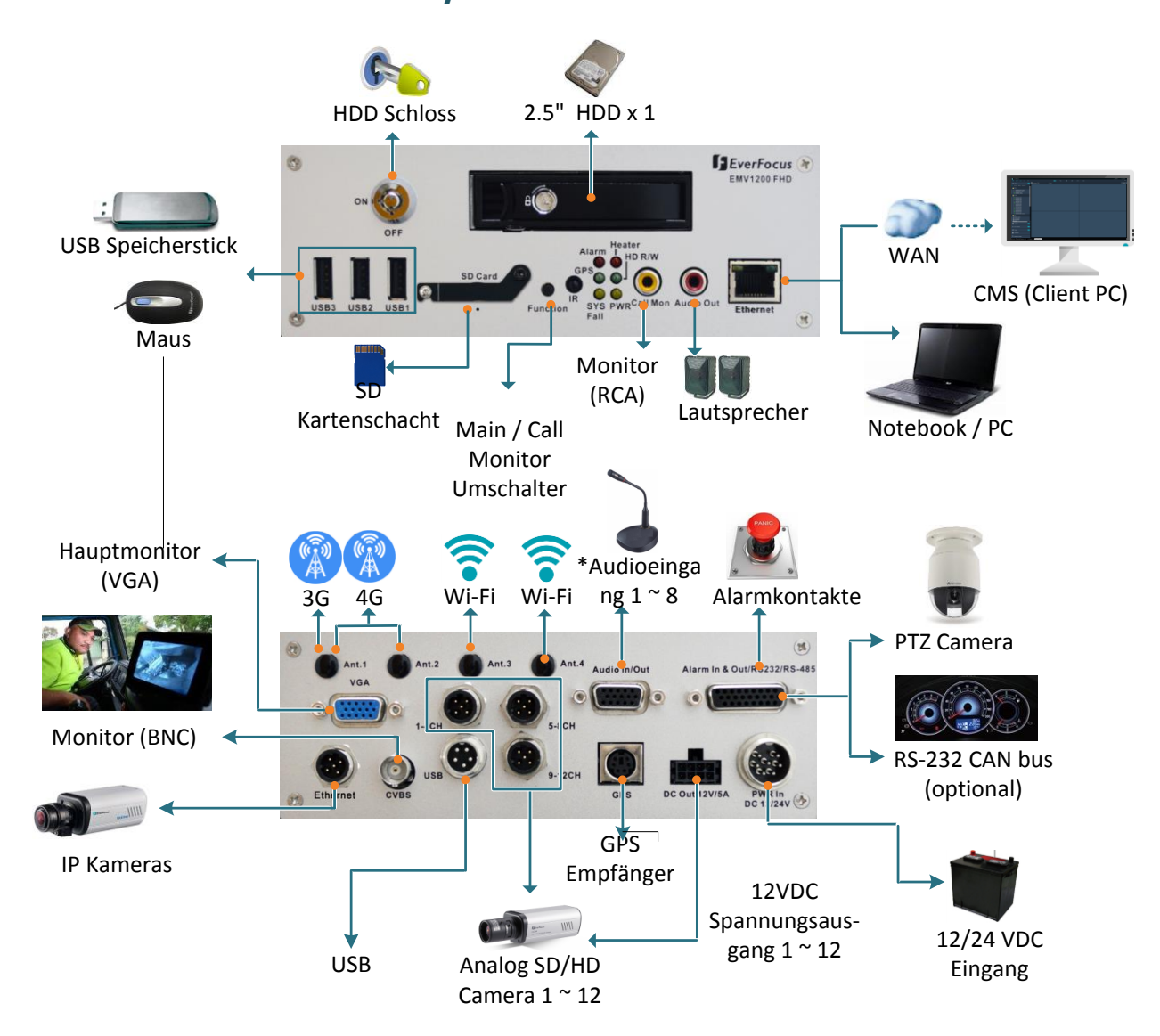

## **Systemübersicht**

\* Das Bild zeigt die 12 Kanal Version EMV1200FHD, der EMV800FHD über 8 Kanäle.

## <span id="page-17-0"></span>**1.1 Merkmale**

- 8/12-Kanal Mobil DVR
- Bis zu 1080p Aufnahmeauflösung , rückwärtskompatibel zu Analog-Video
- H.264-Videokompressionsformat für eine bessere Übertragung und effiziente Speicherung
- Unterstützt HDD bis zu 4 TB
- Mehrere serielle Schnittstellen
- 1 x 1Gb-Ethernet-Port RJ-45, 1 x x100MB Port M12 Buchse
- Integrierter 3-Achsen-G-Sensor
- Interne Heizung für Systemstart unter Extremtemperaturen (Heizung ein: unter 0°C/ Heizung aus:  $> 7^{\circ}$  C)
- Schock- und vibrationsfeste Audio, Video, Alarm und Steckdose Anschlüsse
- Linux-basiertes System
- Archiv-Aufnahmen an den USB Speichermedium
- Mehrsprachige Menüführung
- CMS unterstützt Everfocus und Mobile-Anwendungen (Mobilefocus)
- IR-Fernbedienung
- 3G / 4G Funktion / GPS-Funktion / W-LAN Funktion (Optional)

## <span id="page-17-1"></span>**1.2 Lieferumfang**

- EMV Mobilrekorder
- 2,5" Festplatteneinschub mit 2 Schlüsseln und HDD Befestigungsschrauben
- Einbaurahmen
- IR Fernsteuerung inkl. 2 x Batterien Typ AAA
- Spannungskabel mit Sicherung
- Videoanschlusskabel x 3 (EMV1200FHD); x2 (EMV800 FHD)
- Audio Anschlusskabel
- D-Sub Adapterkabel für Alarm, serielle Schnittstellen
- Spannungsausgang Kabel x 3 (EMV1200FHD); x2 (EMV800FHD)
- CD x 1 mit Dokumentation
- Quick Installation Guide x 1

## <span id="page-17-2"></span>**1.3 Optionales Zubehör**

- 4G Antenne x 2: bei Modellvariante mit 4G-Modul.
- GPS Empfänger: bei Modellvariante mit GPS-Modul.
- Wi-Fi Antenne: bei Modellvariante mit WiFi-Modul

#### **Frontseite**

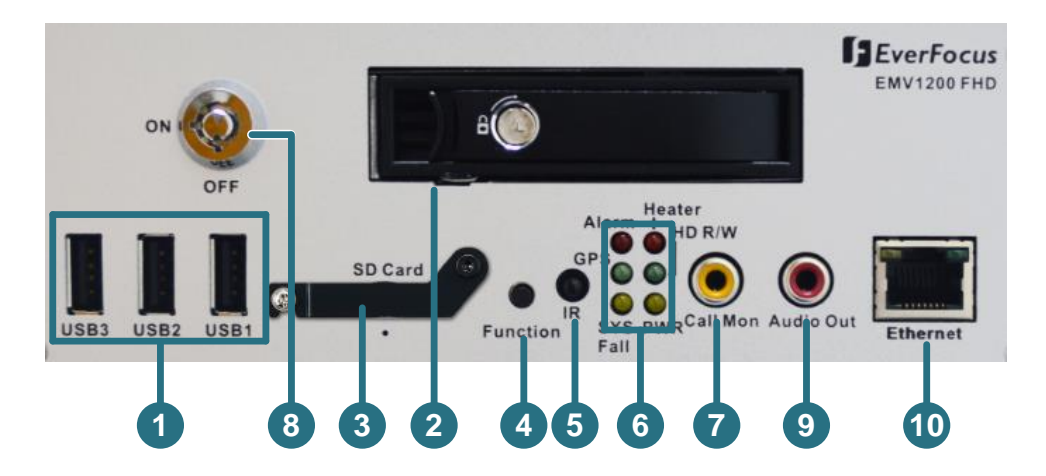

#### **EMV800 FHD / EMV1200 FHD**

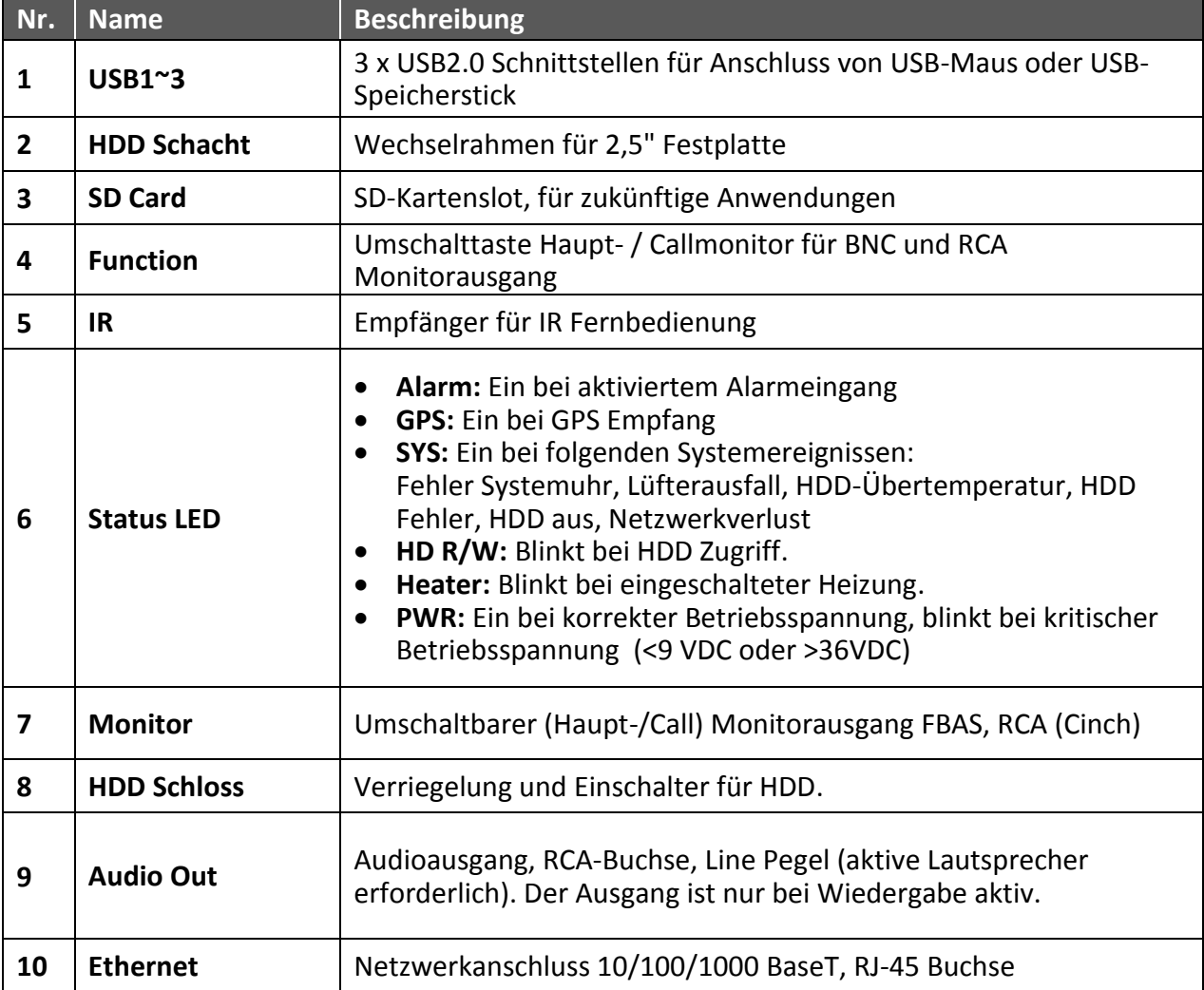

## <span id="page-19-0"></span>**1.4 Rückseite**

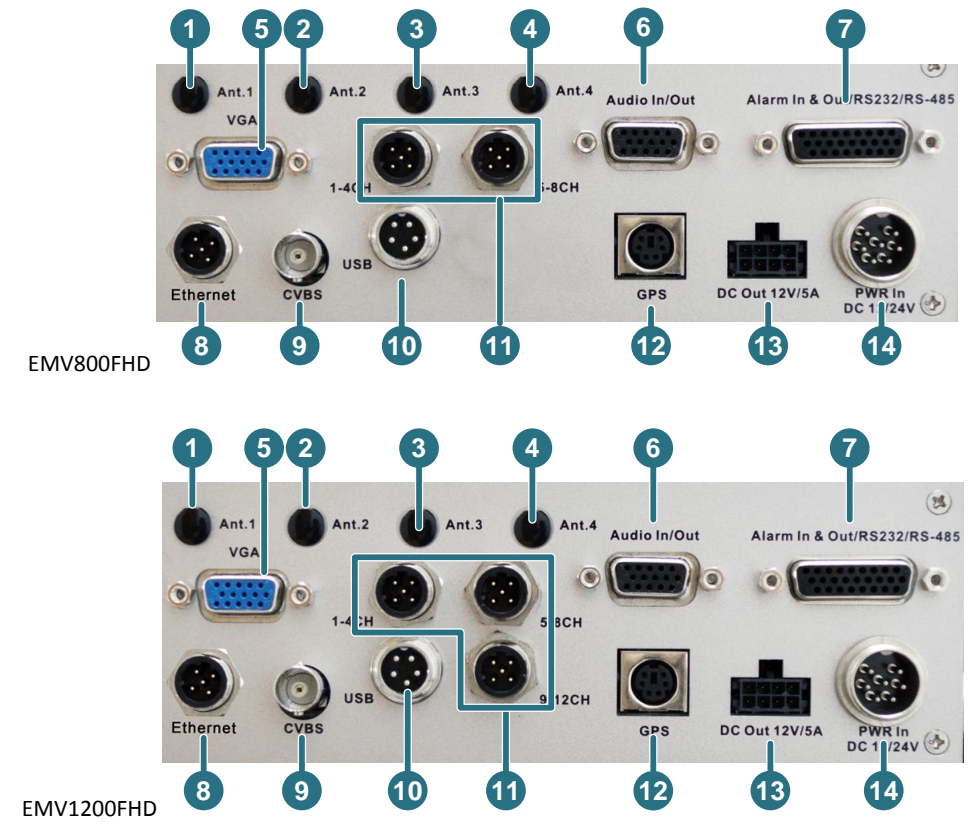

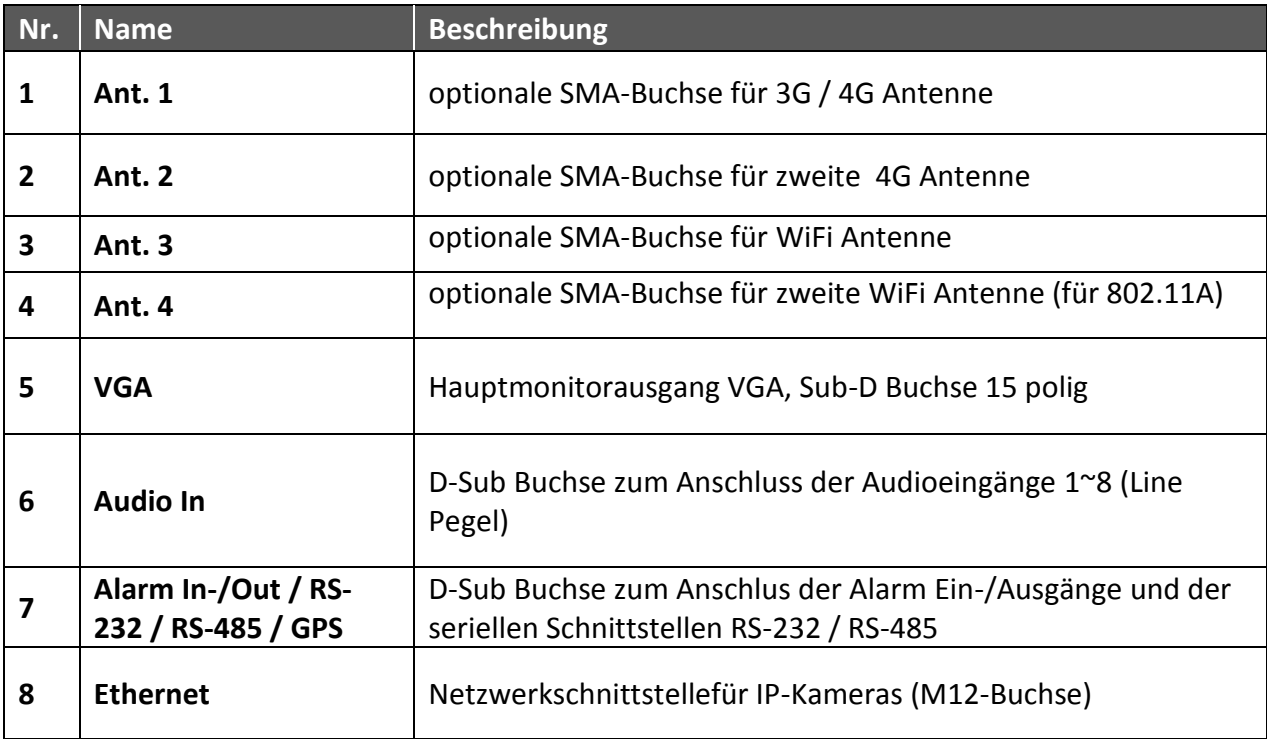

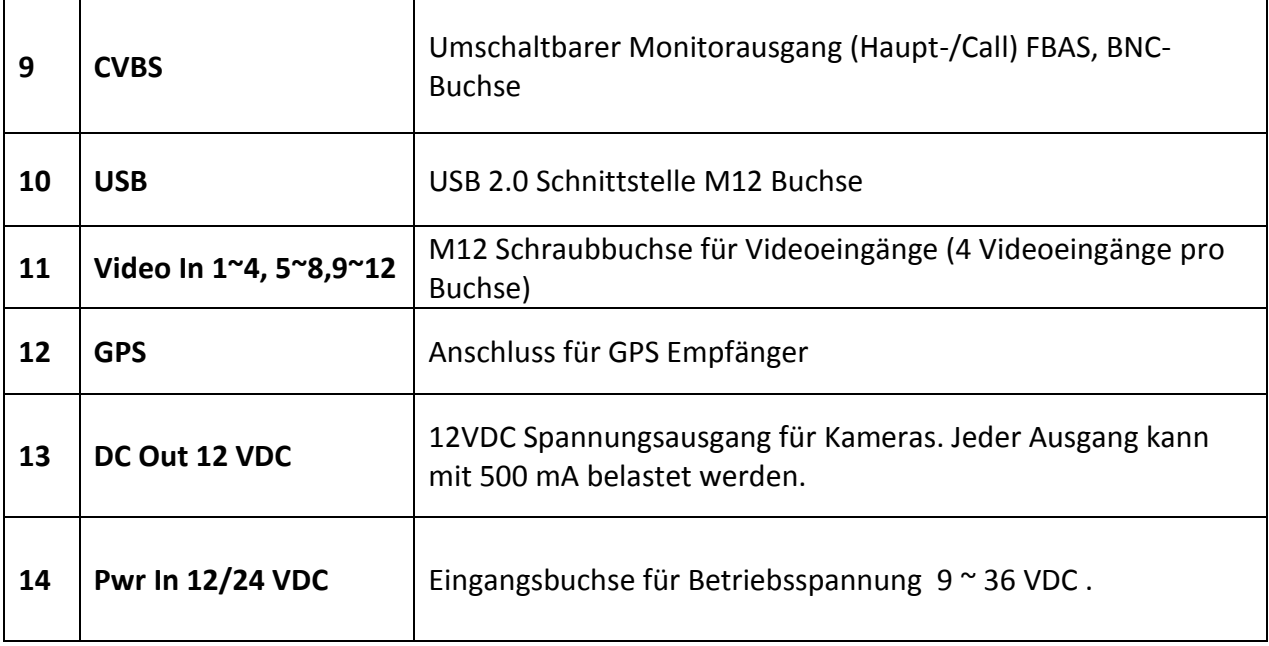

# <span id="page-21-0"></span>**2. Installation**

## <span id="page-21-1"></span>**2.1 Mechanischer Einbau**

Legen Sie vor der Installation den optimalen Montageort for den Rekorder fest. Folgende Aspekte sind zu beachten:

- Es sollte nach der Installation ein möglichst einfacher Zugang zum Gerät und der Wechselfestplatte möglich sein.
- Der Installationsort sollte eine ungehinderte Luftzirkulation insbesondere im Bereich des Lüfteraustrittes ermöglichen.
- Installationsorte mit starken Vibrationen und überhöhten Temperaturen sollten vermieden werden.
- Der Rekorder muss vor Feuchtigkeit geschützt installiert werden.
- Der Rekorder sollte nicht in frei zugänglichen Bereichen (z.B Fahrgastraum eines Busses) montiert werden

Der Rekorder muss waagerecht montiert werden. Zwei generelle Montagemöglichkeiten werden unterstützt - Aufbau uder Unterbau:

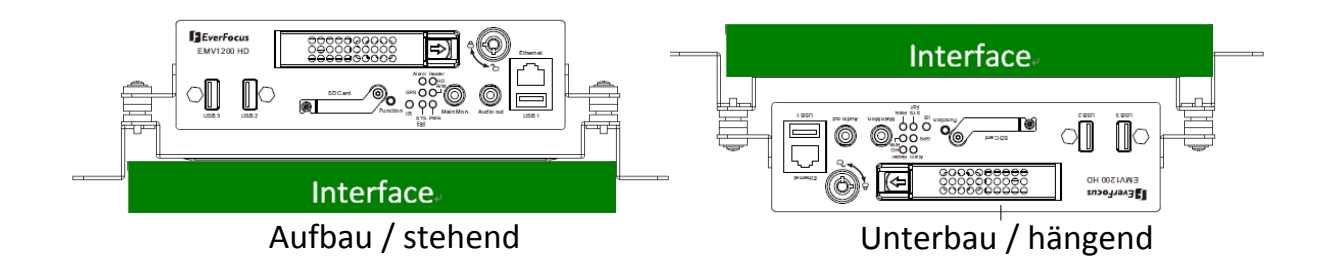

#### **Abmessungen**

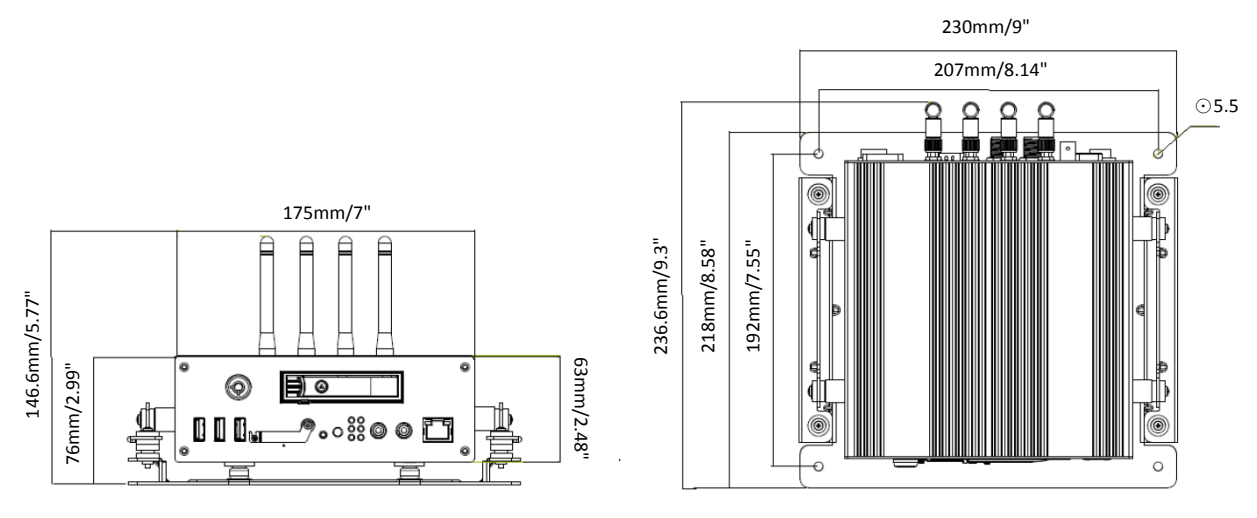

Montage des Befestigungsrahmens:

Der Schock-/Vibrationsschutzrahmen ist vormontiert. Zur Befestigung im Fahrzeug sind 4 Schrauben erforderlich (Lochdurchmesser Rahmen 5,5 mm)

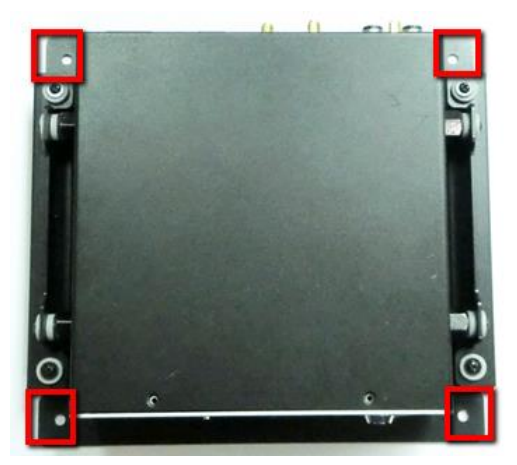

## <span id="page-23-0"></span>**2.2 Festplatteninstallation**

Der Rekorder verfügt über einen Wechselrahmen für 2,5" Festplatten bis 15mm Bauhöhe.

**Achtung:** Der Rekorder unterstützt kein "Hot-Swap" (Entnehmen/Wechsel der Festplatte im laufenden Betrieb). Stellen Sie sicher, dass Festplatten nur im ausgeschalteten Zustand entnommen bzw. eingefügt werden.

1. Schalten Sie den Rekorder ab und entriegeln Sie den Wechselrahmen mit beigeliefertem Schlüssel..

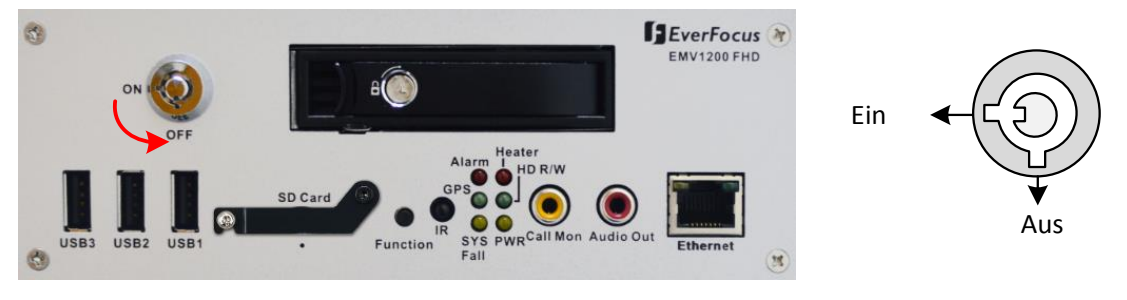

2. Entnehmen Sie den Wechselrahmen:

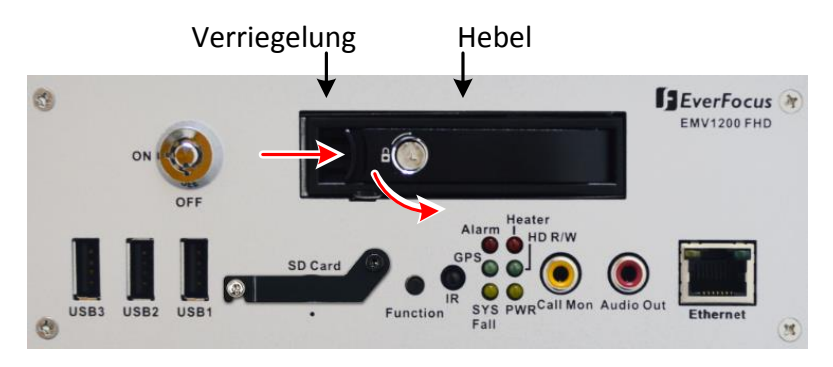

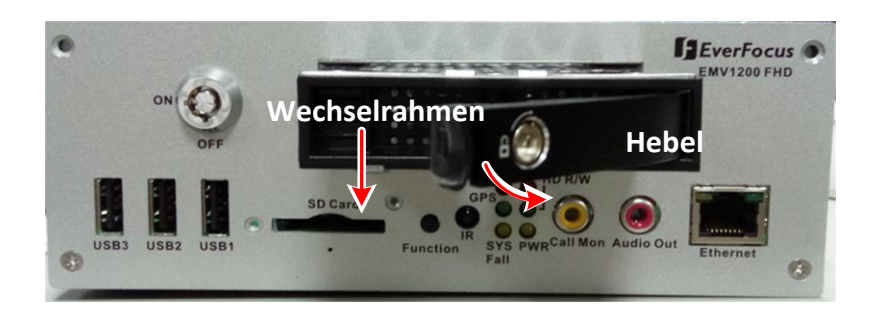

- 3. Entnehmen Sie die HDD-Montageschrauben aus dem Wechselrahmen.
- 4. Fügen Sie eine 2,5" Festplatte in den Rahmen ein (Kontakte zur offenen Seite, Beschriftung oben) und montieren Sie die Festplatte mit 4 Schrauben von unten.

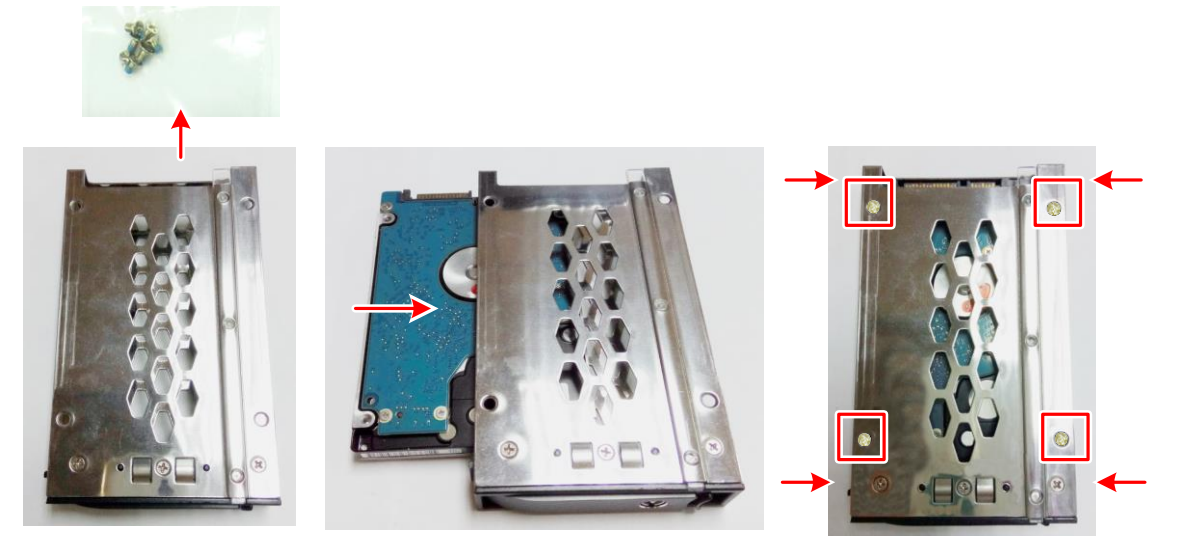

5. Fügen Sie den Rahmen in den Schacht ein und drücken Sie den Hebel so weit ein, bis die Verriegelung einrastet.

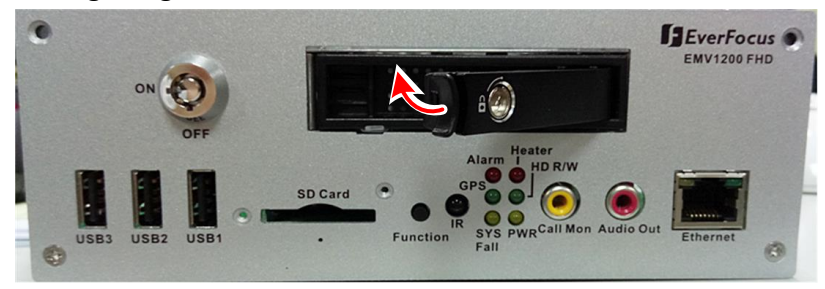

6. Schalten Sie das Festplattenschloss auf "Ein (On)".

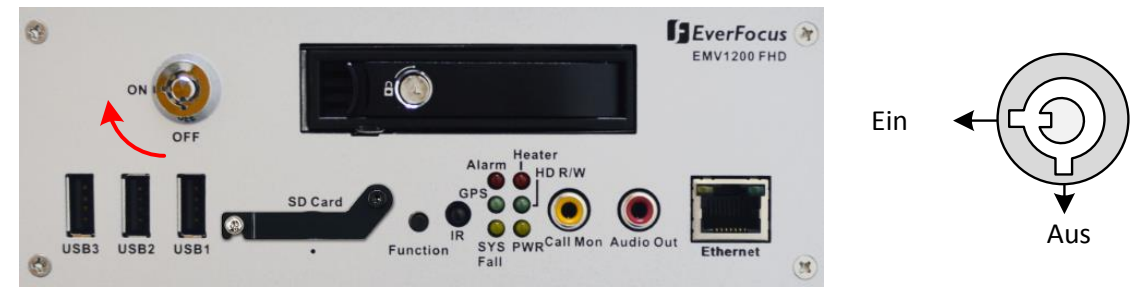

## <span id="page-25-0"></span>**2.3 SD Card Installation**

Der DVR unterstützt SD-Karten bis 128 GB. Kontaktgesteuerte Ereignisaufnahmen können mittels automatischem Kopieren auf der SD-Karte gespeichert werden.

1. Lösen Sie die Arretierungsschraube und schwenken Sie die Verriegelung hoch.

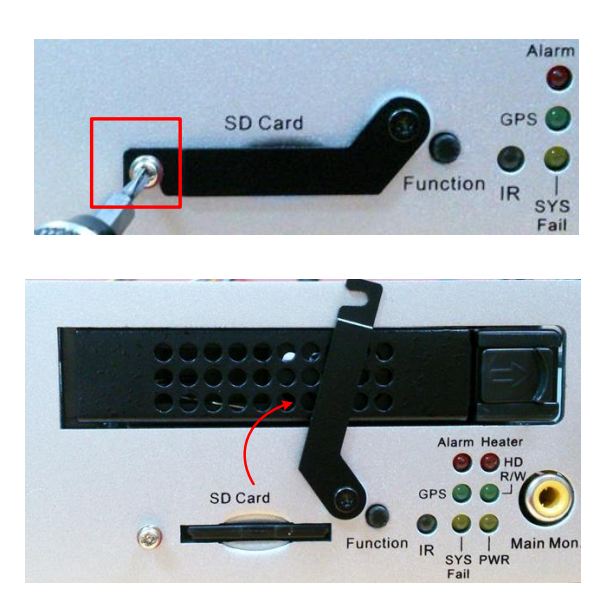

2. Stecken Sie die SD-Karte ein und verriegeln Sie den Schacht.

Der DVR detektiert automatisch die SD-Karte, es erscheint auf dem Hauptmonitor eine Meldung mit Aufforderung zum Formatieren der SD-Karte:

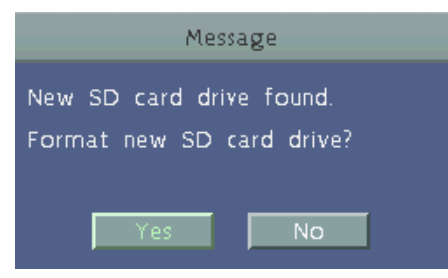

Quittieren Sie die Meldung mit Ja/Yes.

Vor einem Entfernen der SD-Karte wählen Sie im Menü >HDD>SD-Karte die Option "Unmount SD-Card":

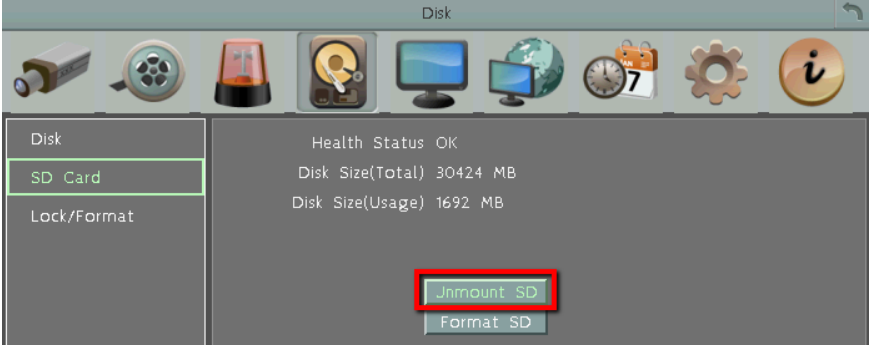

#### <span id="page-26-0"></span>**2.3.1 Anschlüsse**

### <span id="page-26-1"></span>**2.3.2 Betriebsspannung**

Die EMV Rekorder unterstützen den Einbau in Fahrzeugen mit 12 VDC oder 24 VDC Bordspannung .

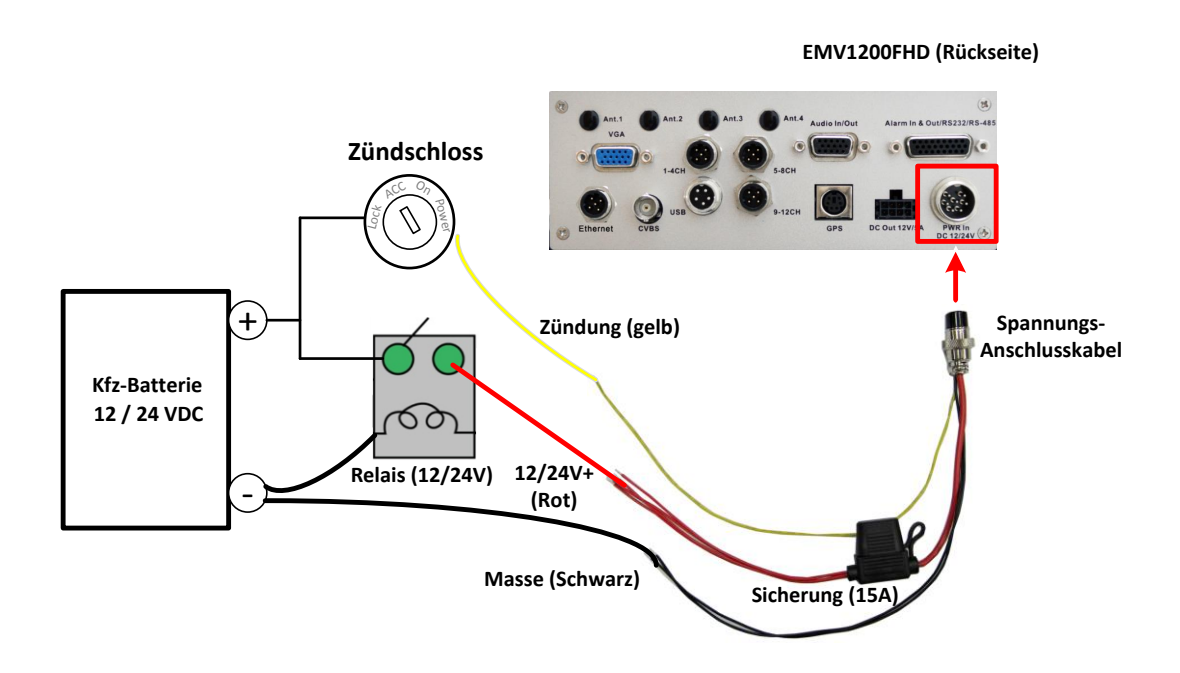

Optional kann das Kabel "Zündung" (gelb) auch direkt an die Betriebsspannung angeschlossen werden. Ein- und Ausschaltverzögerung sind dann nicht nutzbar.

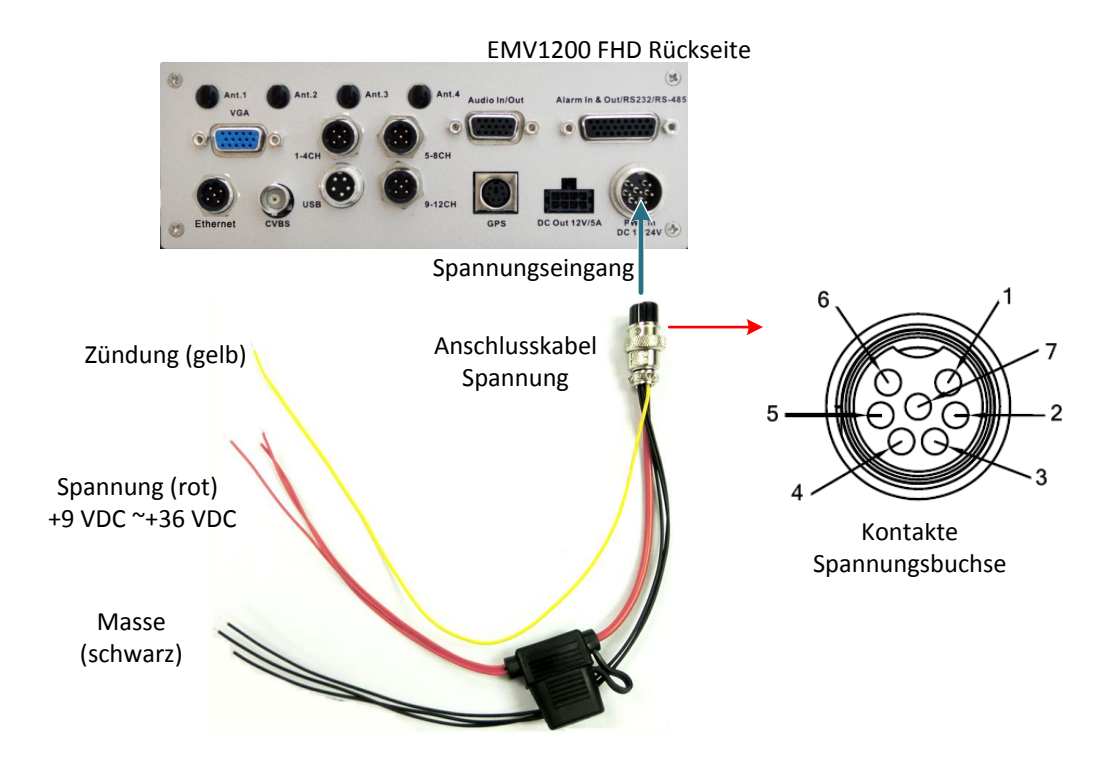

Steckerbelegung

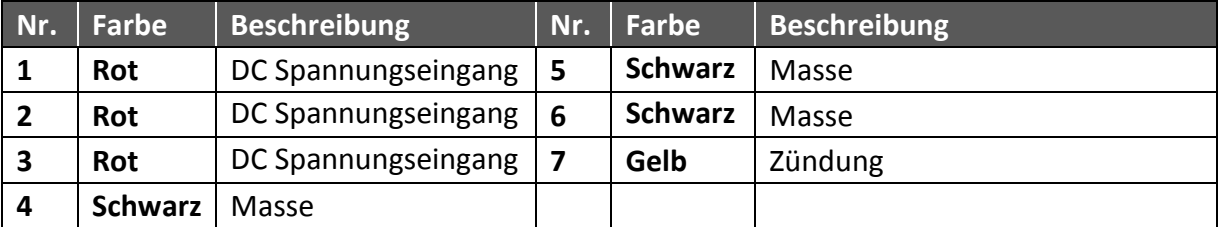

## <span id="page-28-0"></span>**2.3.3 Videoeingänge / Spannungsversorgung für Kameras**

Die EMV Rekorder verfügen über 2/3 M12 Rundsteckverbinder für den Anschluss von 8/12 analogen oder eZ.HD/AHD Kameras über die mitgelieferten BNC-Adapterkabel.

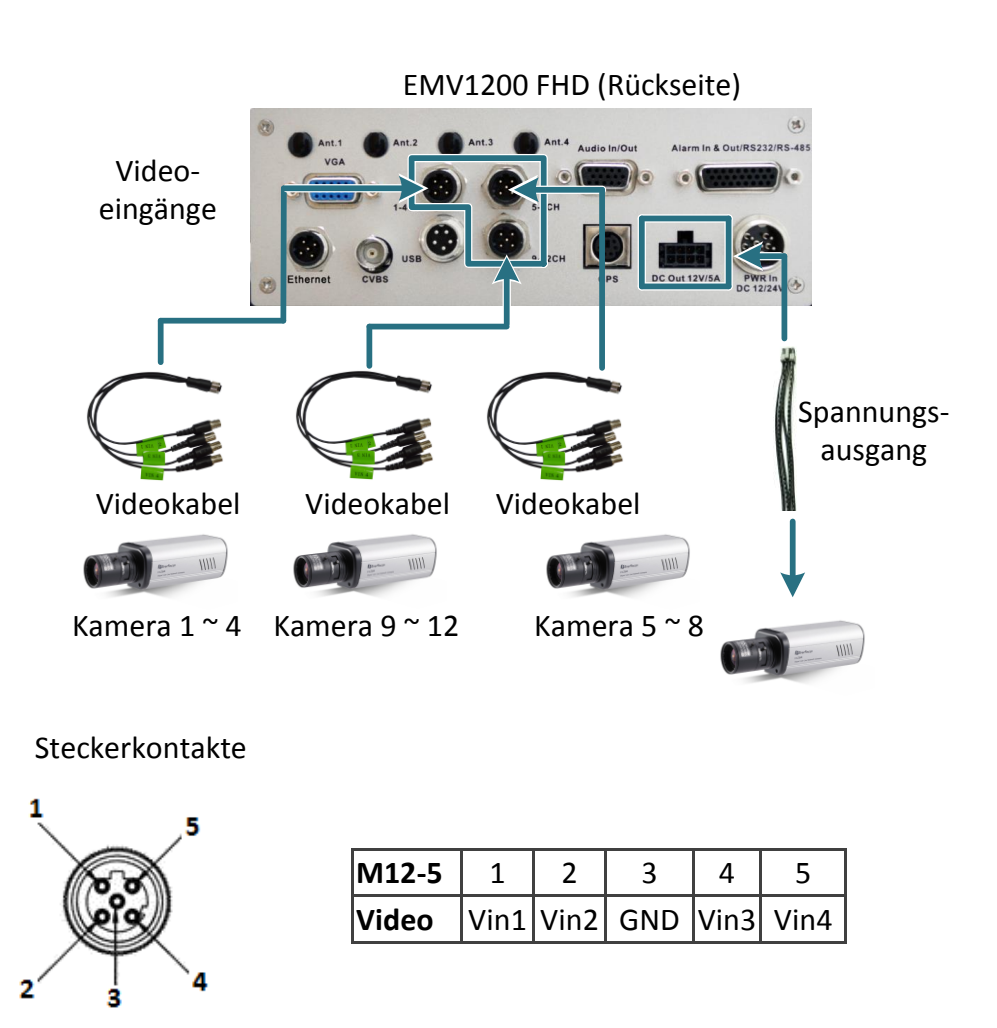

Beispiel EMV1200HD:

Die Kameras können über die 12VDC Ausgänge der Rekorder betrieben werden. Jeder einzelne Spannungsausgang liefert 12VDC, belastbar mit jeweils 500mA.

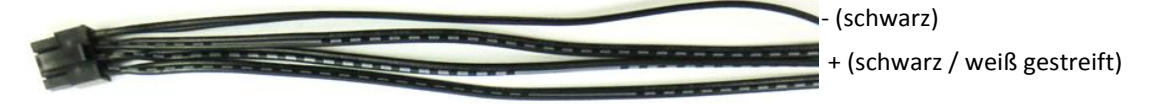

Steckerkontakte

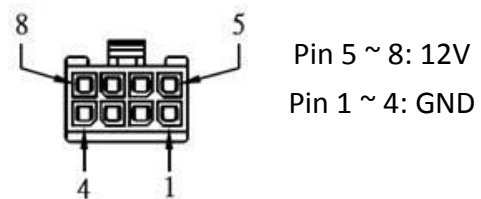

**Anmerkungen:** 

- 1. Der EMV Rekorder erkennt automatisch 50 Hz (PAL) oder 60 Hz (NTSC) Signalformat. Die Formaterkennung erfolgt mit dem zuerst angeschlossenen Videosignal. Ein Mix aus PAL und NTSC eingangssignalen ist nicht möglich.
- 2. Die Videoauflösung wird automatisch individuell für jeden Videoeingang erkannt (1080p AHD, 720p AHD, 960H oder D1) .

## <span id="page-30-0"></span>**2.3.4 Audioanschluss**

Die EMV Rekorder haben 8 Audioeingänge, anzuschließen über die mitgelieferten RCA-Adapterkabel.

(Die folgende Abbildung verwendet EMV1200FHD als Beispiel).

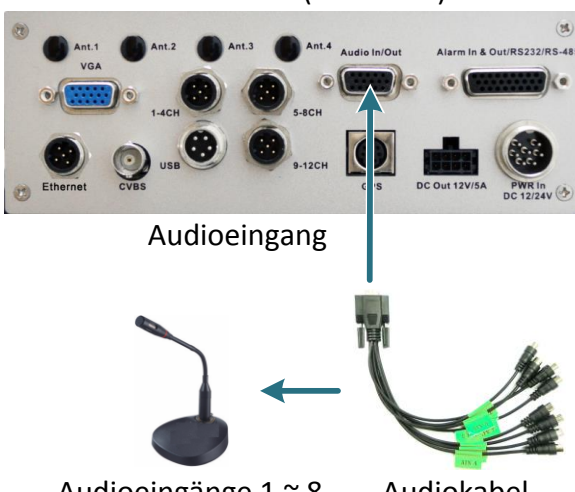

EMV1200 FHD (Rückseite)

Audioeingänge 1 ~ 8 Audiokabel

Steckerkontakte

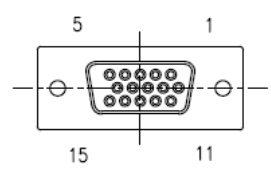

EMV800FHD

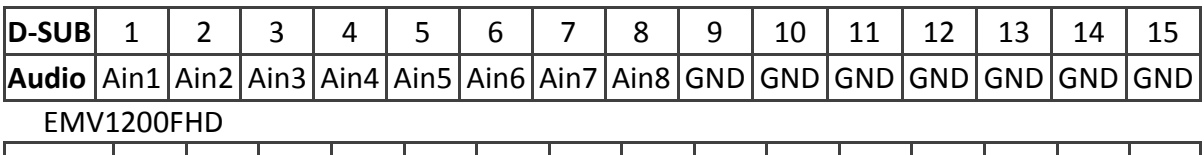

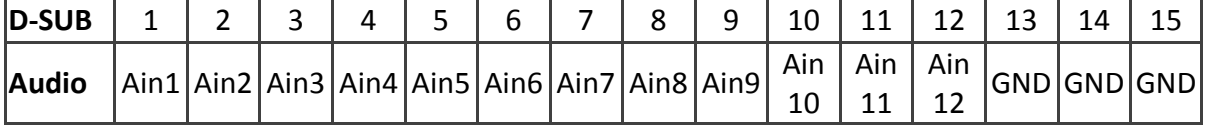

## <span id="page-31-0"></span>**2.3.5 Alarmkontakte und serielle Schnittstellen**

1 10

Über den 26-Poligen Sub-D Steckverbinder können die Alarmkontakte und seriellen Schnittstellen angeschlossen werden.

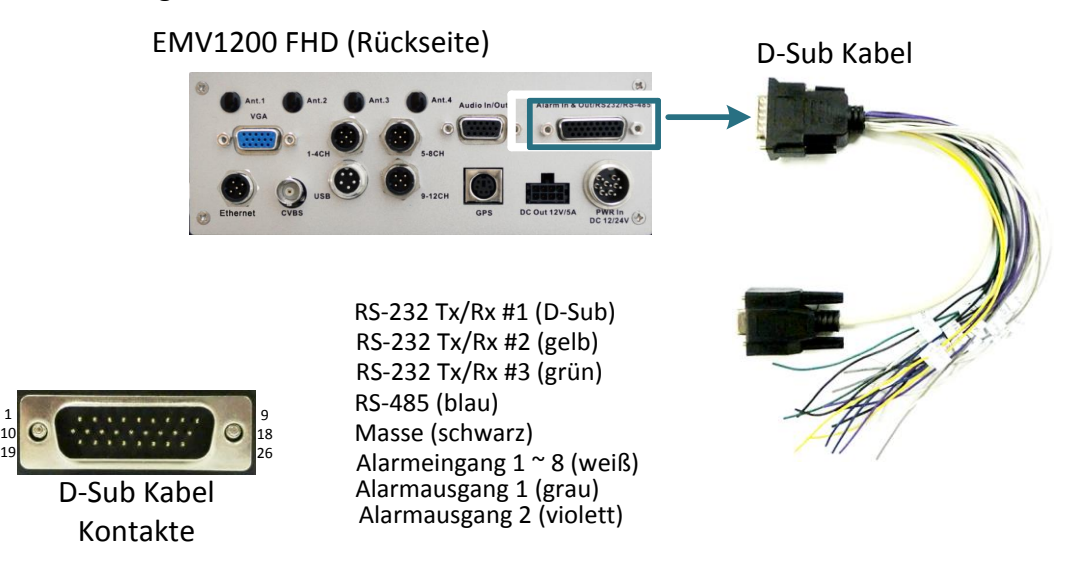

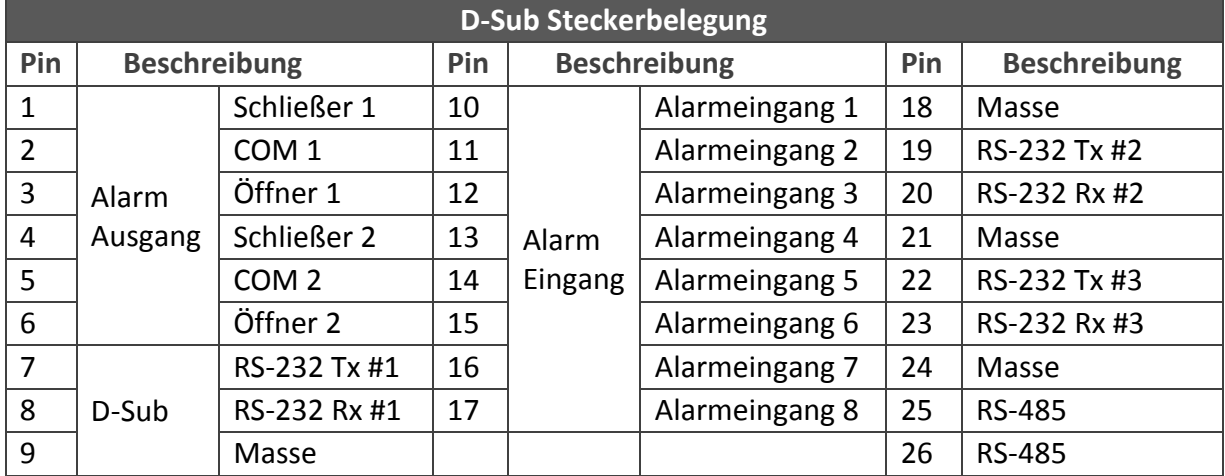

## <span id="page-32-0"></span>**2.3.1 Netzwerk-Schnittstelle M12**

## Steckerbelegung

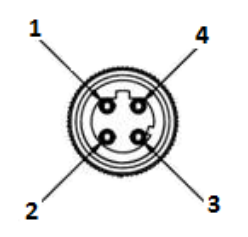

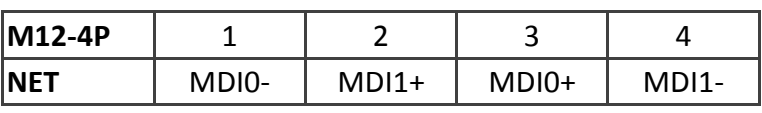

## <span id="page-32-1"></span>**2.3.2 USB M12**

Steckerbelegung

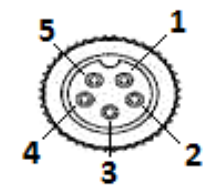

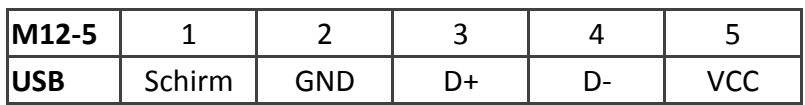

### <span id="page-32-2"></span>**2.3.3 GPS**

Steckerbelegung

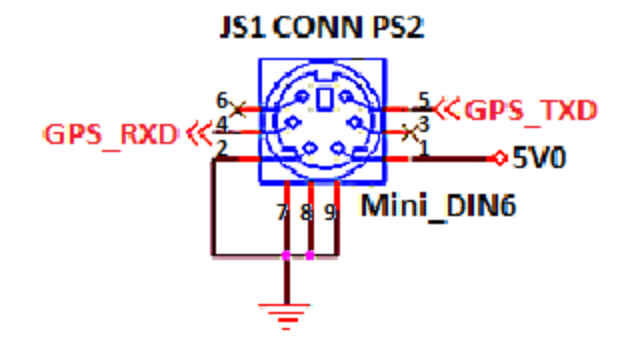

## <span id="page-33-0"></span>**2.4 Monitoranschluss**

Die EMV Rekorder verfügen über 3 Monitoranschlüsse (VGA, BNC, RCA).

Der VGA Ausgang ist Hauptmonitor-Ausgang. Die BNC und RCA Monitorausgänge (gleichgeschaltet) können wahlweise als Hauptmonitor oder Callmonitor verwendet werden. Die Umschaltung erfolgt über die Funktionstaste an der Frontseite.

Frontseite Rückseite **SEverFocus** RCA Kabel | VGA Kabel | VGA Kabel | VGA Kabel | VGA Kabel | VGA Kabel | VGA Kabel | VGA Kabel | VGA Kabel | VG eder Call Monitor Call Monitor Hauptmonitor Call Monitor Hauptmonitor Call Monitor Hauptmonitor Hauptmonitor

#### Beispieldarstellung EMV1200FHD

## <span id="page-33-1"></span>**2.5 Ein- / Ausschalten der Stromversorgung**

Vor dem Einschalten des EMV Rekorders stellen Sie sicher, dass die interne Festplatte ordnungsgemäß installiert wurde sowie Kameras und andere Peripherie angeschlossen ist.

Schalten Sie die Spannungsversorgung zu. Bei Temperaturen unter 0°C startet der Rekorder verzögert, da die integrierte Heizung das Gerät zuerst auf Betriebstemperatur vorheizt.

Sobald das System vollständig geladen ist, können Sie die Menüoptionen aufgerufen werden.

# <span id="page-34-0"></span>**3. Allgemeine Bedienung**

## <span id="page-34-1"></span>**3.1 USB - Maus Bedienung**

In diesem Kapitel sind die wichtigsten Grundlagen für die Bedienung mit USB-Maus beschrieben.

## **3.1.1 Anmeldung / Login**

<span id="page-34-2"></span>Um die DVR Optionen aufzurufen, müssen Sie sich an dem System anmelden. Befolgen Sie für die Anmeldung die folgenden Schritte.

1. Klicken sie rechts in den Bildschirm oder drücken Sie die MENU Taste, um den folgenden Bildschirm aufzurufen:

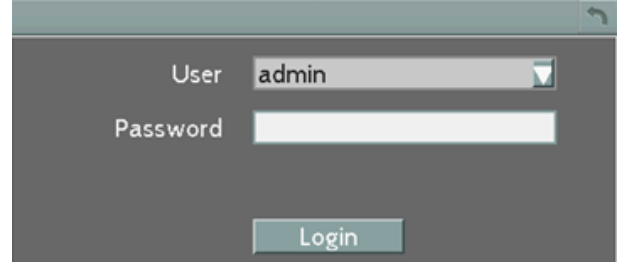

2. Wählen Sie den Benutzernamen aus der Auswahlliste und geben Sie das Passwort ein. Werkseinstellungen:

Benutzer: **admin**

Passwort: **11111111**

Schließen Sie die Eingabe mit Klick auf **Australia**b.

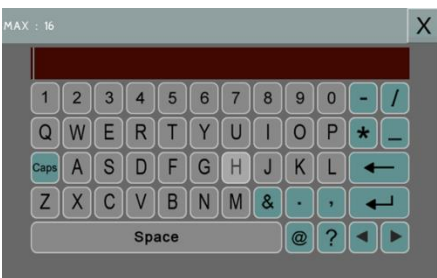

3. Klicken Sie auf die Schaltfläche "Login" , um sich am System anzumelden.

### <span id="page-35-0"></span>**3.1.2 Hauptmenü**

1. Mit Rechtsklick öffnet sich das Hauptmenü - Fenster des EMV Rekorder.

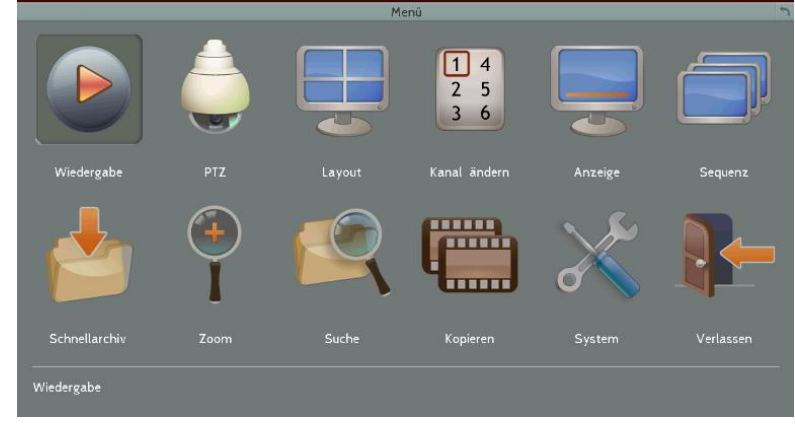

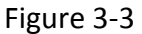

2. Durch Klick auf ein Icon öffnet sich das jeweilige Menü.

Zum Verlassen des Hauptmenüs klicken Sie auf .

<span id="page-35-1"></span>**3.1.3 Eingabe- und Auswahlfelder**

Die folgenden Feldtypen stehen in den Menüs zur Verfügung.

**Textfeld:** Klicken in das Feld öffnet die Bildschirmtastatur.

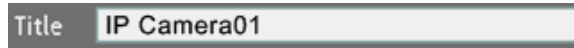

**Bildschirmtastatur:** Zur Eingabe klicken Sie auf das gewünschte Zeichen.

Nachstehend finden Sie eine Funktionsbeschreibung der Schaltflächen rechts und unten:

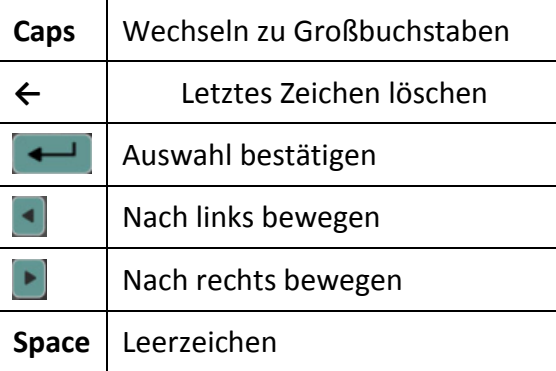

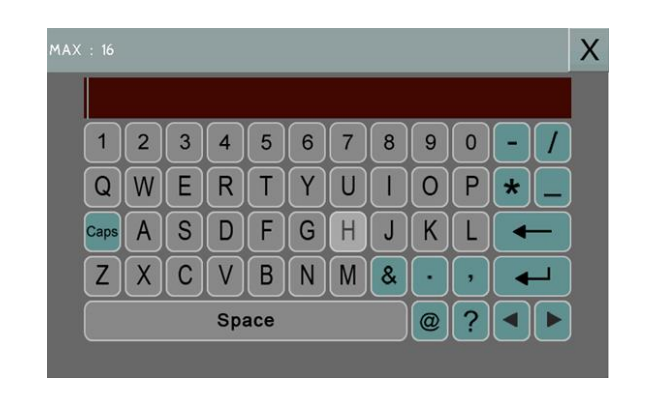

**Auswahlliste:** Klicken Sie auf den Pfeil rechts, die Liste öffnet sich. Ein Klick auf einen Listeneintrag wählt diesen aus.
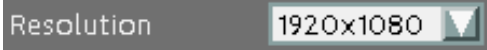

**Checkbox:** Klicken Sie in die Box zum aktivieren (Haken gesetzt) oder deaktivieren (kein Haken).

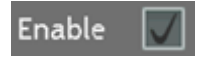

**Schaltfläche:** Klicken Sie auf die Schaltfläche, um die Aktion auszulösen.

Save

**Schiebebalken:** Klicken und halten Sie den Regler zum Verschieben.

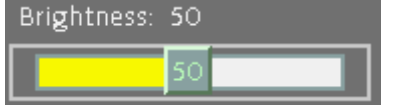

**3.1.4 Kameraauswahl**

Jede Kamera in Mehrfachansichten kann individuell gesteuert werden.

- 1. Klicken Sie auf eine Kamera, die Kamera wird bei Auswahl mit einem roten rahmen dargestellt. Nochmaliges Klicken hebt die Auswahl auf.
- 2. Eine Auswahl aller Kanäle kann über das Mausrad erfolgen (vor erster und nach letzter Kamera).
- 3. Doppelklick auf eine Kamera schaltet zur Vollbildansicht um.

# **4. Hauptmenü**

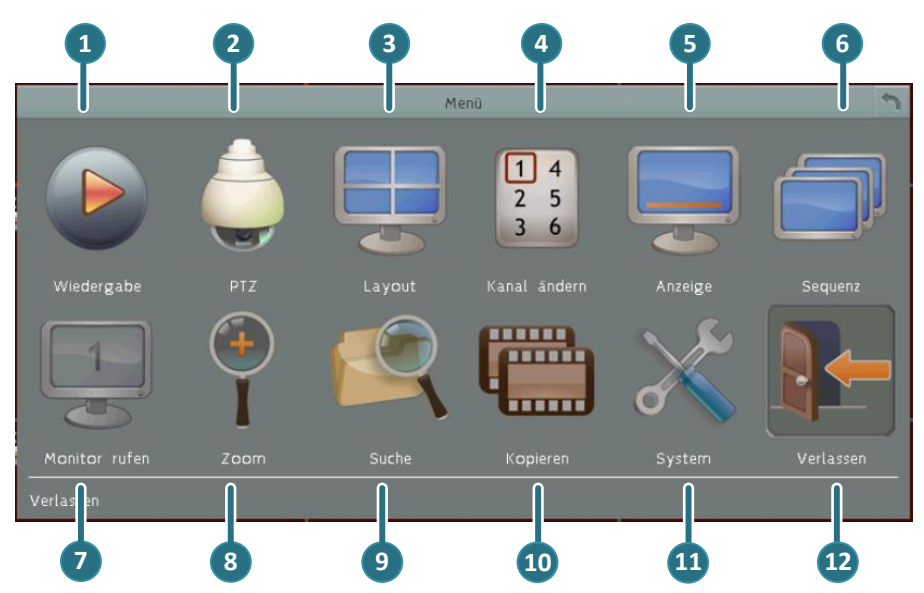

Mit Rechtsklick öffnet sich das Hauptmenü - Fenster des EMV Rekorder:

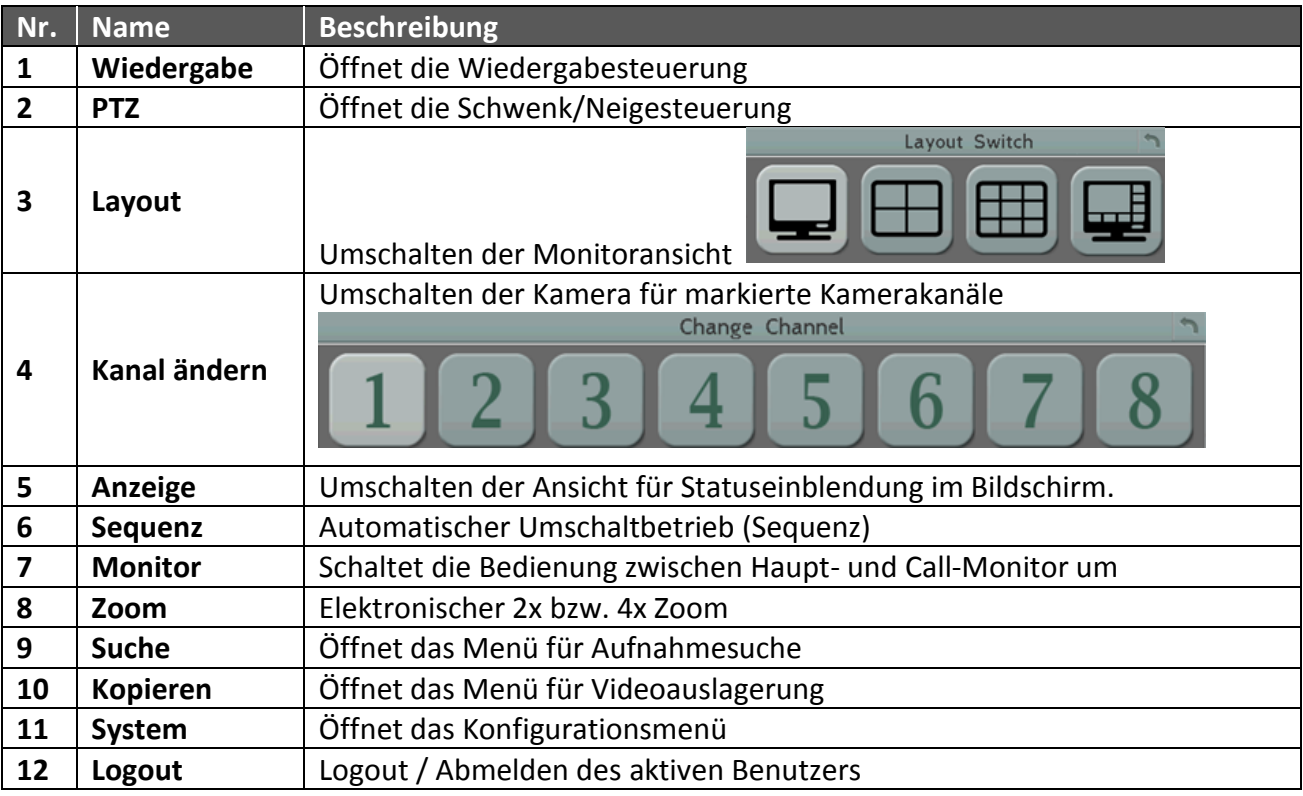

## **4.1 PTZ**

Das PTZ Steuermenü kann im Hauptmenü mit Klick auf das Icon geöffnet werden.

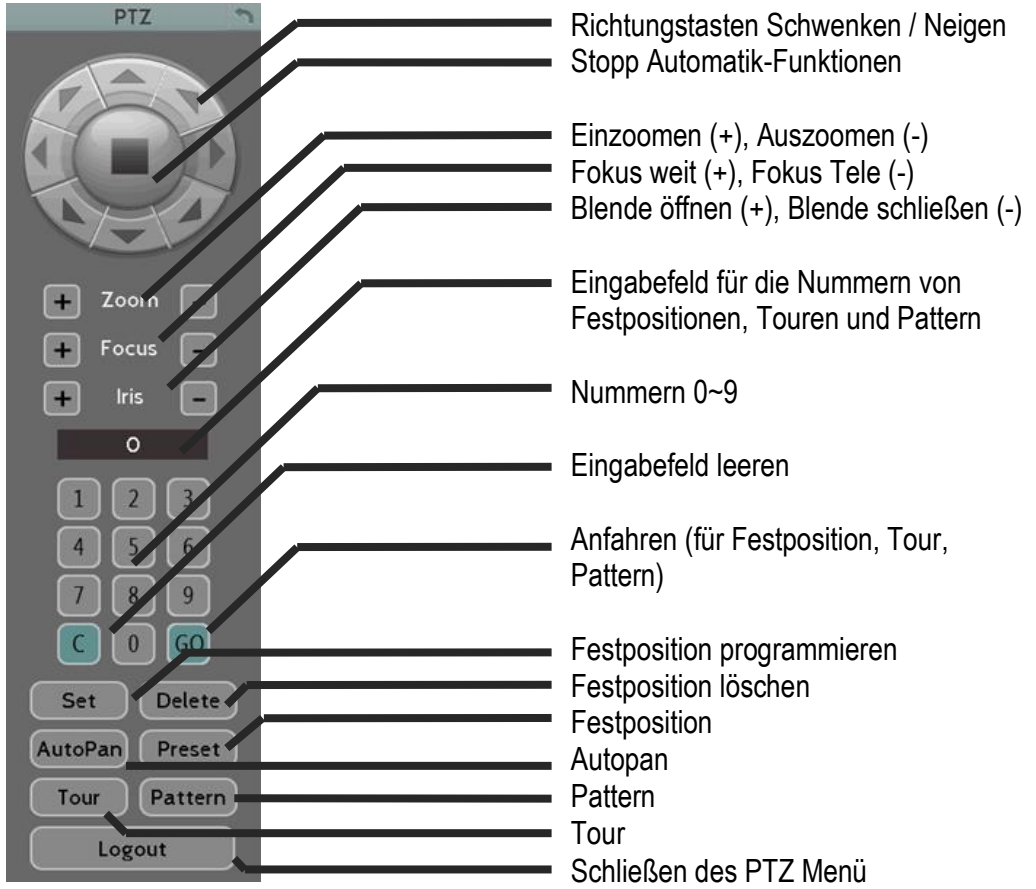

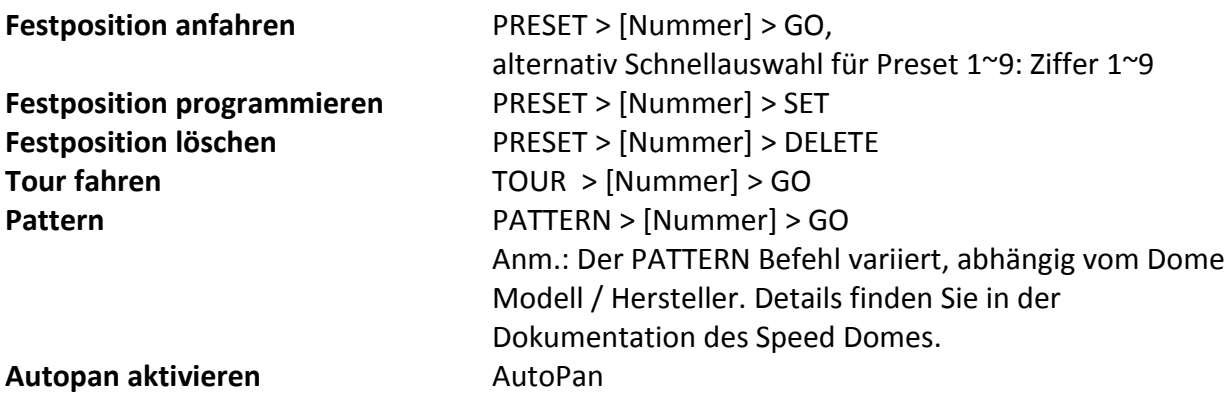

#### **4.1.1 Express PTZ - Steuerung**

Wenn Sie das PTZ Menü zunächst geöffnet und anschließend über "X" versteckt haben, verändert sich der Cursor in unterschiedliche Symbole in unterschiedlichen Bildschirmbereichen. Steuern Sie PTZ Richtung, Zoom und Fokus, indem Sie die Symbole auf dem Bildschirm anklicken

Der Bildschirm ist in 16 Bereiche aufgeteilt, wobei der äußere Ring in 12 Zonen aufgeteilt ist, die der Richtungssteuerung dienen. Das innere Rechteck mit 4 Bereichen wird für die Steuerung von Zoom und Fokus verwendet.

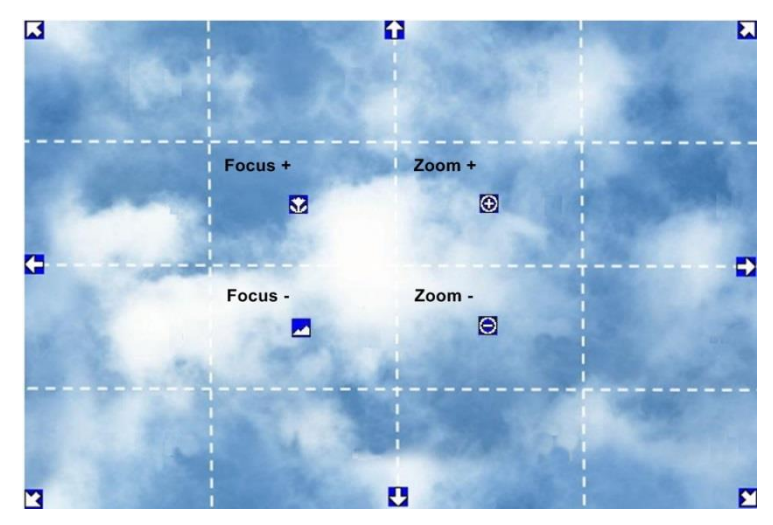

**Der Bildschirm ist in ein 4x4 Raster aufgeteilt. Nachstehend die Funktionen der einzelnen Sektionen:**

- **• 1:** Schwenk links und Neigen aufwärts
- **• 2, 3:** Neigen aufwärts
- **• 4:** Schwenk rechts und Neigen aufwärts
- **• 5, 9:** Schwenk links
- **• 8,12:** Schwenk rechts
- **• 13:** Schwenk links und Neigen abwärts
- **• 14, 15:** Neigen abwärts
- **• 16:** Schwenk rechts und Neigen abwärts
- **• 6:** Fokus auf Tele
- **• 10:** Fokus auf Weit
- **• 7:** Bild vergrößern
- **• 11:** Bild verkleinern

## **4.2 Bildschirmlayout**

Es sind je nach DVR Modell unterschiedliche Ansichtsarten wählbar. Nachstehend die verfügbaren Layouts:

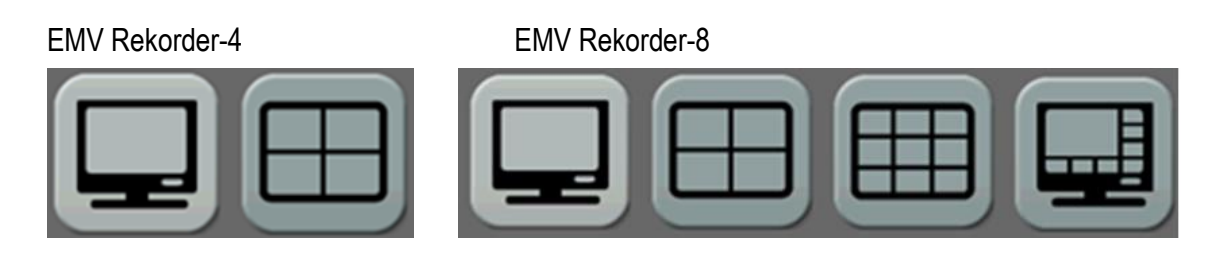

Um das Layout zu verändern, befolgen Sie die nachstehenden Schritte:

**Maus:** Klicken Sie rechts, um die Menüleiste aufzurufen und klicken Sie auf das Symbol, um zwischen den Anzeigemodi zu wechseln.

Vollbildmodus: Aus jeder Mehrfachansicht kann mit Doppelklick in einen Cameo direkt in den Vollbildmodus gewechselt werden.

**Gerätefront:** Die VIEW Taste schaltet die einzelnen Ansichten um.

## **4.1Anordnung der Kanäle**

Sie können die Anordnung der Kanäle in einer Mehrfachansicht beliebig vertauschen.

1. Wählen Sie in einer Mehrfachansicht das zu definierende Fenster aus, klicken Sie rechts,

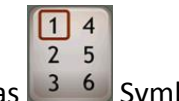

um die Menüleiste aufzurufen und klicken Sie auf das  $\frac{3}{6}$  Symbol.

2. Wählen Sie die Nummer des Kanals aus, der in diesem Teilfenster angezeigt werden soll. Die Positionen der aktuell in diesem Fenster angezeigten Kamera und der neu anzuzeigenden Kamera werden dadurch vertauscht.

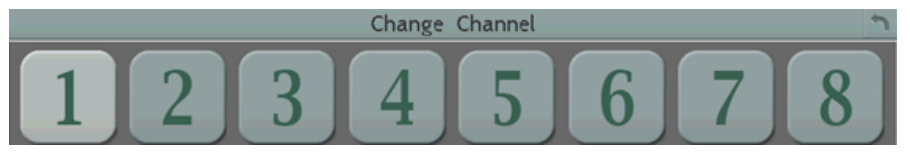

## **4.2 Anzeige**

Die Anzeigemodi für Status- und Texteinblendung kann wie folgt angepasst werden:

- 1. Klicken Sie auf das Symbol in der Menüleiste.
- 2. In jedem Kamerafenster wird der kann der Kamerastatus eingeblendet werden. Folgende Symbole sind möglich:

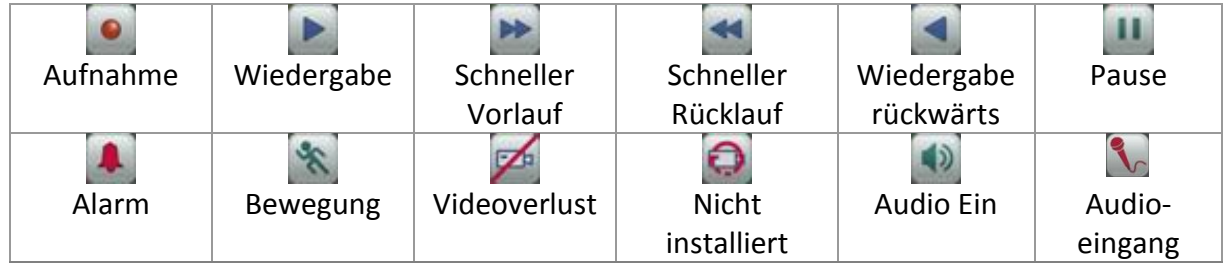

Folgende Symbole für den Systemstatus können am unteren Bildschirmrand eingeblendet werden:

3. The following icons will be displayed at the bottom of the monitor to show the system status.

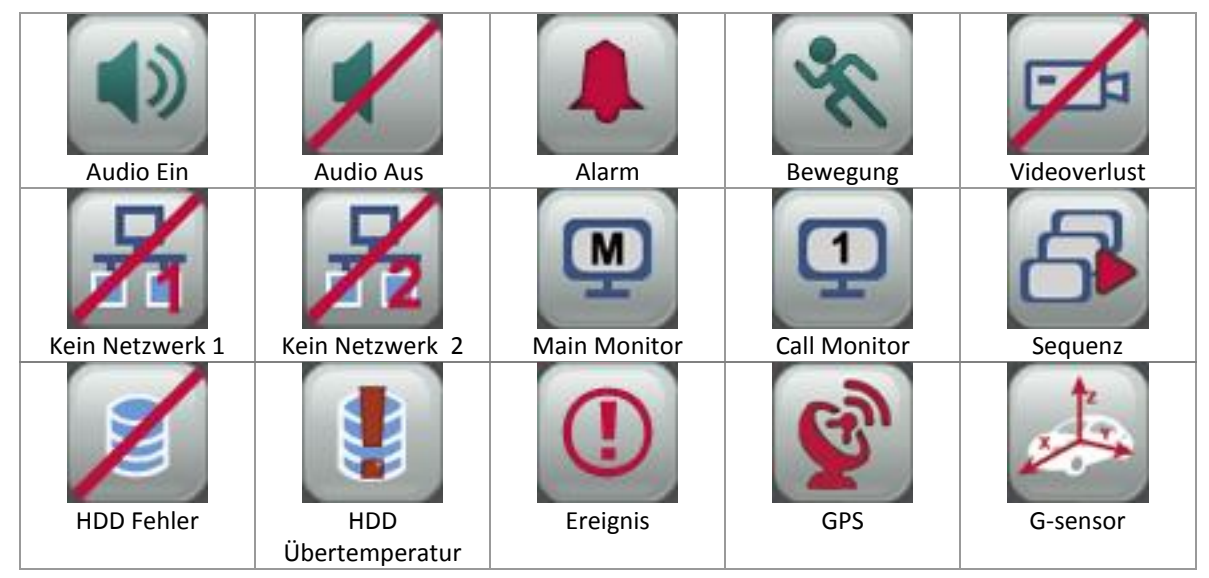

4. Die folgenden Icons sind verfügbar mit optionalen Hardware-Modulen bzw. mit Anpassung an den CAN-[Bus](mailto:ts@everfocus.com.tw) des Fahrzeugs (mit projektspezifischer Firmware):

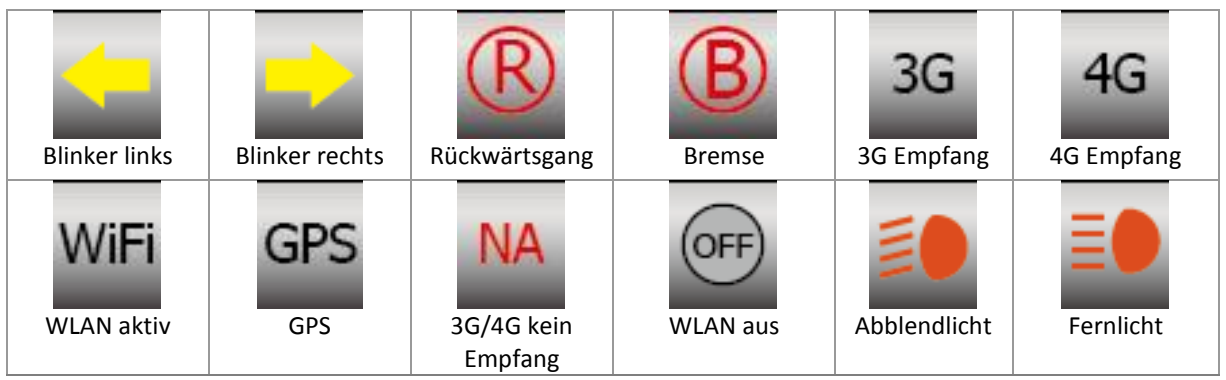

Wiederholtes Klicken auf das Display Symbol schaltet die Anzeige in vier Stufen um:

- 1. Keine Anzeige
- 2. Anzeige Kameranamen und Kamerastatus
- 3. Anzeige Systemstatus
- 4. Anzeige Systemstatus, Kameranamen und Kamerastatus

## **4.3 Sequenzbetrieb**

Rufen Sie die Menüleiste auf und klicken Sie auf das Symbol, um die automatische Sequenzanzeige ein- bzw. auszuschalten.

## **4.4 Monitorumschaltung**

Die Umschaltung der Bedienung zwischen Haupt- und Call-Monitor wird wie folgt ausgeführt:

Rufen Sie die Menüleiste auf und klicken Sie auf das Symbol, um die Bedienung auf den

CALL - Monitor umzuschalten. Das Symbol schaltet um auf .

#### **4.5 Zoom**

Der EMV Rekorder verfügt über einen elektronischen Zoom mit bis zu 4-facher Vergrößerung.

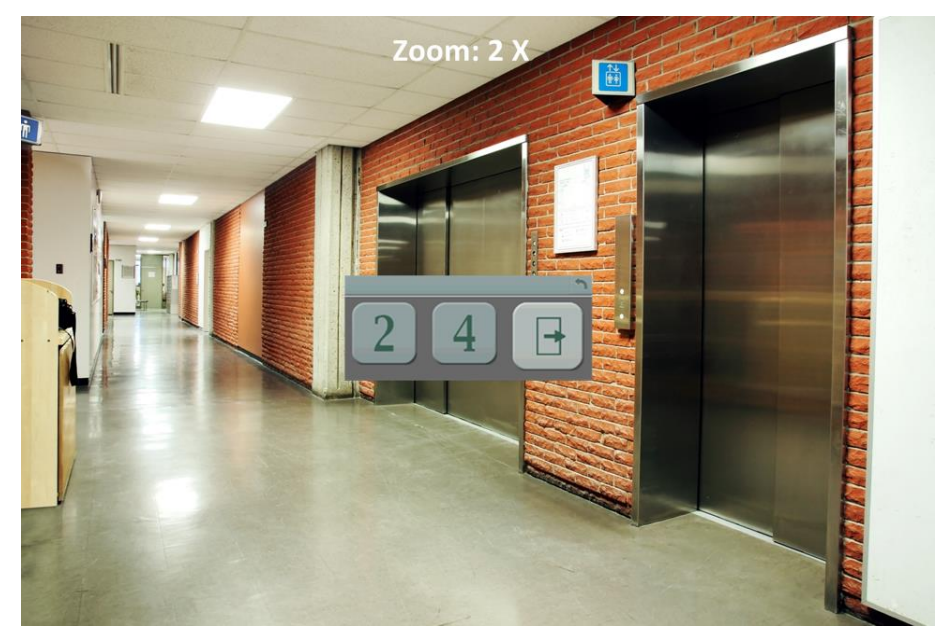

1. Wählen Sie eine Kamera aus.

2. Rufen Sie die Menüleiste auf und klicken Sie auf das Symbol. Der 2 x Zoom -Modus ist aktiviert.

3. Rechtsklick öffnet das Zoom - Menü. Klicken auf  $\boxed{4}$  schaltet auf 4 x Zoom um.

4. Wenn der ZOOM Modus eingeschaltet ist, verändert sich der Cursor in unterschiedliche Symbole in unterschiedlichen Bildschirmbereichen. Steuern Sie PTZ Richtung, Zoom und Fokus, indem Sie die Symbole auf dem Bildschirm anklicken:

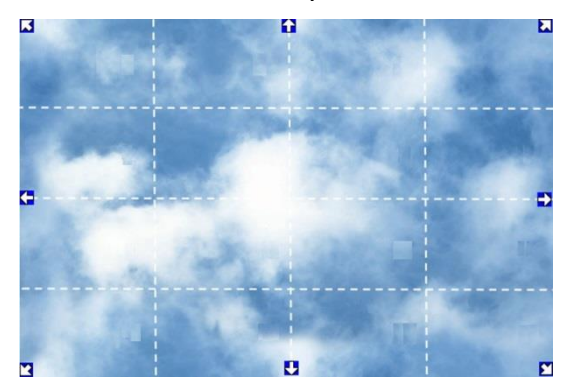

5. Verlassen Sie den Zoom - Modus mit Klicken auf  $\Box$  im Zoom - Menü.

## **4.6 Export von Videodaten**

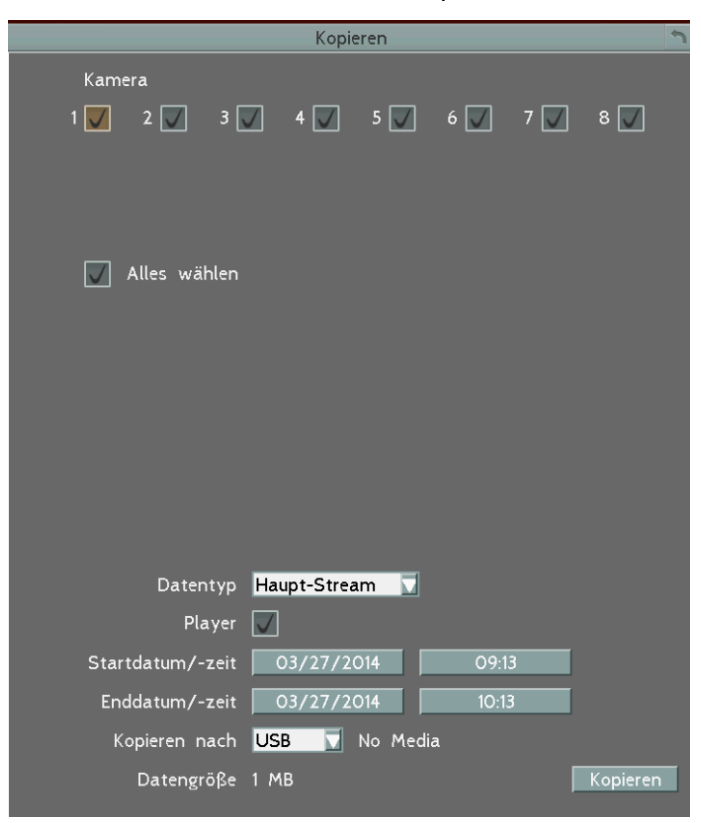

Zum Exportieren von Videodaten klicken Sie im Hauptmenü auf das Icon KOPIEREN .

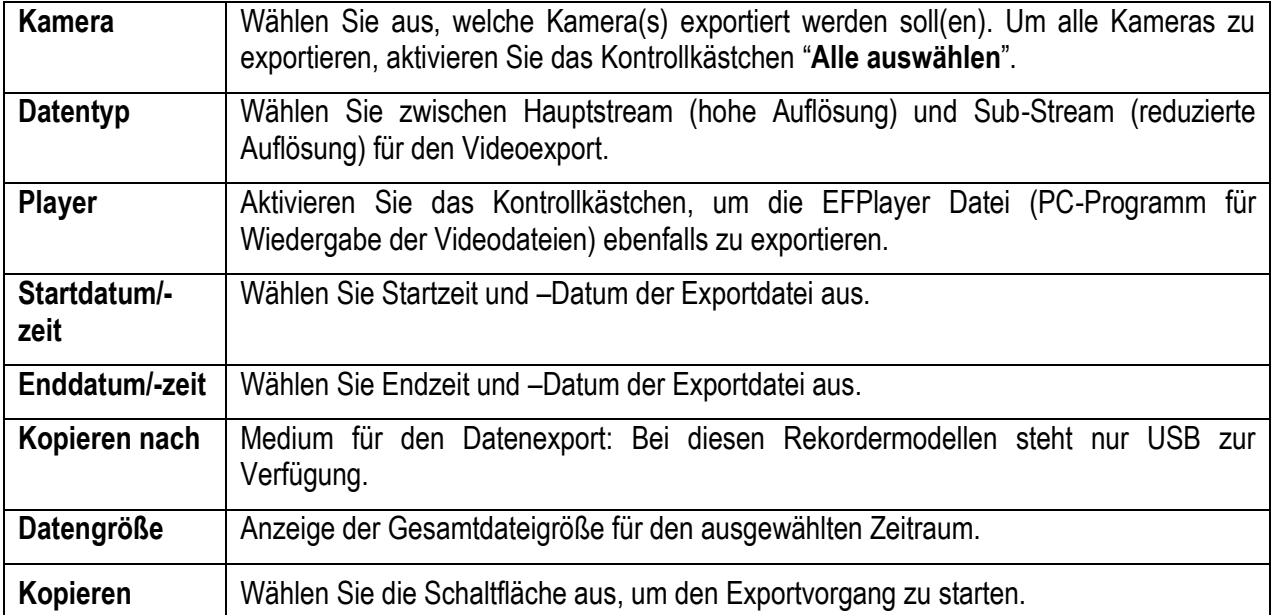

## **EFPlayer:**

Die EFPlayer Software kann zusammen mit den Videodateien auf USB-Stick kopiert werden.

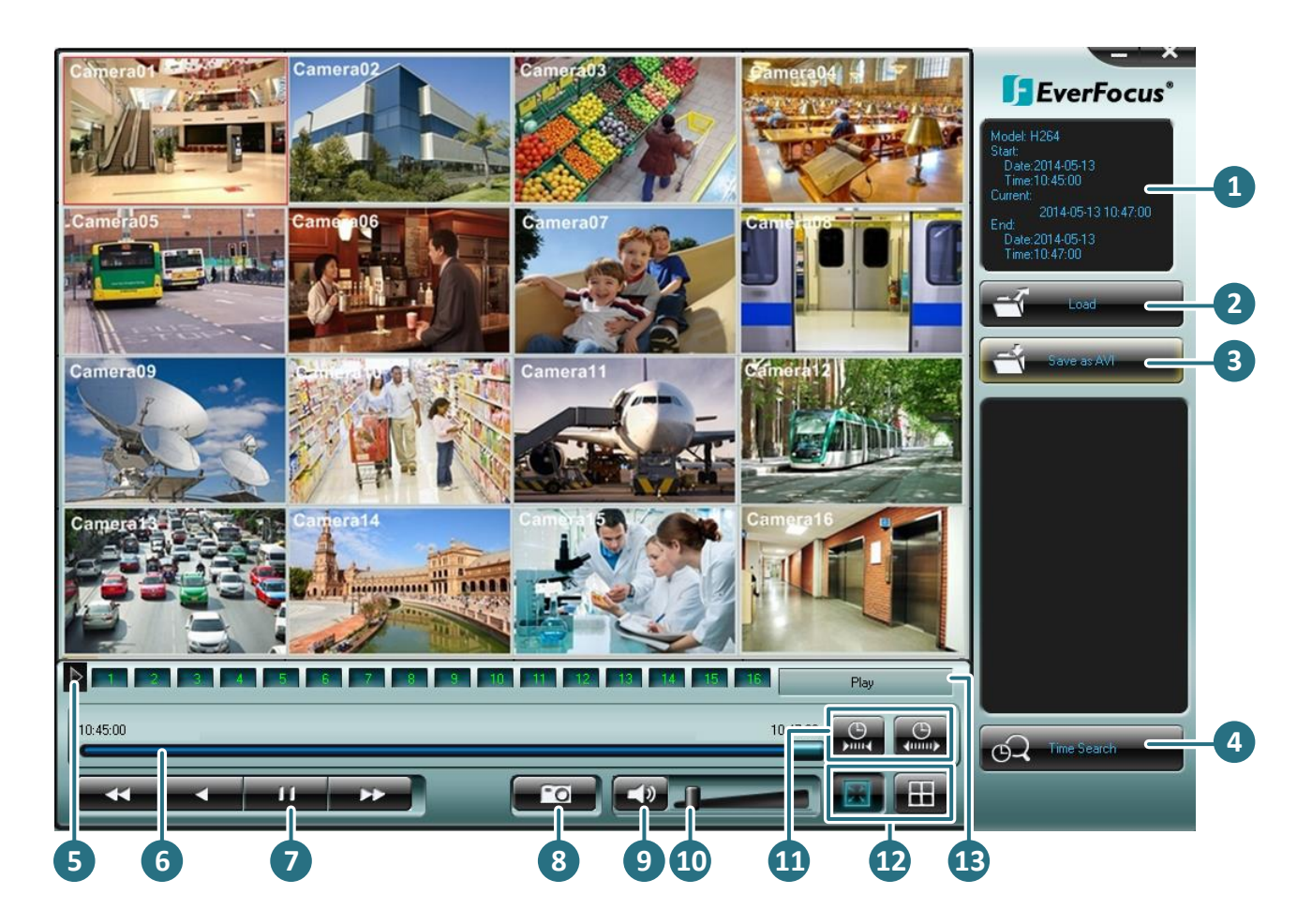

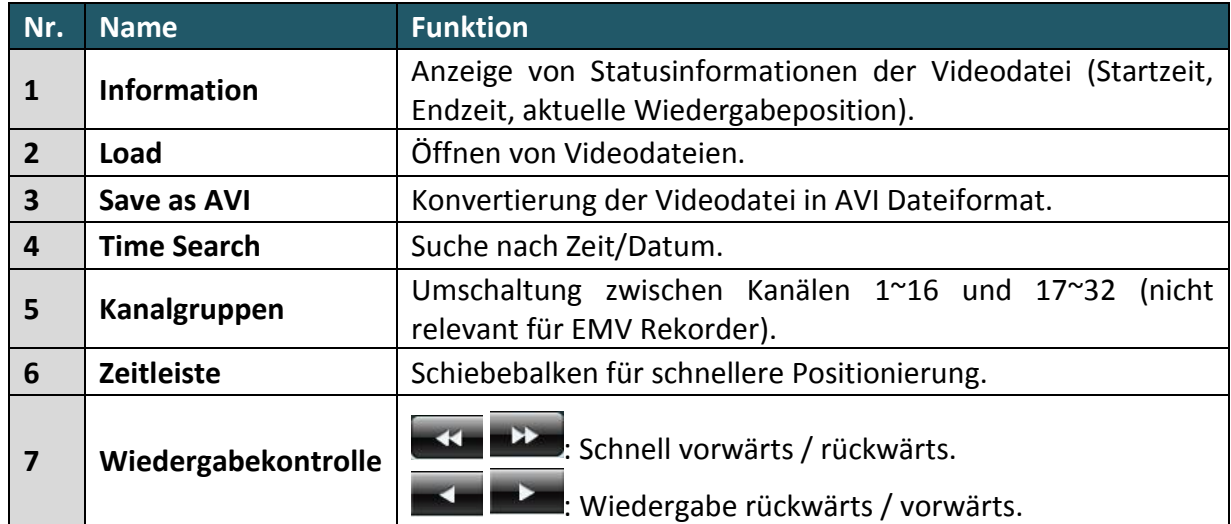

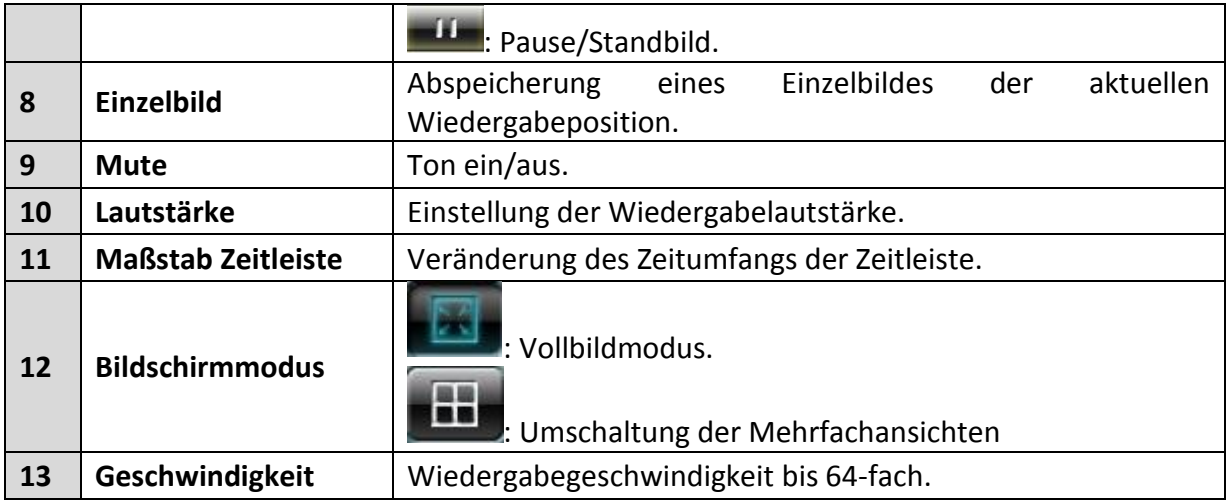

## **4.7Abmelden / Logout**

Rufen Sie die Menüleiste auf und klicken Sie auf das Symbol, um sich vom System abzumelden. Sie müssen sich erneut anmelden, um Zugriff auf weitere Optionen zu haben.

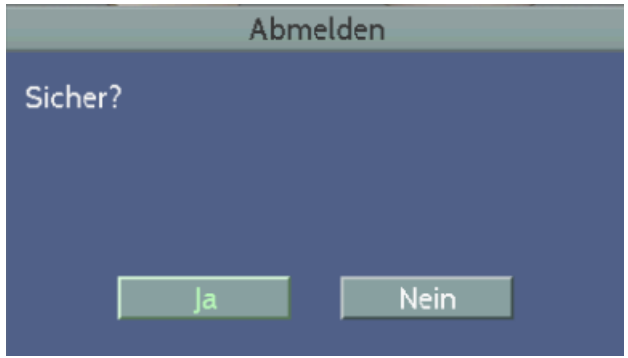

Falls Sie keine Login/Logout - Funktion benötigen, deaktivieren Sie die Checkbox "Anmelden" im Menü > SYSTEM > SYSTEMEINSTELLUNG > Benutzerverwaltung.

# **5. Suche und Wiedergabe**

## **5.1 Schnellwiedergabe**

Die Schnellwiedergabe ermöglicht einen schnellen Zugriff auf Aufnahmen der vergangenen Stunde.

Diese Funktion muss im Menü > Hauptmenü > Schnell aktiviert werden:

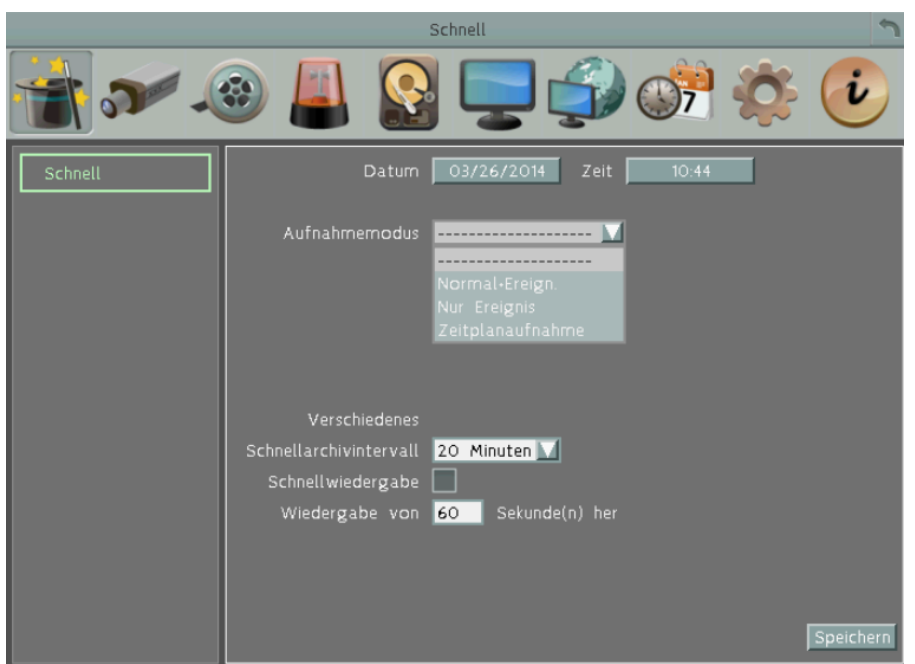

**Schnellwiedergabe:** Aktivieren Sie das Kontrollkästchen, um die Schnellwiedergabefunktion zu aktivieren.

**Wiedergabe xxxx Sekunden zurück:** Wenn der Digitalrekorder in den Wiedergabemodus geschaltet wird, beginnt die Wiedergabe automatisch mit dem hier gewählten Vorlauf. Geben Sie einen Wert zwischen 60 und 3600 Sekunden (1 ~ 60 Minuten) ein.

Bei aktivierten Funktion kann die Schnellwiedergabe mit Klick auf im Hauptmenü gestartet werden.

Wenn Schnellwiedergabe nicht aktiviert ist, wird die Wiedergabe beim Drücken der PLAY Taste ab der zuletzt betrachteten Wiedergabeposition gestartet.

## **5.2 Wiedergabe - Menüleiste**

Die Wiedergabeleiste ist die schnellste Art, Videodaten von einem exakten, benutzerdefinierten Zeitpunkt aus anzuzeigen. In der Wiedergabeleiste ist sowohl eine Zeitleiste als auch ein Cursor zu sehen, der an der augenblicklichen Wiedergabeposition steht. Dieser Cursor kann durch Klick in die Zeitleiste an die gewünschte Position verschoben werden. Dies funktioniert wie folgt:

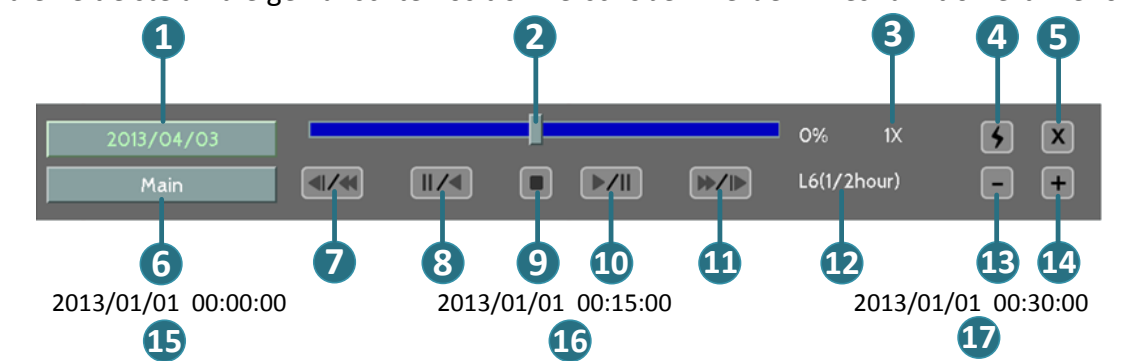

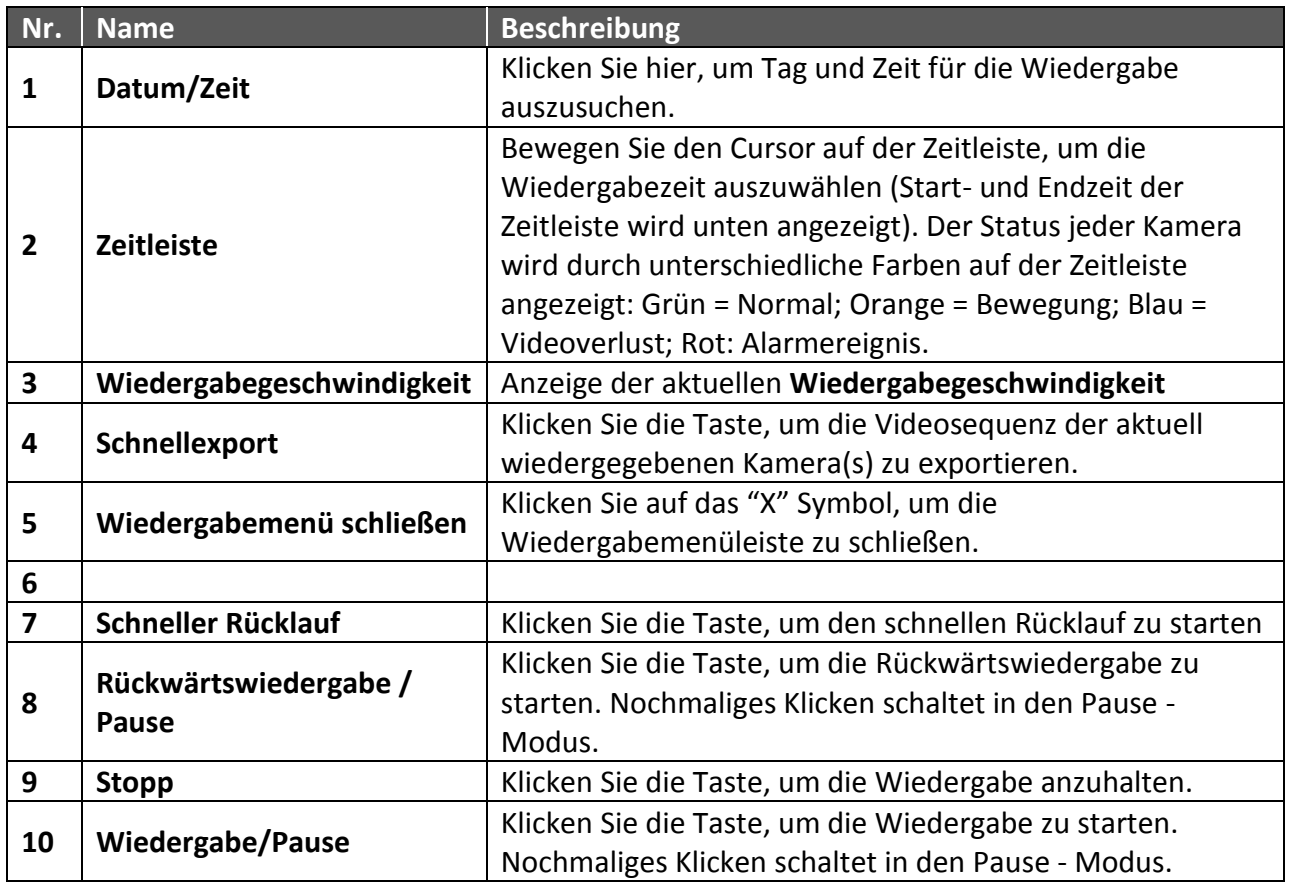

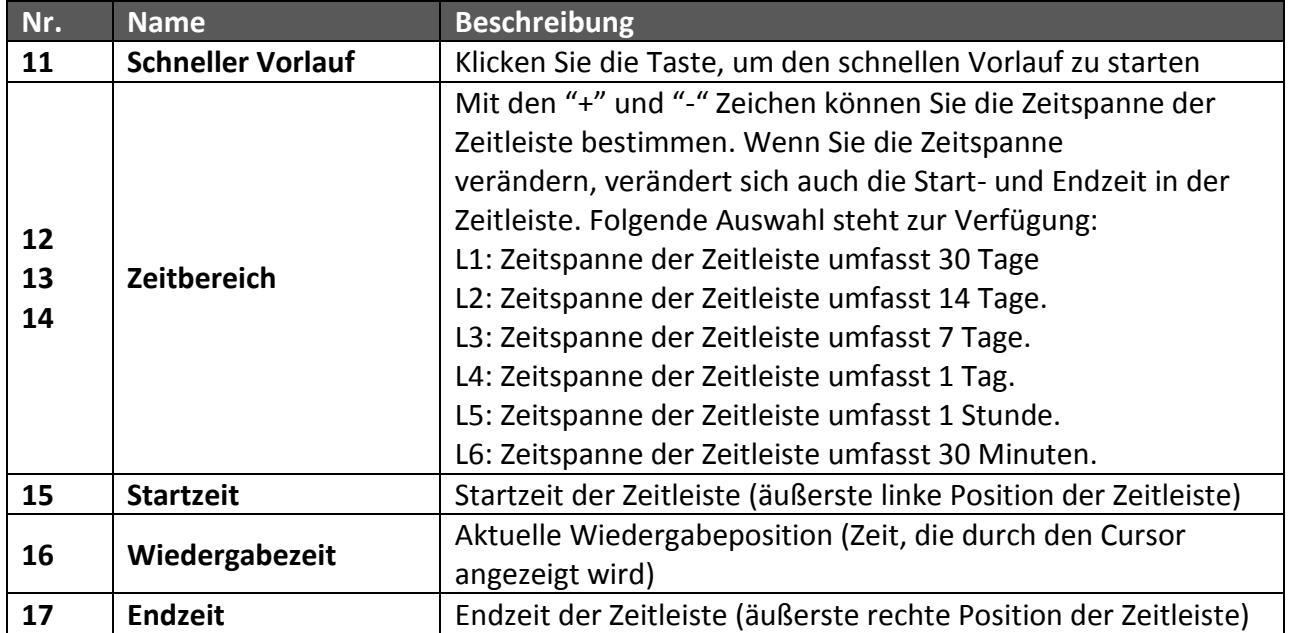

### **5.3 Bildsuche**

**Maus:** Klicken Sie rechts, um die Menüleiste aufzurufen und klicken Sie das Symbol, um das Suchmenü aufzurufen.

#### **Gerätefront:** Betätigen Sie die Taste **SEARCH**.

**5.3.1 Zeit/Datum Suche**

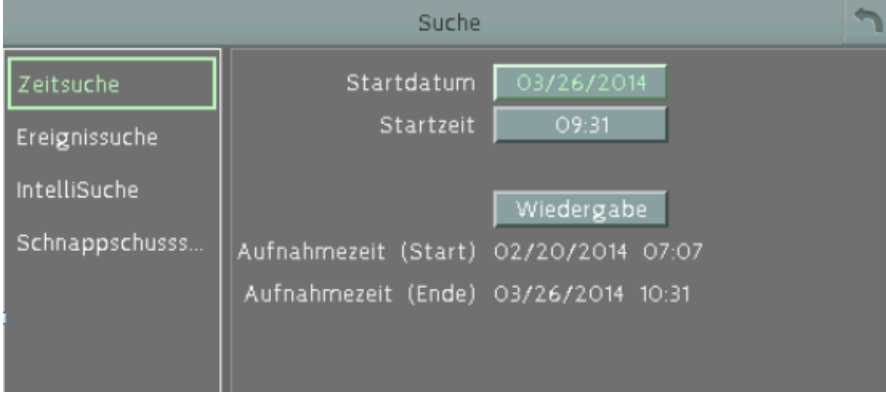

Wählen Sie den Zeitraum aus, der durchsucht werden soll, indem Sie Datum und Zeit eingeben.

Wählen Sie die WIEDERGABE aus, um den Suchlauf zu starten. Das entsprechende Video wird automatisch wiedergegeben. Falls in dem gewählten Zeitraum keine Videodaten gespeichert sind, startet die Wiedergabe an dem nächst gelegenem Zeitpunkt.

Drücken Sie während der Wiedergabe STOP, um zum Suchmenü zurückzukehren.

#### **5.3.2 Ereignissuche**

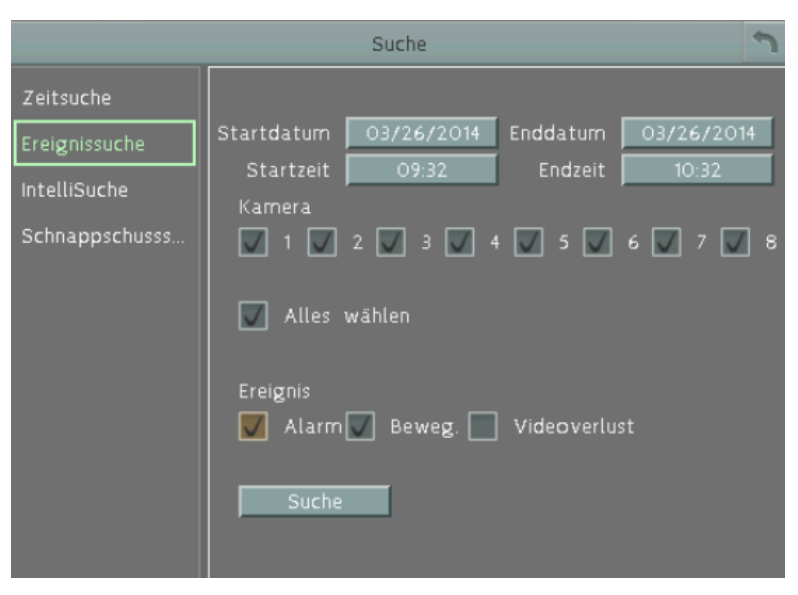

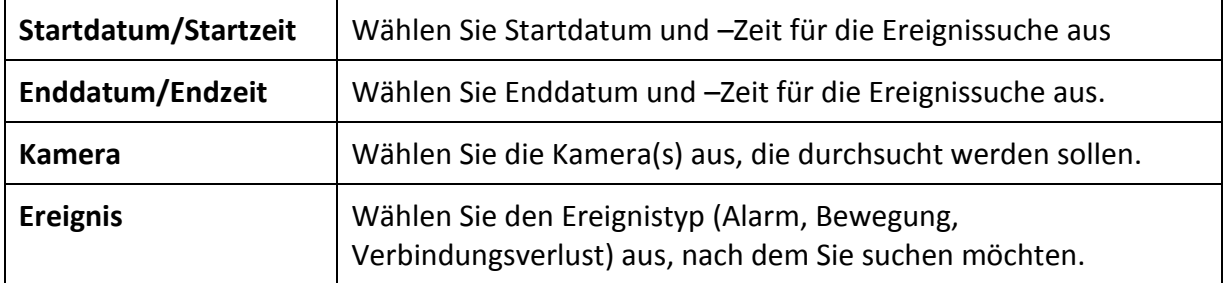

Wählen Sie die Schaltfläche SUCHE aus, um den Suchlauf zu starten. Die Suchergebnisse werden in einer Ereignisliste angezeigt.

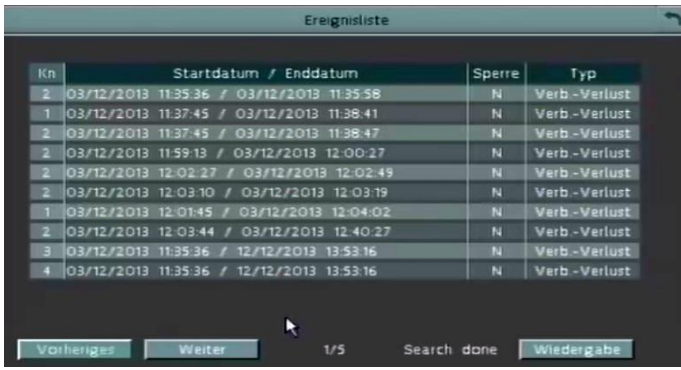

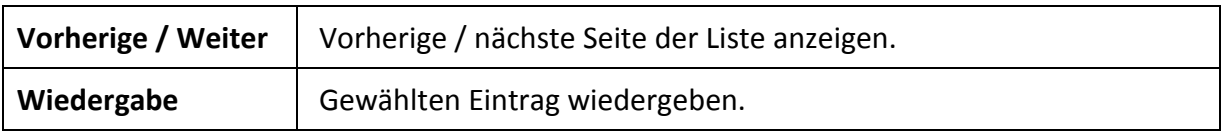

#### **5.3.3 Bewegungssuche / Intellisuche**

Um eine Bewegungssuche durchzuführen, muss zunächst Bewegung aktiviert ein.

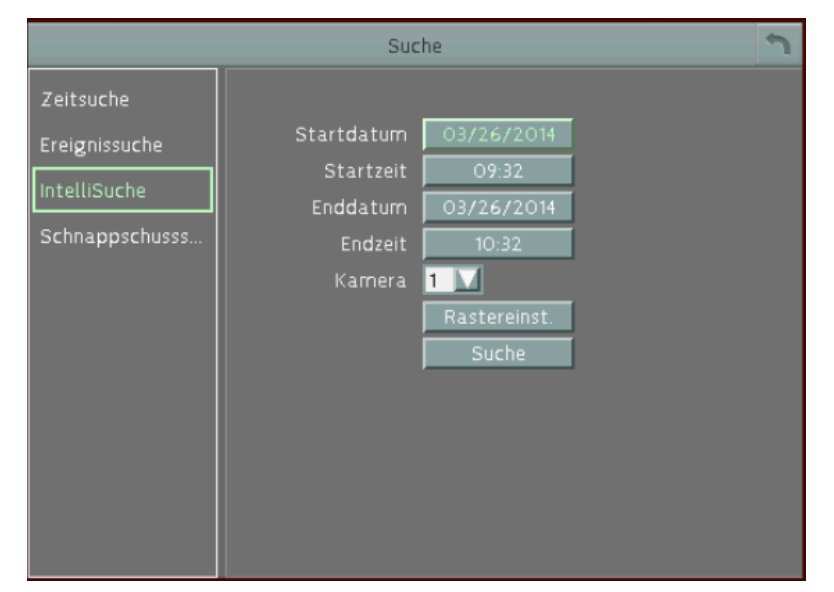

**Startdatum / Startzeit:** Wählen Sie Startdatum und –Zeit für die Bewegungssuche.

**Enddatum / Endzeit:** Wählen Sie Enddatum und –Zeit für die Bewegungssuche

**Kamera:** Wählen Sie die Kamera aus, die durchsucht werden soll.

**Rastereinstellung:** Wählen Sie die Schaltfläche an, um den Bereich zu definieren.

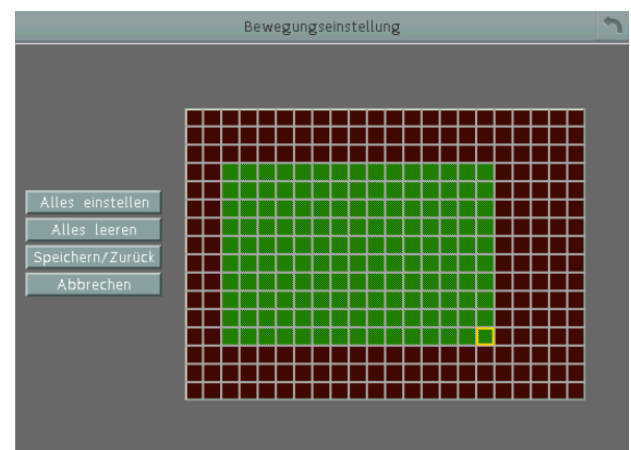

Wählen Sie die Zonen des Bewegungsrasters aus, die durchsucht werden sollen. Die Zonen der Bewegungssuche müssen in den Einstellungen im Kameraeinstellmenü "Bewegung" aktiviert sein. Wählen Sie den gewünschten Bereich aus. Um das gesamte Raster auszuwählen, wählen Sie die Schaltfläche "Alle einstellen " aus. Um das gesamte Raster zu deaktivieren, wählen Sie die Schaltfläche "Alles leeren" aus. Um das bearbeitete Raster zu speichern und zum Menü "Bewegungssuche" zurückzukehren, wählen Sie die Schaltfläche "Speichern/Zurück " aus. Wählen Sie die Schaltfläche "Abbrechen", um die Rastereinstellung abzubrechen.

#### **5.3.4 Snapshot Suche**

Die neue SNAPSHOT SUCHFUNKTION ist eine zeitsparende Suchmethode, um die Aufzeichnungen einer einzelnen Kamera auszuwerten.

Das Suchergebnis stellt eine oder mehrere Seiten mit jeweils 8 Miniaturbildern (Thumbnails) innerhalb eines frei definierbaren Zeitintervalls zur Verfügung. Die Intervalleinstellungen ermöglichen die Einstellung bis zu einem Tag, so dass eine Vorschauseite Szenenveränderungen über einen Zeitraum von max. 8 Tagen enthalten kann.

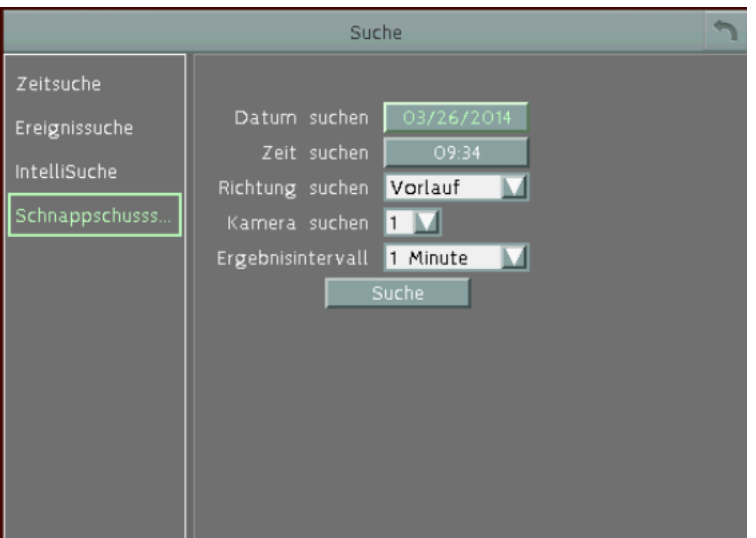

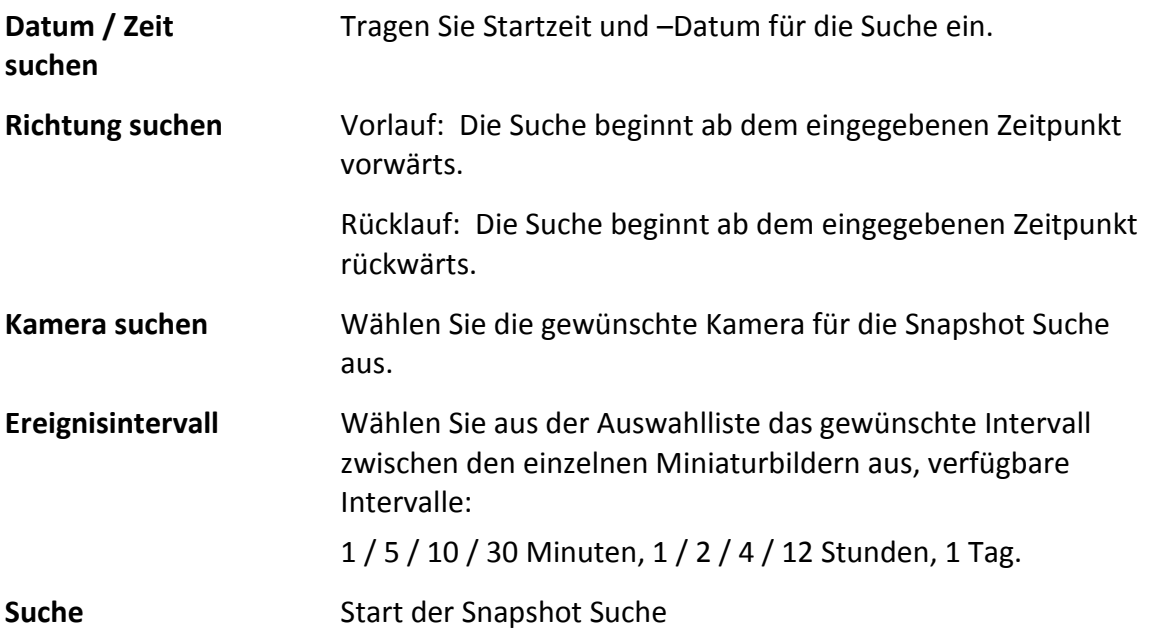

Video abspielen:

Nach Klick auf "Suche" erscheint die erste Seite mit Vorschaubildern.

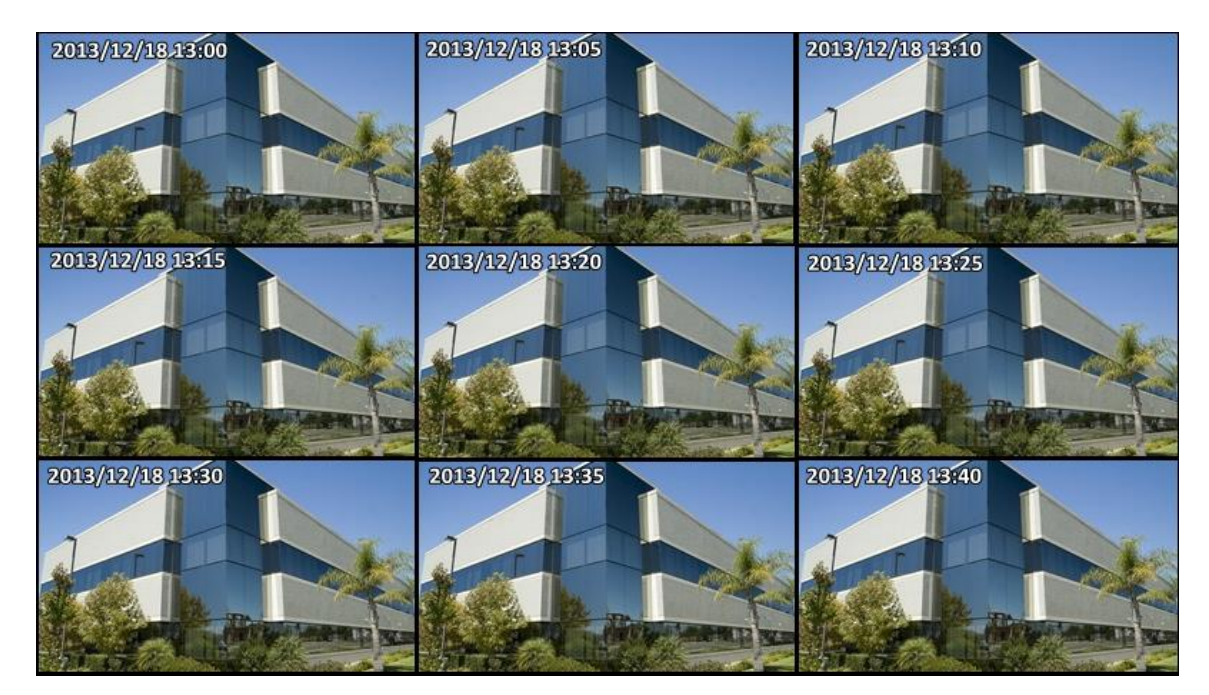

Rechtklick öffnet das Steuermenü.

**Symbole in den Suchergebnissen der Snapshot Suche:**

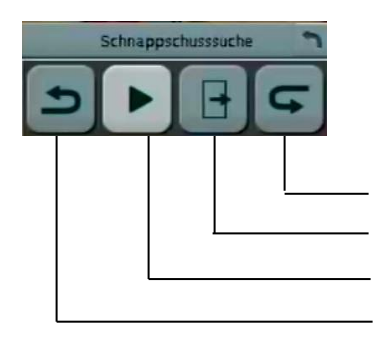

Nächste Snapshot Vorschauseite Verlassen und zum Suchmenü zurückkehren Wiedergabe des ausgewählten Snapshot Videos Vorherige Snapshot Vorschauseite

# **6. Konfiguration**

Dieses Kapitel behandelt Schritt für Schritt die Menüeinstellungen des Digitalrekorders und zeigt Ihnen, wie Sie das Gerät für Ihre spezifische Anwendung konfigurieren.

Klicken Sie rechts, um die Menüleiste aufzurufen und klicken Sie das Symbol.

- **6.1 Kamera**
- **6.1.1 Generelle Einstellungen**

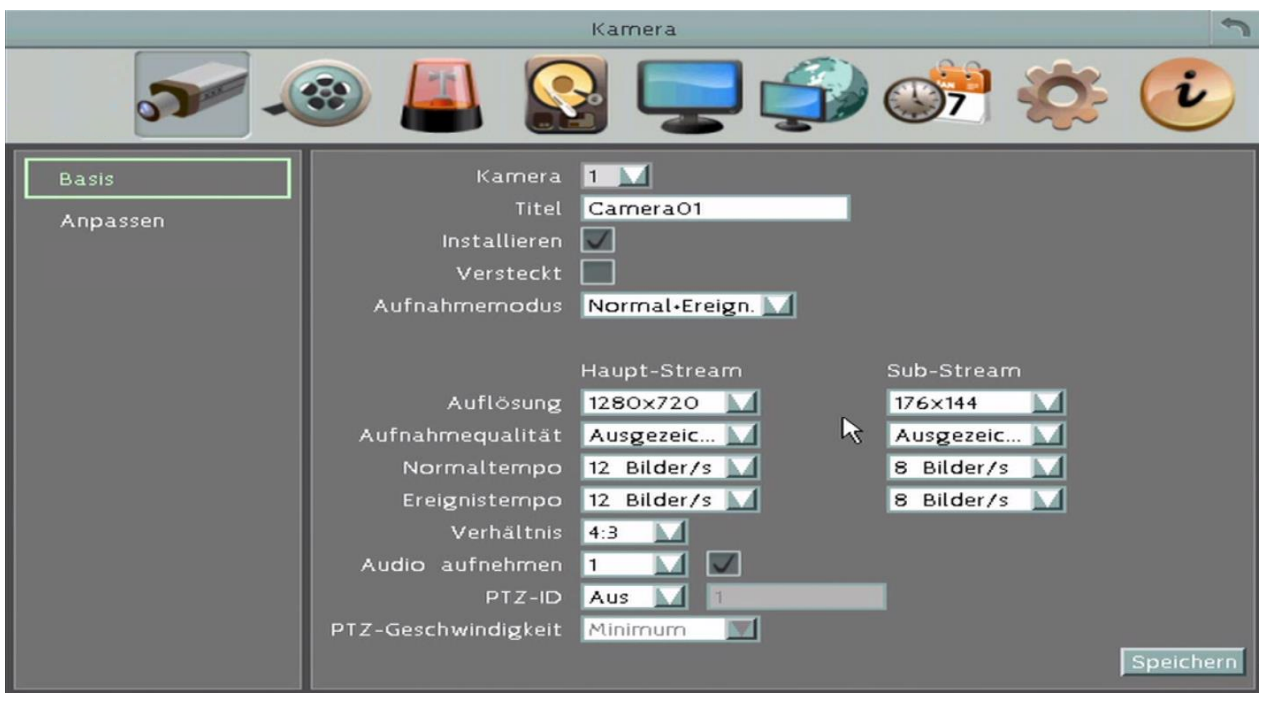

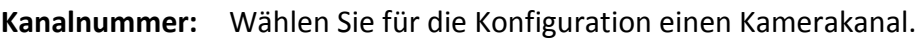

**Gerätetitel:** Editieren Sie den Kameranamen.

**Installiert:** Aktivieren Sie diese Checkbox für alle installierten Kamerakanäle.

**Covert:** Aktivieren Sie das Kontrollkästchen, um die Anzeige des gewählten Kameraeingangs im Live- und Sequenzmodus zu unterdrücken. Das Bild dieses Kameraeingangs wird dennoch aufgezeichnet und kann von einem Benutzer mit den entsprechenden Benutzerrechten wiedergegeben werden.

**Aufnahmemodus:** Normal+Ereignis: Ereignis- und Daueraufnahme kombiniert. Nur Ereignis: Nur Ereignis - Aufnahme.

**Dual-Stream-Aufnahme:** Aktivieren Sie die Aufnahme des Dualstreams, wenn Sie für Netzwerkzugriff mit begrenzter Bandbreite einen schnellen Zugang für Aufnahmedaten benötigen.

**Auflösung:** Wählen Sie die Aufzeichnungsauflösung aus, die verfügbaren Werte

sind abhängig vom Kameratyp. Diese Einstellung wird separat für Hauptund Dualstream vorgenommen.

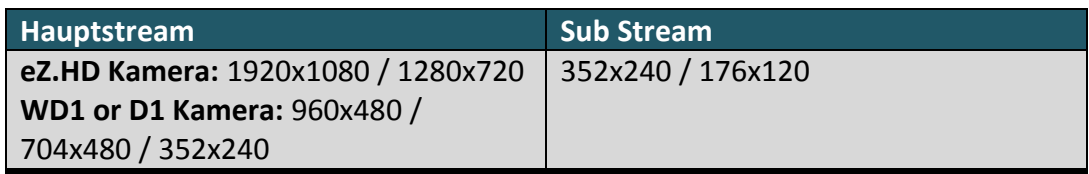

**Aufnahmequalität:** Wählen Sie aus der Auswahlliste eine Bildqualität für die Aufzeichnung. Es stehen fünf unterschiedliche Bildqualitätsstufen zur Verfügung: Superior / Hoch / Standard / Basic / Niedrig. Diese Einstellung wird separat für Haupt- und Dualstream vorgenommen.

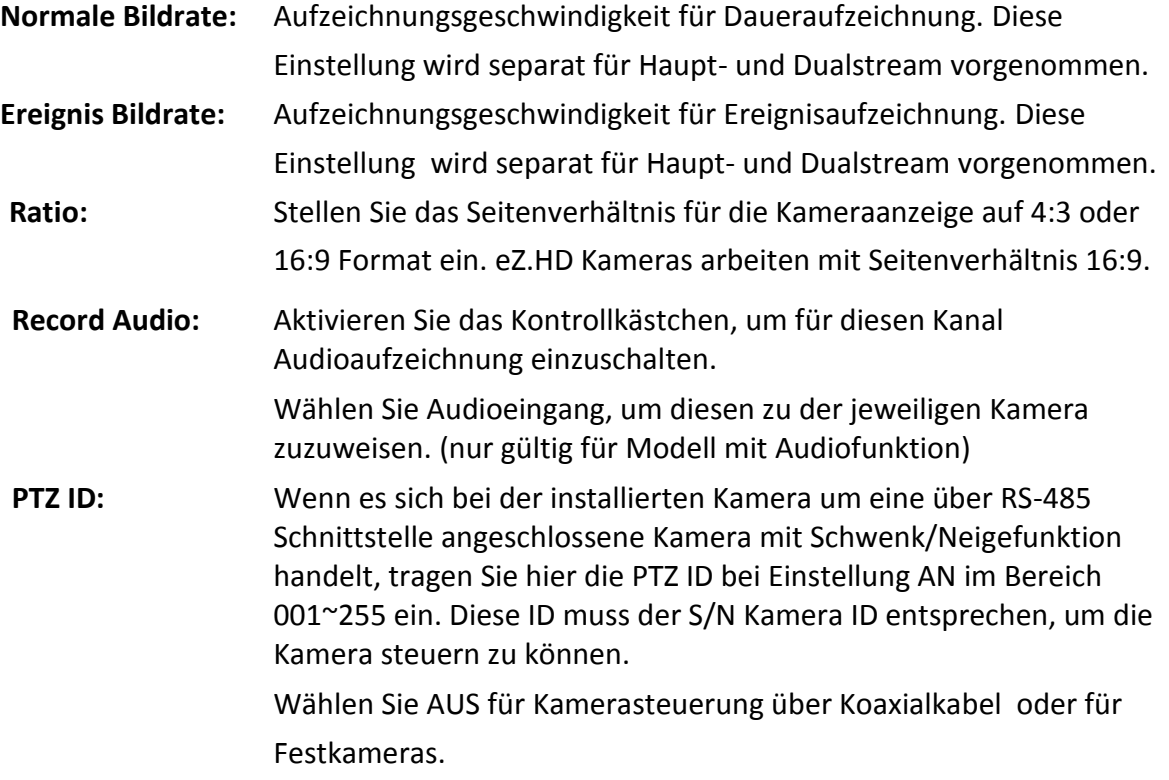

#### **6.1.2 Erweiterte Einstellungen**

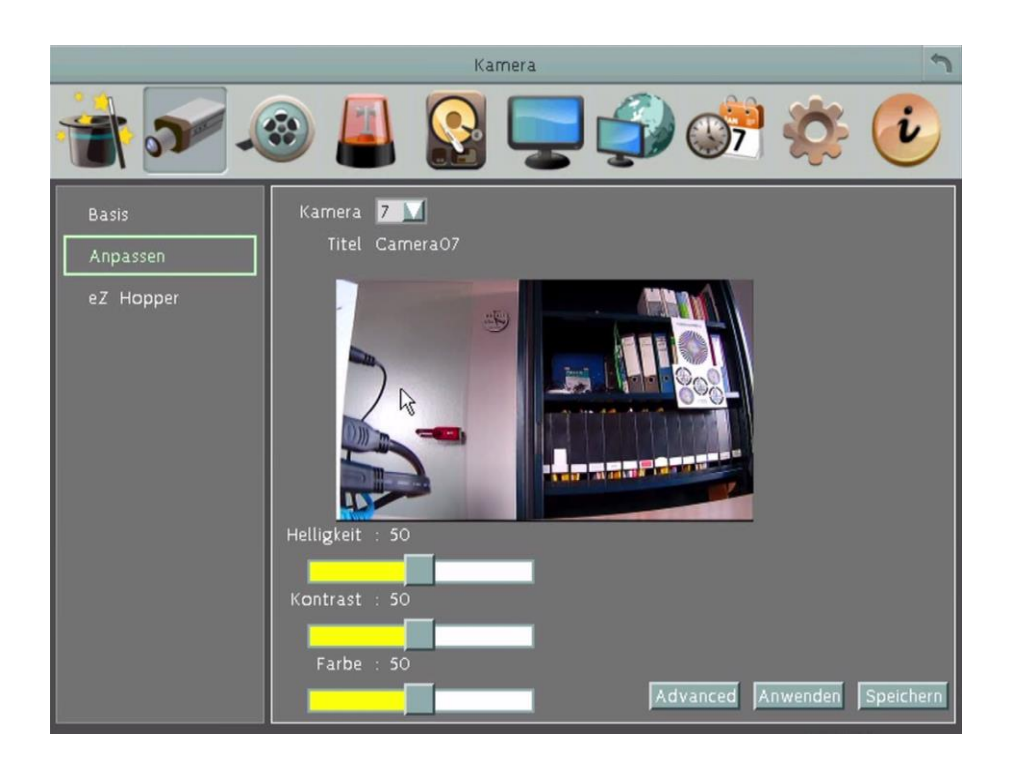

- **Kamera:** Auswahl der Kamera für die Einstellungen.
- **Helligkeit:** Einstellung der Bildhelligkeit.
- **Kontrast:** Einstellung des Bildkontrastes.
- **Farbe:** Einstellung der Farbsättigung.

**Erweitert:** Einstellung der Kameraparameter bei eZ.HD - Kameras.

Mit dieser Funktion kann das OSD-Menü der Kamera aufgerufen werden und sämtliche Einstellungen in diesem Menü ferngesteuert vorgenommen werden. Die ausgewählte Kamera schaltet auf Vollbildmodus um. Rechts wird das Kontrollpanel eingeblendet:

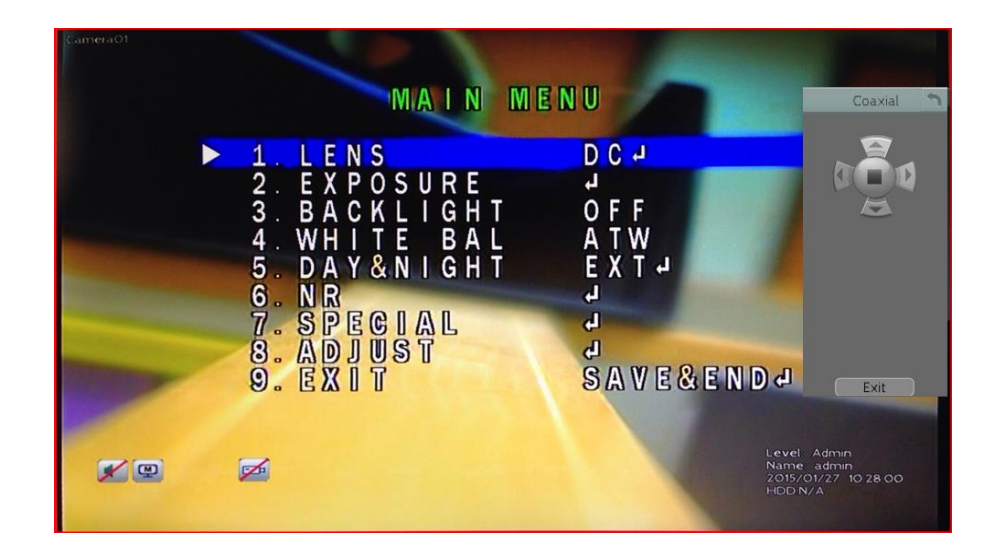

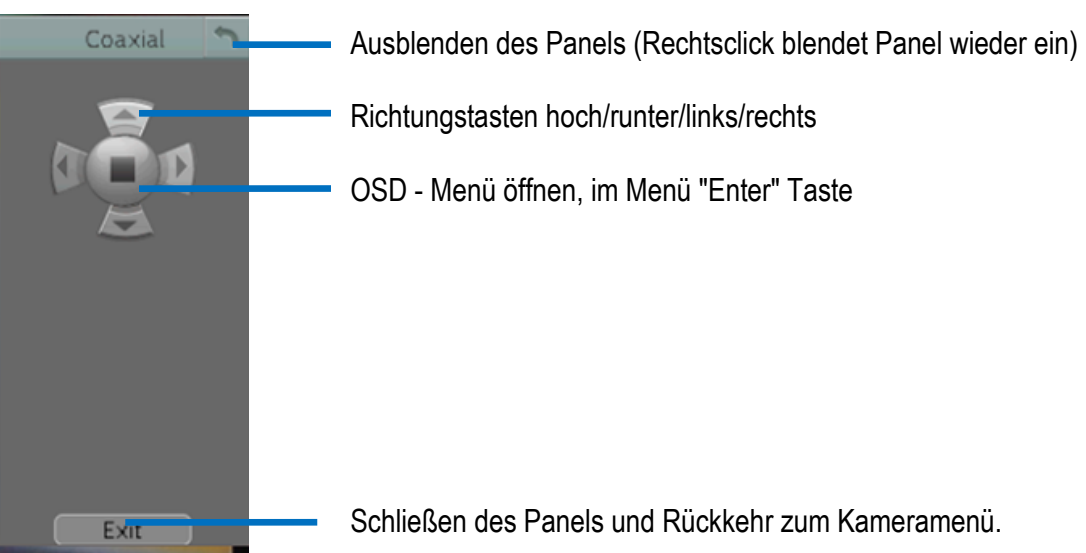

**Anwenden:** Kameraeinstellungen auf andere Kameras übertragen.

## **6.2 Aufnahme**

#### **6.2.1 Aufnahme**

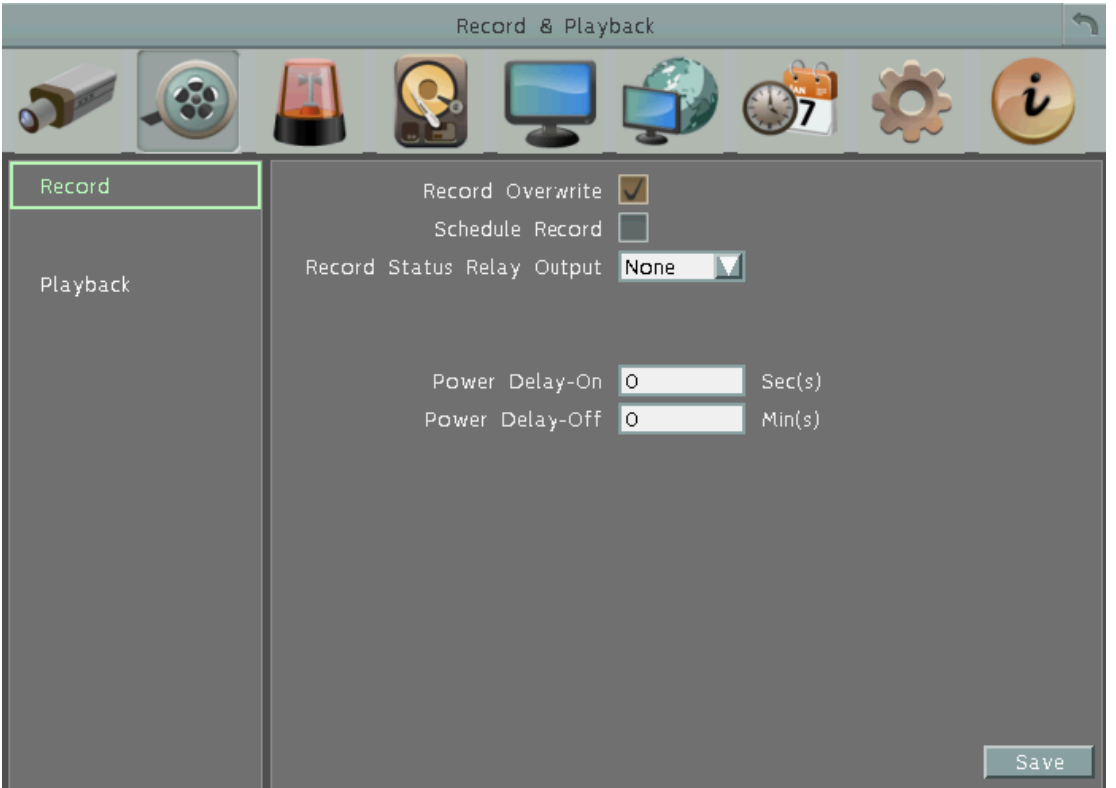

**Überschreiben:** Aktivieren Sie das Kontrollkästchen, damit die Festplatte überschrieben wird, wenn die Gesamtkapazität erreicht ist.

**Anmerkung:** Wenn dieses Kontrollkästchen nicht aktiviert ist, stoppt der Digitalrekorder die Aufnahme, wenn die Festplatte ihre Gesamtkapazität erreicht hat. Die Verwendung der "Überschreiben" Funktion wird ausdrücklich empfohlen. Wenn Sie diese Funktion nicht nutzen möchten, treffen Sie bitte Vorkehrungen, um auf das Erreichen der Gesamtkapazität der Festplatte zu achten bzw. darüber informiert zu werden.

**Zeitplan-Aufnahme:** Aktivieren Sie das Kontrollkästchen, um den timergesteuerten Aufnahmemodus zu aktivieren.

**Anmerkung:** Die timergesteuerte Aufnahme kann ausschließlich in diesem Menü gestoppt werden, indem Sie das Kontrollkästchen deaktivieren. Eine Veränderung der timergesteuerten Aufnahme über die Gerätefronttasten ist nicht möglich. Ist die timergesteuerte Aufnahme deaktiviert, schaltet der Rekorder automatisch auf Daueraufzeichnung um.

**Relais Aufnahmestatus:** Sie haben die Möglichkeit, den Aufnahmestatus über einen der 4 Alarmausgänge permanent zu überwachen. Wenn Sie diese Funktion nicht nutzen möchten, wählen Sie aus der Auswahlliste "Kein" aus, wenn Sie die Funktion nutzen möchten, wählen Sie einen der Relaisausgänge aus.

**Power Delay-On:** Einschaltverzögerung nach Einschalten der Zündung. Das verzögerte Zuschalten des Gerätes ist zu empfehlen, wenn während des Anlassvorgangs starke Schwankungen der Kfz-Betriebsspannung auftreten.

**Power Delay-Off:** Ausschaltverzögerung nach Abschalten der Zündung.

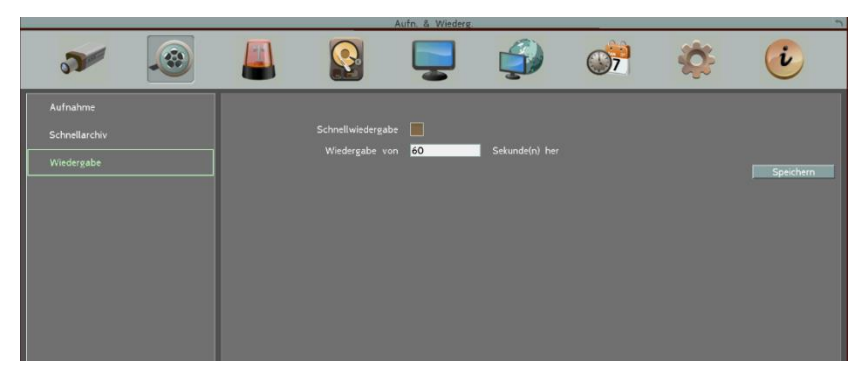

#### **6.2.2 Wiedergabe**

**Schnellwiedergabe:** Aktivieren Sie das Kontrollkästchen, um die Schnellwiedergabefunktion zu aktivieren.

**Wiedergabe von xxxx Sekunden zurück:** Wenn der Digitalrekorder in den Wiedergabemodus geschaltet wird, beginnt die Wiedergabe automatisch mit dem hier gewählten Vorlauf. Geben Sie einen Wert zwischen 60 und 3600 Sekunden (1 ~ 60 Minuten) ein.

Die Schnellwiedergabe kann im Hauptmenü mit Klick auf gestartet werden.

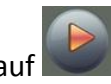

Wenn Schnellwiedergabe nicht aktiviert ist, wird die Wiedergabe ab der zuletzt betrachteten Wiedergabeposition gestartet.

# **6.3 Ereignis**

In diesem Menü werden die grundsätzlichen Alarm- und Ereigniseinstellungen vorgenommen.

## **6.3.1 Alarm**

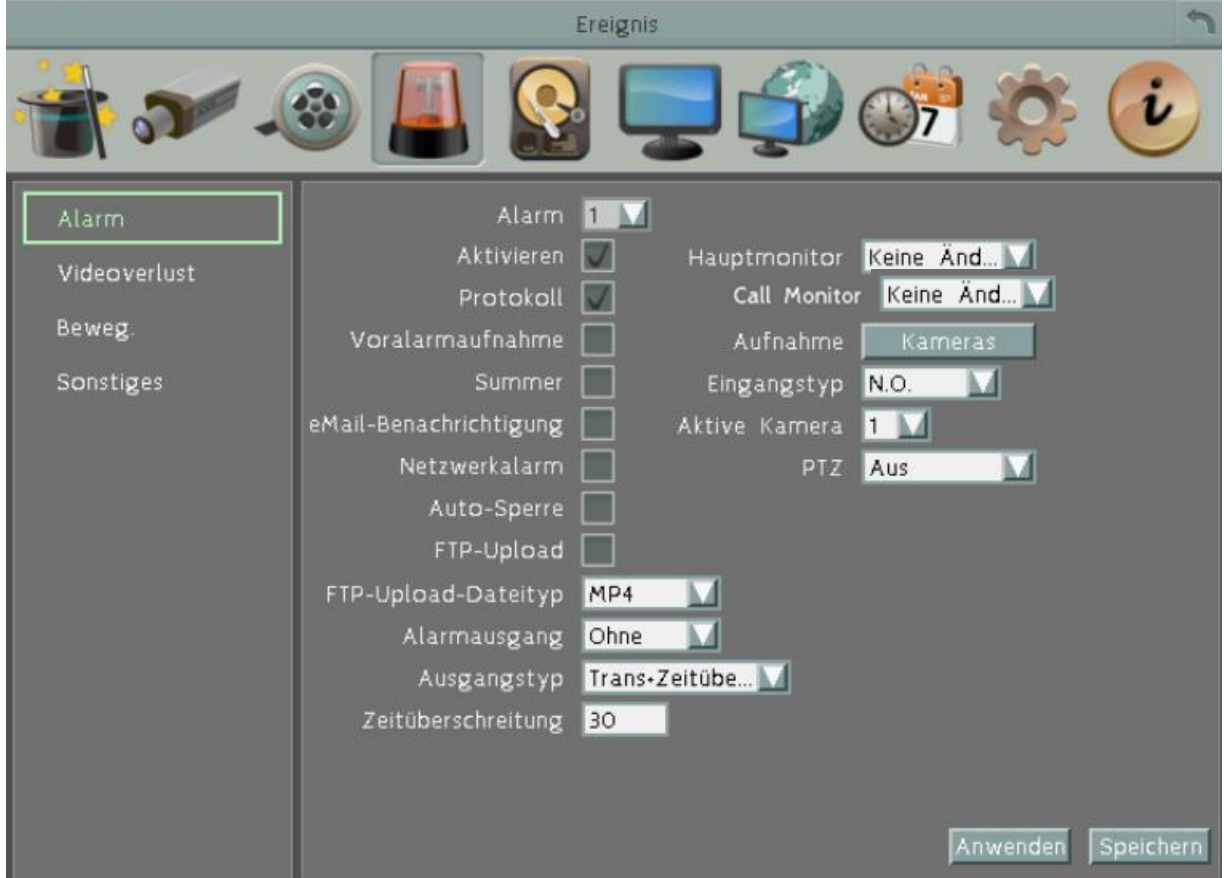

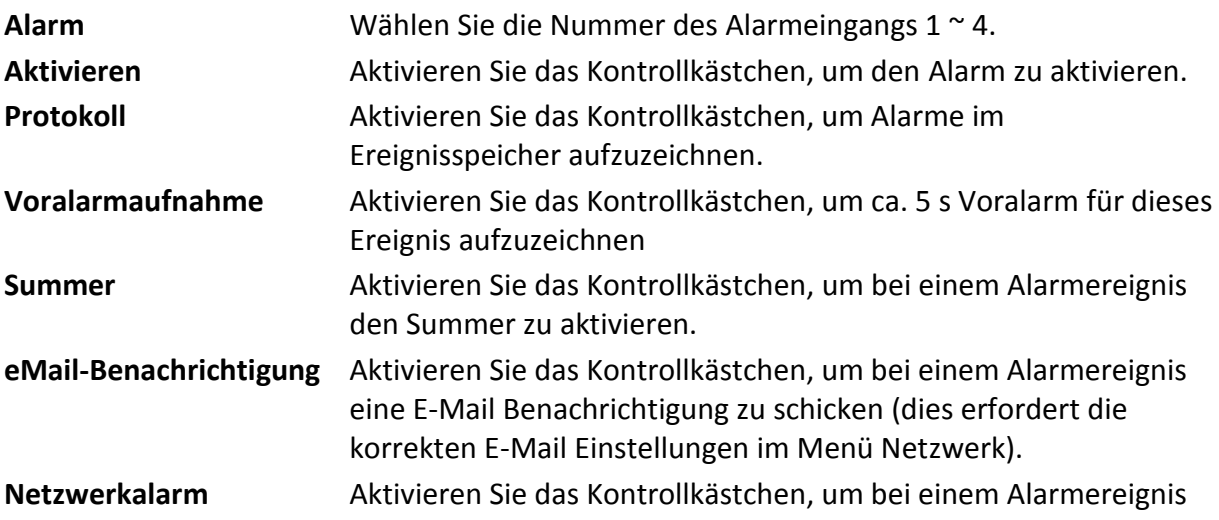

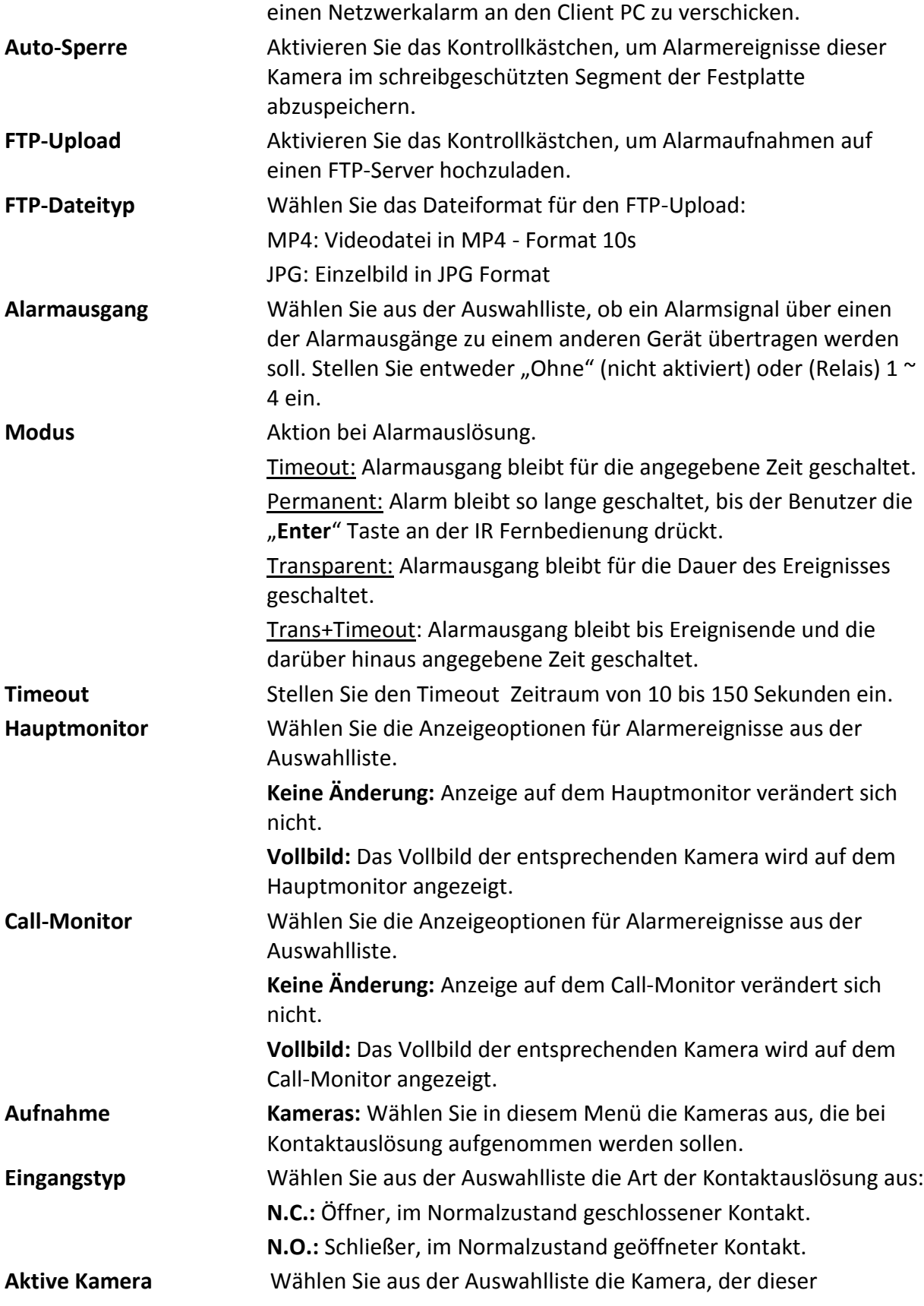

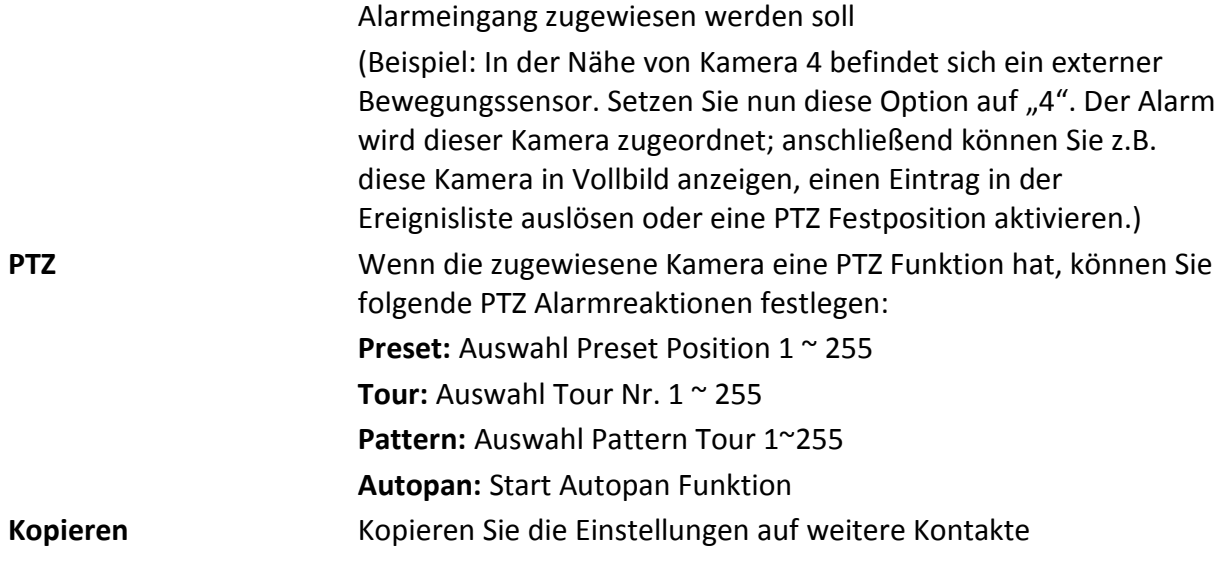

### **6.3.2 Videoverlust**

In diesem Menü werden die Reaktionen bei Videoverlust einer Kamera festgelegt.

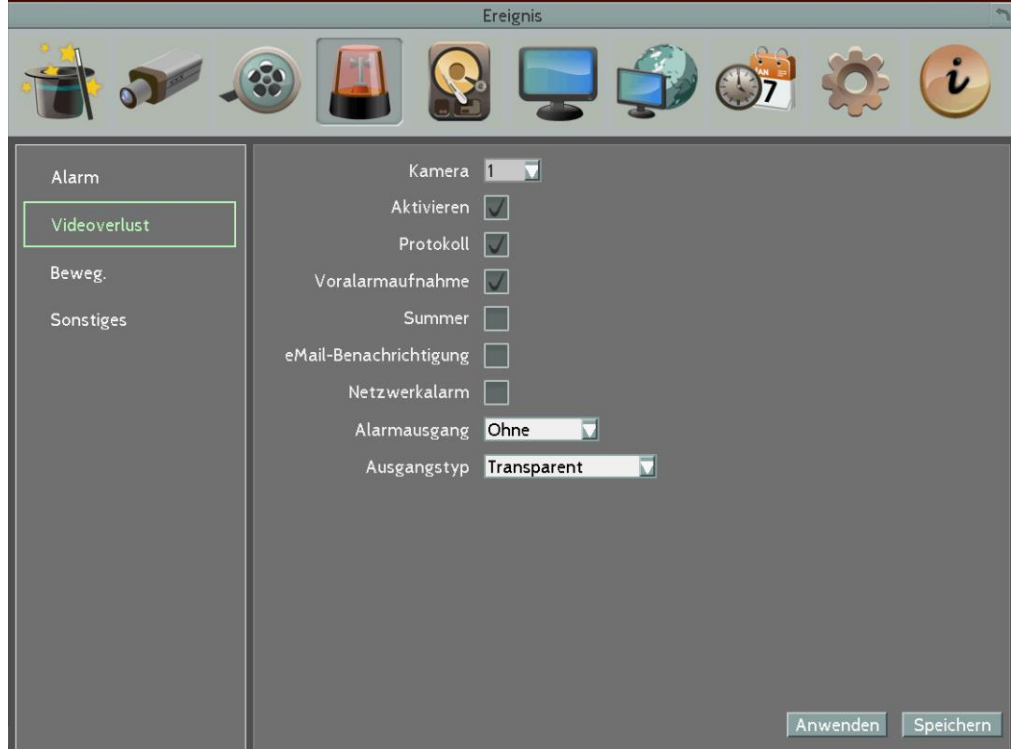

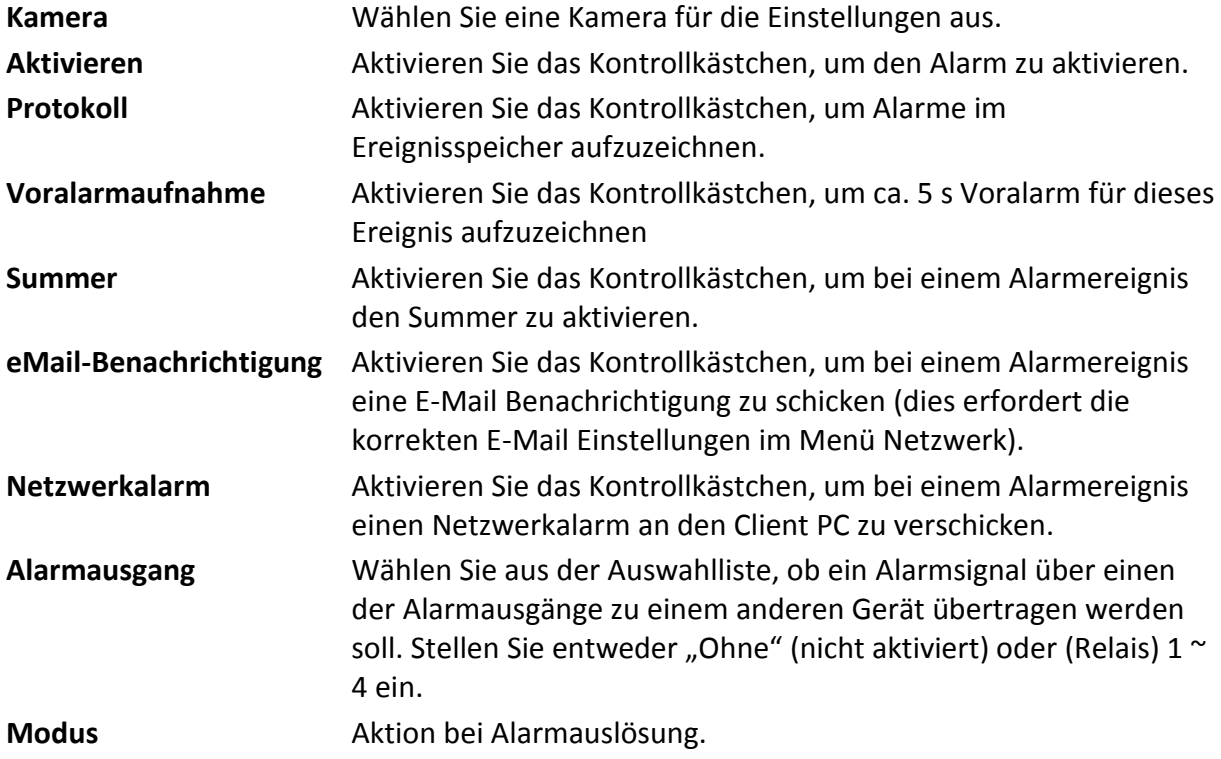

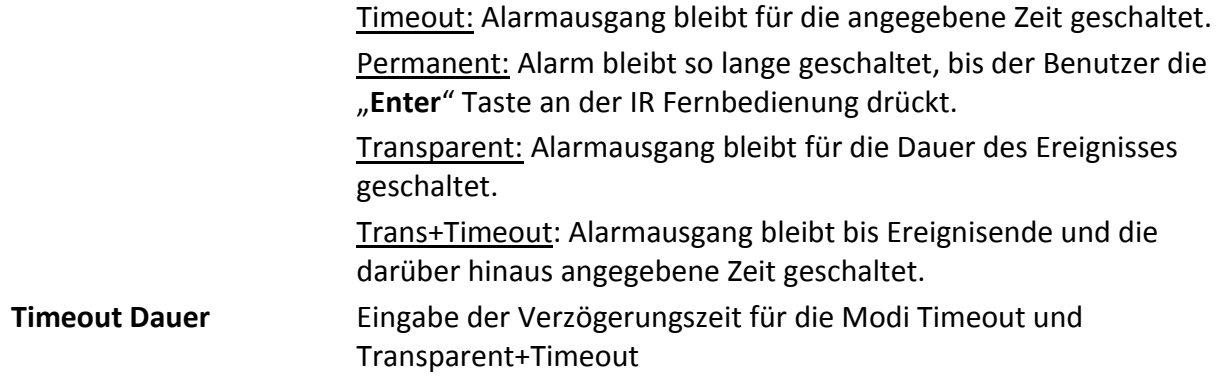

## **6.3.3 Bewegung**

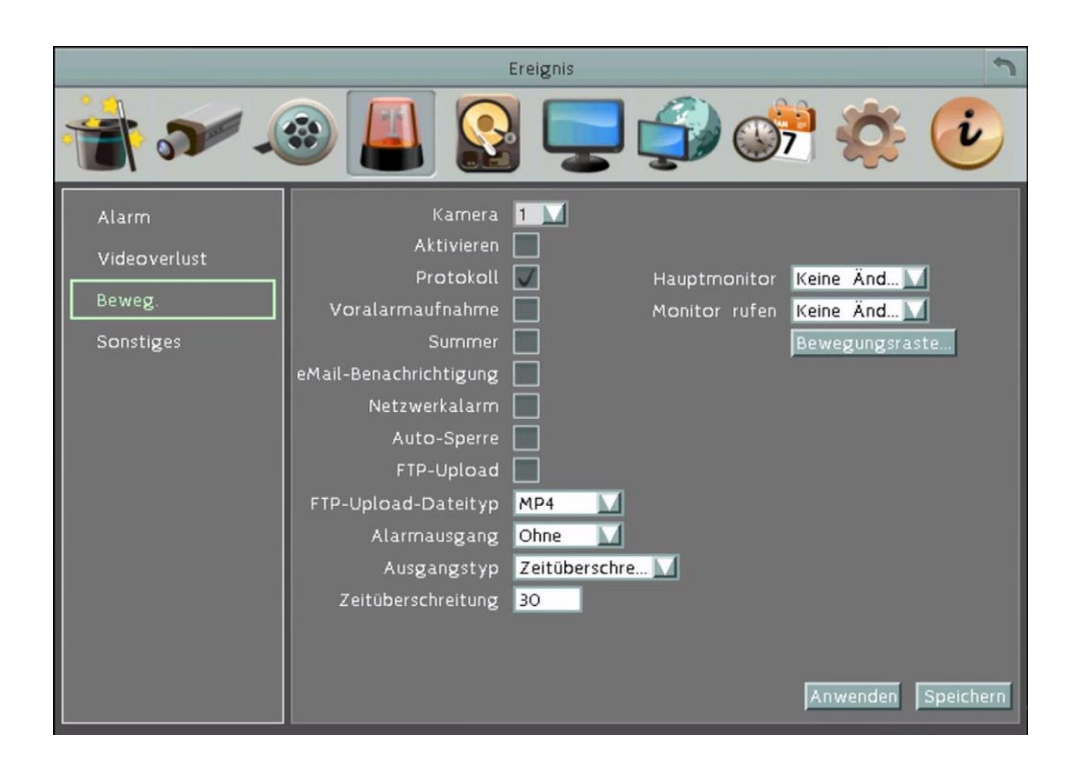

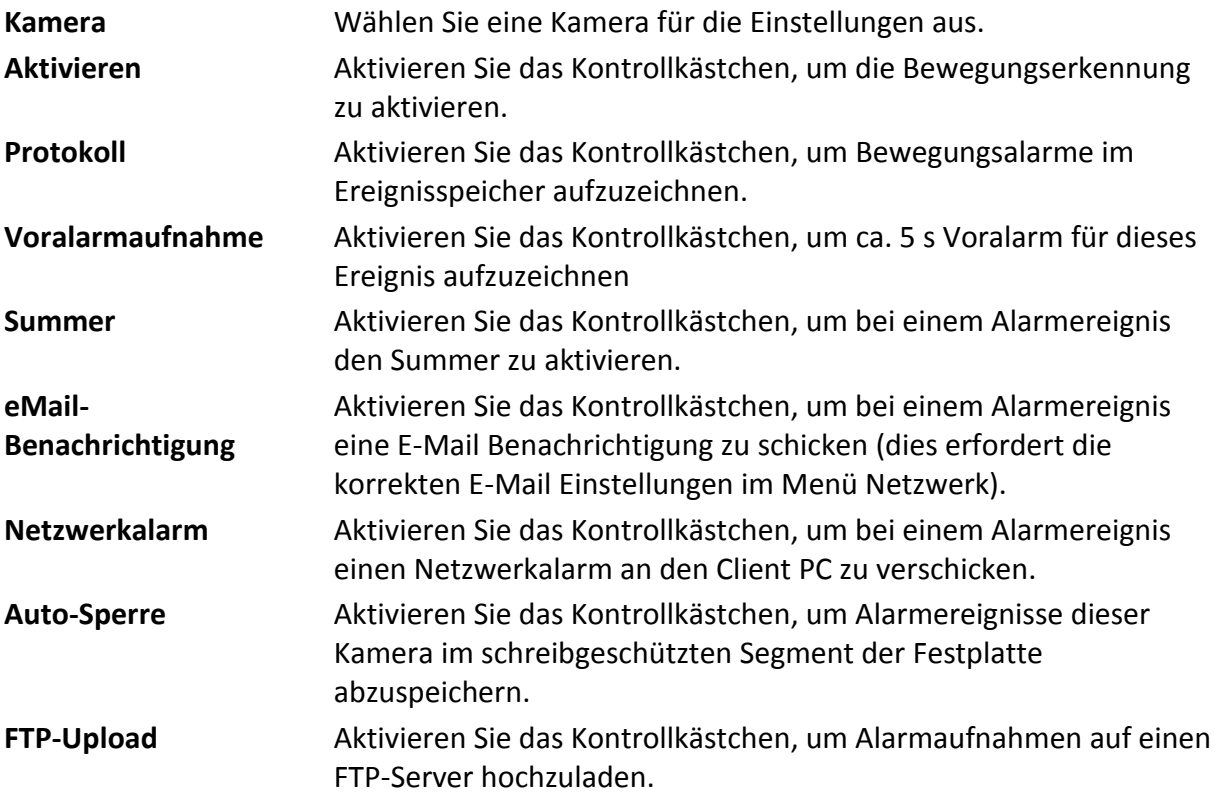

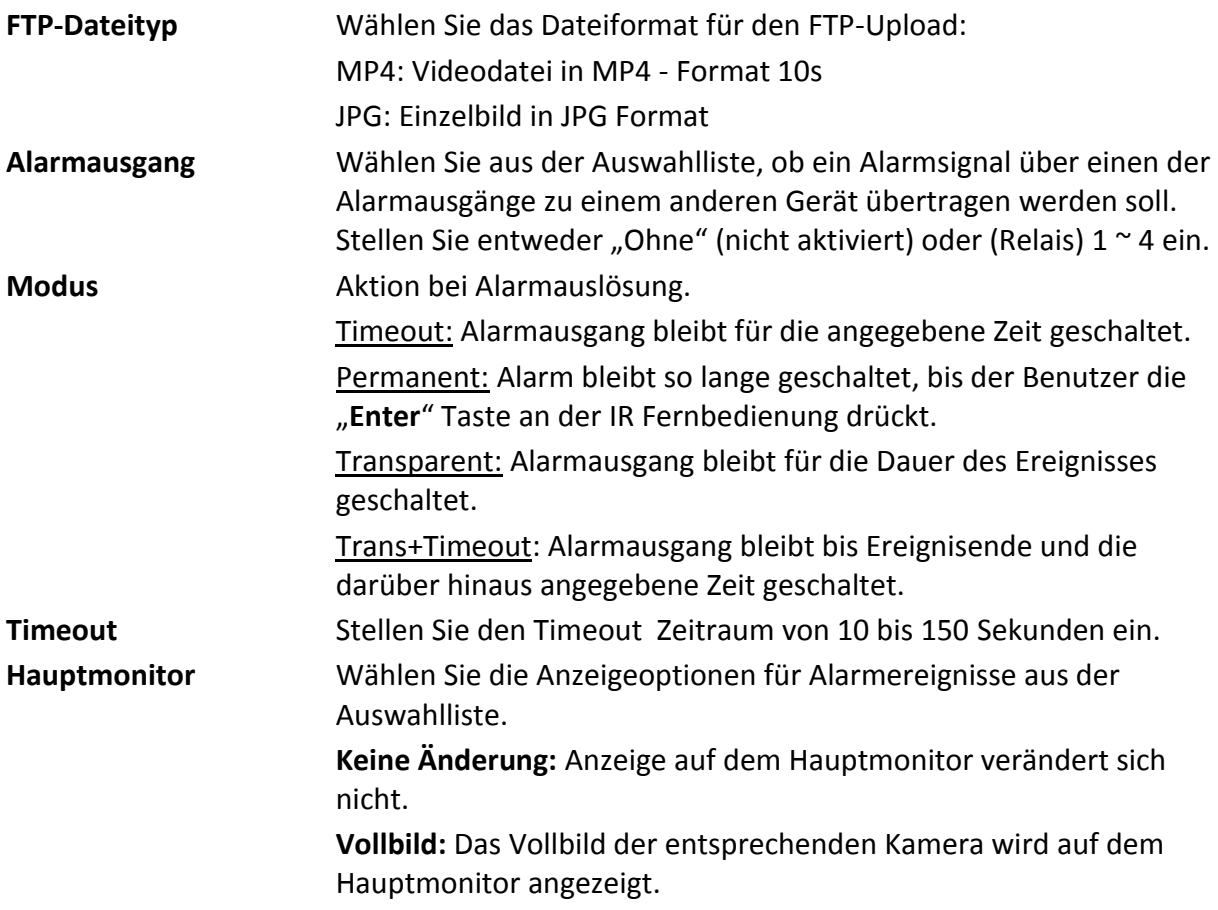

#### **Bewegungsraster bearbeiten**

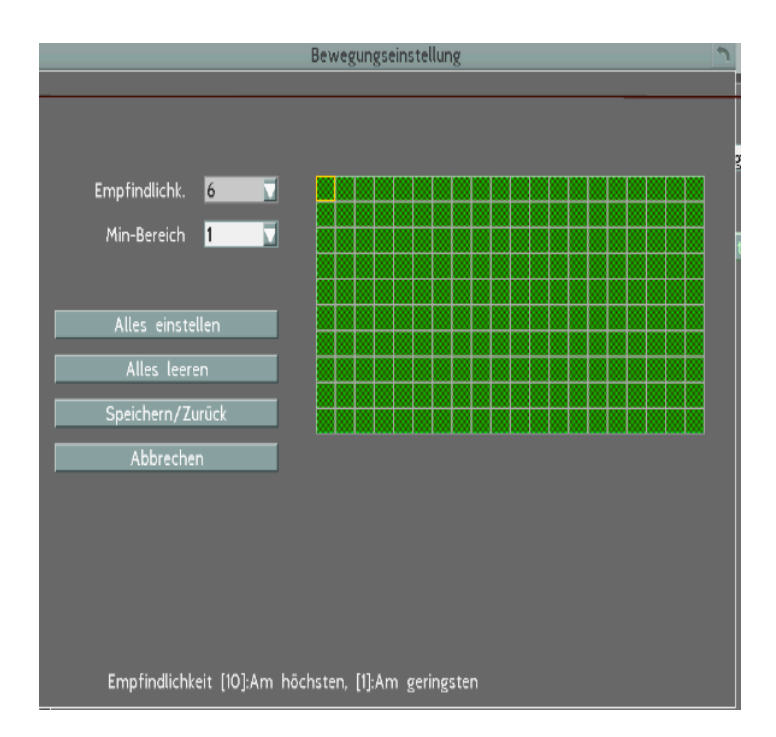

**Empfindlichkeit:** Stellen Sie den Grenzwert für die Empfindlichkeit ein (1 – niedrigste, 10 – höchste Empfindlichkeit).

**Alle setzen:** Wählen Sie die Schaltfläche, um die gesamte Maske auszuwählen.

**Alle löschen:** Wählen Sie die Schaltfläche, um die gesamt Maske zu deaktivieren.

**Speichern/Zurück:** Wählen Sie die Schaltfläche, um die Einstellungen zu speichern und zum Bewegungsmenü zurückzukehren.

**Abbruch:** Wählen Sie die Schaltfläche, um die Bearbeitung abzubrechen und zum Bewegungsmenü zurückzukehren.

Auswahl der Rasterfelder:

Ziehen Sie mit gedrückter Maustaste ein Viereck in dem Rasterfeld. Die aktivierten Zellen werden grün dargestellt.

#### **6.3.1 GPS-Ereignis**

Sie können die GPS-Einstellungen konfigurieren auf der Live-Ansicht / Aufnahmen die Fahrzeuggeschwindigkeit anzuzeigen, oder die GPS-Ereignisse einschließlich höherer Geschwindigkeitsbegrenzung / GPS Einzäunung für Alarmmeldungen einzurichten.

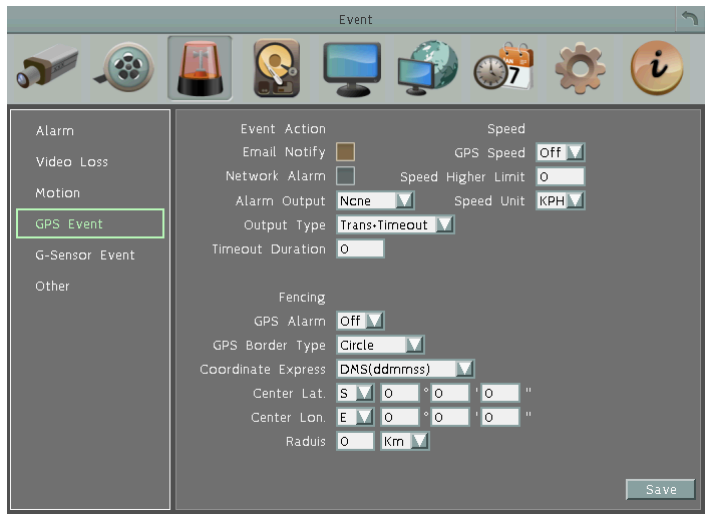

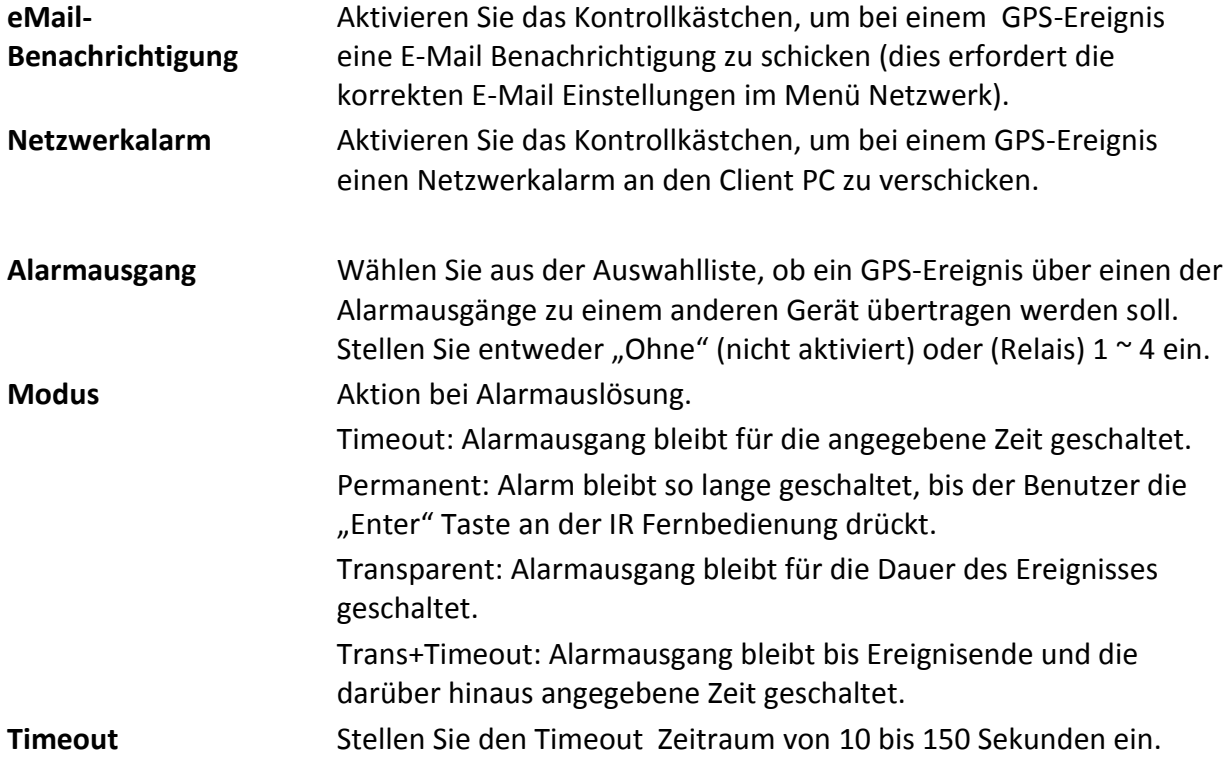

【Fencing】: Bei Überschreiten eines Bewegungsradius oder Koordinaten-Rechteckes wird ein GPS-Ereignis ausgelöst.

**GPS Alarm:** Wählen Sie Ein oder Aus für die Aktivierung des GPS-Ereignisses..

**GPS-Grenze-Typ:** Wählen Sie Kreis oder Rechteck für die Begrenzung des GPS Bereiches.

**Coordinate Express:** Wählen Sie DMS, um die Breite und die Länge der Grenze in Grad / Minuten / Sekunden einrichten; oder Dezimalgrad wählen Sie die Grenze in Dezimalgraden einzurichten.

Wenn Sie Kreis in dem Feld GPS-Grenze auswählen, werden die folgenden Einstellungen angezeigt:

**Zentrum Latitude:** Wählen S (Süd) oder N (Nord) und den Breitengrad.

**Zentrum Longitude:** Wählen Sie E (Ost) oder W (West) und den Längengrad.

**Radius:** Wählen Sie Radiuswert in Kilometern (km) oder Meilen (Mi).

Wenn Sie Rechteck im Bereich GPS-Grenze Typ auswählen, wird dieses durch zwei diagonale Eckpunkte definiert. Es werden die folgenden Einstellungen angezeigt:

**Oben links Breitengrad:** Wählen S (Süd) oder N (Nord) und den Breitengrad.

**Oben links Längengrad:** Wählen Sie E (Ost) oder W (West) und den Längengrad.

**Unten rechts Breitengrad:** Wählen S (Süd) oder N (Nord) und den Breitengrad.

**Unten rechts Längen:** Wählen Sie E (Ost) oder W (West) und den Längengrad.

【GPS-Geschwindigkeit】: Bei Überschreiten einer definierten Geschwindigkeit kann ein GPS-Ereignis ausgelöst werden.

**GPS-Geschwindigkeit:** Geschwindigkeitsüberwachung ein/aus.

**Speed Higher Limit:** Bei Erreichen bzw. Überschreiten der hier eingestellten Geschwindigkeit wird ein Ereignis ausgelöst.

**Geschwindigkeit Einheit:** Wählen Sie KPH (Kilometer pro Stunde) oder MPH (Meile pro Stunde) .
### **6.3.2 G-Sensor-Ereignis**

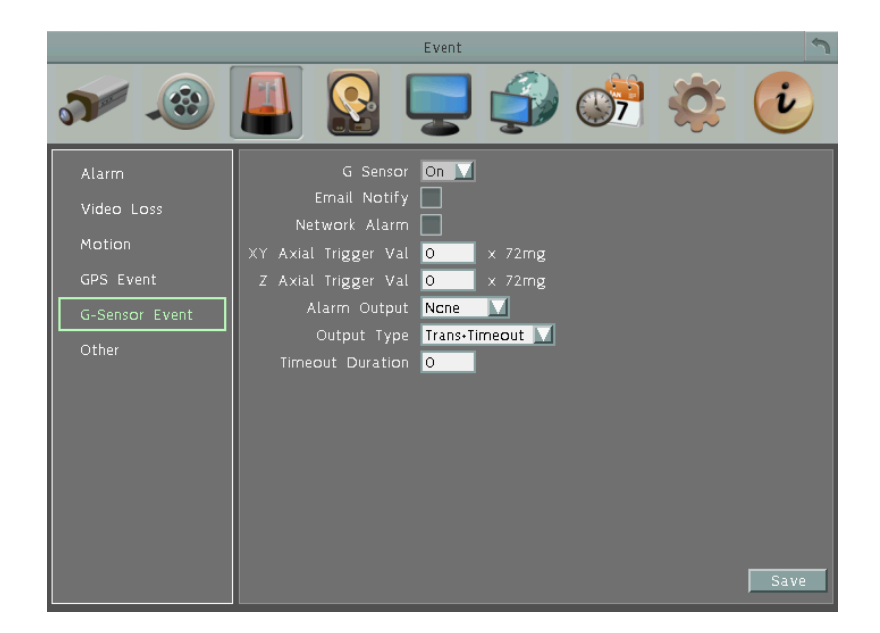

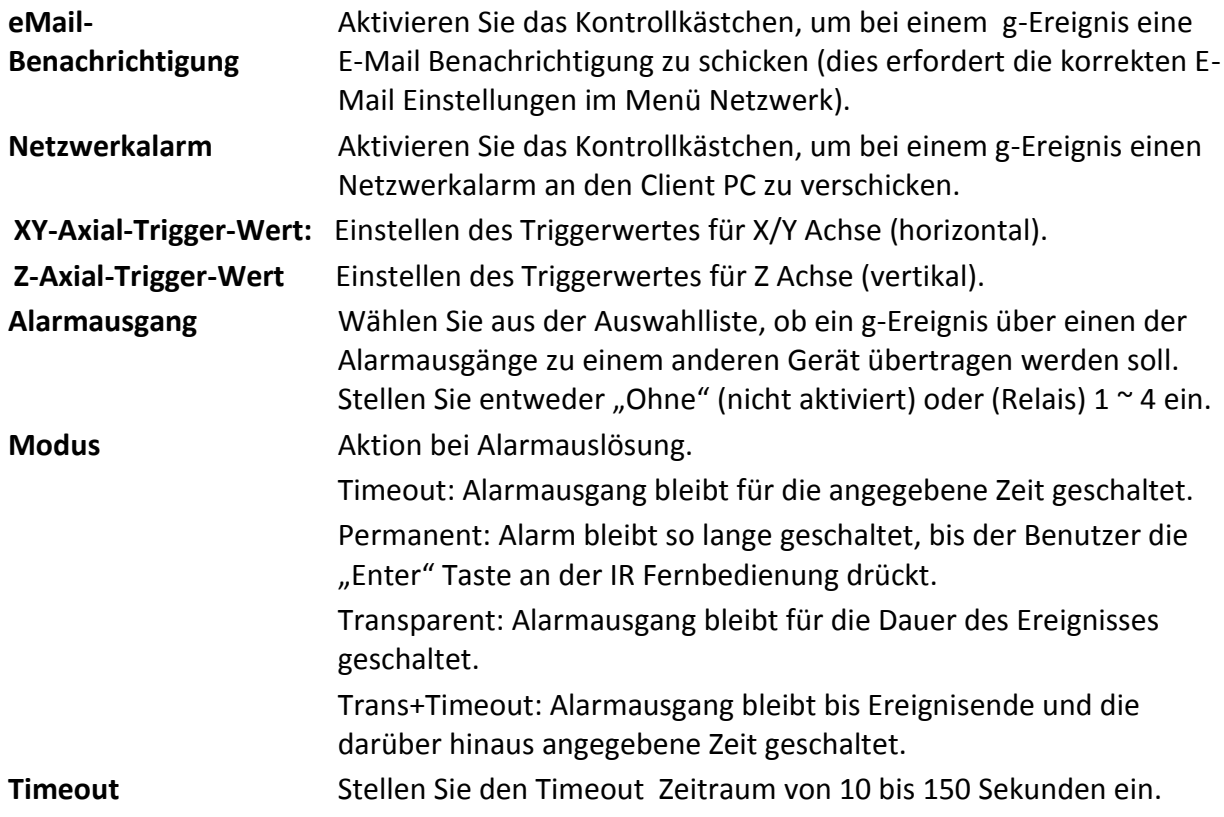

### **6.3.3 Sonstige Ereignisse**

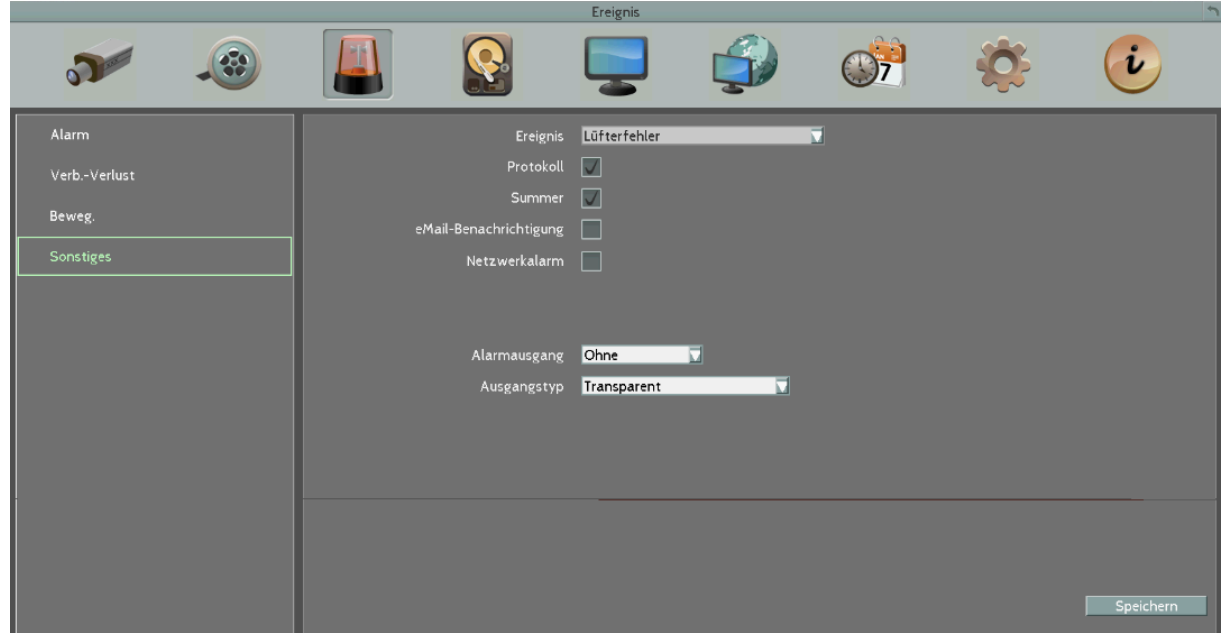

**6.3.3.1 Lüfterfehler**

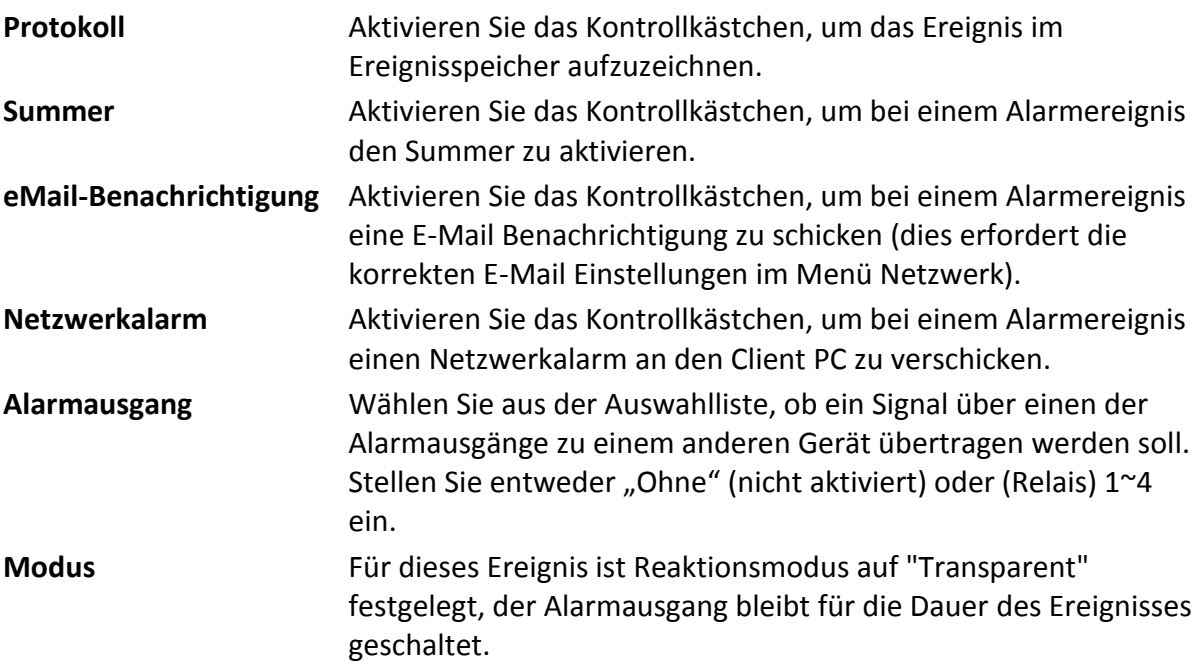

#### **6.3.3.2 HDD Temperatur**

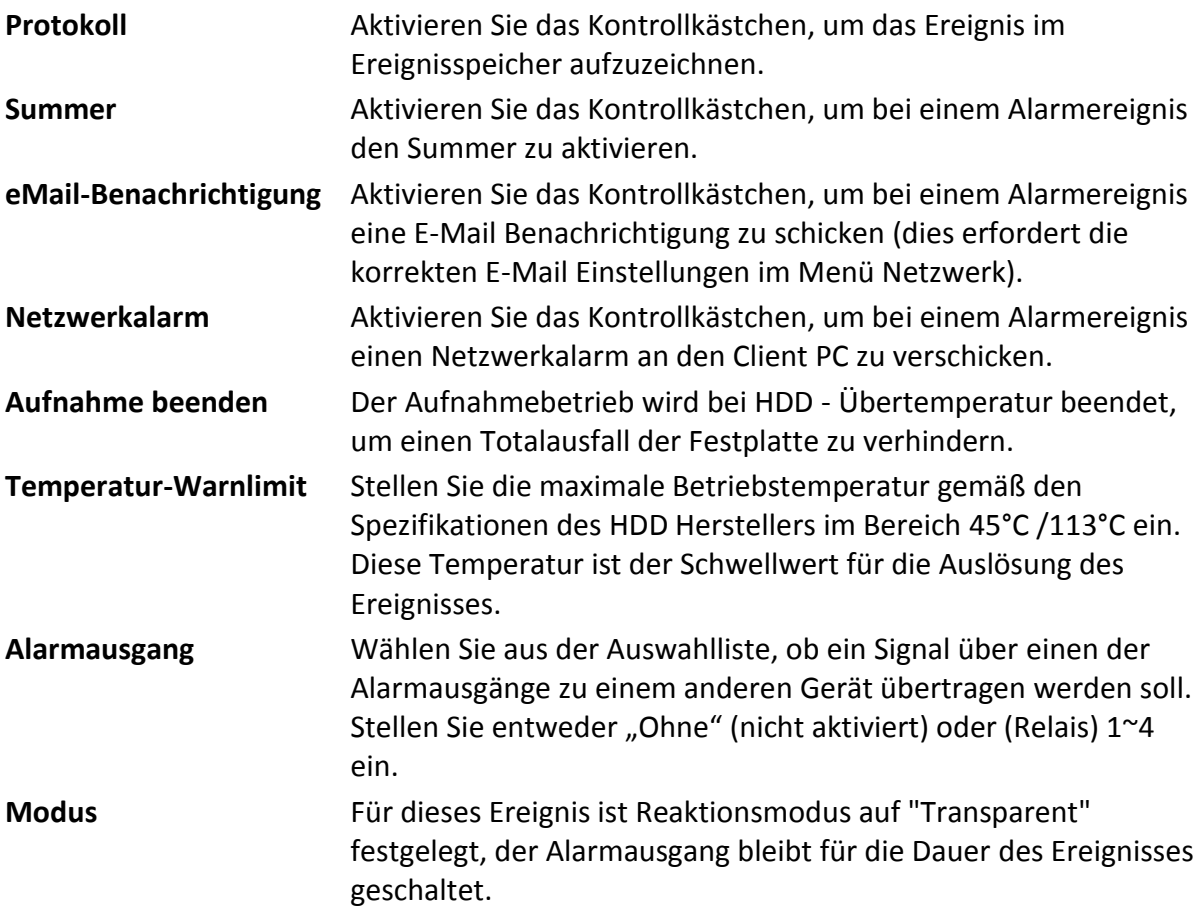

#### **6.3.3.3 Datenträgerausfall**

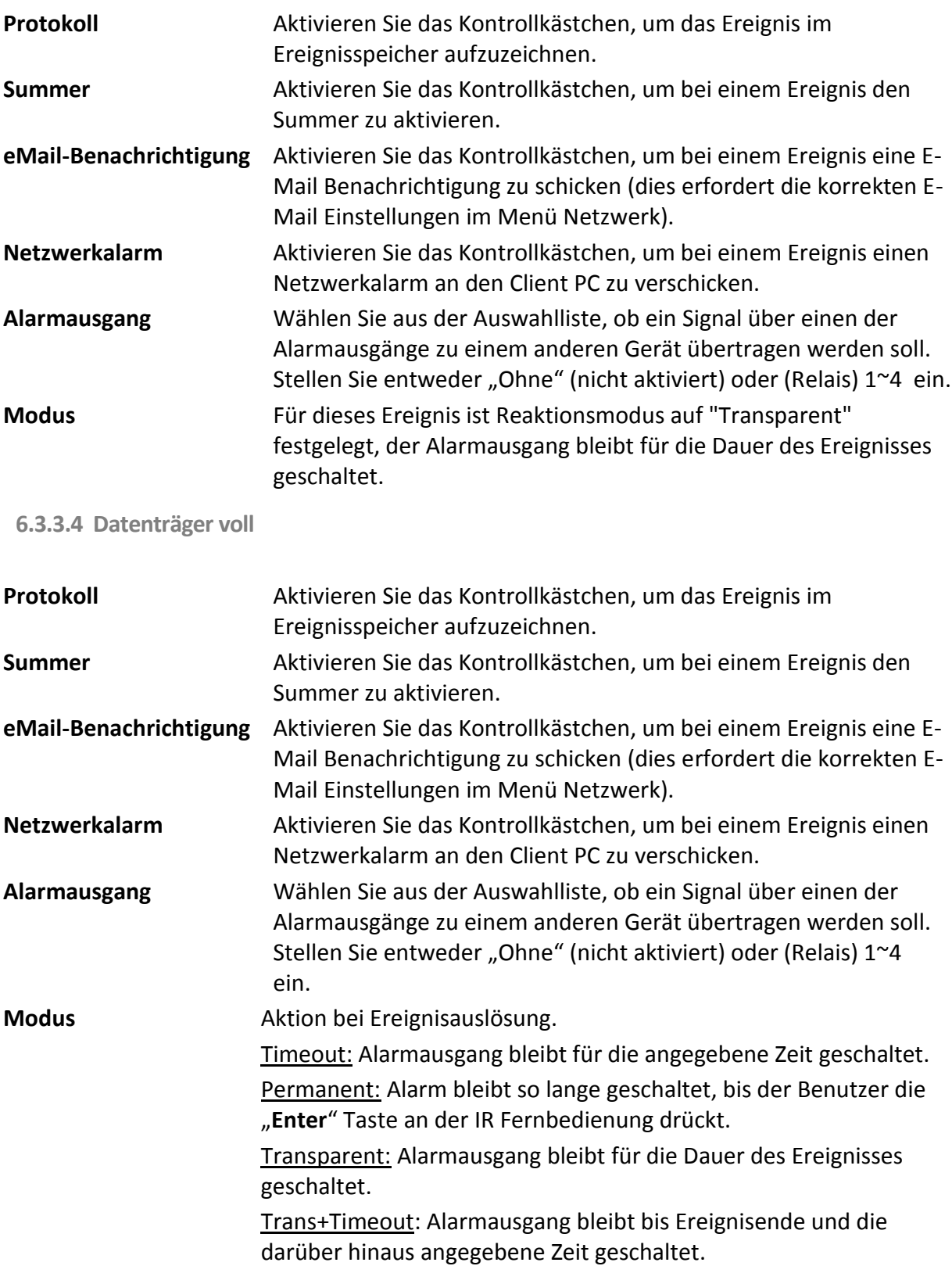

**6.3.3.5 Datenträger aus**

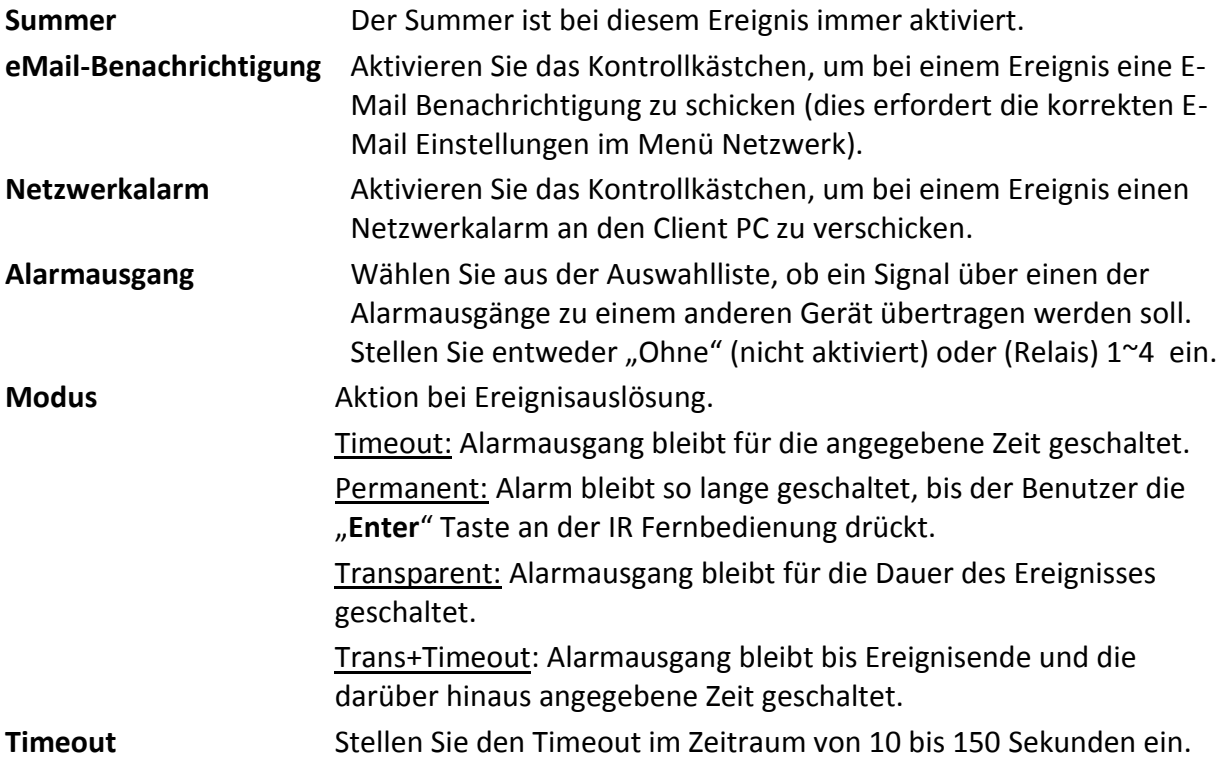

**6.3.3.6 Stromausfall**

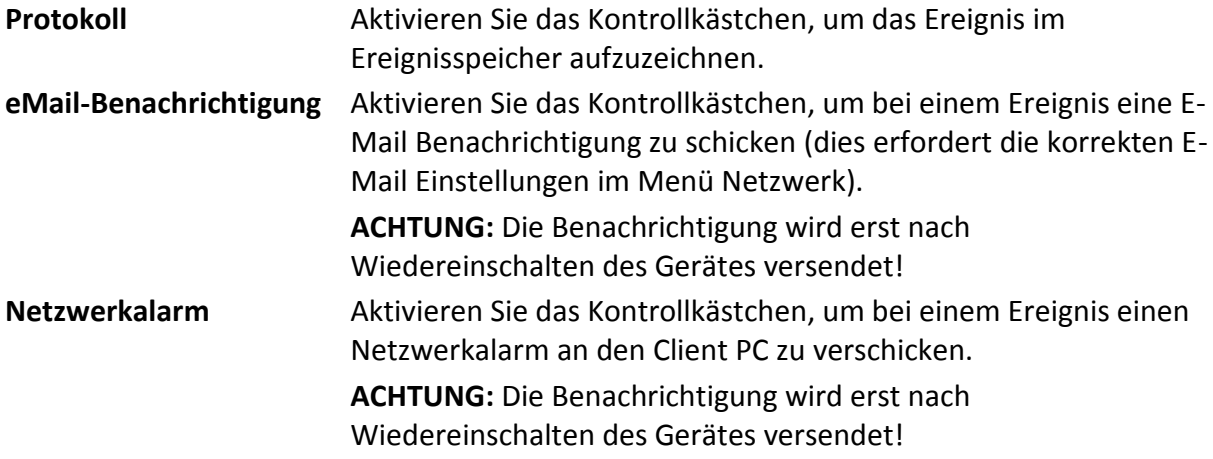

**6.3.3.7 Netzwerkverlust**

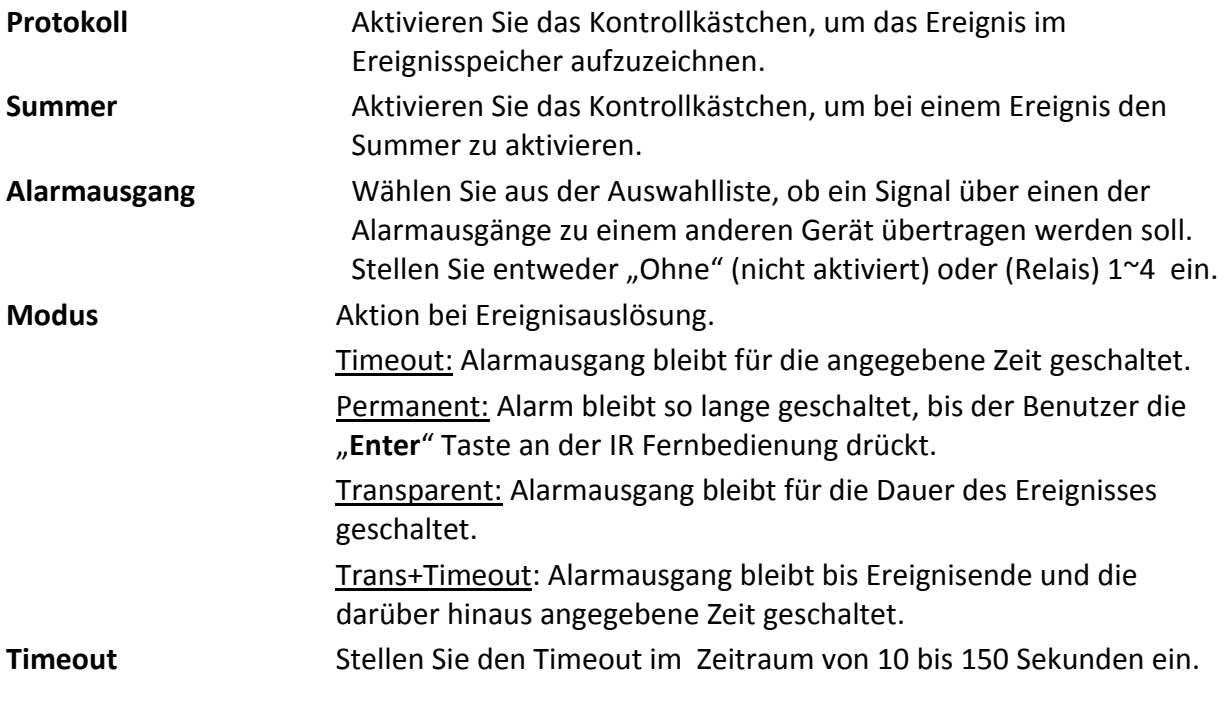

**Achtung:** Diese Funktion überwacht lediglich die physikalische Netzwerkverbindung. Kommunikationsprobleme, die durch blockierte Ports, falsche IP-Adressierung u.a. verursacht werden, können nicht detektiert werden.

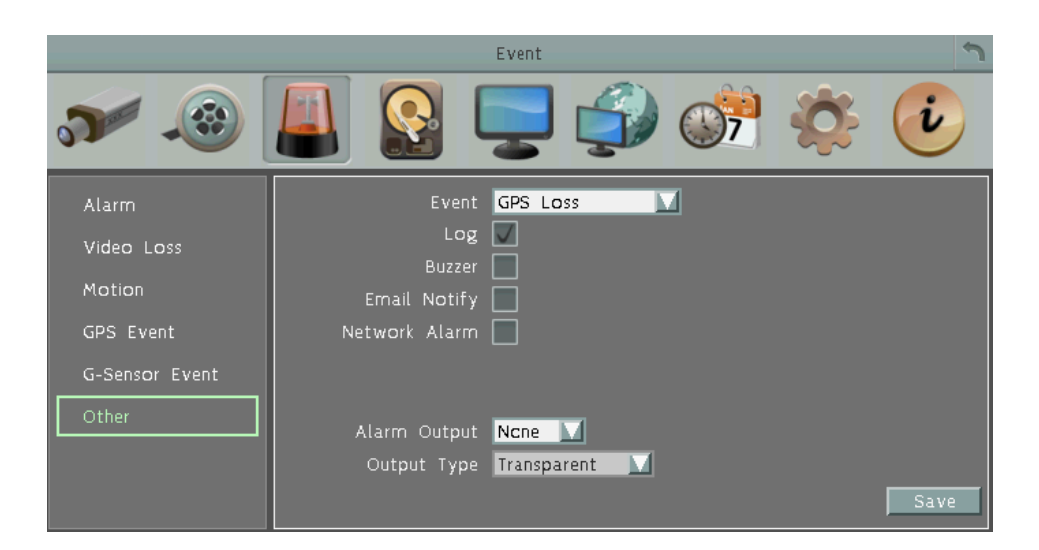

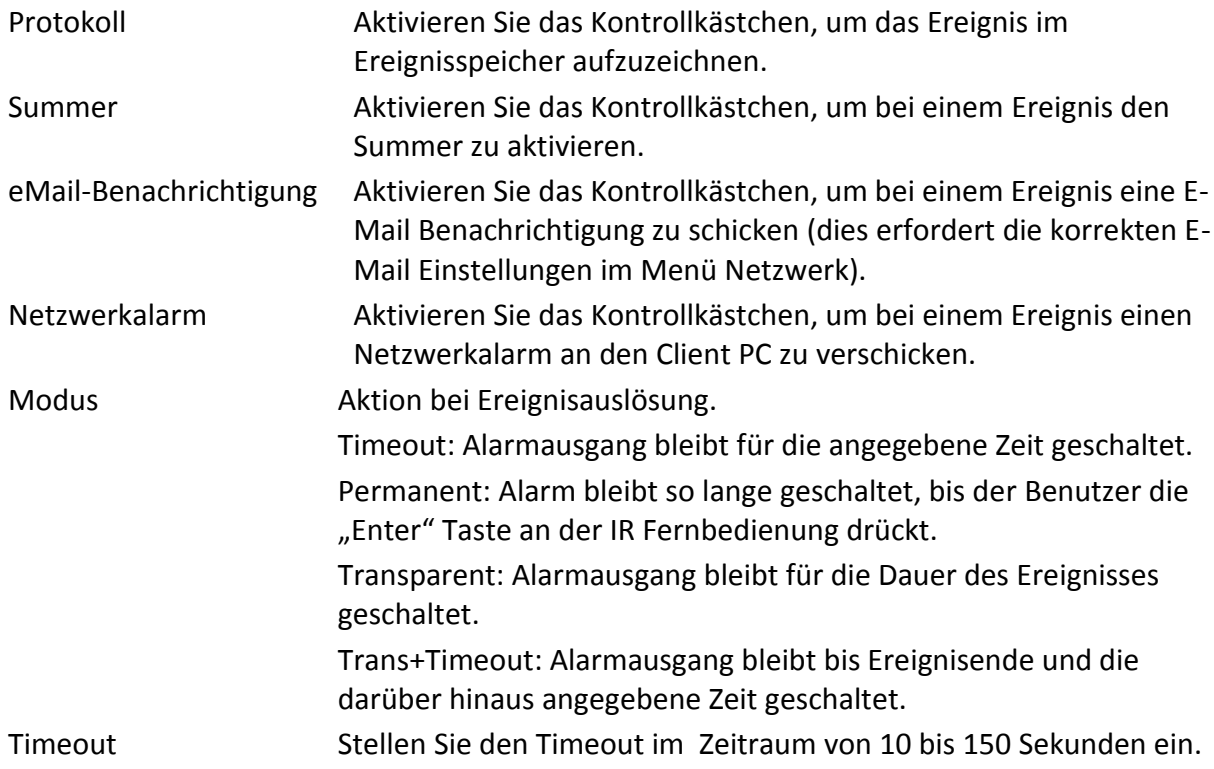

### **6.4 Festplatte**

In diesem Menü können Sie den Festplattenstatus überprüfen und verwalten. In diesem Menü können keine Veränderungen vorgenommen werden.

# Datenträger  $O$  or  $O$   $i$ 15-12 -<br>Aufnahmezeit (Start) 25/01/2015 16:25<br>Aufnahmezeit (Ende) 03/02/2015 17:21 Datentrager perren/Format... Datenträger<br>
Gesundheitszustand OK<br>
Datenträgertemperatur 37 C / 98 F<br>
Gesamtgröße 1000 GB<br>
Auslastung 186 GB

### **6.4.1 Datenträger**

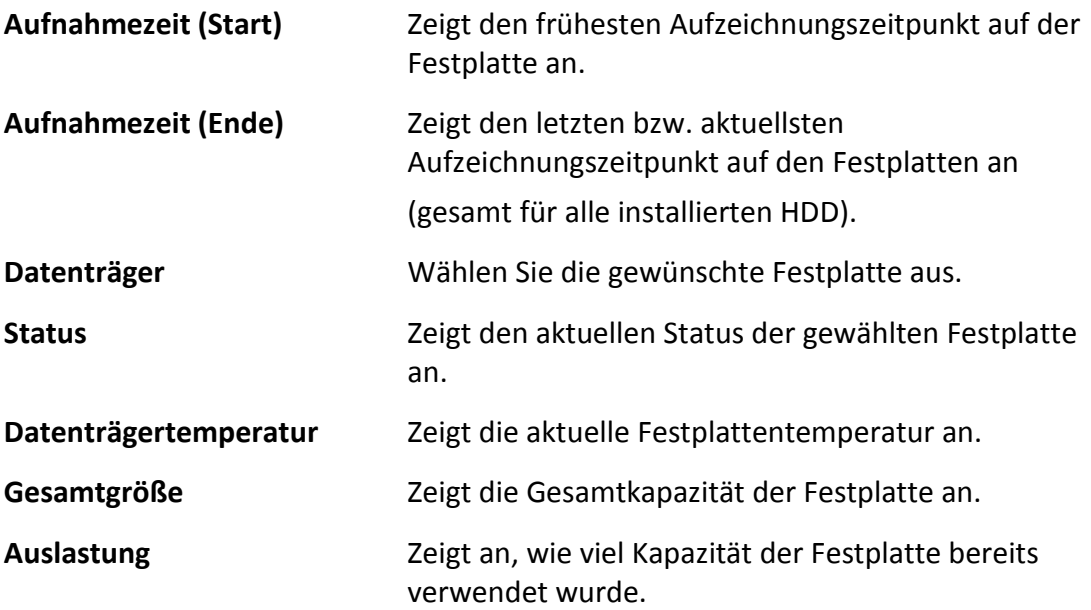

#### **6.4.2 Sperren/Format**

Ereignisaufnahmen können gegen automatisches Überschreiben geschützt werden. Die Größe des Festplattenbereiches für gesperrte Aufnahmen kann hier festgelegt werden.

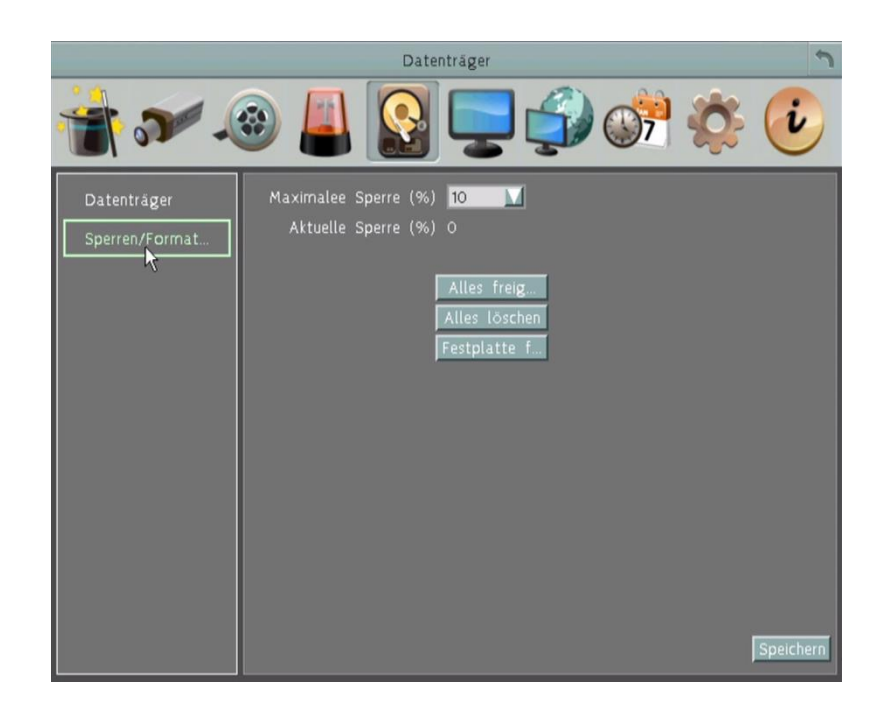

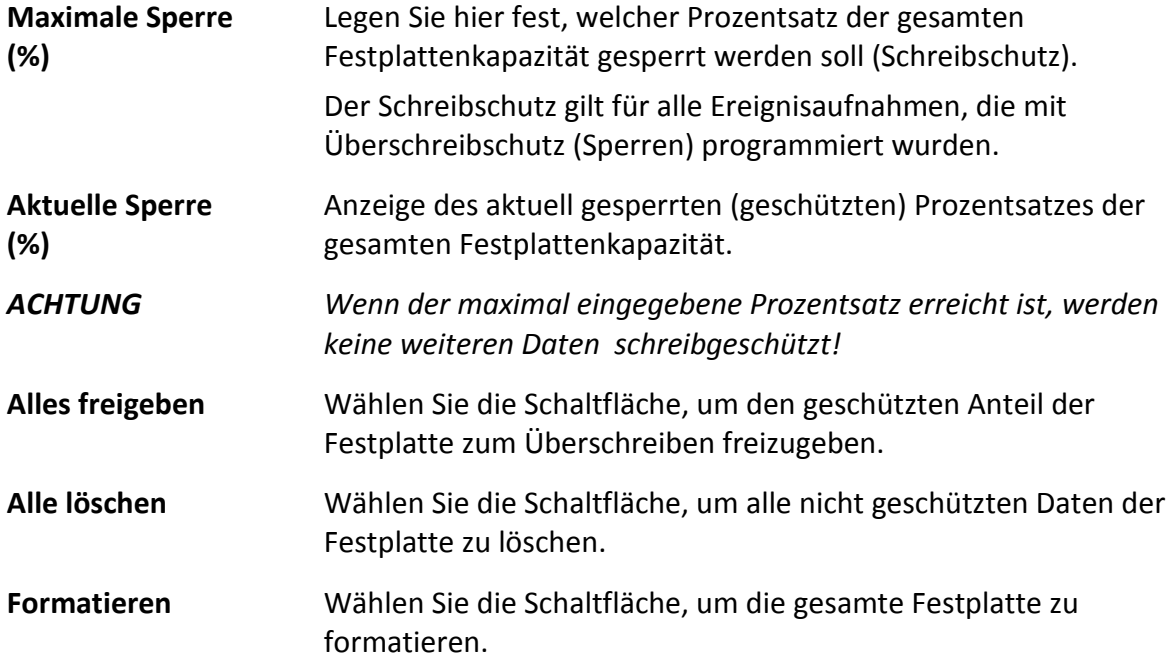

### **6.5 Bildschirmeinstellung**

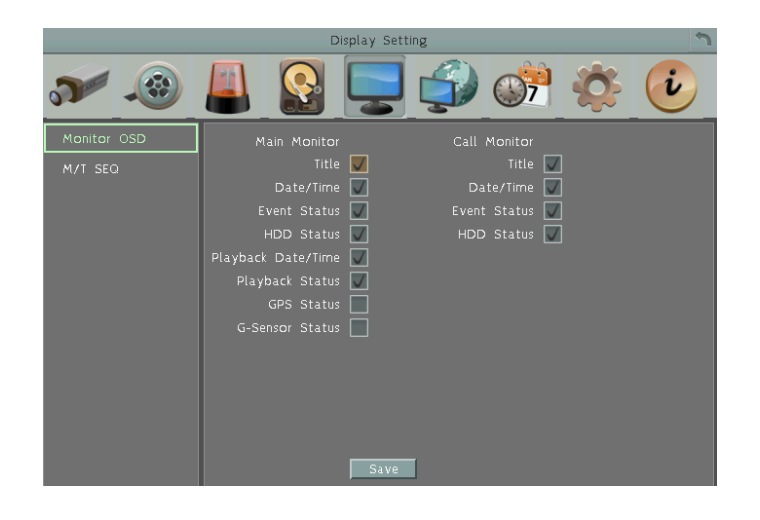

#### **6.5.1 Monitor OSD**

 Markieren Sie die Kästchen unter dem Hauptmonitor / Call Monitor Felder werden die ausgewählten Elemente auf das Livebild angezeigt werden soll.

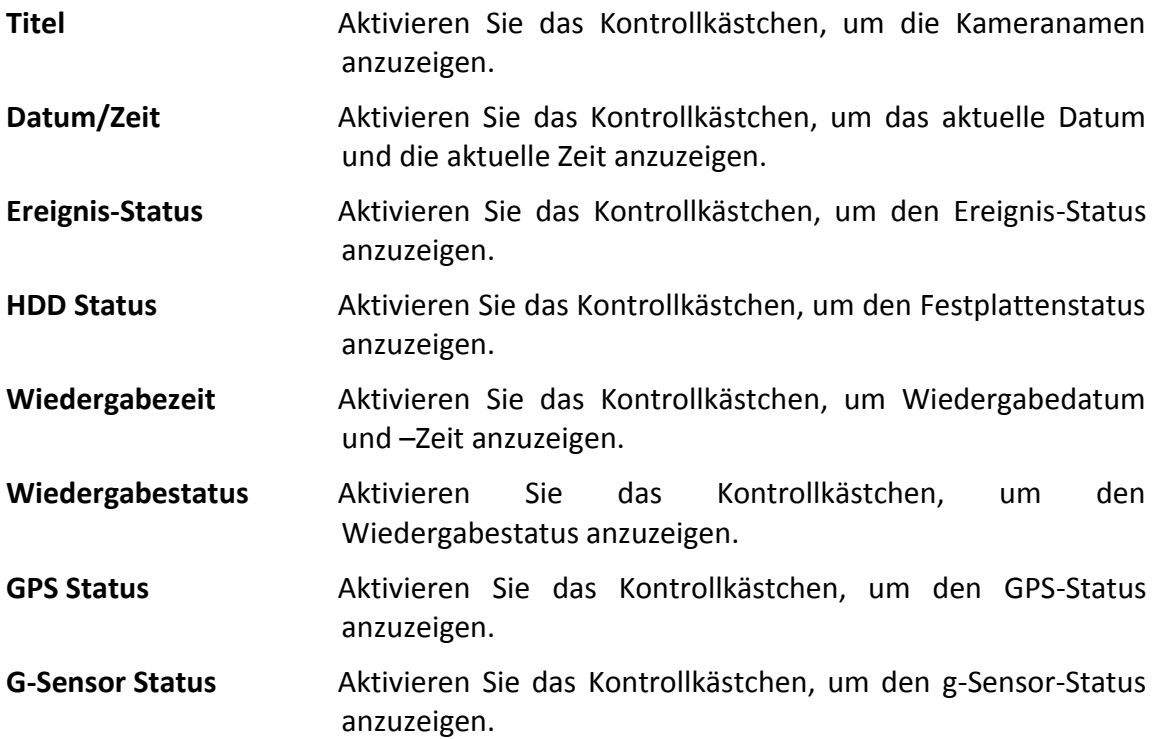

### **6.5.2 M / T SEQ**

In diesem Menü kann eine automatische Umschaltsequenz mit bis zu 20 Positionen programmiert werden.

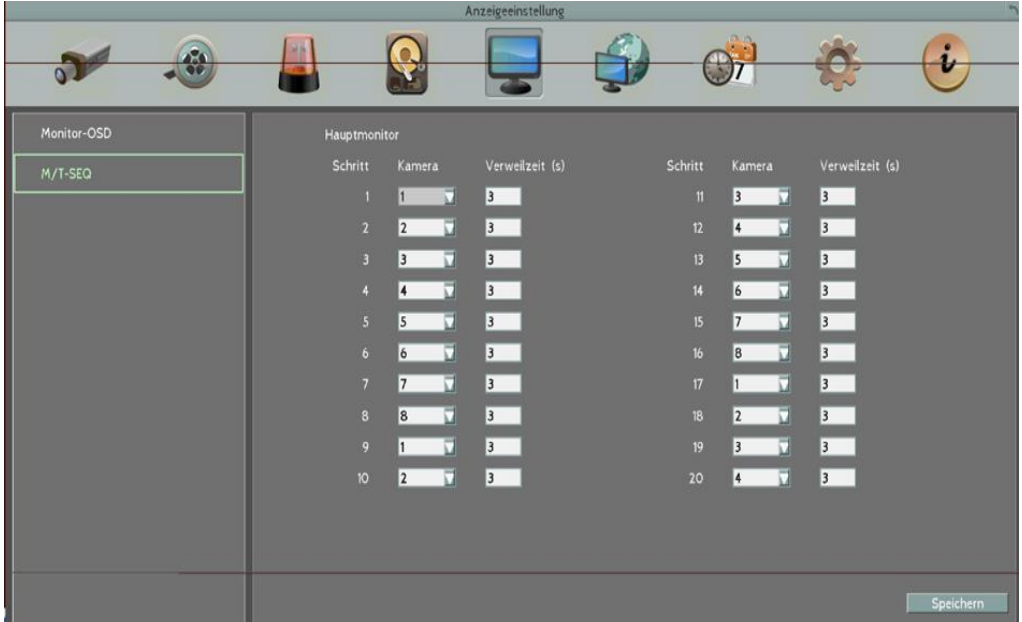

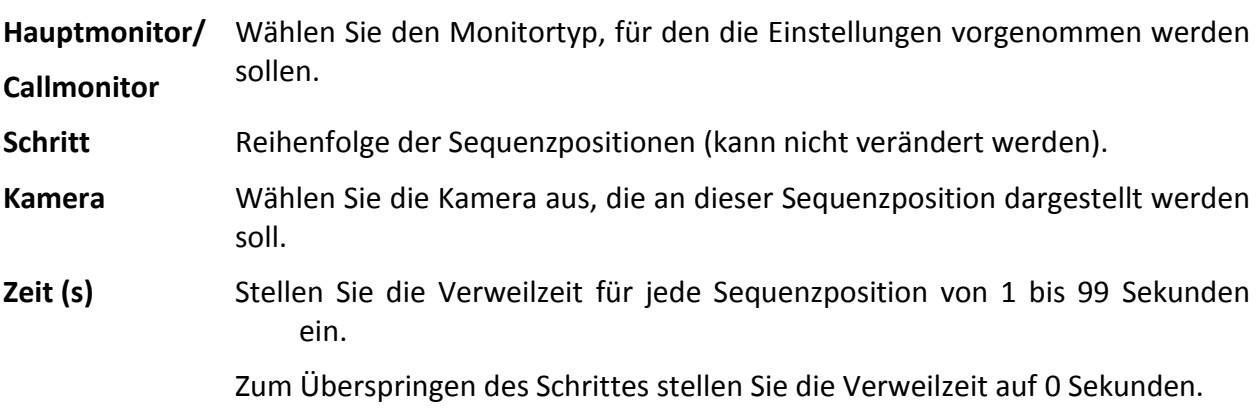

### **6.6 Netzwerkeinstellungen**

### **6.6.1 LAN**

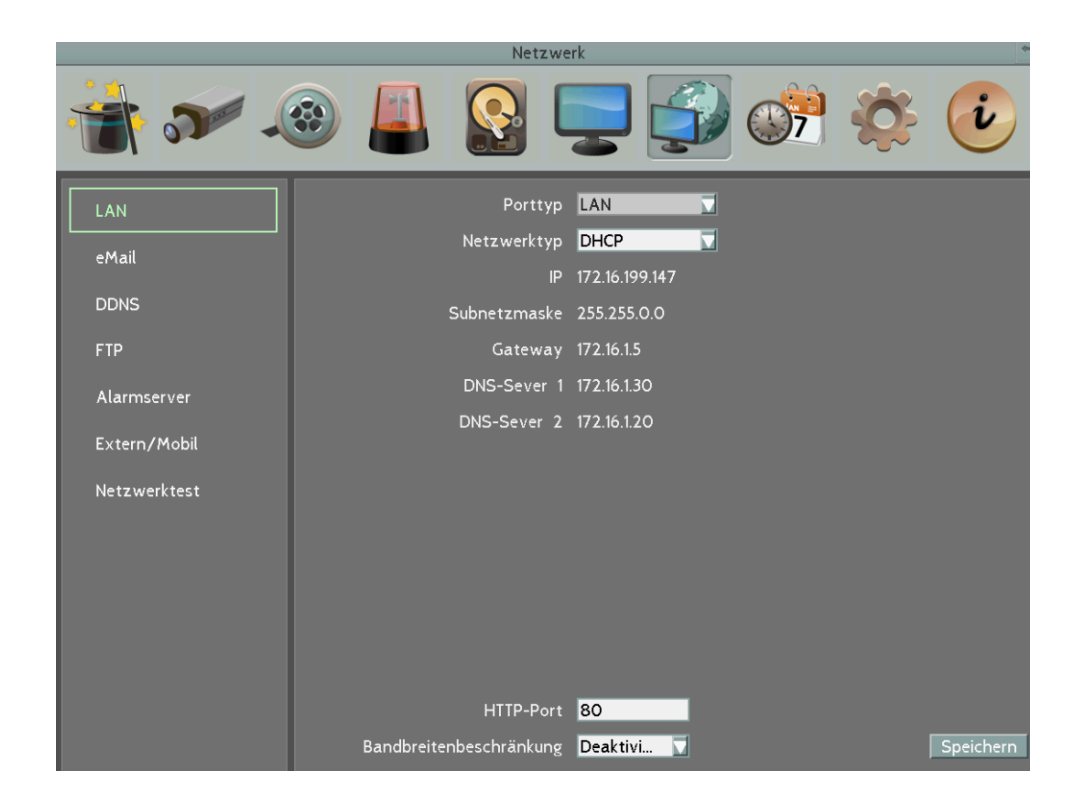

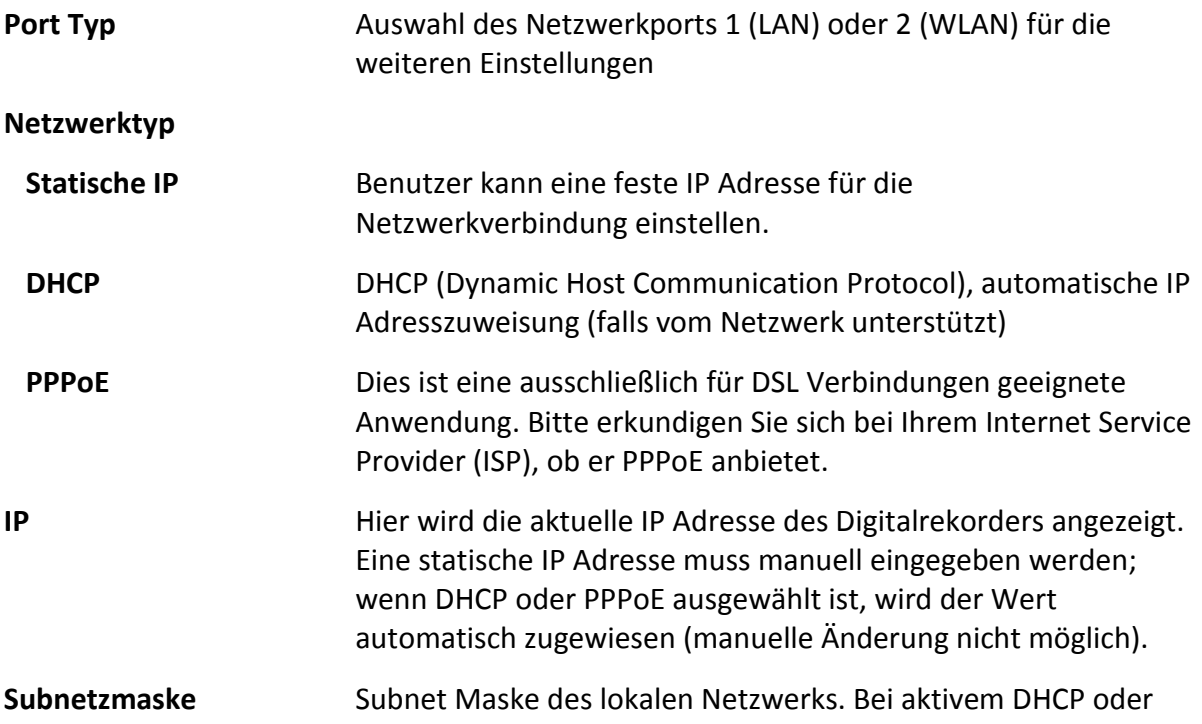

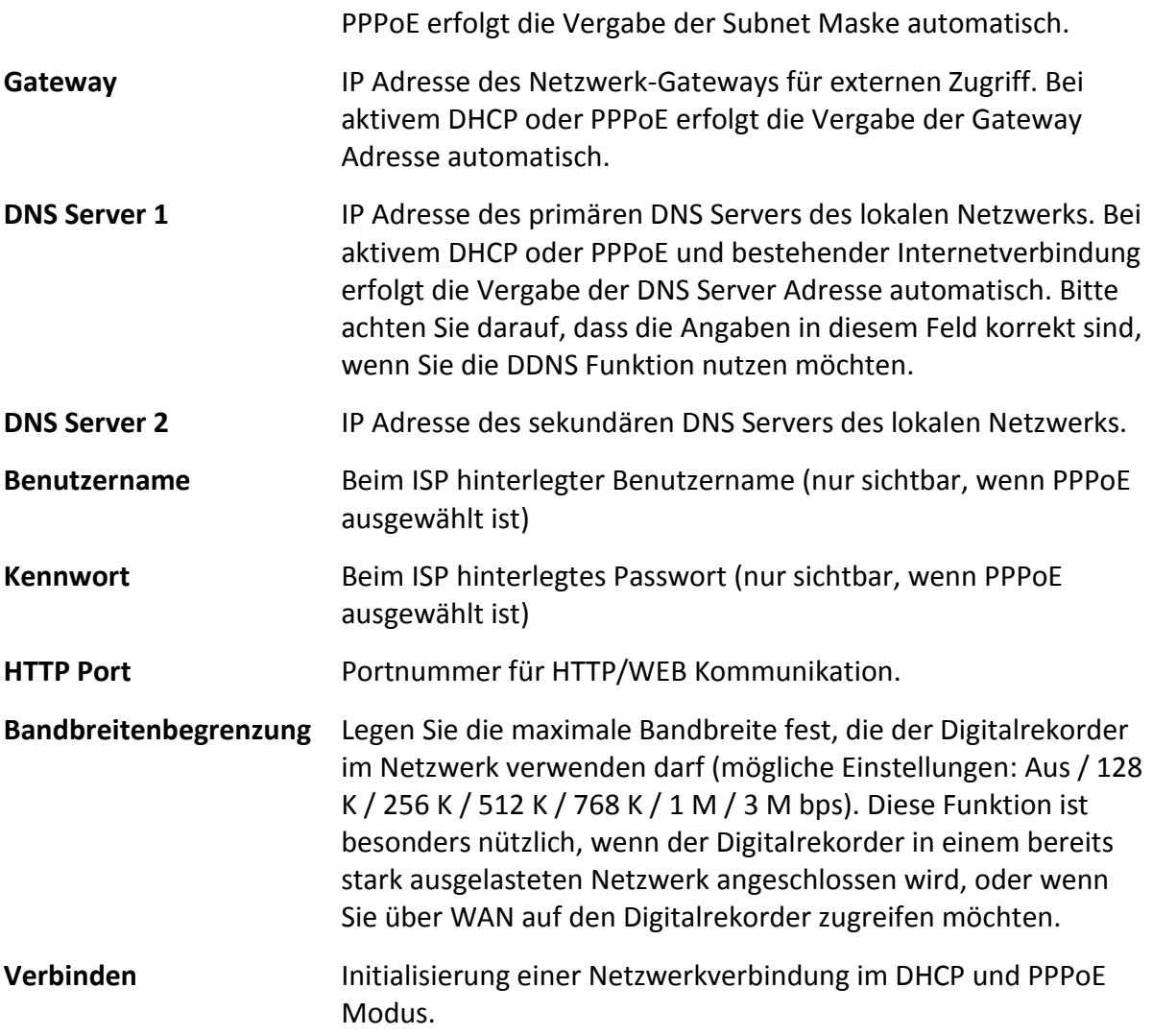

#### **6.6.2 WLAN**

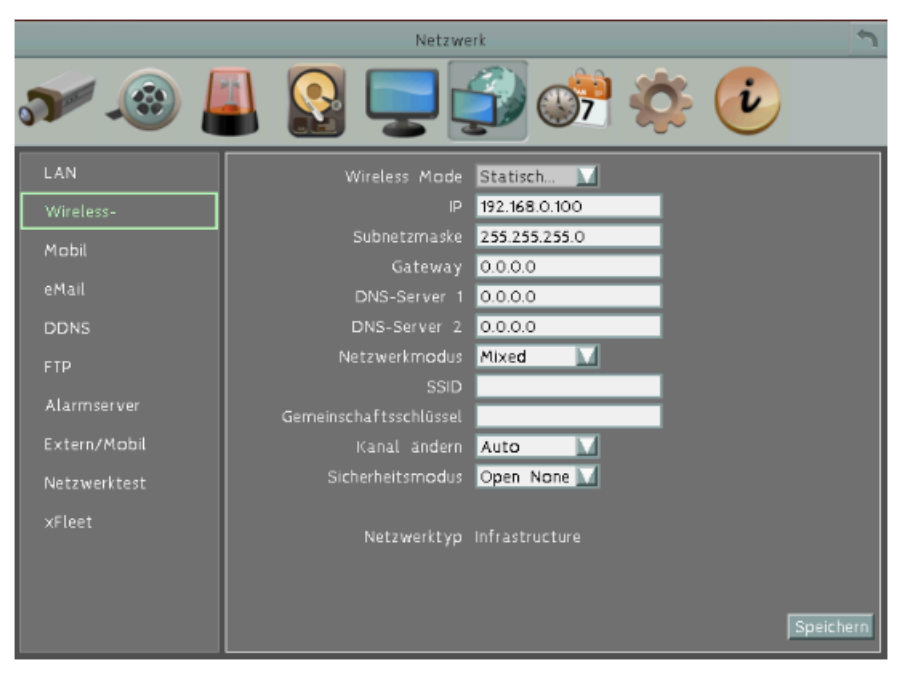

#### **WLAN Modus:**

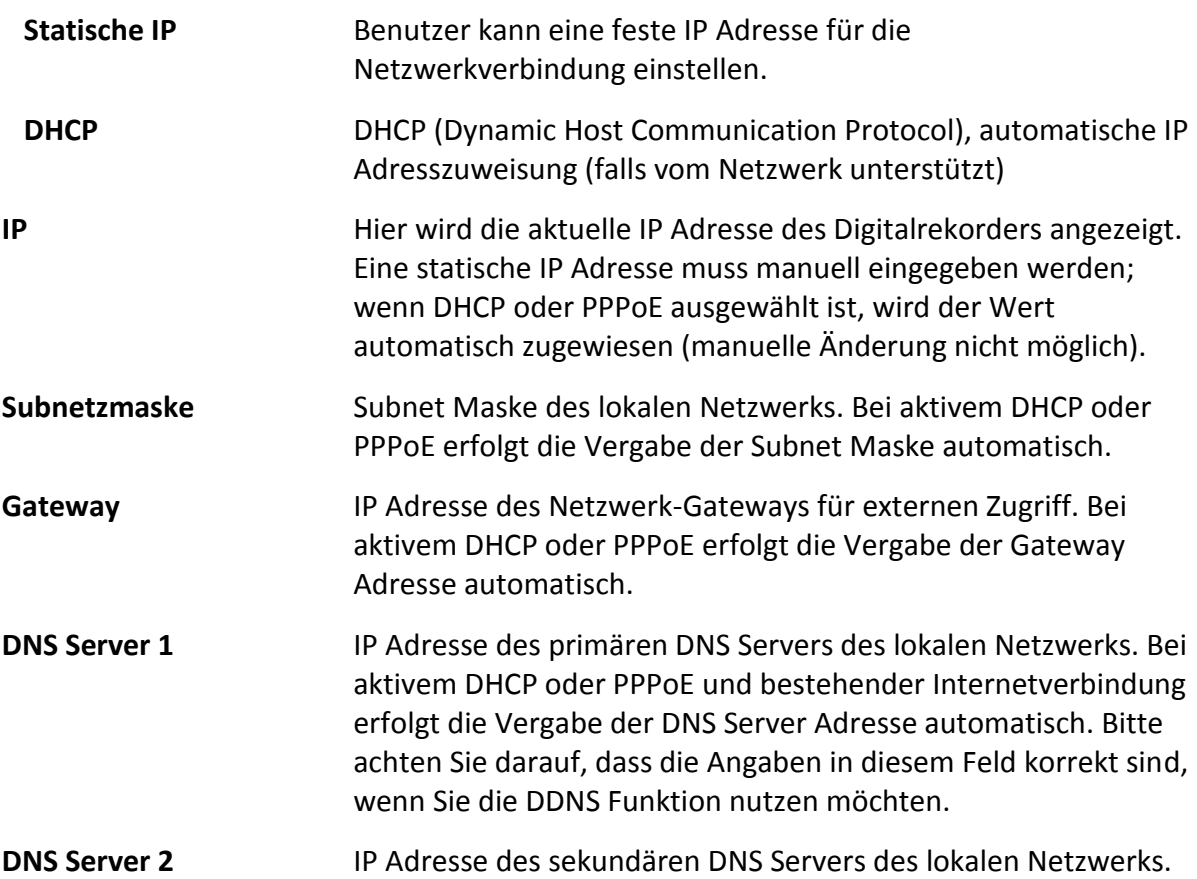

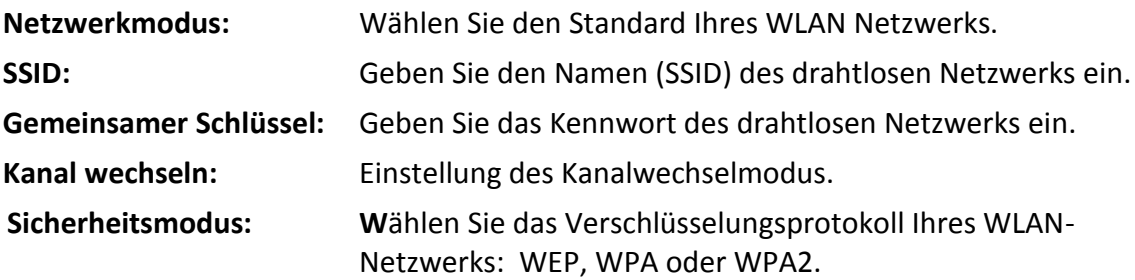

#### **6.6.3 Mobile**

Bei installiertem 3G/4G Modul werden in diesem Menü die Anschlussparameter festgelegt sowie die vom Provider übermittelten IP-Parameter angezeigt:

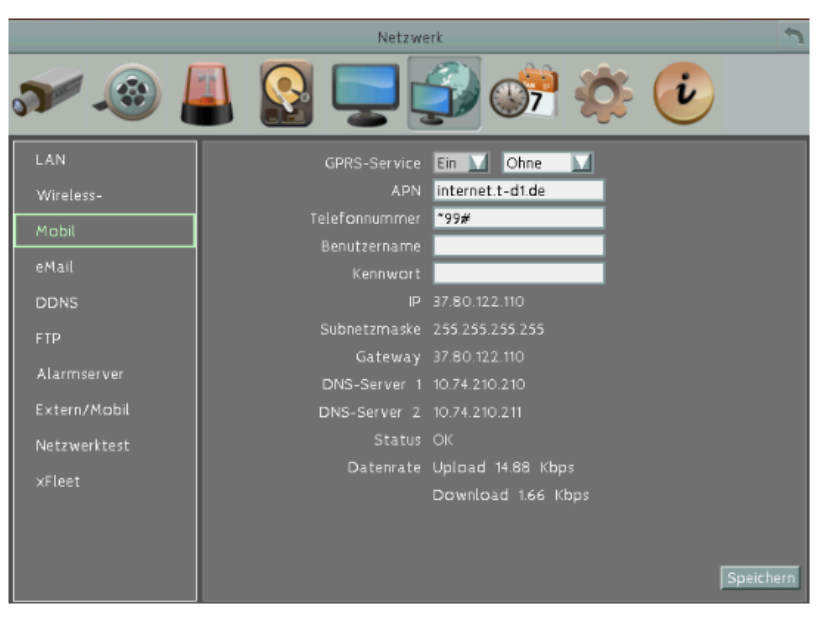

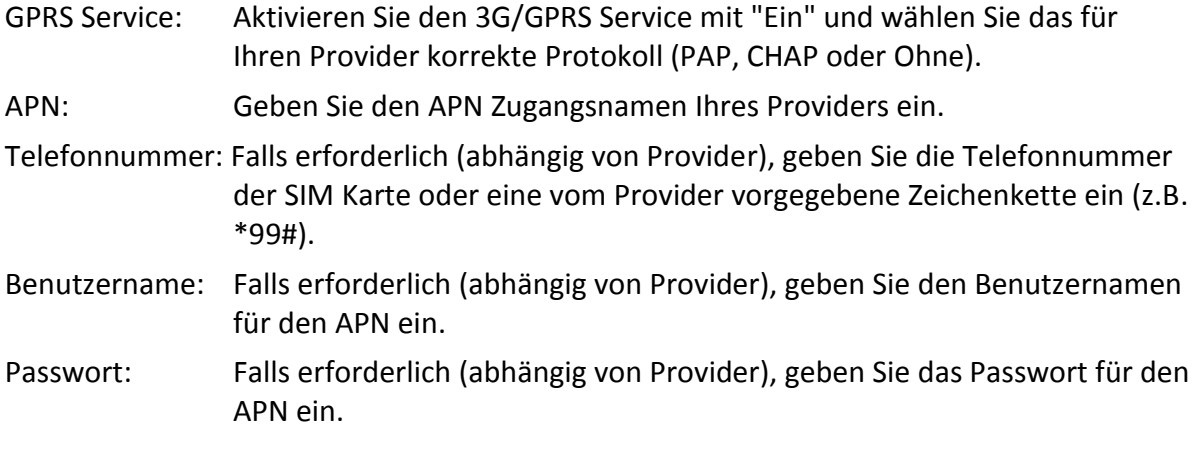

Bei erfolgreichem APN - Login werden die IP-Parameter unterhalb der Eingabefelder angezeigt.

### **6.6.4 Email**

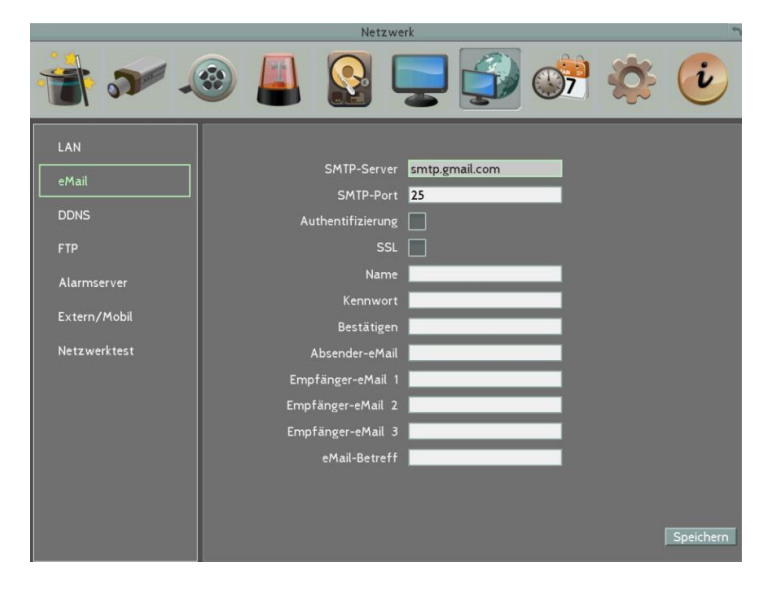

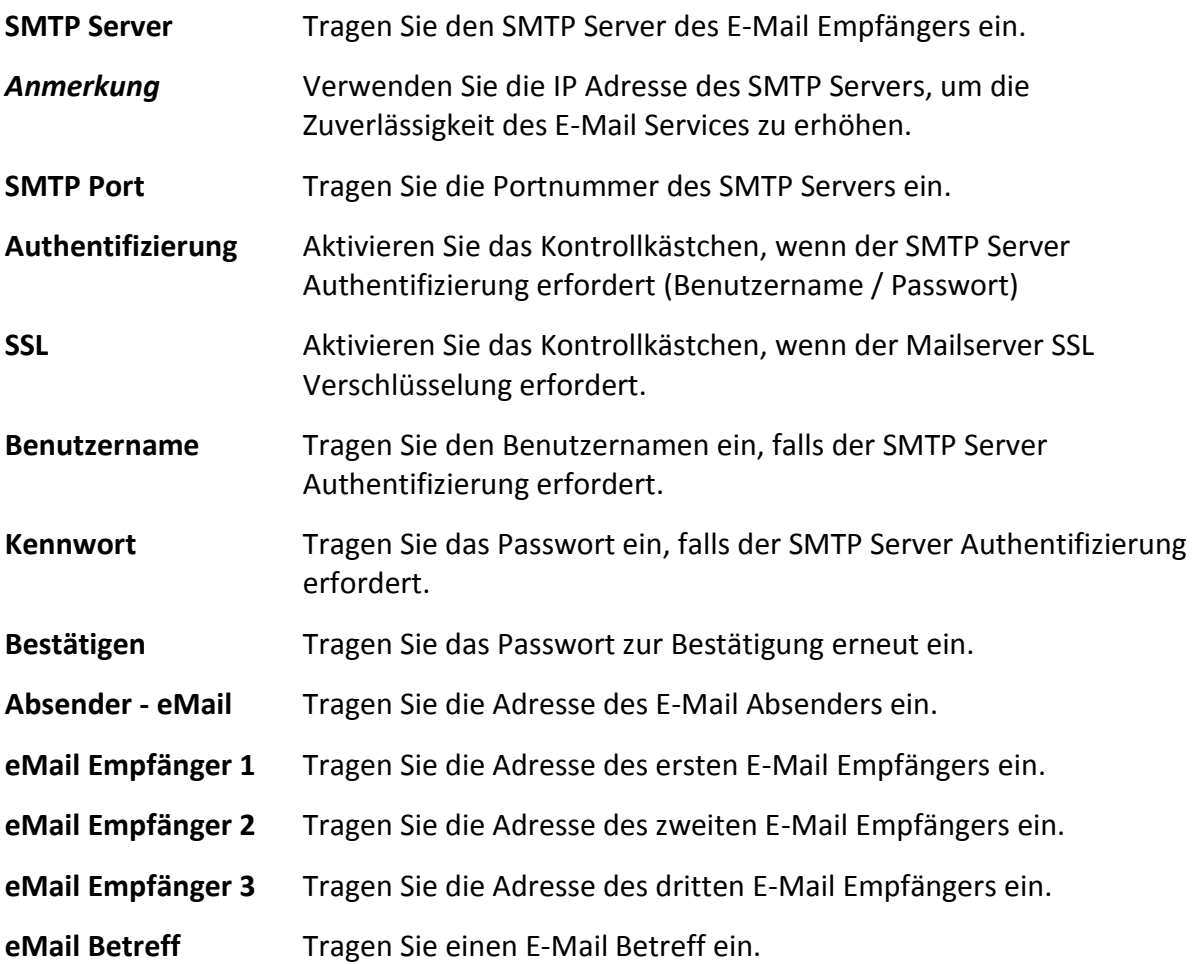

#### **6.6.5 DDNS**

**DDNS Service:** Wählen Sie aus der Auswahlliste "EverfocusDDNS" oder "www.dyndns.org" als DDNS Provider aus. Wenn DDNS nicht verwendet wird, wählen Sie "Aus".

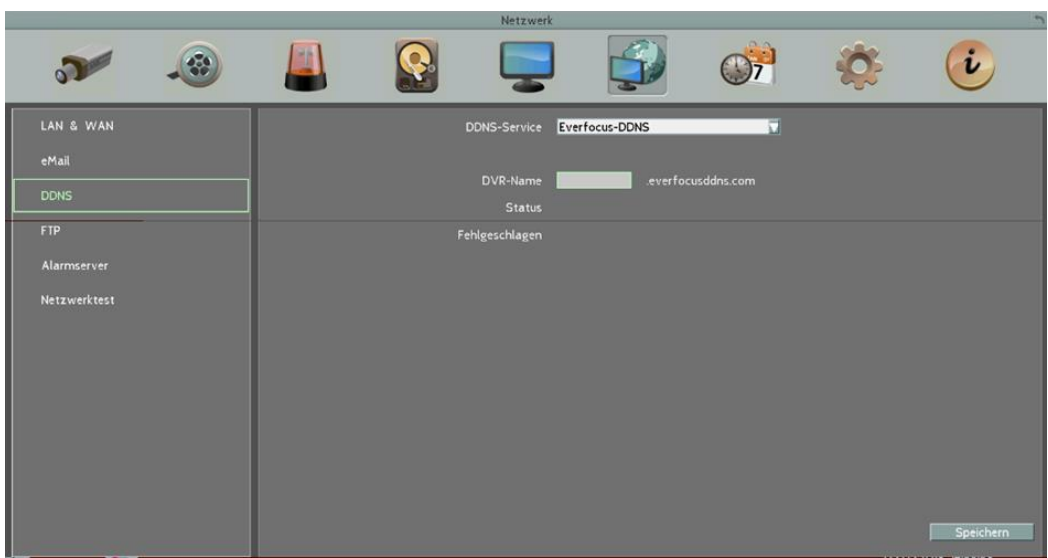

**6.6.5.1 EverFocus DDNS**

**DVR Name:** Vergeben Sie einen Namen für den Rekorder.

**Register/Update:** Wählen Sie die Schaltfläche "Register/Update", um die Daten auf dem Server zu aktualisieren. Nach erfolgreicher Registrierung erscheint die Meldung "Success" auf dem Bildschirm. Erscheint stattdessen eine Fehlermeldung auf dem Bildschirm, überprüfen Sie bitte die Netzwerkeinstellungen und den DDNS Namen und beantragen die Registrierung erneut, bis sie die Meldung "Success" erhalten. Danach können Sie sich mit dem von Ihnen festgelegten Host-Namen verbinden.

**Beispiel:** http://hostname.everfocusddns.com

Die zusätzliche Angabe der HTTP Portnummer zu dem DDNS Namen ist nicht erforderlich, da der EverFocus DDNS Server diese zusammen mit der IP Adresse Ihres Digitalrekorders speichert.

**ACHTUNG!** Der von Ihnen gewählte DDNS Name muss einzigartig sein. Prüfen Sie auf der Website http://everfocusddns.com, ob der von Ihnen gewünschte DDNS Name noch verfügbar ist.

**ANMERKUNG:** Bei Vergabe des DDNS Namens sind die folgenden Zeichen NICHT zulässig: Leerzeichen, Punkte und Sonderzeichen, z.B. **~ ! @ # \$ % ^ & \* ( ) + < > " ; : . , \_.**

#### **6.6.5.2 www.dyndns.org**

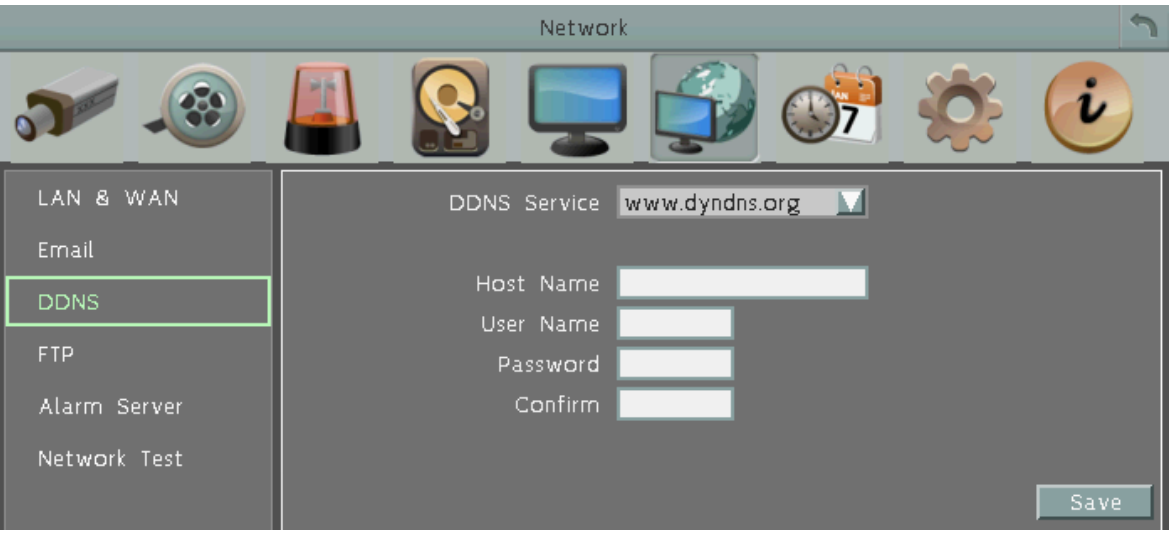

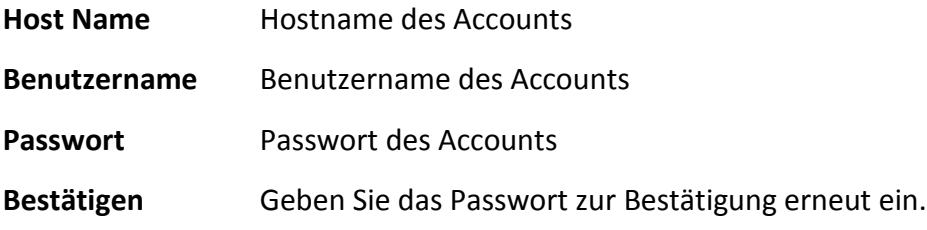

#### **6.6.6 FTP**

Der FTP Server kann zur externen Speicherung von Ereignisaufnahmen genutzt werden.

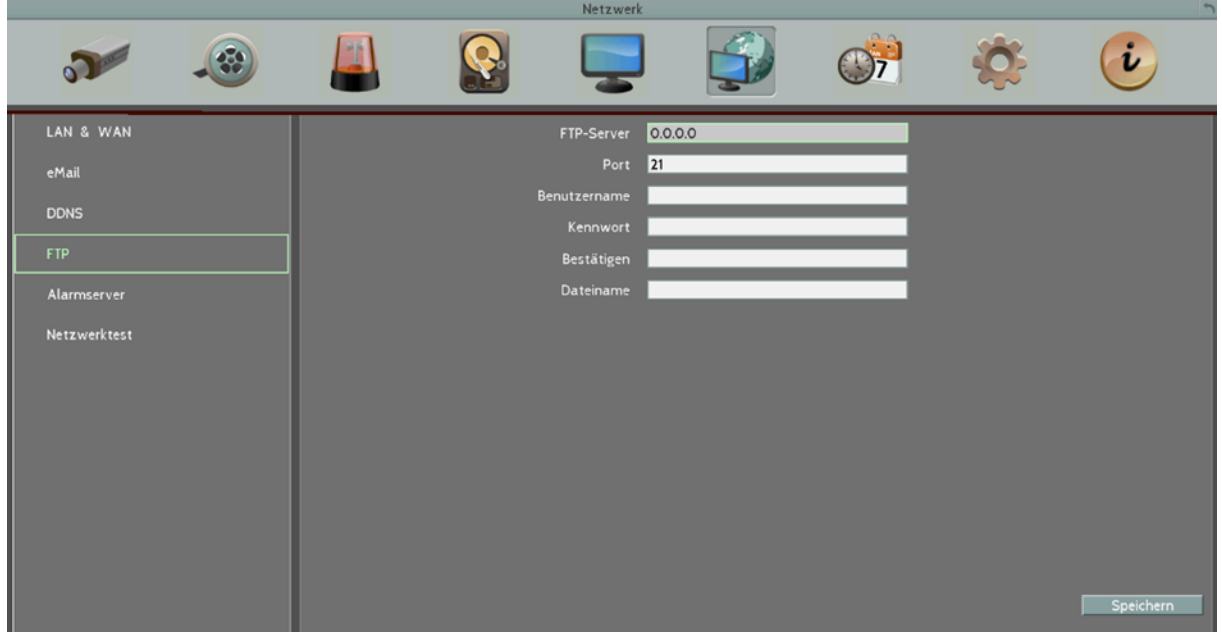

**FTP Server:** Geben Sie die IP - Adresse des FTP Server ein.

**Port:** Geben Sie die Port-Nummer des FTP Server ein. Werkseinstellung ist 21.

**Benutzername:** Geben Sie den Benutzernamen für den FTP - Login ein.

**Kennwort:** Geben Sie Geben Sie das Passwort für den FTP - Login ein.

**Bestätigen:** Geben Sie Geben Sie das Passwort für den FTP - Login zur Bestätigung erneut ein.

**Dateiname:** Geben Sie einen Dateinamen - Präfix für hochzuladende Dateien ein.

#### **6.6.7 Alarmserver**

Der Rekorder kann einen Netzwerkalarm zu CMS Systemen verschicken, die diese Funktion unterstützen.

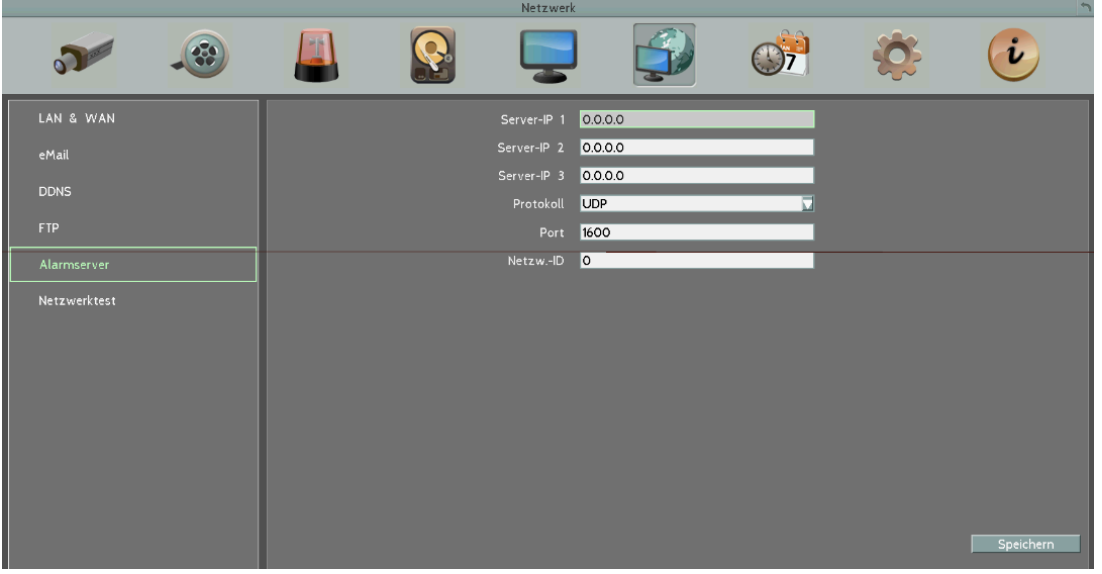

**Server IP1~3:** IP Adresse des Client PCs, auf dem die Management Software installiert ist. Netzwerkalarme können an bis zu 3 Adressen übertragen werden.

**Protokoll:** Wählen Sie den Protokolltyp für die Alarmübertragung aus:

**UDP:** User Datagramm Protocol

**TCP:** Transmission Control Protocol

**Anmerkung:** Verwenden Sie UDP ausschließlich für LAN Anwendungen, da dieser Modus für Internetverbindungen nicht sicher ist.

**Port:** Tragen Sie den Übertragungsport für Netzwerkalarm -Mitteilungen ein.

**Netzwerk ID:** Tragen Sie die Netzwerk ID für den Netzwerkalarm ein. Achten Sie darauf, dass diese ID auch in der Management Software eingetragen ist.

#### **Anmerkungen:**

- 1. Die Netzwerk ID muss aus 10 Ziffern bestehen
- 2. Das Feld ist numerisch; Buchstaben sind nicht zulässig
- 3. Verwenden Sie bitte keine führenden Nullen

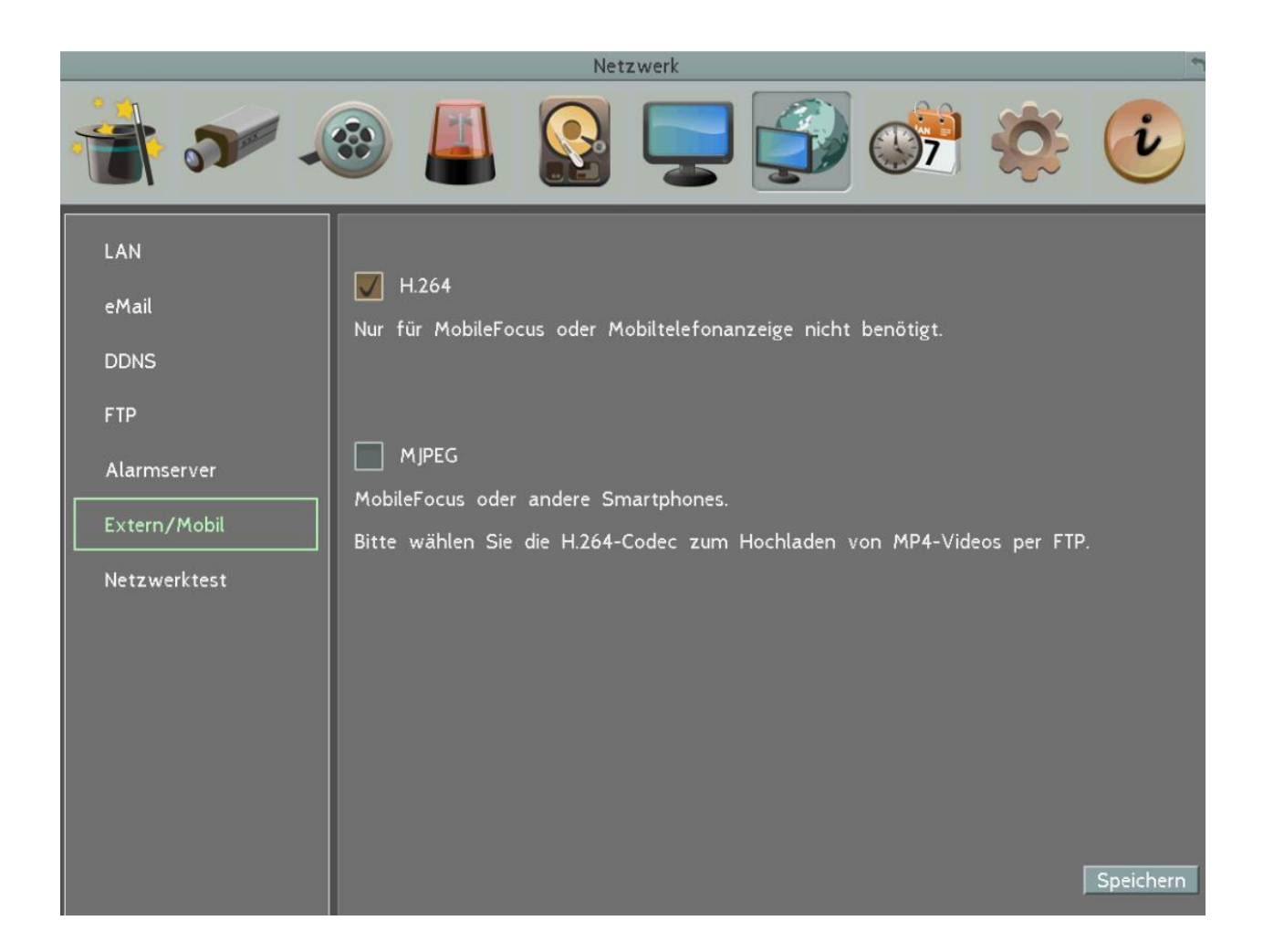

#### **Einstellung des Substream für Mobilgeräte - Applikationen:**

- **H.264:** Einstellung für MobileFocus (IPhone / Android)
- **MJPEG:** Einstellung für Streaming in Mobiltelefon Browsern

#### **6.6.9 Netzwerktest**

Dieses Testtool sendet einen Ping zu einer beliebigen (existenten) Internetadresse. Damit kann die korrekte Internetverbindung / IP-Einstellung des REKORDER überprüft werden.

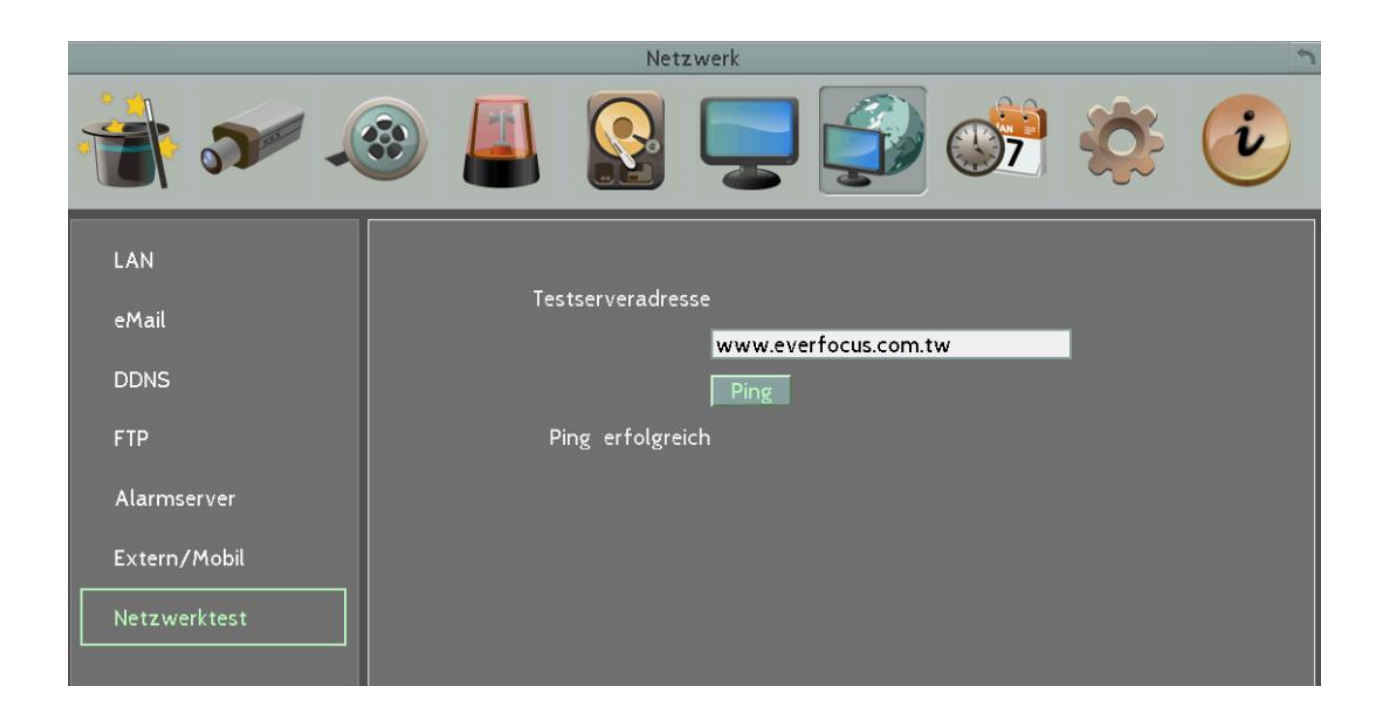

Geben Sie eine Internetadresse ein und klicken Sie auf "Ping". Bei korrekter Internetverbindung erscheint die Meldung "Ping erfolgreich".

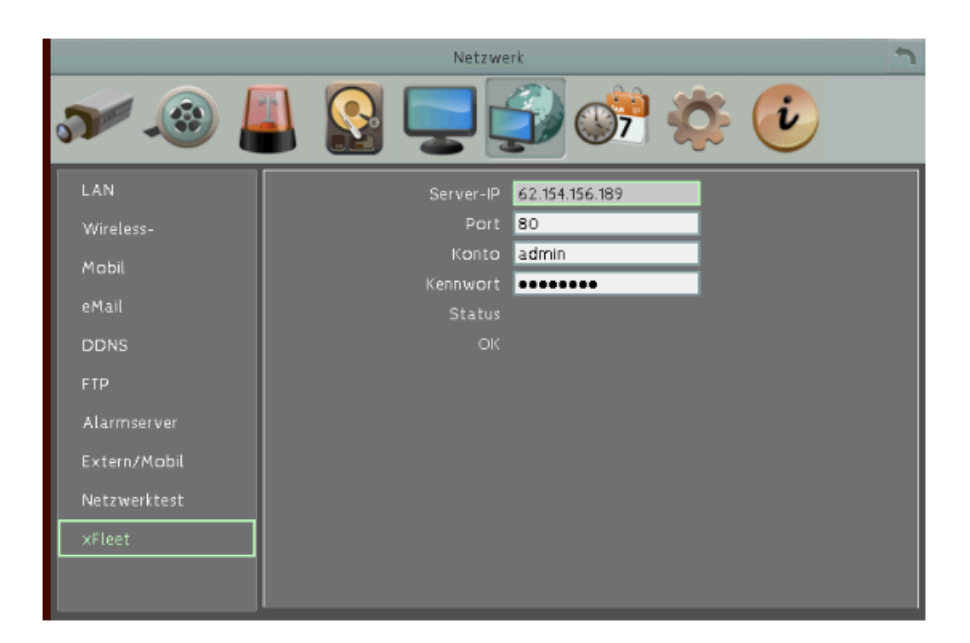

Bei Installation mit einem XFleet Server geben Sie IP-Adresse, Port und Login Daten für den XFleet-Server ein.

Bei erfolgreichem Verbindungsaufbau wechselt die Statusmeldung auf "OK".

### **6.1 Zeitplan Einstellung**

Steuerung der Aufzeichnungsmodi über unterschiedliche Tagestimer für spezielle Wochentage sowie Feiertage und sonstige individuell definierte Tagtypen.

**ACHTUNG:** Alle in diesem Menü definierten Einstellungen sind nur dann aktiv, wenn das Kontrollkästchen für "Zeitplan-Aufnahme" im Menü Aufzeichnung und Wiedergabe aktiviert wurde!

#### **6.1.1 Express Setup**

Dieses Menü erlaubt eine schnelle Einstellung eines Aufnahmetimers mit Gültigkeit für alle Kameras.

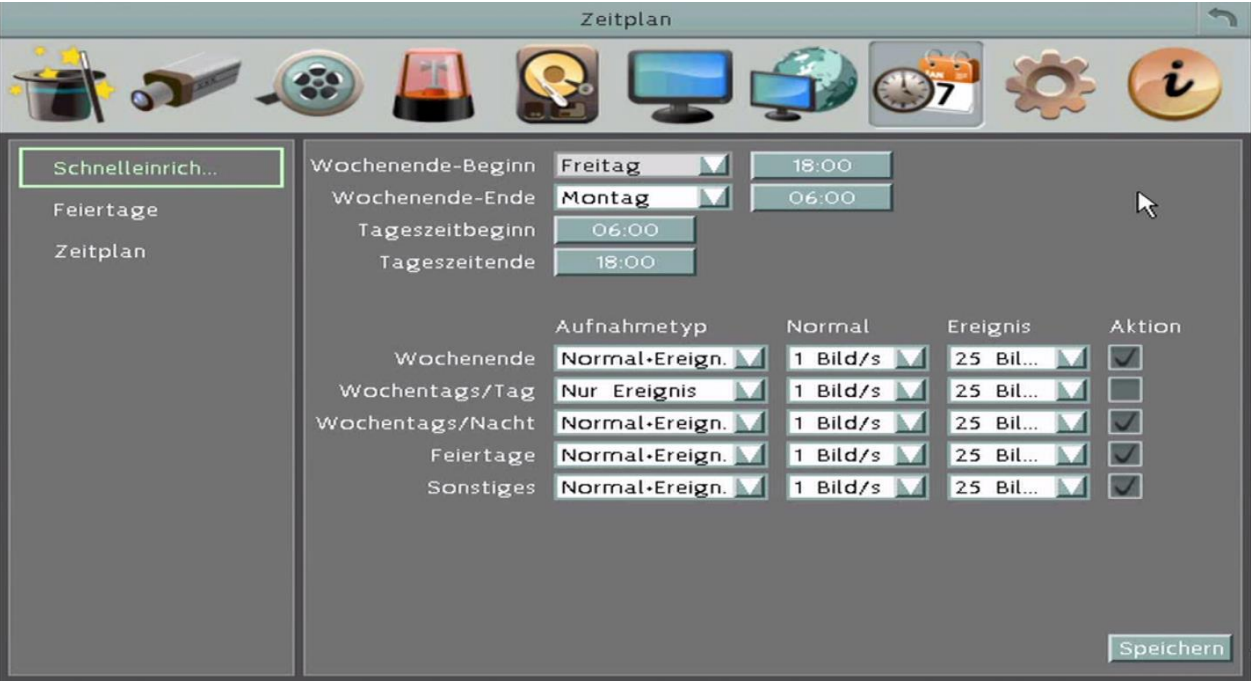

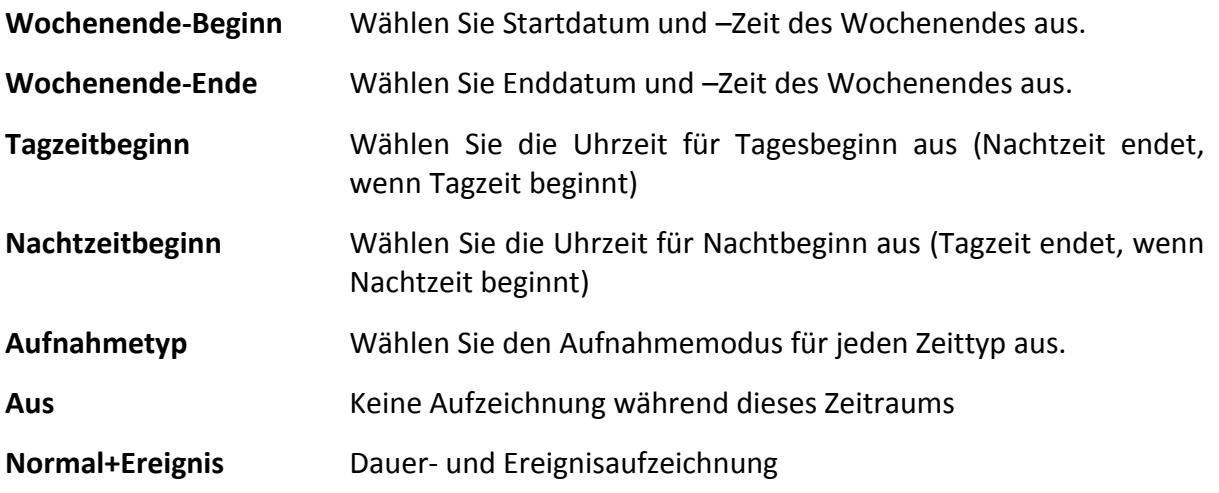

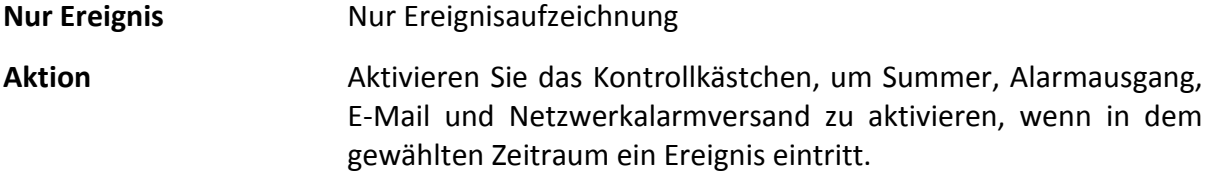

#### **6.1.2 Feiertage**

Zusätzlich zu dem Wochentimer steht Ihnen eine Feiertagsliste zur Verfügung, in der Sie Aufzeichnungszeitpläne für spezifische Tage innerhalb des Jahres konfigurieren können.

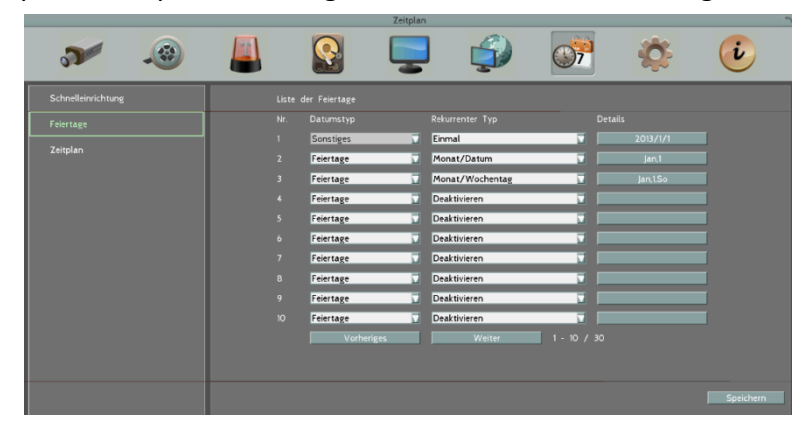

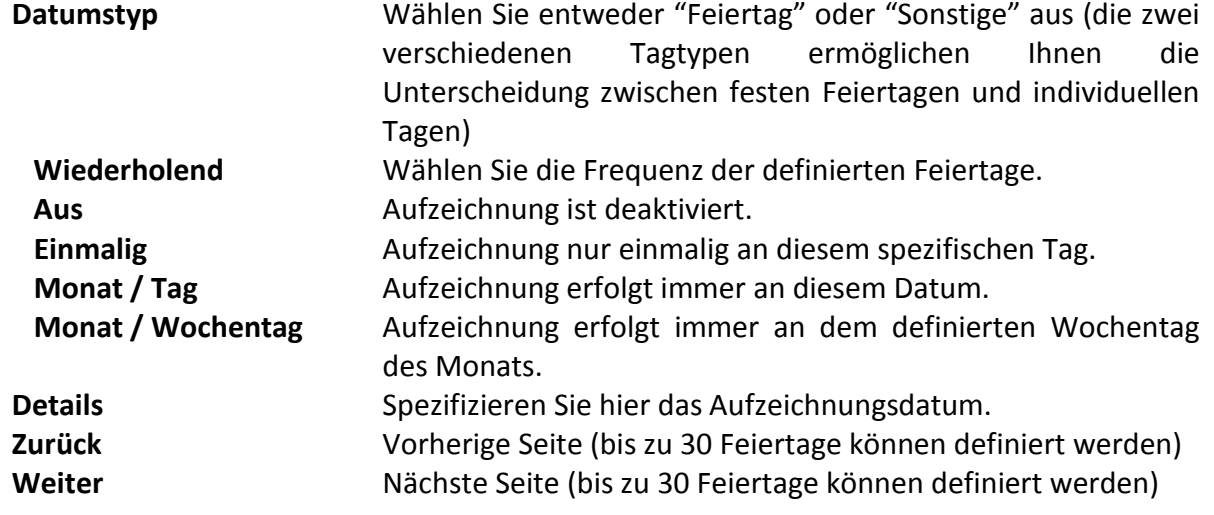

#### **6.1.3 Zeitplan**

Steuerung der Aufzeichnungsmodi über unterschiedliche Tagestimer für spezielle Wochentage sowie Feiertage und sonstige individuell definierte Tagtypen.

**ACHTUNG:** Alle in diesem Menü definierten Einstellungen sind nur dann aktiv, wenn das Kontrollkästchen für "Timer Aufnahme" im Menü Aufzeichnung und Wiedergabe aktiviert wurde!

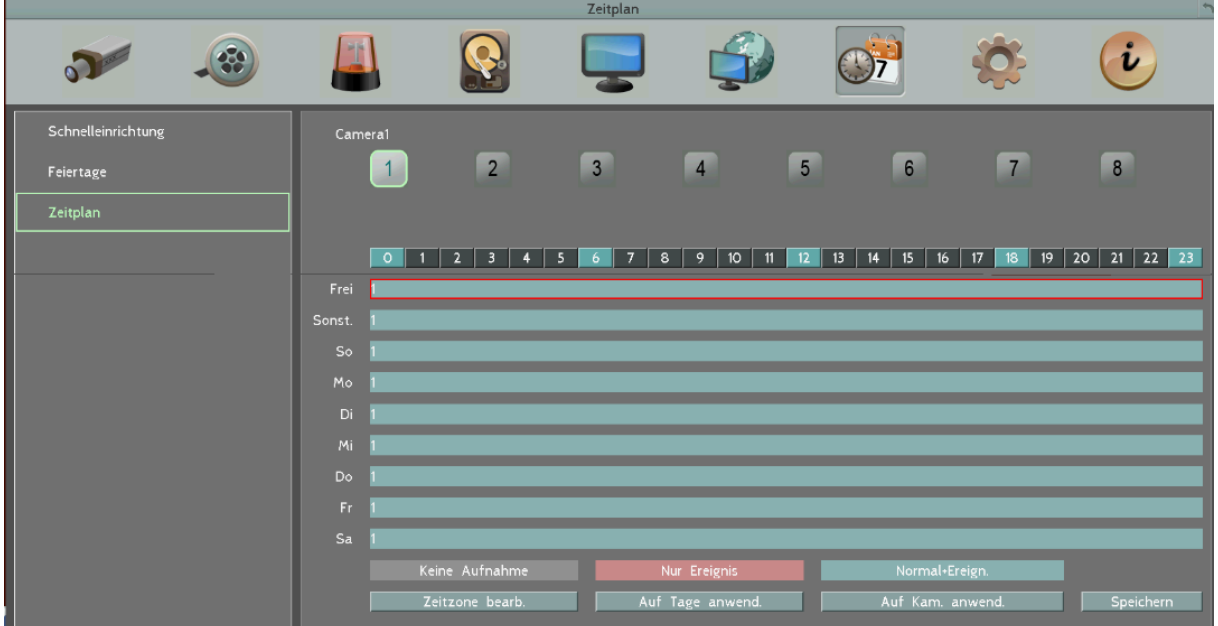

**Kamera:** Wählen Sie die Kamera aus, für die Sie den Timer definieren möchten. Für jede Kamera können Sie die einzelnen Wochentage Sonntag (So) ~ Samstag (Sa) sowie definierte Feiertage und sonstige Tage innerhalb eines 24-Stunden Zeitblocks (in Abschnitten von 1 Stunde) mit bis zu 6 Timerzonen pro Tag versehen.

**Zeitleiste:** Innerhalb der einzelnen Zeitleiste werden für die unterschiedlichen Aufzeichnungsmodi verschiedene Farben verwendet:

Grau (Aus): Während dieses Zeitblocks erfolgt keine Aufzeichnung.

Orange (Ereignis): Während dieses Zeitblocks erfolgt die Aufzeichnung nur ereignisgesteuert.

Blaugrün (Normal+Ereign.): (Werkseinstellung) Während dieses Zeitblocks erfolgt die Aufzeichnung dauerhaft und ereignisgesteuert.

1. Die 24-Stunden Zeitliste ist in 48 Blöcke mit jeweils 0,5 Stunden Länge aufgeteilt. Klicken Sie in einer der Zeitleisten (wenn keine Ziffern in der Zeitleiste zu sehen sind) auf die gewünschte Startzeit. Der gewählte Zeitblock wird mit einem blauen Rahmen markiert, die gewählte Zeitleiste mit einem roten Rahmen. Klicken Sie den Zeitblock erneut an, um Ihre Auswahl zu bestätigen. Der ausgewählte Zeitblock und alle nachfolgenden Zeitblöcke werden jetzt grau angezeigt; dies bedeutet, dass in diesem Zeitraum keine Aufzeichnung erfolgt.

2. Klicken Sie erneut auf den ersten Zeitblock der definierten Timerzone, wird der nachfolgende Block orange angezeigt; dies bedeutet, dass in diesem Zeitraum die Aufzeichnung ereignisgesteuert erfolgt.

3. Durch wiederholtes Klicken auf den ersten Zeitblock einer definierten Timerzone schalten Sie somit den Aufzeichnungsmodus um. Die Umschaltung erfolgt in der Reihenfolge:

grau (keine Aufzeichnung)  $\rightarrow$  orange (Ereignisaufzeichnung)  $\rightarrow$  blaugrün (Normal + Ereignisaufzeichnung).

Pro Tag können bis zu 6 Timerzonen individuell definiert werden.

**Anmerkung:** Entscheiden Sie vor Erstellung des Zeitplans, ob Sie den Zeitplan über die Express Setup Funktion oder das Menü "Timer" erstellen möchten. Ein im Timermenü erstellter Zeitplan wird durch Auswahl der Schaltfläche "Übernehmen" im Menü "Express Setup" überschrieben!

Nachdem Sie die gewünschten Zeitzonen definiert haben, wählen Sie die Schaltfläche "Zeitzone bearbeiten", um die Einstellungen für jede Zeitzone anzupassen.

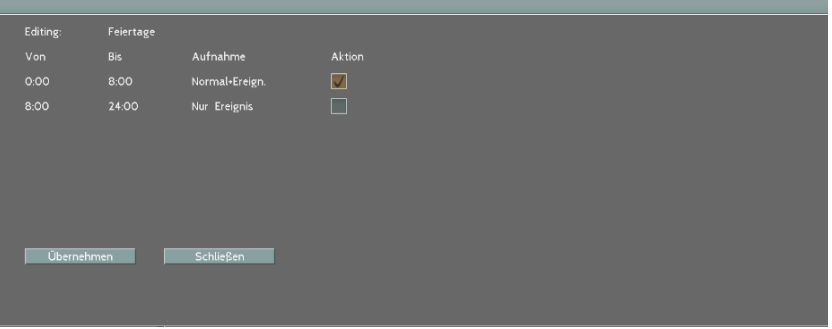

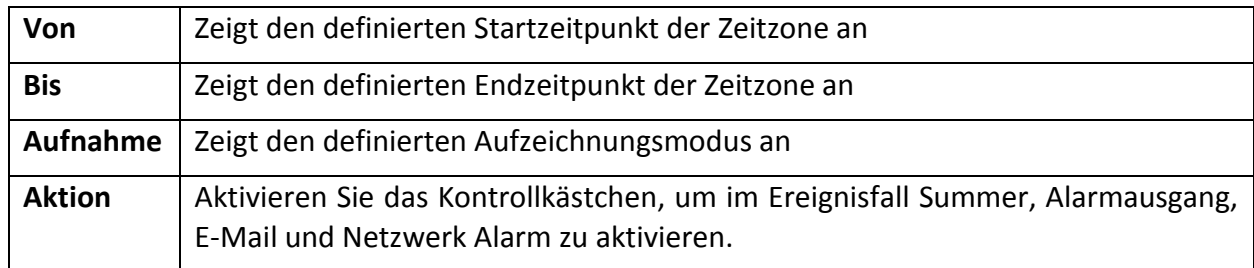

Wählen Sie die Schaltfläche "Übernehmen", um Ihre Einstellungen zu bestätigen und zum Menü Timer zurückzukehren. Wählen Sie die Schaltfläche "Schließen", um die Änderungen zu verwerfen und zum Menü Timer zurückzukehren.

#### **Einstellungen auf andere Tage kopieren**

Sonst.  $\Box$ Frei  $\Box$  $S_0 \Box$ Alles wählen Mo  $\boxed{\sqrt{ }}$ Di  $\boxed{\smile}$ Mi  $\sqrt{ }$ Alles leeren Do  $\Box$ Fr  $\boxed{\sqrt{ }}$ Sa  $\Box$ OK Abbrechen

Wählen Sie die Schaltfläche "Auf Tage anwenden", um eine definierte Zeitzone auf weitere Tage zu kopieren.

Aktivieren Sie die Kontrollkästchen für alle Tage, für die Sie die Einstellungen kopieren möchten und bestätigen Sie mit "OK". Um die Einstellungen für alle Tage zu übernehmen, wählen Sie die Schaltfläche "Alle auswählen". Wählen sie Die Schaltfläche "Abbruch", um den Vorgang abzubrechen und zum Timer Menü zurückzukehren.

#### **Einstellungen auf andere Kameras kopieren**

Wählen Sie die Schaltfläche "Auf Kameras anwenden", um eine definierte Zeitzone auf weitere Kameras zu kopieren.

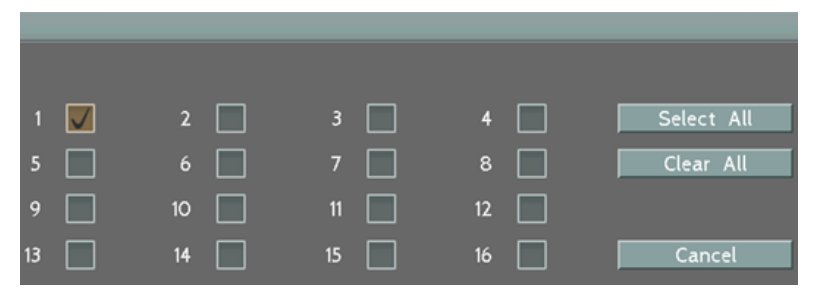

Aktivieren Sie die Kontrollkästchen für alle Kameras, für die Sie die Einstellungen kopieren möchten und bestätigen Sie mit "OK". Um die Einstellungen für alle Kameras zu übernehmen, wählen Sie die Schaltfläche "Alle auswählen". Wählen sie Die Schaltfläche "Abbruch", um den Vorgang abzubrechen und zum Timer Menü zurückzukehren.

# **6.2 Systemeinstellung**

## **6.2.1 Datum/Zeit**

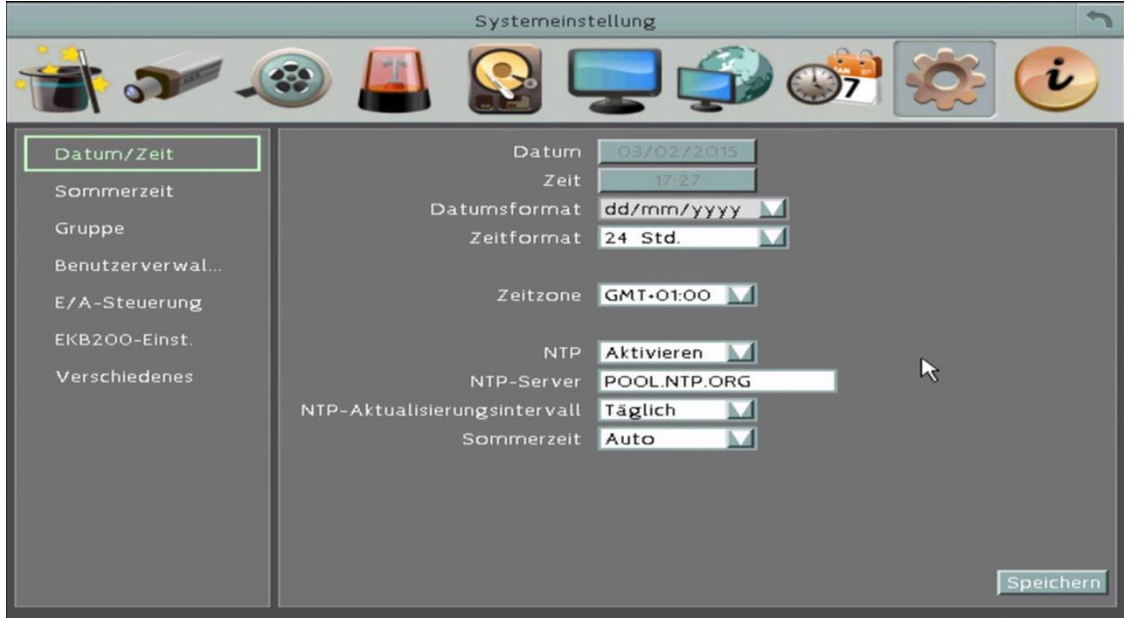

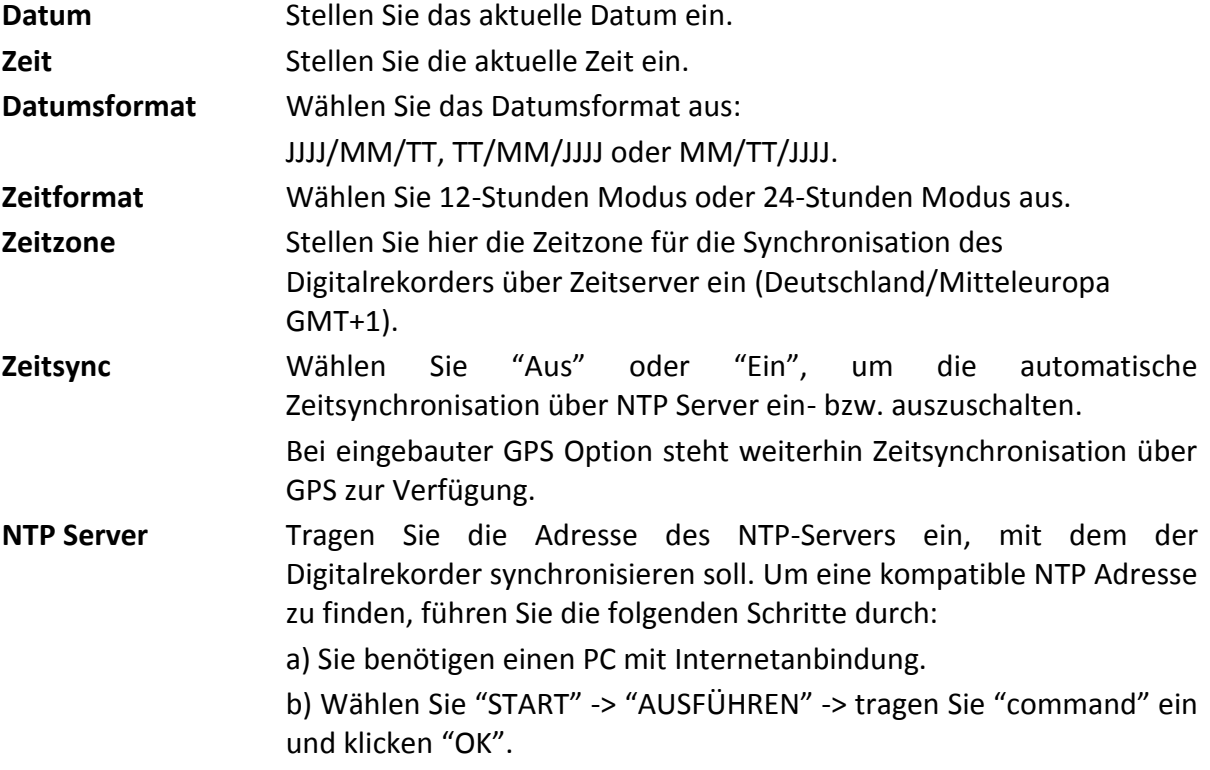

c) Geben Sie in der DOS Maske "ping pool.ntp.org" ein, um die IP Adresse eines NTP Servers herauszufinden.

- **NTP Update Intervall** Wählen Sie das Intervall aus, in dem das System automatisch die Zeitsynchronisation durchführt (Netzwerkverbindung erforderlich!). Auswahl: Täglich / Wöchentlich / Monatlich.
- **Sommerzeit Auto:** Die Sommerzeit wird entsprechend der gewählten Zeitzone automatisch eingestellt (nur in Verbindung mit NTP/GPS Sync)

**Manuell:** Die Sommerzeit kann im nachfolgenden Menü manuell eingestellt werden.

### **6.2.2 Sommerzeit**

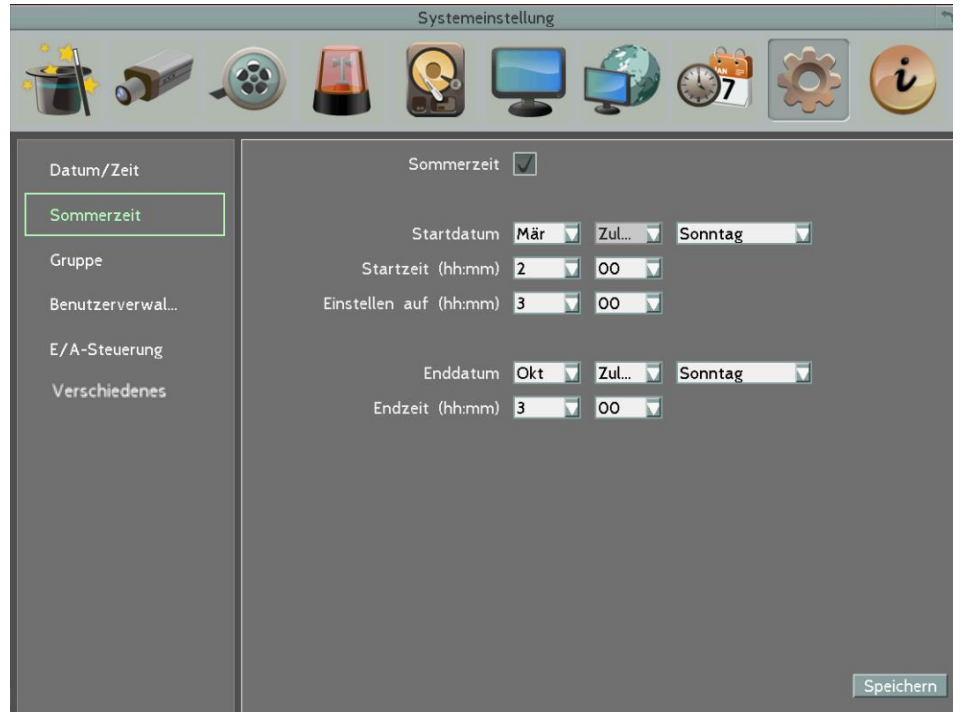

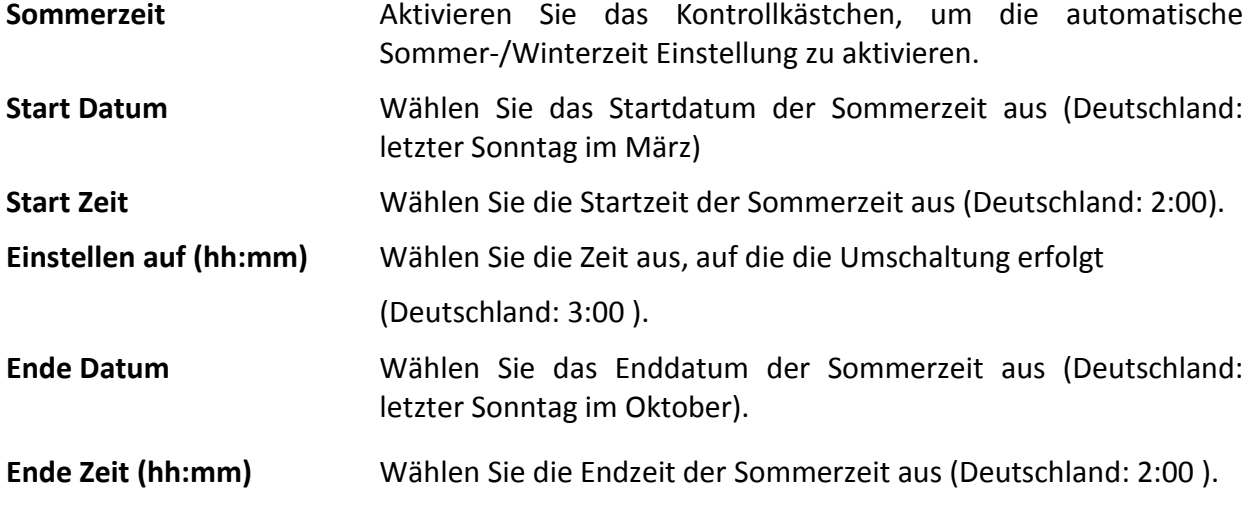

#### **6.2.3 Benutzergruppe**

In diesem Menü werden die allgemeinen Benutzerrechte der Benutzergruppen Admin, Manager und Bediener festgelegt.

Die hier festgelegten Benutzerrechte können für jeden einzelnen Benutzer im Menü BENUTZERVERWALTUNG individuell angepasst werden.

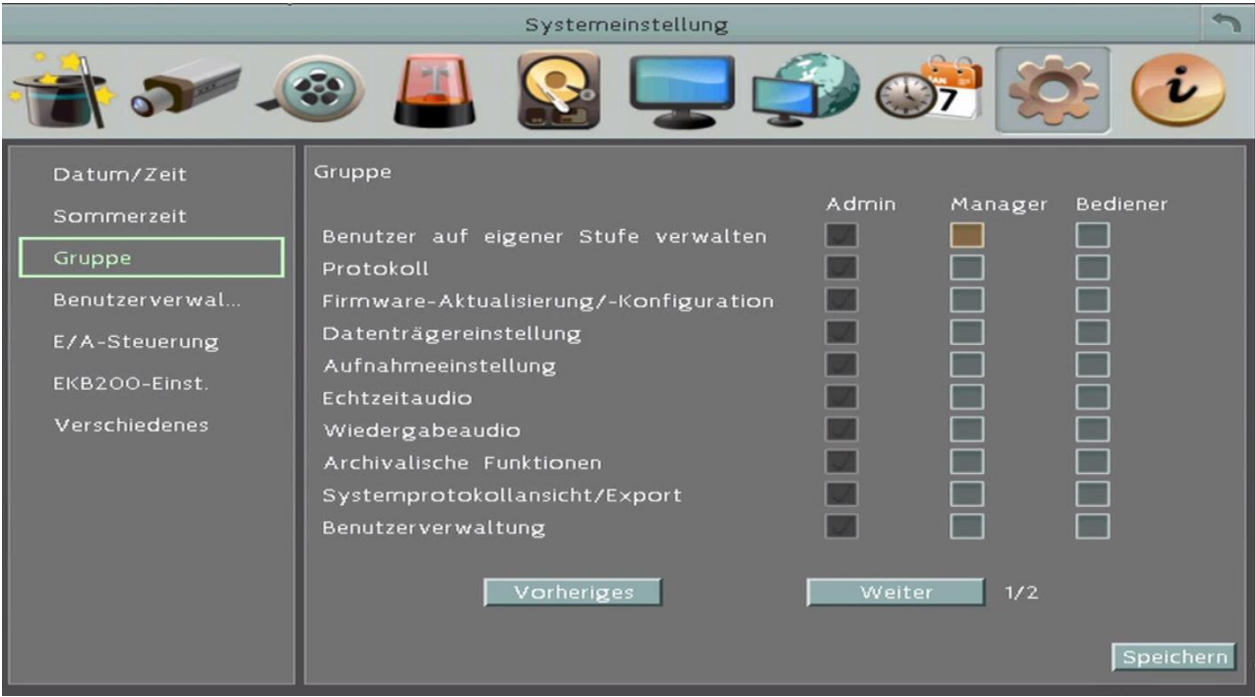

**Benutzer auf eigener Ebene verwalten:** Aktivieren Sie diese Checkbox, wenn Benutzer andere Benutzer mit gleicher Berechtigungsstufe editieren können sollen. **Benutzerverwaltung:** Aktivieren Sie diese Checkbox, wenn Benutzer Zugriff auf das Menü

BENUTZERVERWALTUNG haben sollen.

**Vorherige / Nächste:** Umschalten zwischen den beiden Menüseiten.

**Anmerkung:** Die Benutzergruppe ADMIN hat immer alle Berechtigungen und kann nicht editiert werden.

#### **6.2.4 Benutzerverwaltung**

Es können bis zu 20 Benutzer mit individuellen Berechtigungen angelegt werden.

Die Werkseinstellung für den Administratorlogin ist:

#### Benutzer: **admin**

Kennwort: **11111111**

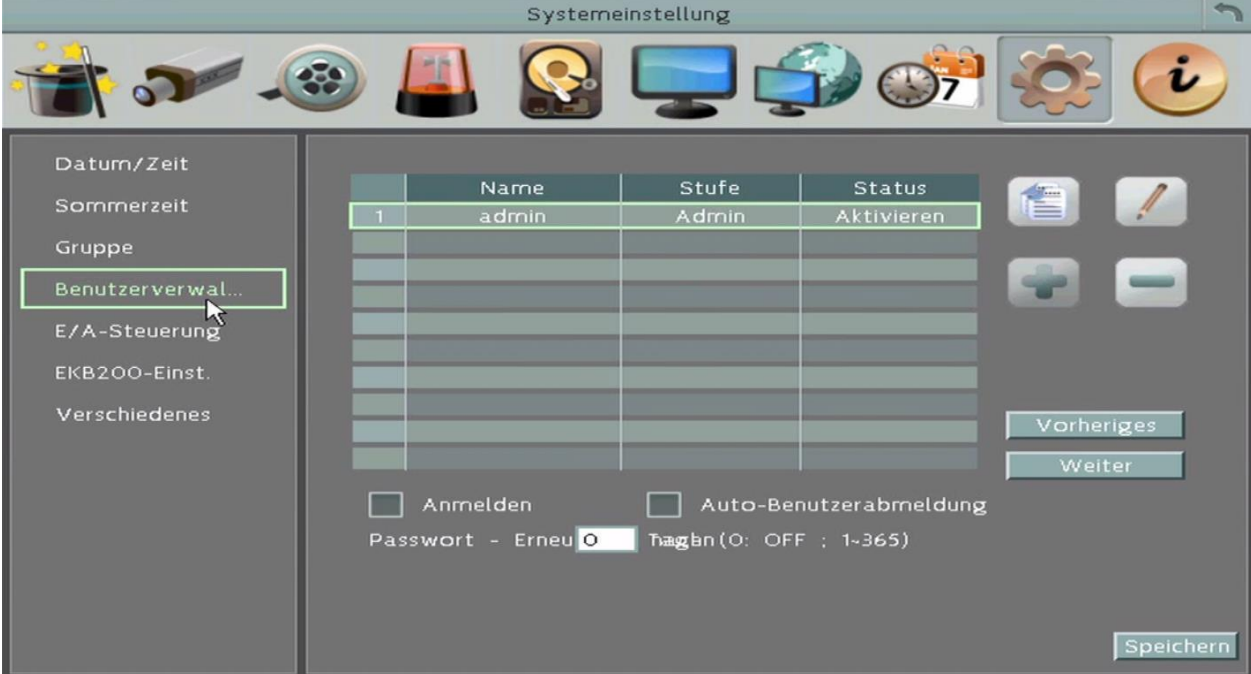

Kopieren der ausgewählten Benutzereinstellung auf andere Benutzer

Anpassen der Benutzerrechte für den ausgewählten Benutzer

Benutzer neu anlegen.

Benutzer löschen (der Benutzer "admin" kann nicht gelöscht werden.

- **Anmelden:** Deaktivieren Sie diese Checkbox, wenn das Gerät ohne Benutzerlogin arbeiten soll.
- **Auto-Benutzerabmeldung:** Bei aktivierter Checkbox erfolgt ein automatischer Logout nach ca. 3 Minuten Inaktivität.

**Anpassen der Einstellungen für einzelne Benutzer**

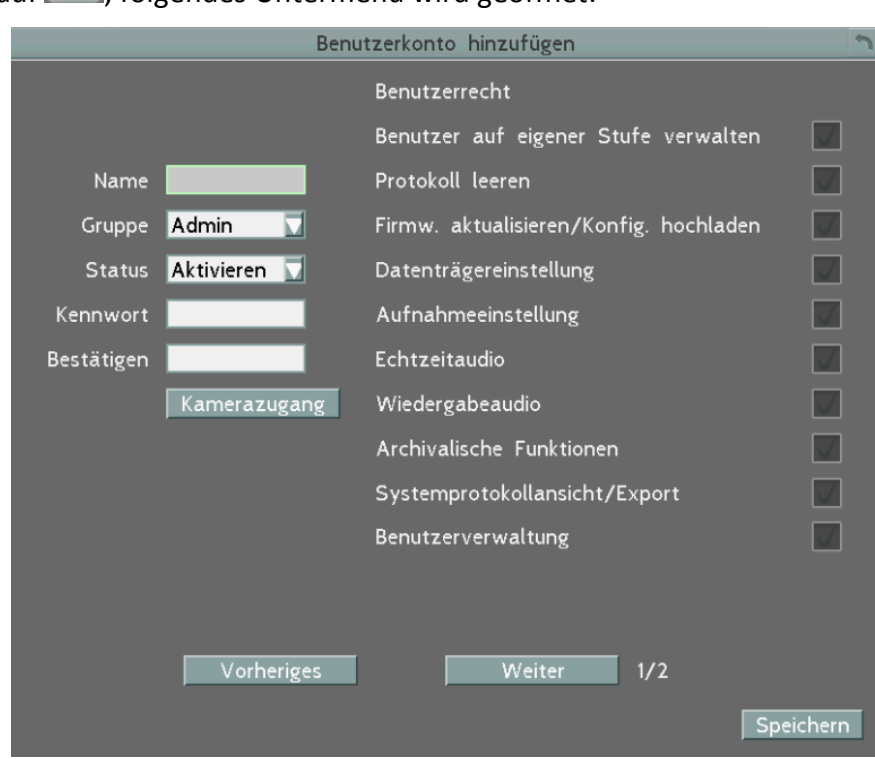

Klicken Sie auf (1), folgendes Untermenü wird geöffnet:

Wählen Sie einen Benutzer aus.

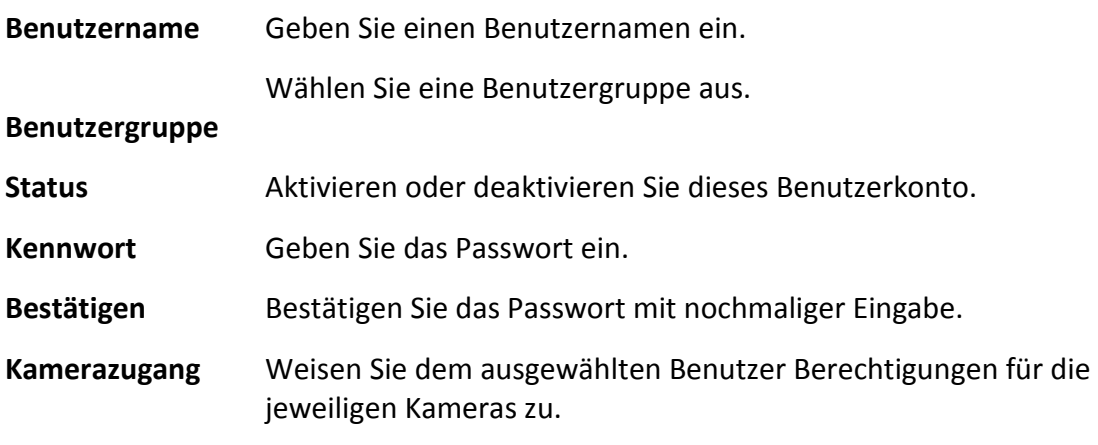

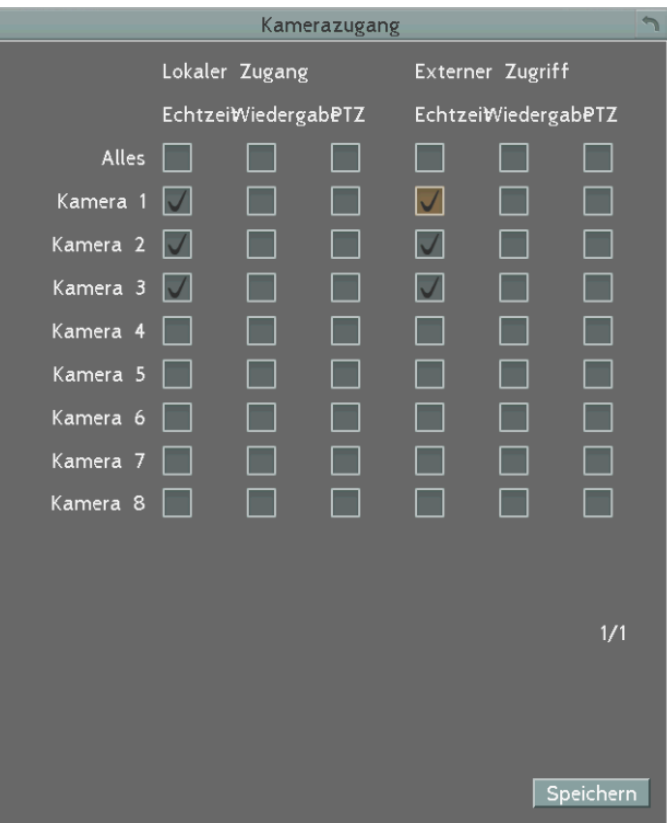

#### **Benutzerrecht** Ändern Sie für den ausgewählten Benutzer die Berechtigungen, die von den Gruppenberechtigungen abweichen sollen.

#### **6.2.1 Serielle Schnittstellen, Fernbedienung**

 Das I / O Control Setup-Menü wird verwendet, um die Einstellungen zu definieren, für die mobile DVR durch RS-485 / RS-232-Kommunikationsprotokoll zu steuern und für die mobilen DVR der angeschlossenen PTZ-Kameras zu steuern,. Bitte beachten Sie, dass die RS-232-Schnittstelle auf dem mobilen DVR ist derzeit reserviert.

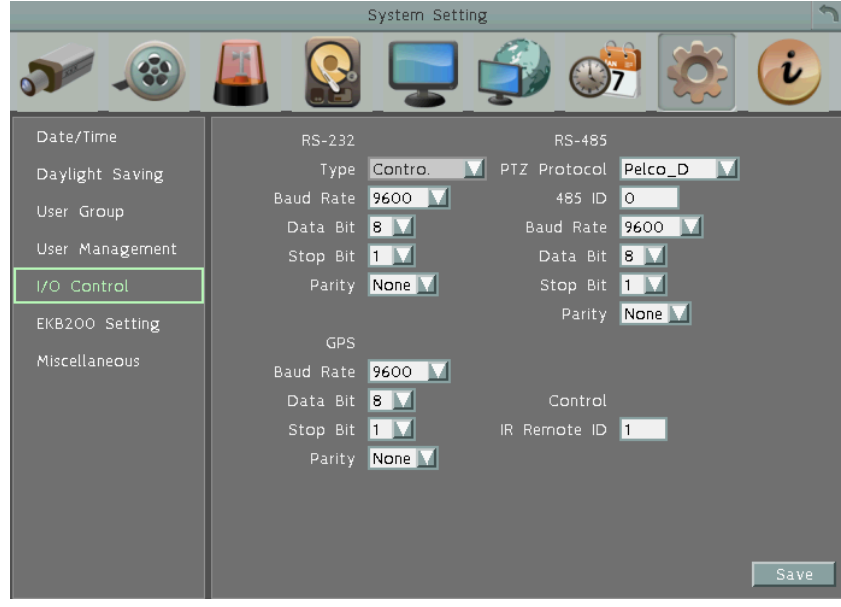

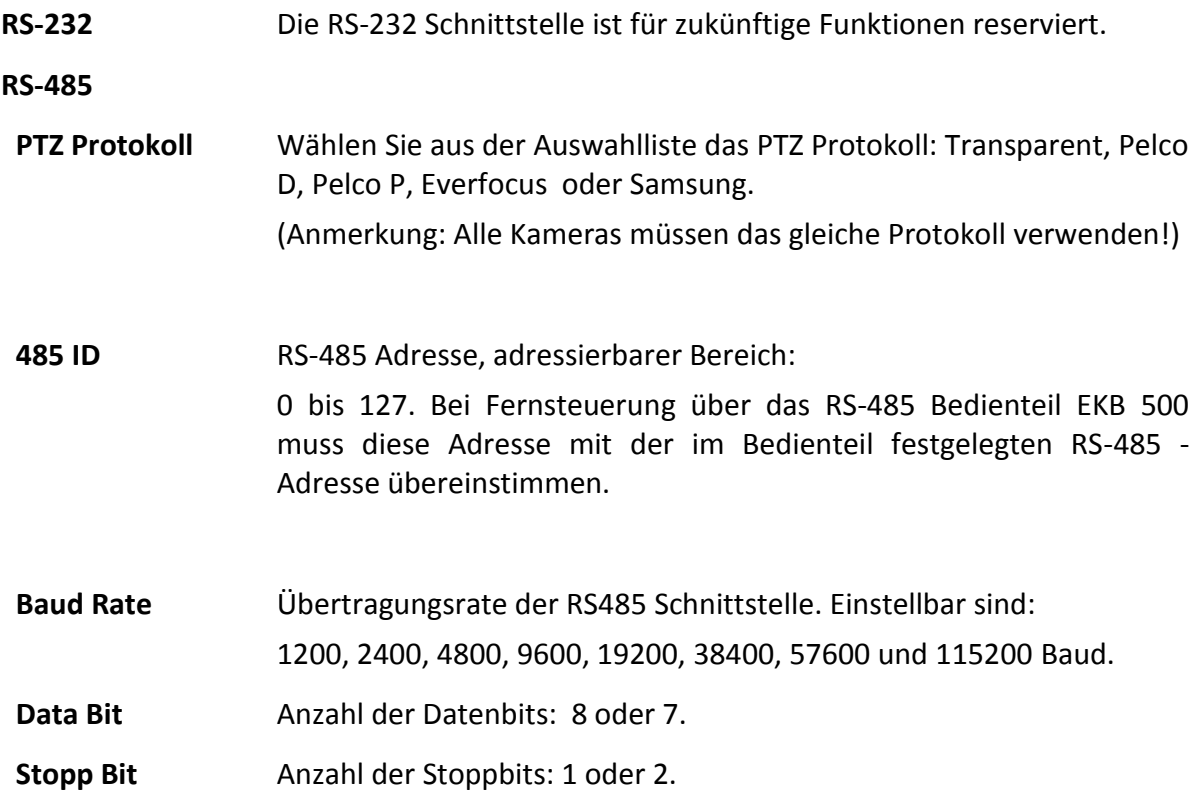
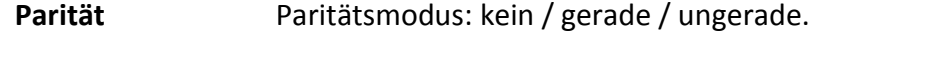

**GPS** Funktion reserviert für Anwendungen mit externem GPS Empfänger. Für das interne optionale GPS Modul sind hier keine Einstellungen vorzunehmen.

### **Fernsteuerung**

**IR FB ID** Die EverFocus IR Fernbedienungen können bis zu 4 Geräte verwalten. Stellen Sie die ID dieses Gerätes im Bereich 1 bis 4 ein.

# **6.2.1 EKB200 Bedienteil**

Das USB-Keyboard EKB-200 kann zur Steuerung von PTZ -Geräten an den Rekorder angeschlossen werden.

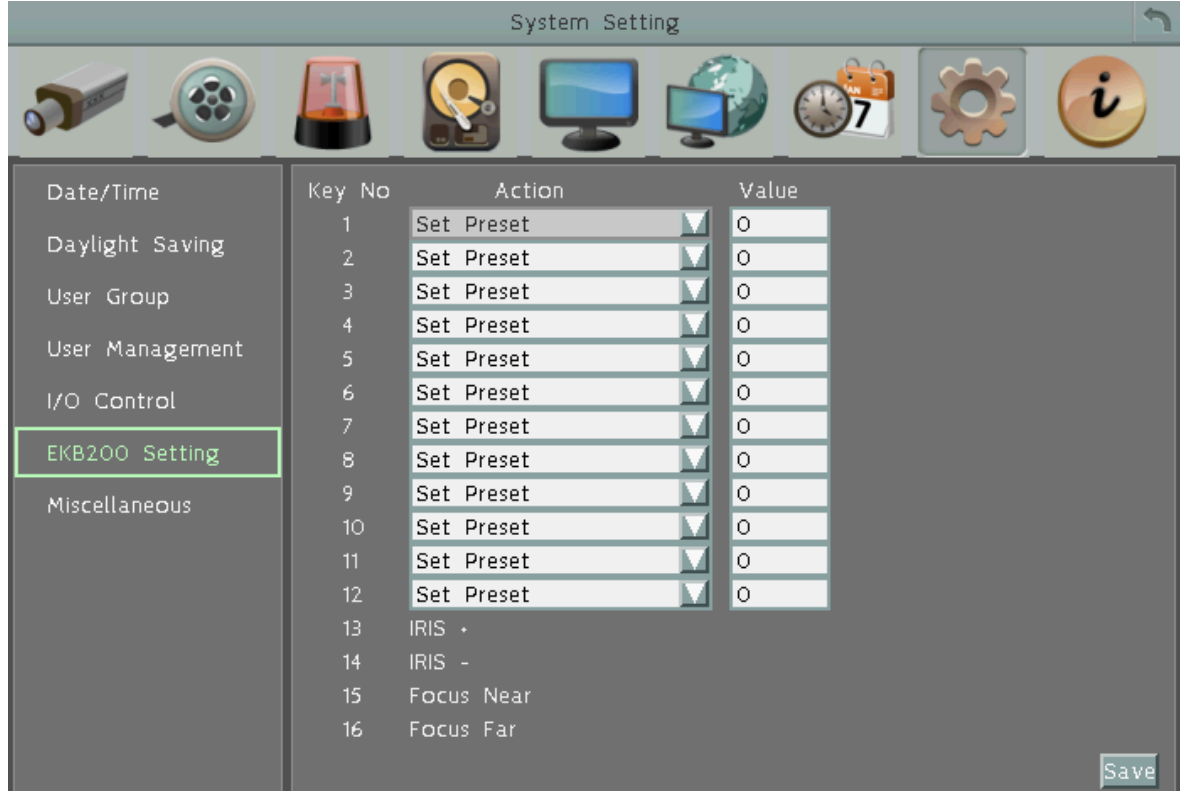

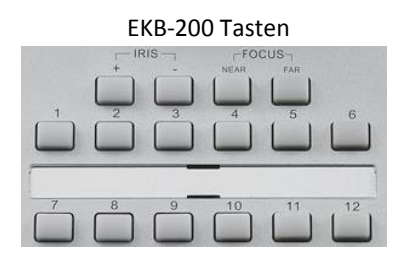

Den 12 frei programmierbaren Tasten des EKB-200 können in diesem Menü folgende Funktionen zugewiesen werden.

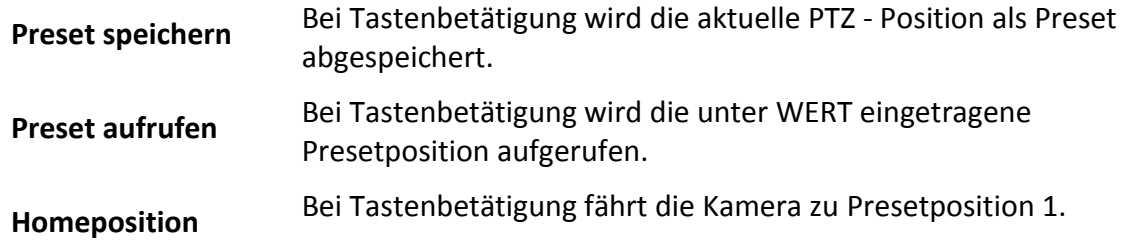

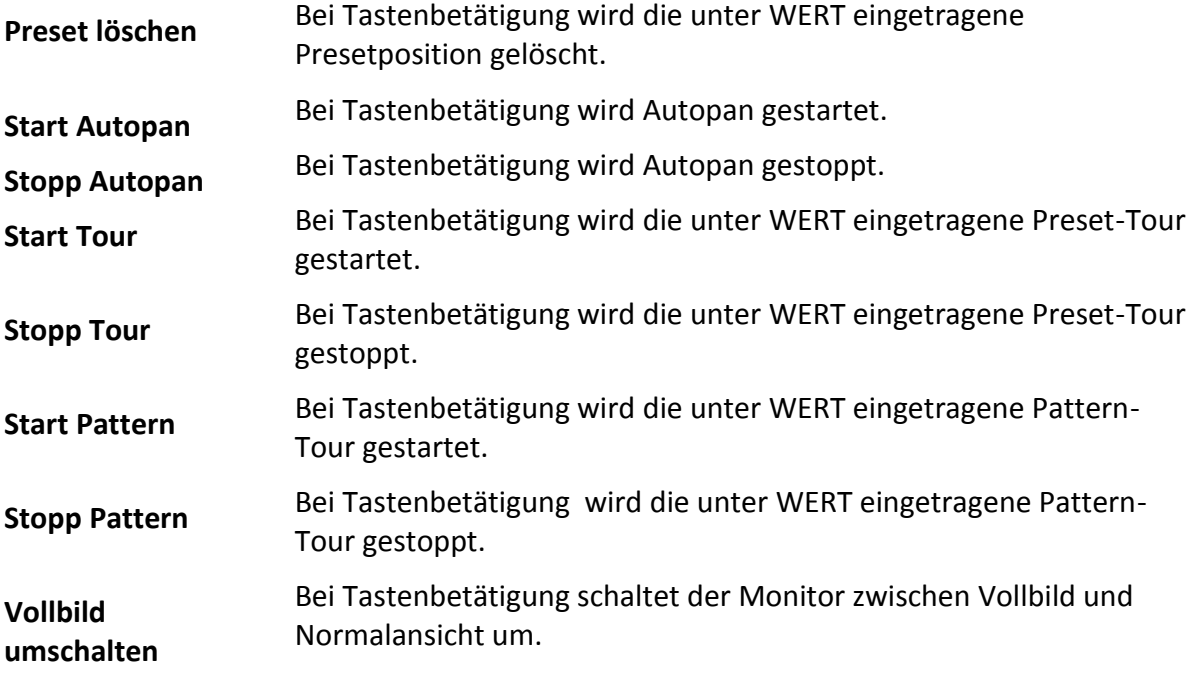

Zur Aktivierung des EKB-200 muss das PTZ - Menü mit Klick auf das Ikon im Hauptmenü geöffnet werden.

### **6.2.1 Verschiedenes**

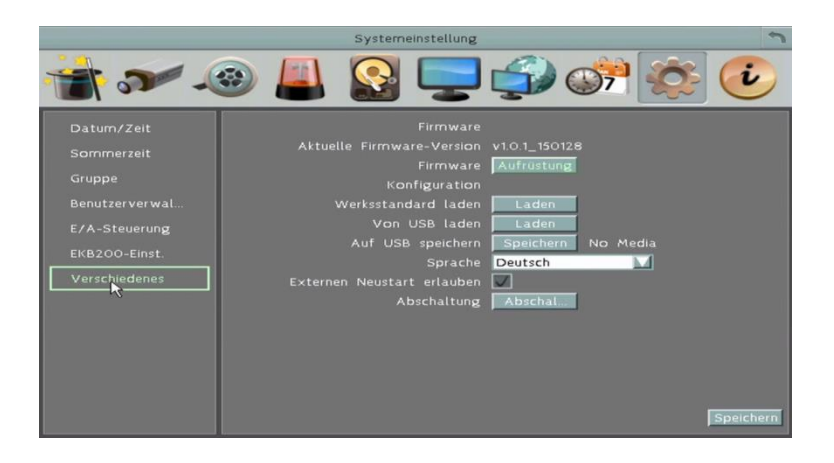

### **Firmware**

**Aktuelle Firmware Version:** Anzeige der derzeitigen Firmware - Version des REKORDER.

**Firmware Update:** Wählen Sie die Schaltfläche "Update", um die Firmware zu aktualisieren.

**Anmerkung:** Um das Firmware Update durchzuführen, benötigen Sie einen USB Stick mit der aktuellen Firmware-Version, der an den Digitalrekorder angeschlossen wird. Während des Updates darf weder der USB Stick entfernt noch das Gerät spannungslos geschaltet werden, da dies zum Systemabsturz führen kann!

### **Konfiguration**

- **Werkseinstellungen laden:** Wählen Sie die Schaltfläche "Laden", um alle Menüeinstellungen auf Werkseinstellung zurückzusetzen. Die Einstellungen zu Benutzerkonten, Netzwerkeinstellungen und Datum/Zeit werden durch das Laden der Werkseinstellung nicht verändert.
- **Von USB laden:** Wählen Sie die Schaltfläche "Laden", um eine auf USB Stick gespeicherte Konfiguration einzulesen.
- **Auf USB sichern:** Wählen Sie die Schaltfläche "Sichern", um die aktuelle Konfiguration auf USB Stick zu speichern.
- **Sprache:** Das System bietet unterschiedliche Sprachen. Die verfügbaren Sprachen variieren je nach Absatzregion. Falls die von Ihnen gewünschte Sprache nicht in der Auswahlliste enthalten ist, nehmen Sie bitte Kontakt mit Ihrem Vertriebspartner auf.
- **Externen Neustart erlauben:** Bei aktivierter Checkbox ist kann ein Neustart des Rekorders über Netzwerkverbindung (Web Browser) ausgelöst werden.

**Abschaltung:** Sicheres Herunterfahren des Systems zum Abschalten des Gerätes.

# **6.3 Information**

Sie können die mobilen DVR Informationen und Log-Daten in diesem Menü sehen. Oder exportieren Sie die Log-Daten auf dem USB-Speichergerät.

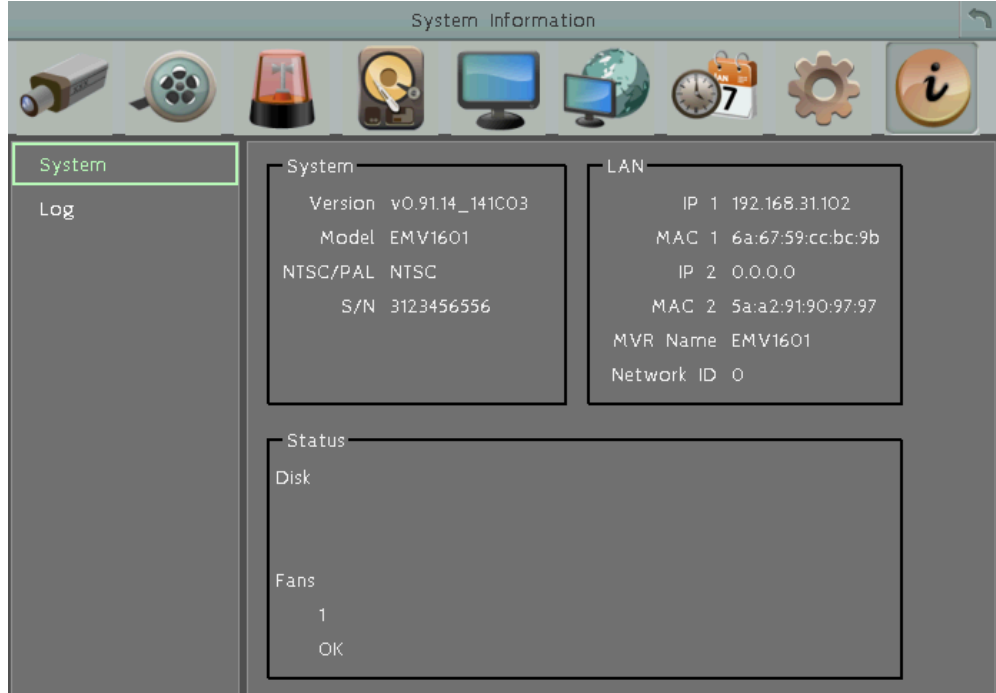

# **6.3.1 System**

## **System**

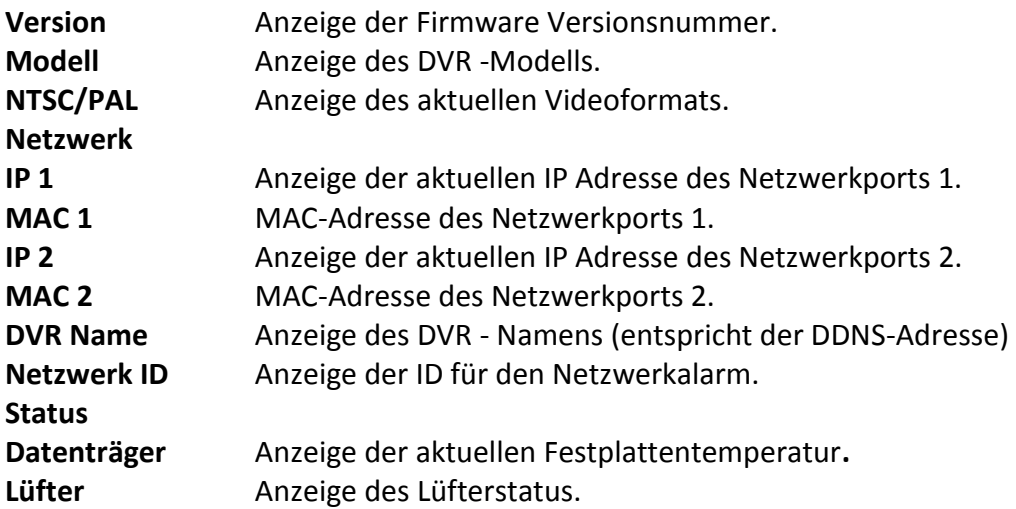

## **6.3.2 Protokoll**

In diesem Menü kann der Ereignisspeicher ausgelesen bzw. exportiert werden.

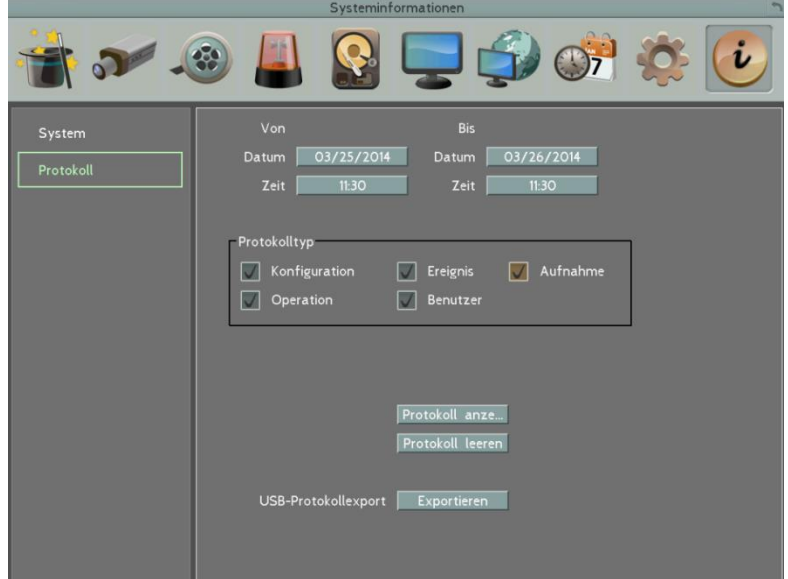

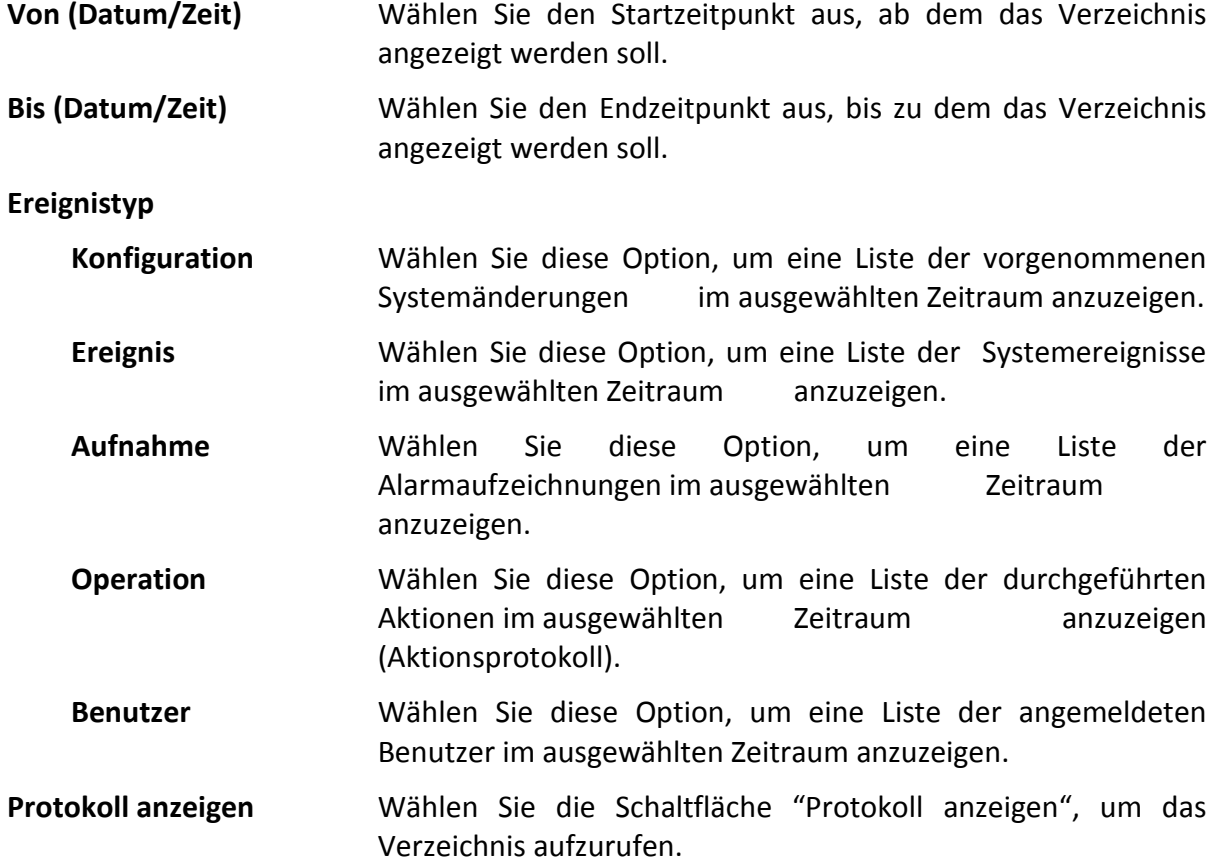

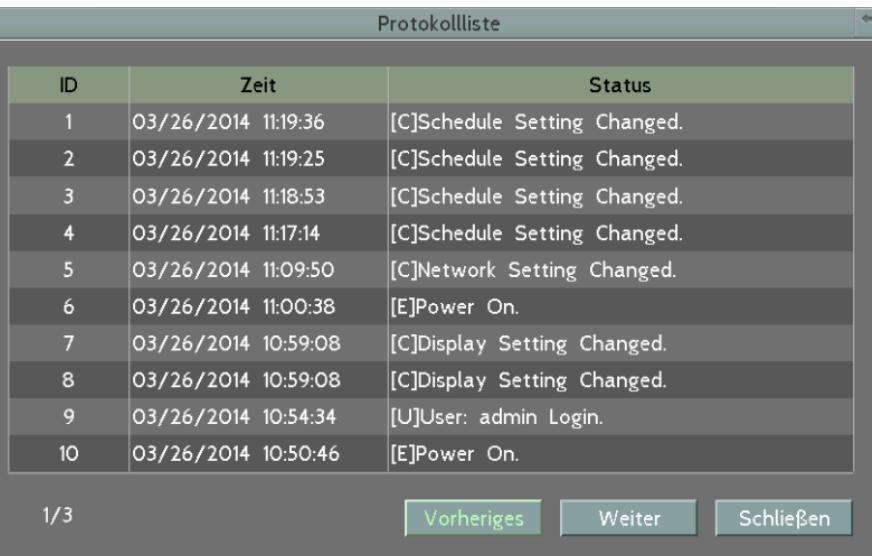

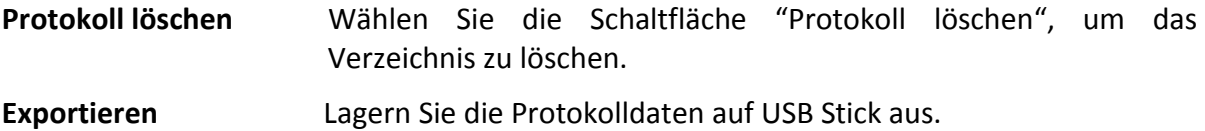

# **7. Fernzugriff über Web Browser**

# **7.1 Zugriff über Web Browser**

Sie können auf Ihren EMV Rekorder über einen Computer zugreifen. Öffnen Sie dazu den Web Browser und geben Sie folgende Adresse in das Adressfeld ein\*:

Lokale Verbindung: http:// (IP Adresse des Digitalrekorders – Menü Netzwerk) Internetverbindung: http:// (IP Adresse, vergeben durch Ihren Internet Service Provider)

Das Login Fenster öffnet sich:

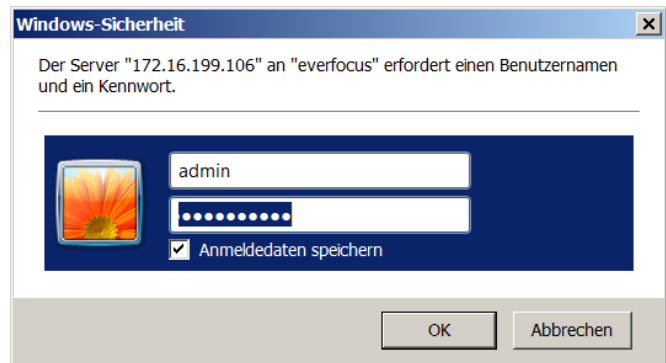

Geben Sie Benutzername und Passwort ein.

Werkseinstellungen sind:

Benutzer: **admin**

Passwort: **11111111**

**\* ACHTUNG:** Je nach Einstellung des Benutzerkontos kann es notwendig sein, den Web Browser bei erstmaligem Zugriff auf den DVR im Modus "Als Administrator ausführen" zu öffnen.

Siehe auch nachfolgenden Abschnitt "ePlayer Installation"

# **7.2 ePlayer Installation**

Bei dem ersten Aufruf des EMV Rekorder DVR im Web Browser ist die Installation des ePlayer Add-On erforderlich.

Je nach Einstellung des Benutzerkontos kann es notwendig sein, den Web Browser bei erstmaligem Zugriff auf den DVR im Modus "Als Administrator ausführen" zu öffnen. Nach erfolgtem Login erscheint folgende Seite:

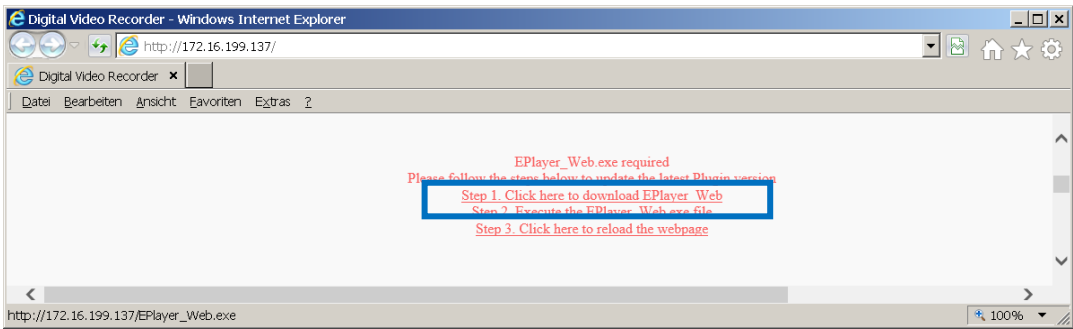

Klicken Sie zum Download des ePlayer auf: "Step1: Click here....."

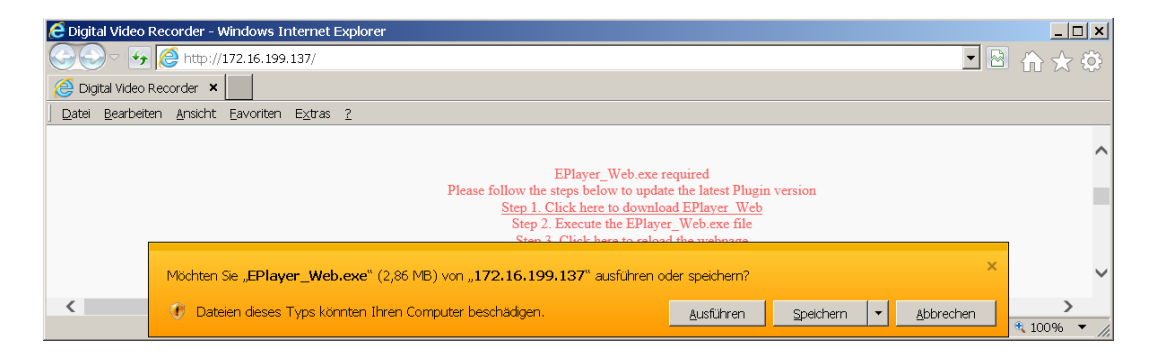

Klicken Sie auf "Ausführen".

Der ePlayer Installationsassitent wird geöffnet.

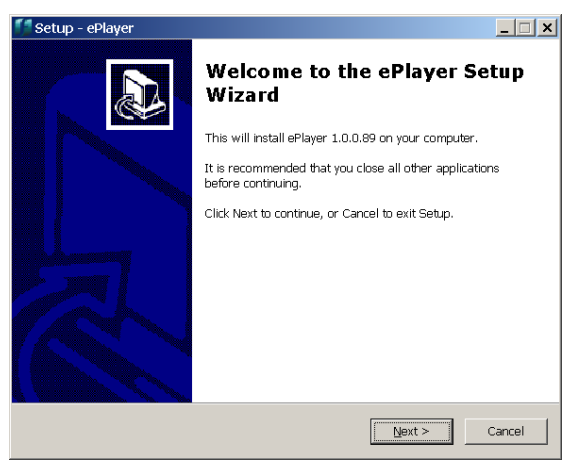

"Next"

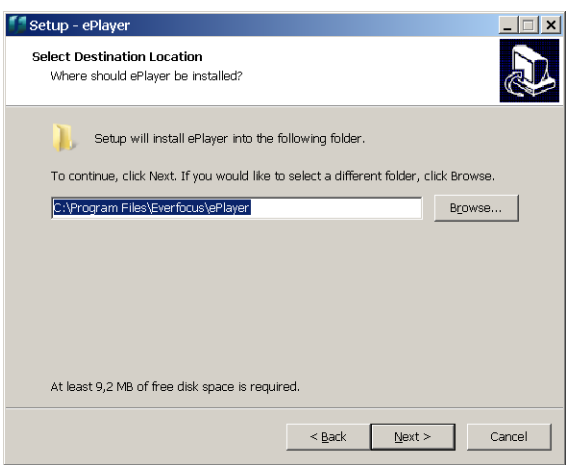

#### "Next"

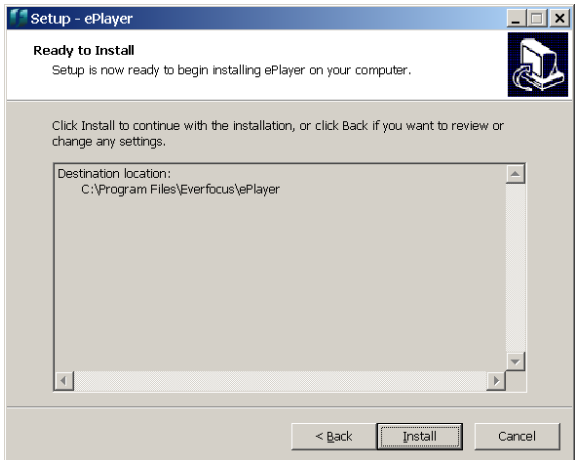

### "Install"

Beenden Sie die Installation mit "Finish". Starten Sie den Web Browser neu mit der EMV Rekorder IP Adresse.

Anmerkung: Es ist möglich, dass installierte Virenscanner oder Firewalls den Zugriff bzw. die Installation der Add-On Datei sperren. Wenn möglich, fügen Sie Ausnahmeregeln für folgende Dateien ein: **EPlayer\_Web.exe (Installationsdatei) npEplayerWebComponent.dll**

# **7.3 Live-Ansicht in Web Browser**

Nach erfolgreichem Login erscheint die Live - Ansicht:

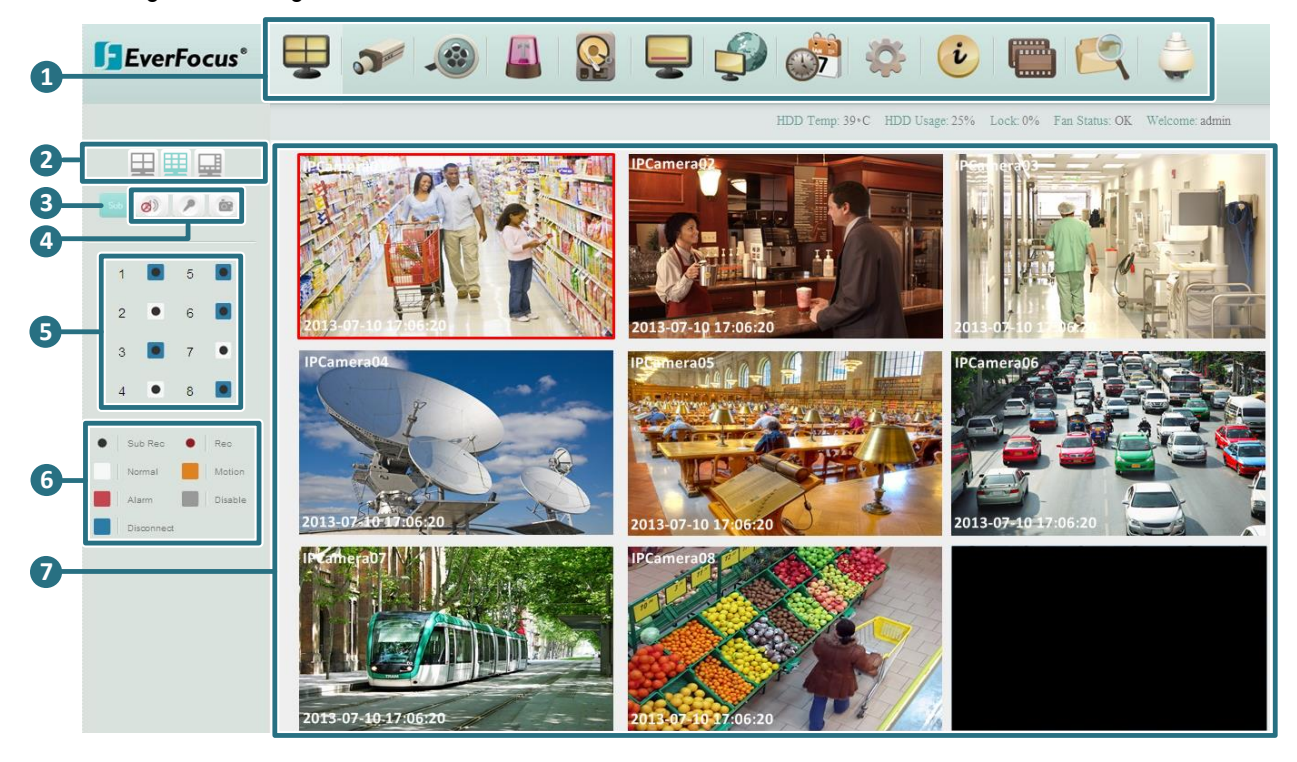

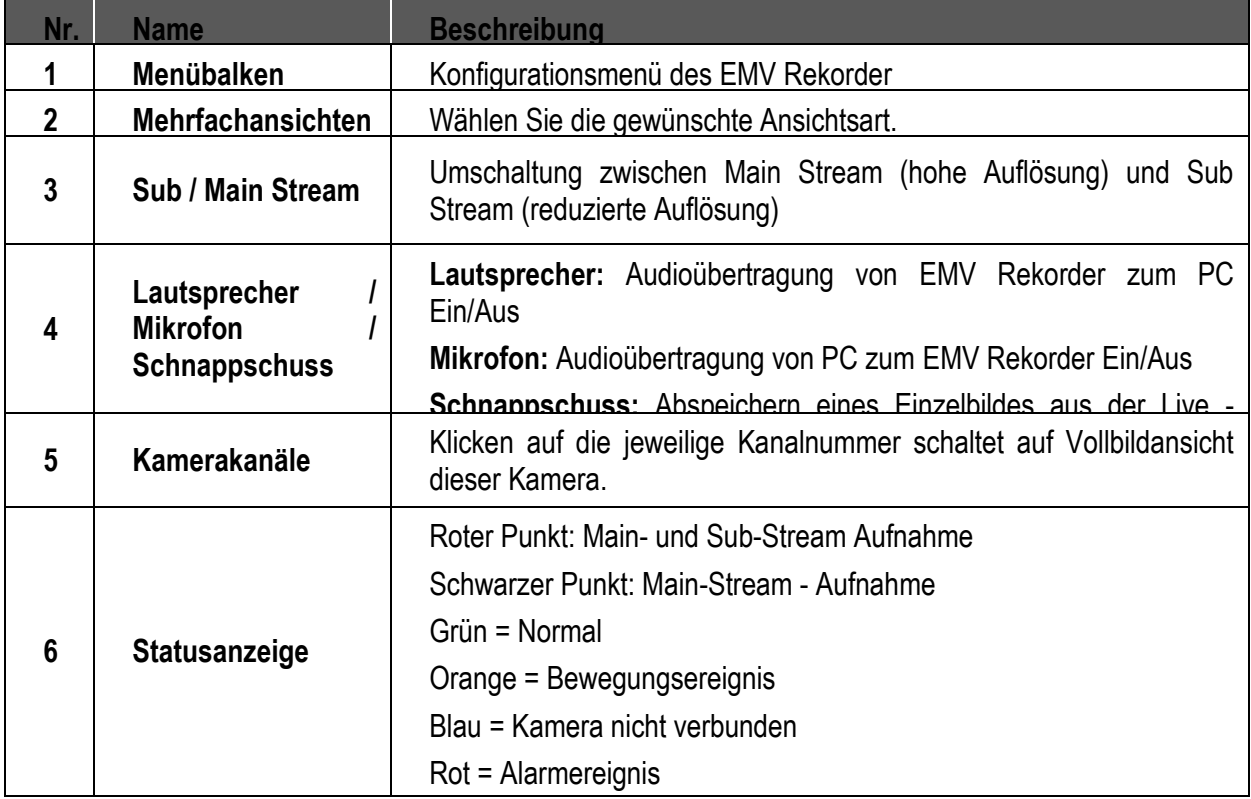

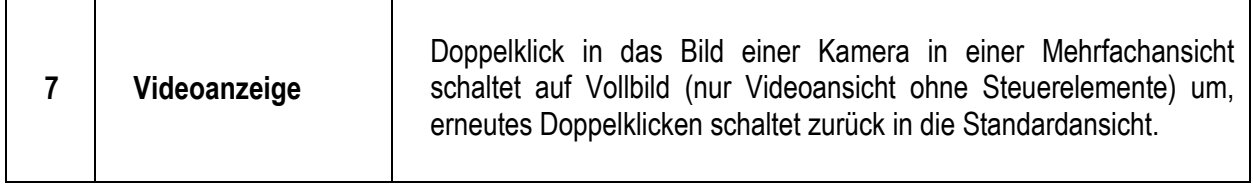

**Menübalken:**

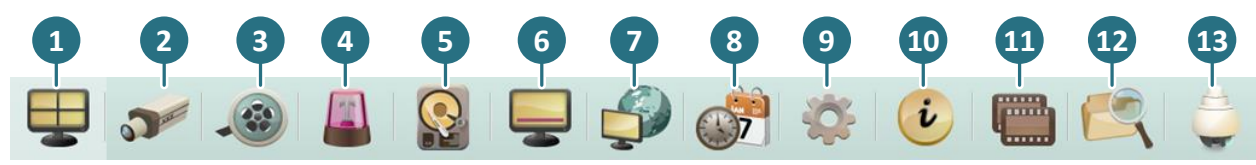

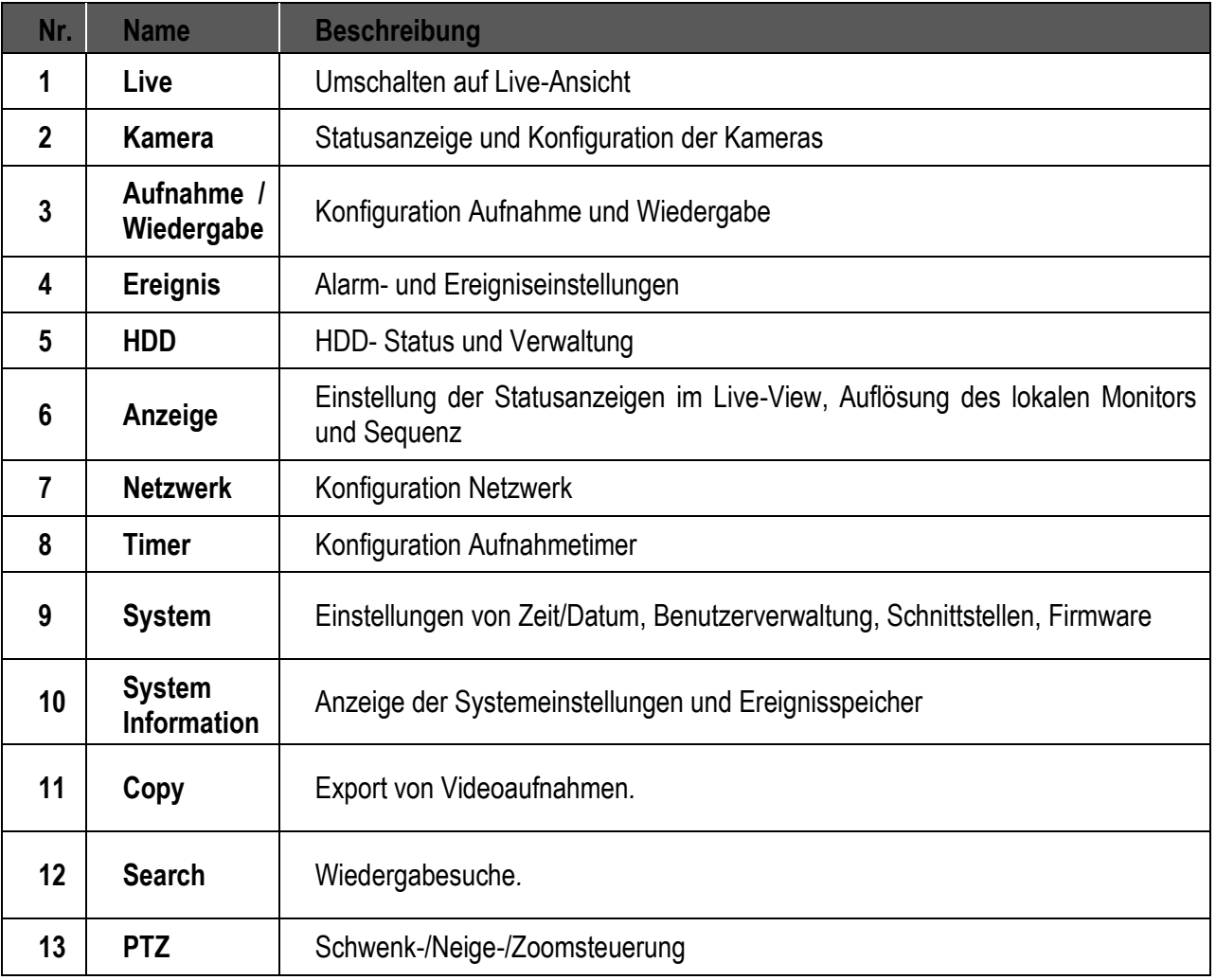

# **7.4 Wiedergabe im Web Browser**

## **7.4.1 Zeit- / Datumsuche**

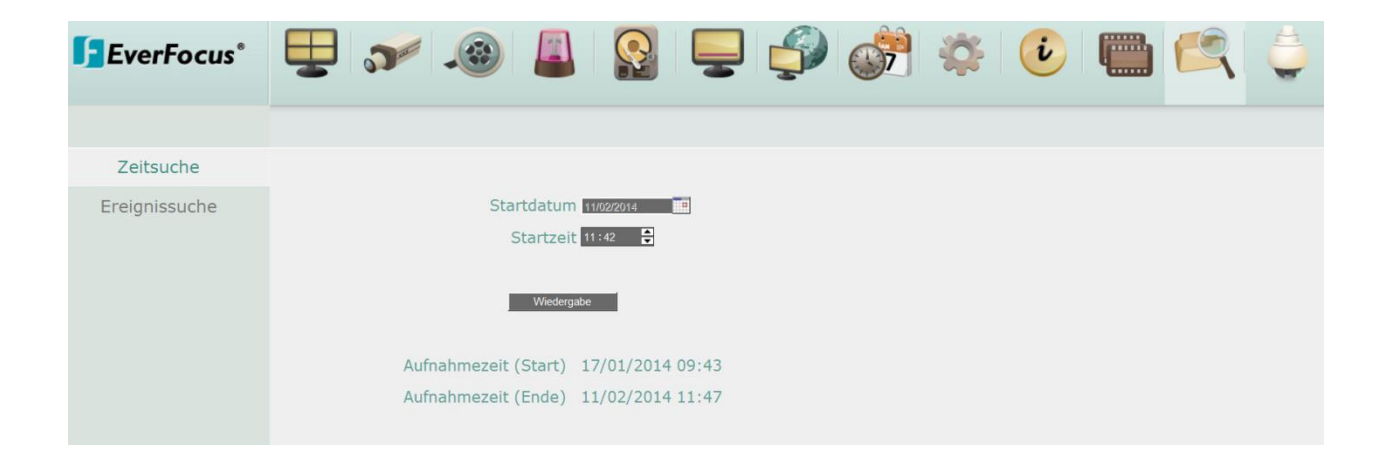

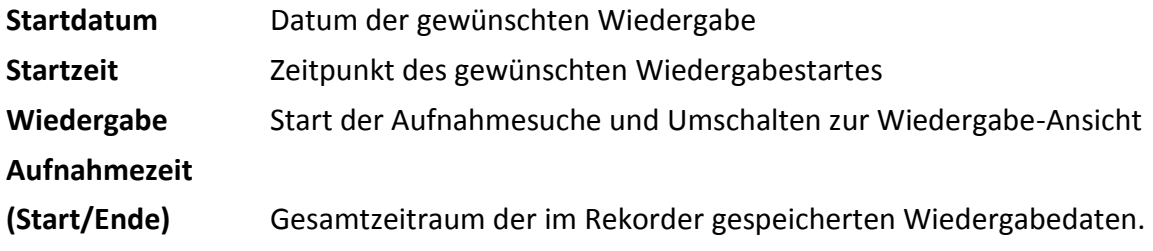

# **7.4.2 Ereignissuche**

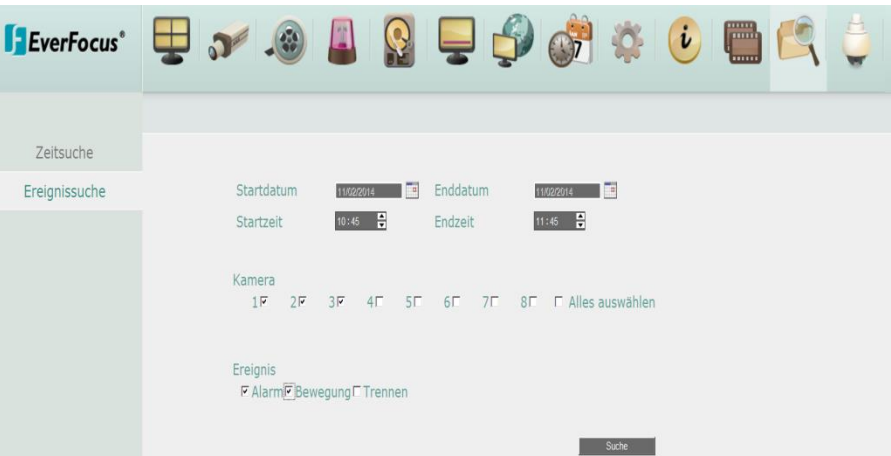

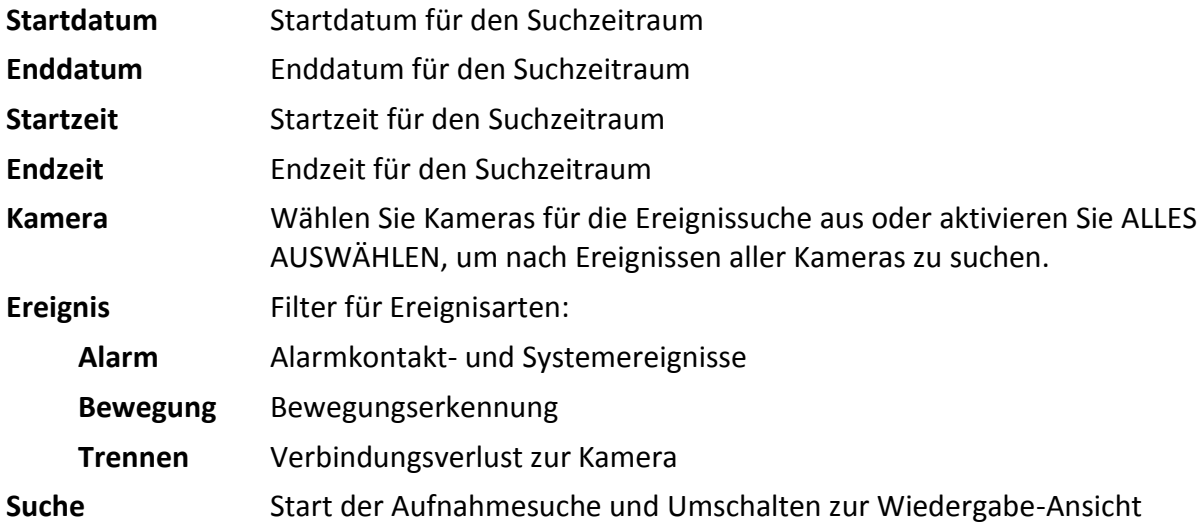

## **7.4.3 Wiedergabe**

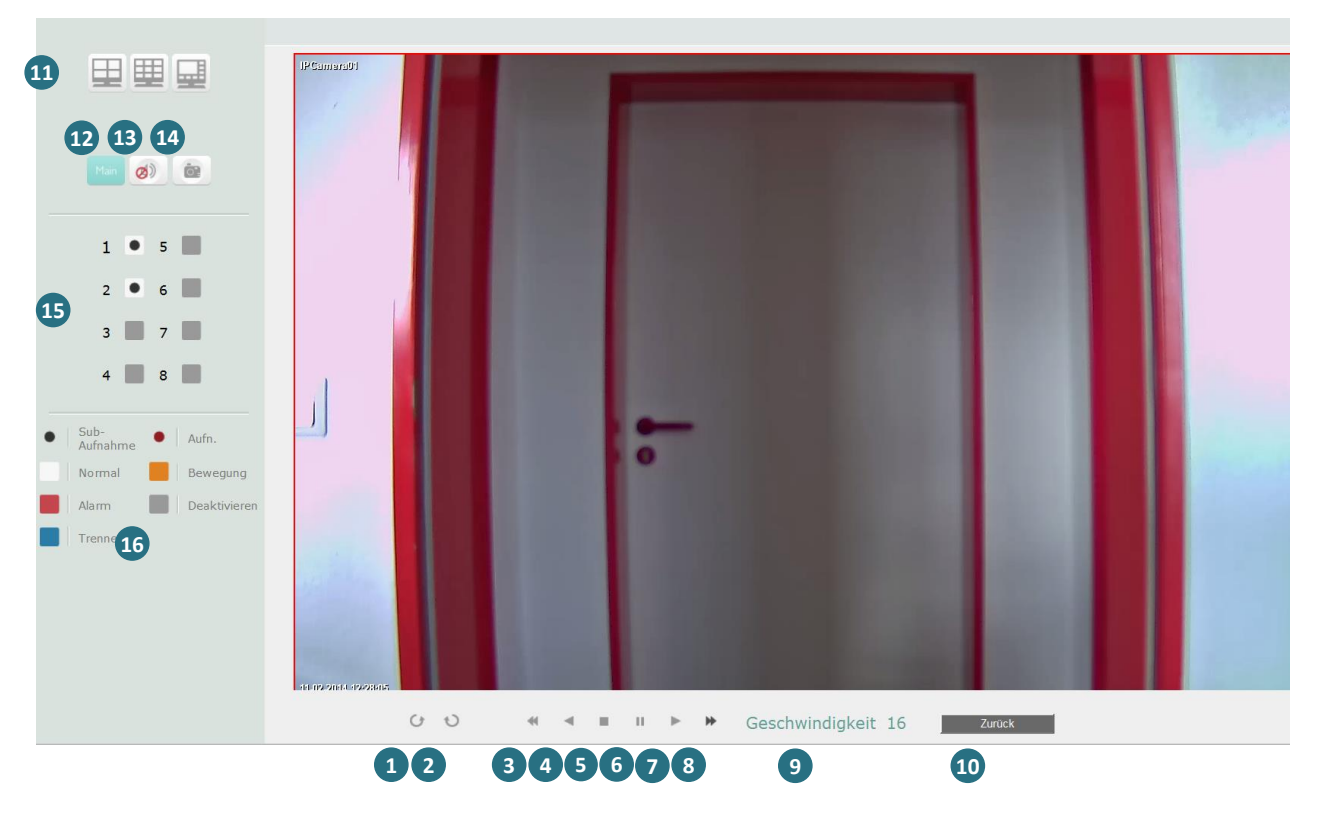

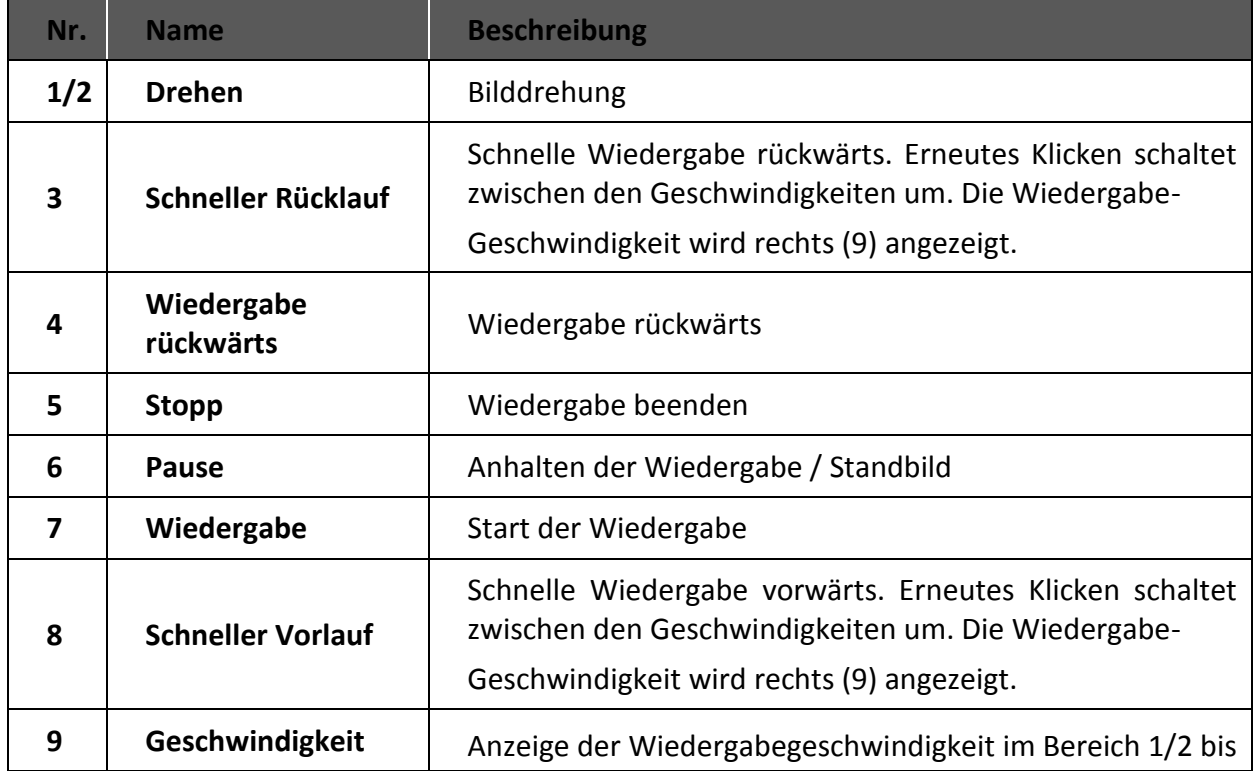

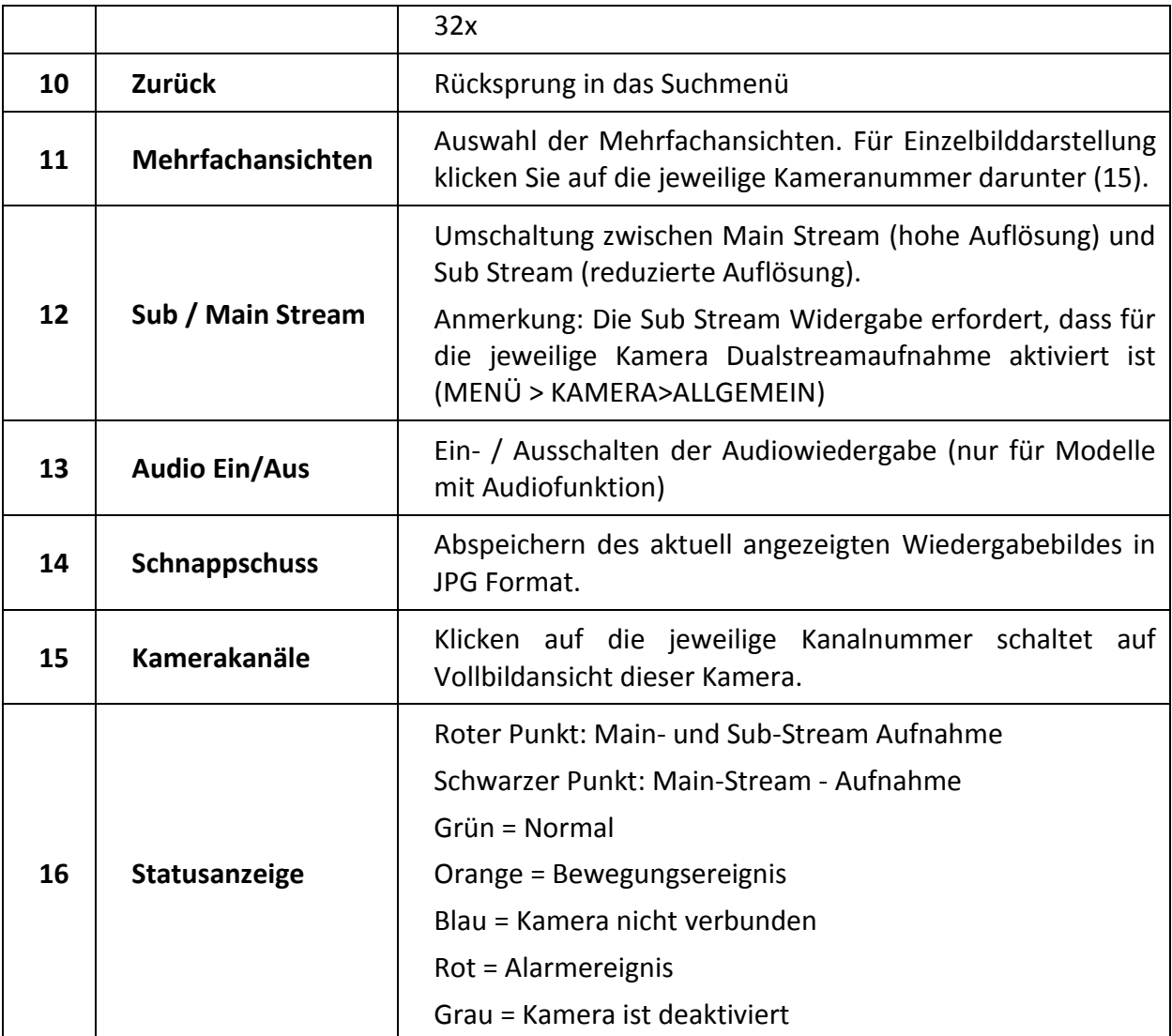

### **7.4.4 Exportieren von Videodaten**

Zum Exportieren von Videodaten klicken Sie im Hauptmenü auf das Icon KOPIEREN .

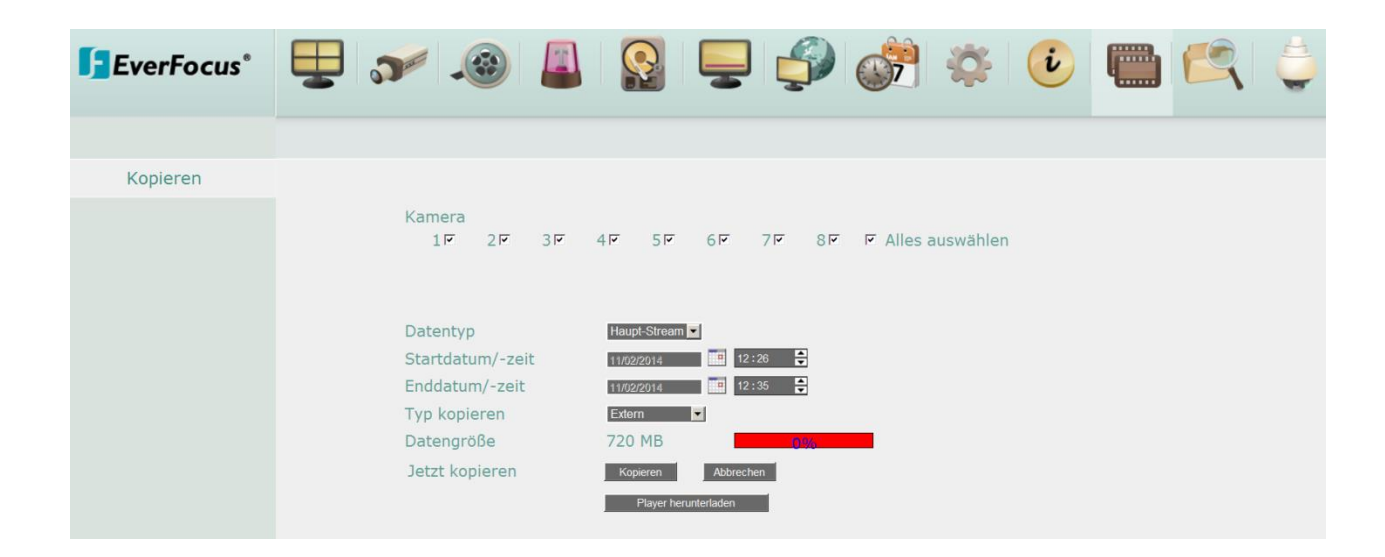

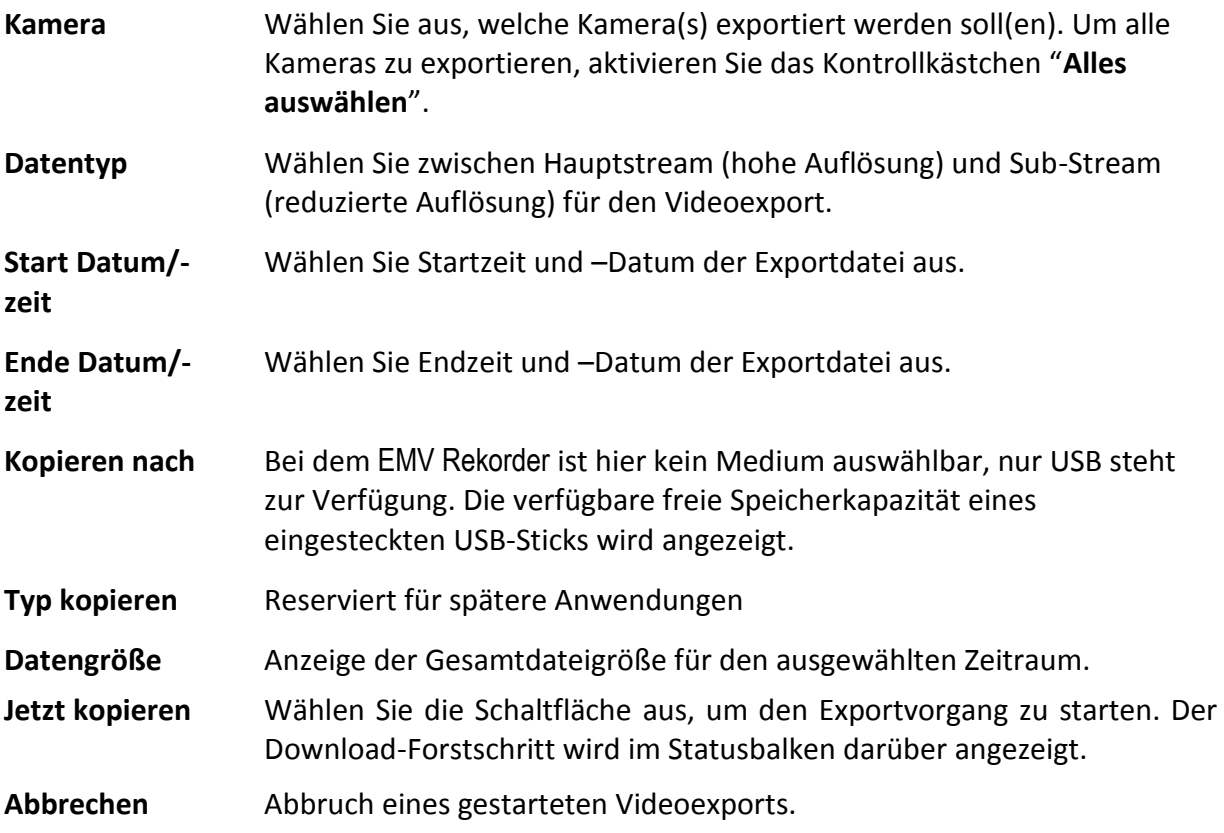

### **7.4.5 PTZ**

Zur Steuerung von PTZ Kameras klicken Sie auf das PTZ Icon

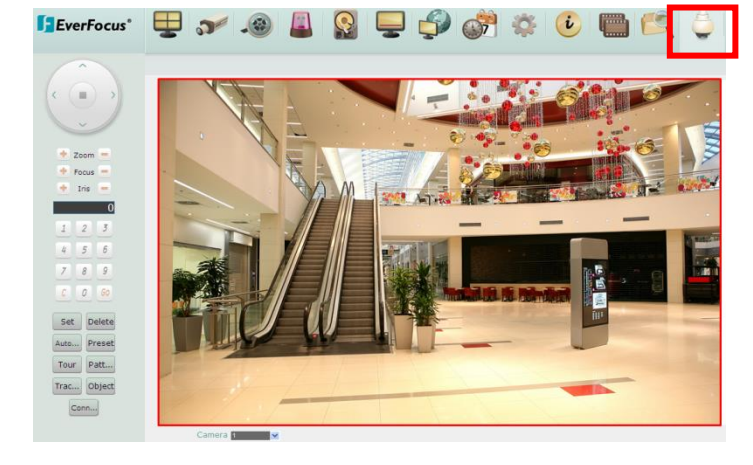

Die PTZ Steuerung wird links eingeblendet:

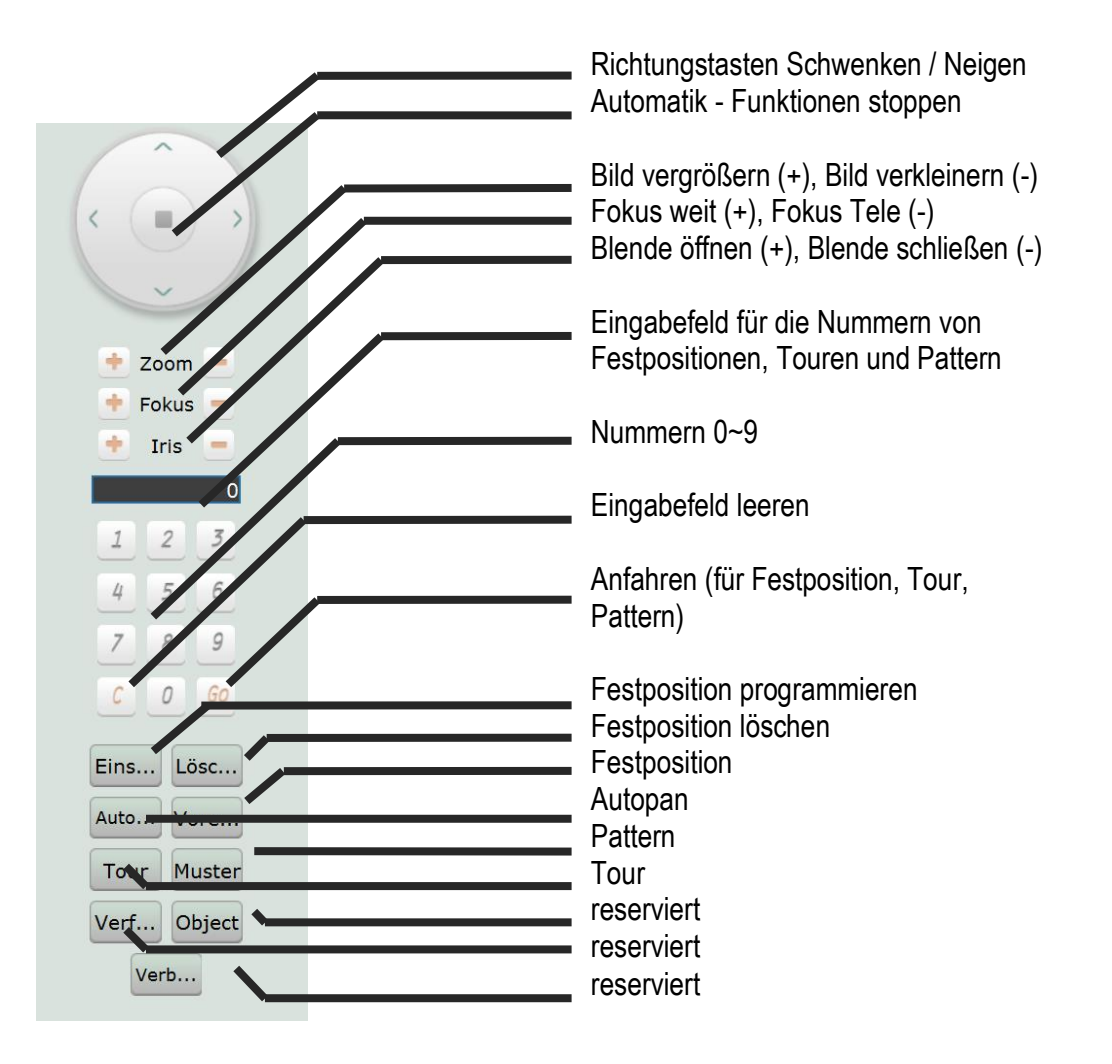

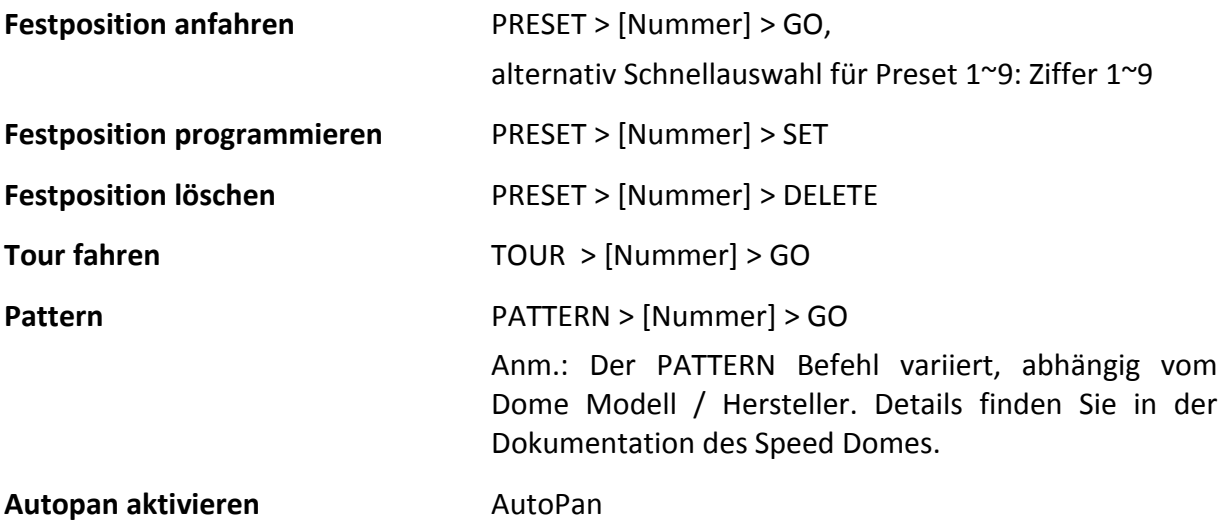

## **EFPlayer:**

Unzip the EFPlayer file and double-click to open it as below. The EFPlayer can only display up to 16 channels at one time.

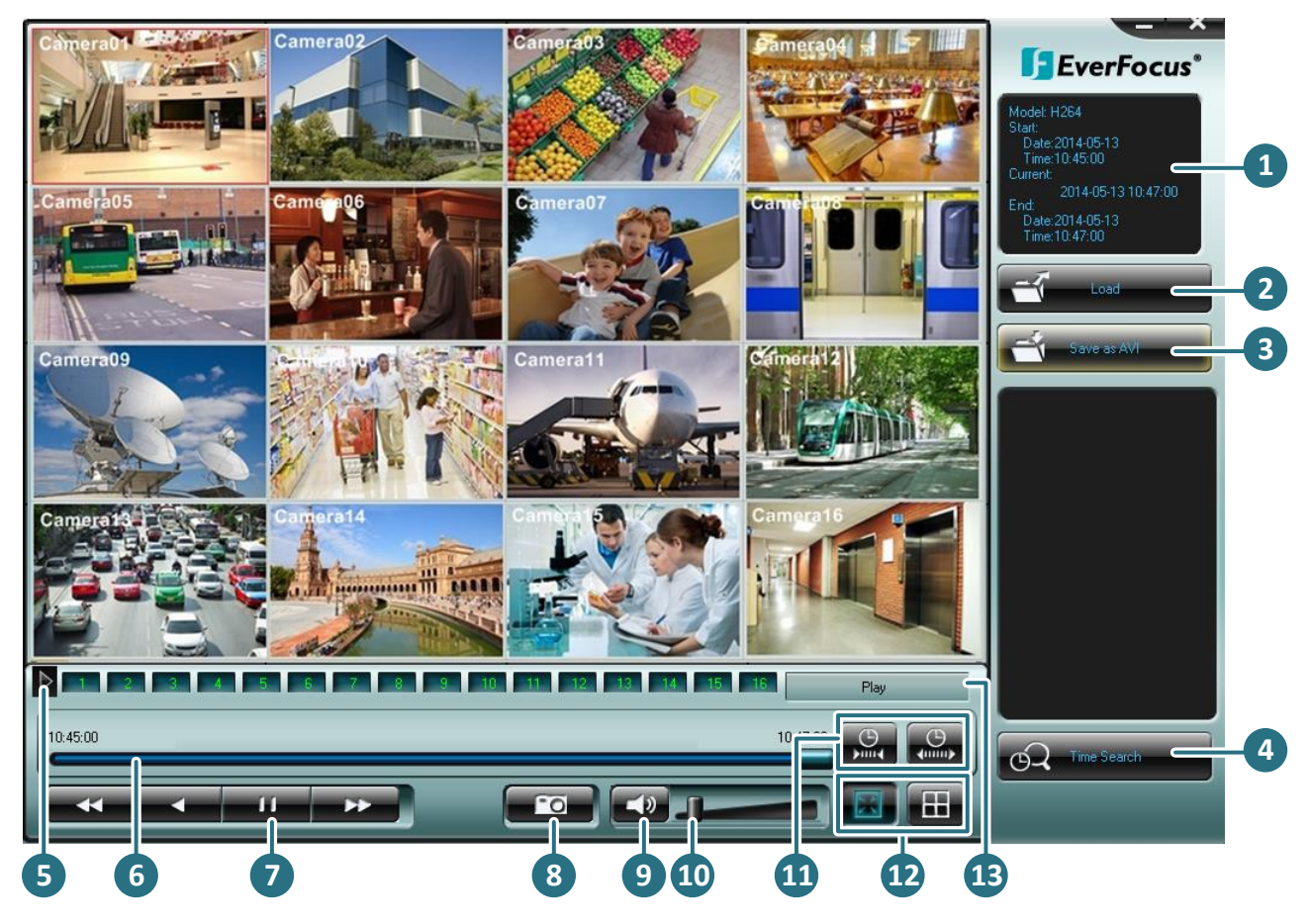

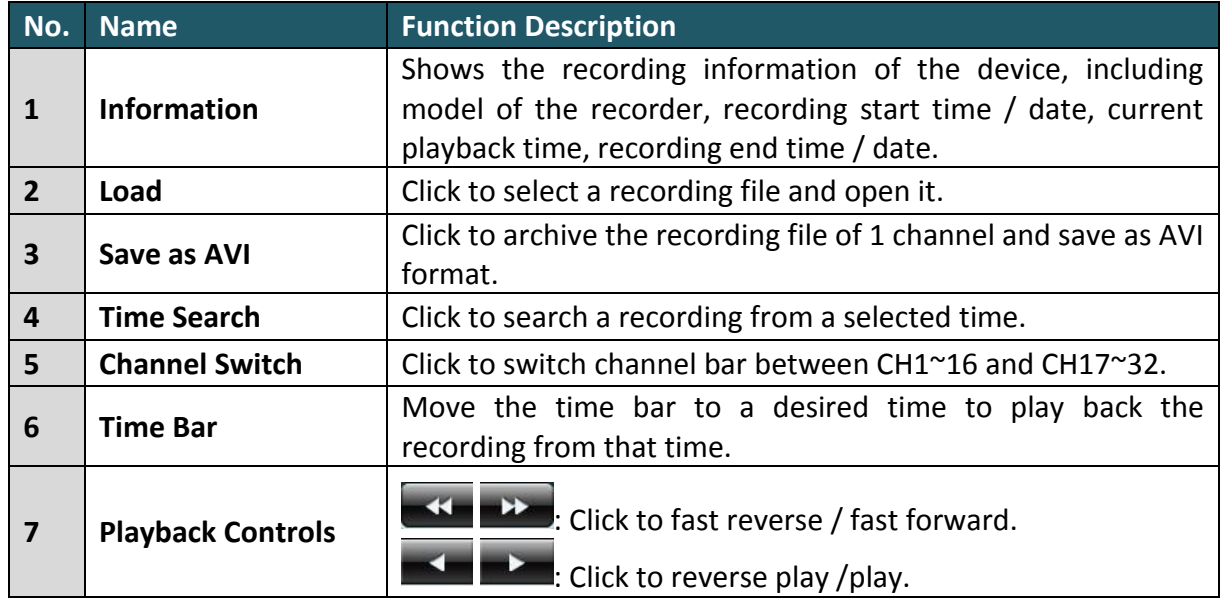

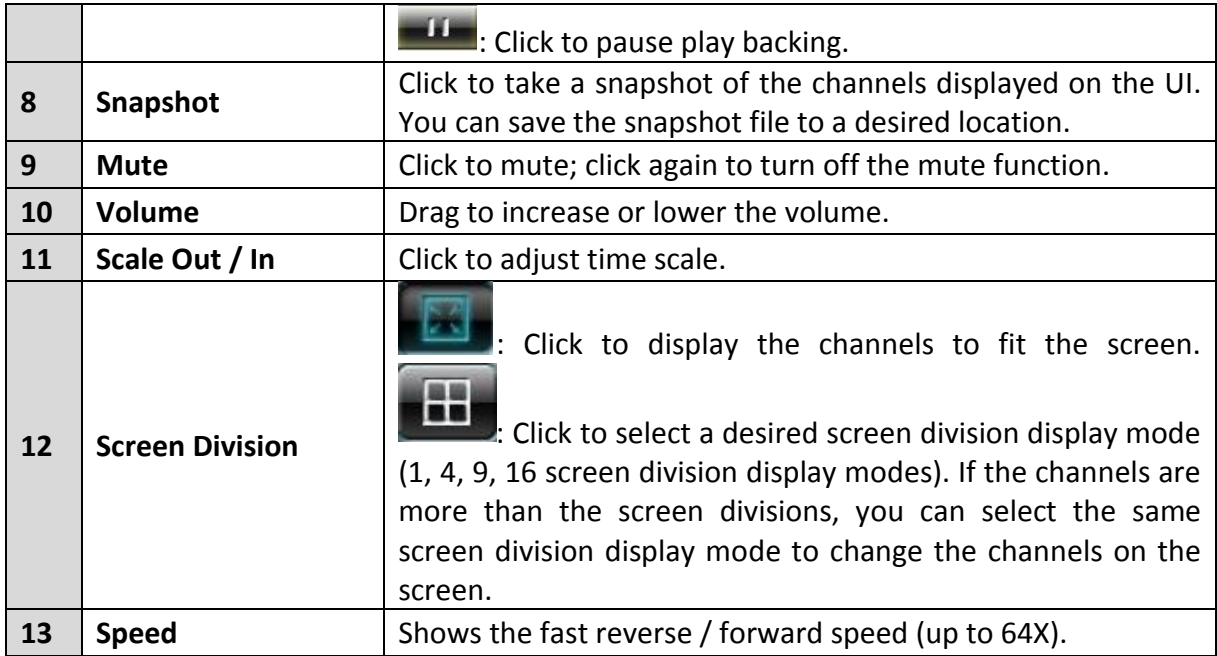

# **7. Technische Daten**

### EMV400FHD

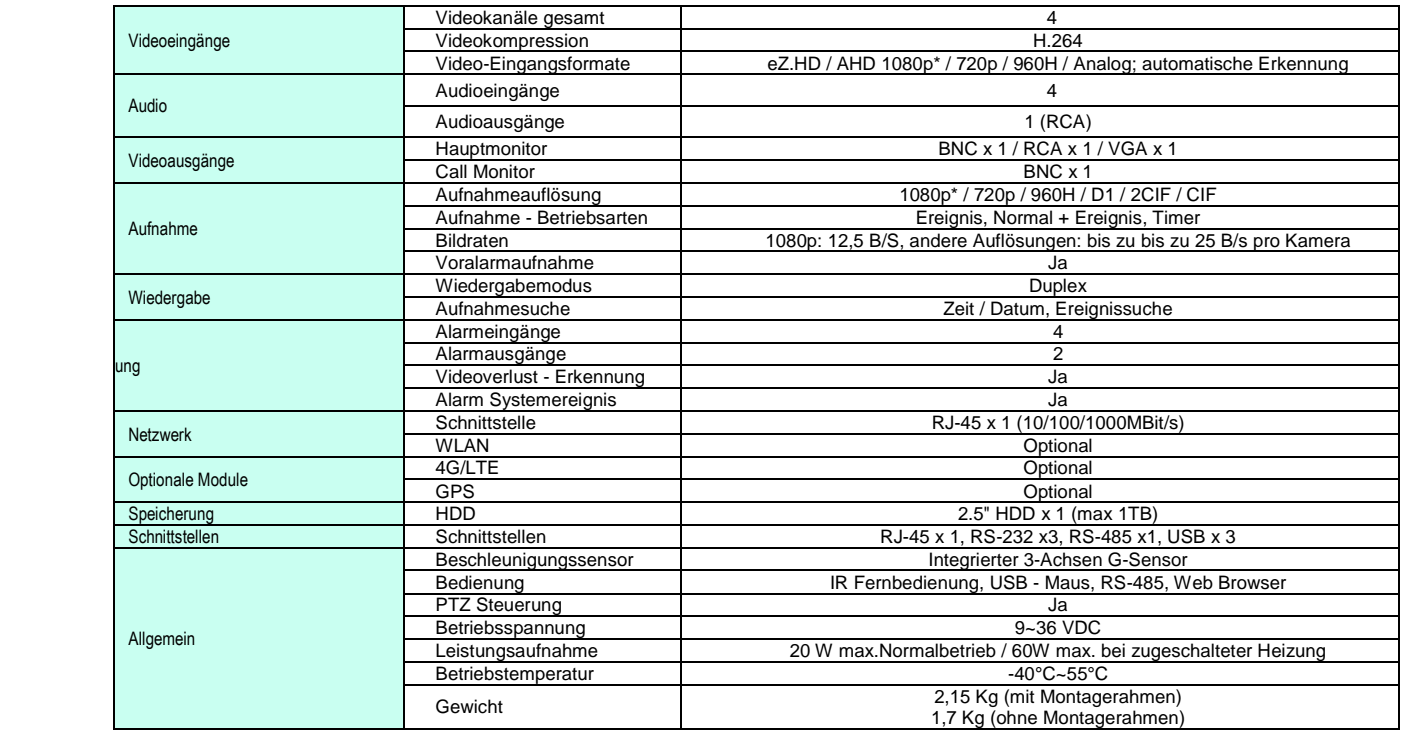

### EMV800HD / EMV1200FHD

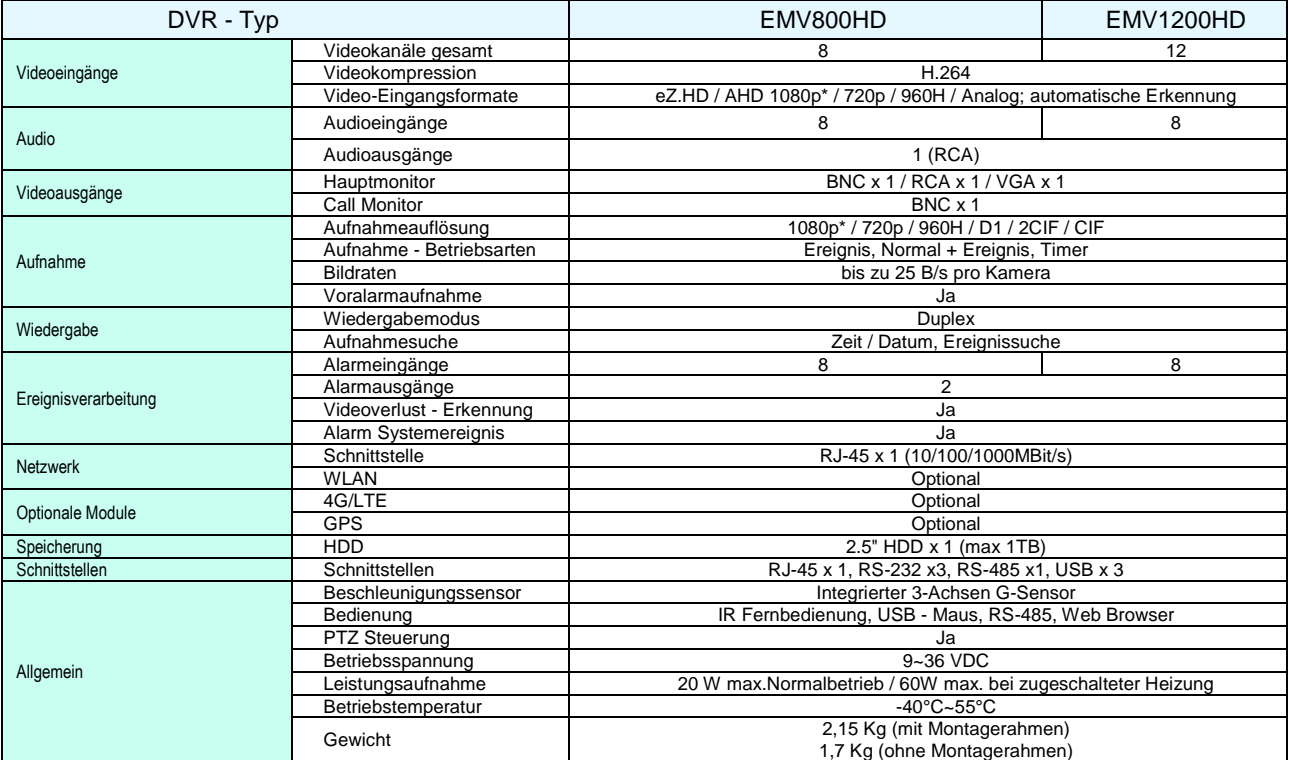

# **Anhang A: Netzwerk Überblick**

### NETZWERK ÜBERSICHT

Dieses Kapitel enthält eine grundlegende Anleitung, wie Sie Ihren DVR für Netzwerkanbindung einrichten. Grundkenntnisse bezüglich Netzwerk und Arbeitsweise eines Netzwerks sind für die vollständige Einrichtung der Netzwerkanbindung äußerst hilfreich.

### TCP/IP / EINFÜHRUNG

TCP/IP stellt eine Gruppe von Protokollen dar, die weltweit im Internet und in den meisten Local Area Networks (LAN) verwendet wird. Bei Verwendung von TCP/IP besitzt jeder Computer bzw. weitere Kommunikationsgeräte, die an das Netzwerk angeschlossen sind, eine eindeutige IP Adresse. Die IP Adresse ist vergleichbar mit der Adresse Ihres Hauses. Eine IP Adresse besteht aus vier Zahlengruppen (Ziffern von 0 bis 255), die durch Dezimalpunkte voneinander getrennt sind. Die IP Adresse wird verwendet, um einen Host oder einen Computer im LAN eindeutig zu identifizieren. Beispiel für die IP Adresse eines Computers im Netzwerk: 192.168.1.127.

Es sollten niemals zwei oder mehr Geräte genau die gleiche IP Adresse haben; die ersten drei Zahlengruppen sollten jedoch für alle Computer innerhalb des LAN identisch sein. Beispiel: in einem LAN gibt es 253 Computer; die folgenden IP Adressen werden zugewiesen: 192.168.1.*x*, wobei *x* für eine Zahl zwischen 2 und 254 steht.

### SUBNETZMASKE

Jeder Host in einem LAN hat eine Subnetzmaske. Die *Subnetzmaske* besteht aus 4 Zahlengruppen zur Bestimmung, zu welchem LAN bzw. zu welcher Klasse es gehört. Normalerweise steht die Nummer 255 für den Anteil der Netzwerkadresse der IP Adresse, während am Ende eine 0 steht, um den Hostanteil der Netzwerkadresse zu identifizieren. Die Subnetzmaske ist vergleichbar mit der Stadt, in der Sie wohnen und in der Sie Ihre Adresse haben.

### GATEWAY ADRESSE

Jeder Host in einem LAN hat ein Gateway. Jede *Gateway Adresse* besteht aus 4 Zahlengruppen, die durch Dezimalpunkte voneinander getrennt sind. Die Gateway Adresse wird verwendet, um eindeutig den zentralen Host oder Computer im LAN zu identifizieren, der die IP Adressen Ihrem Netzwerk zuweist (normalerweise ein Router). Die Gateway Adresse ist vergleichbar mit dem Stadttor der Stadt, in der Sie wohnen.

### VIRTUELLE PORTS

Eine **Portnummer** repräsentiert einen "Kanal" oder Eingang für die Netzwerkkommunikation. Portnummern ermöglichen unterschiedlichen Anwendungen die Nutzung von Netzwerkressourcen, ohne sich gegenseitig zu stören. Portnummern werden hauptsächlich in der Netzwerkkonfiguration verwendet, insbesondere bei der Konfiguration von Anschlüssen. Manchmal werden Portnummern jedoch allen Nutzern zugänglich gemacht. So nutzen beispielsweise einige Webseiten eine URL im Internet wie die folgende:

http://www.irgendeineadresse.de:8100/

In diesem Beispiel steht die Nummer 8100 für den Port, den der Browser verwendet, um sich mit dem Webserver zu verbinden. Die Standard Portnummer, die von Webseiten verwendet wird, ist 80, so dass diese Nummer nicht zwingend mit der URL eingegeben werden muss (obwohl der Aufruf der Webseite mit Eingabe der 80 ebenfalls funktioniert). In einem IP Netzwerk können theoretisch Portnummern von 0 bis 65535 verwendet werden. Gängige Netzwerkanwendungen nutzen jedoch Portnummern im unteren Bereich (wie beispielsweise 80 für HTTP). Ports sind vergleichbar mit Türen und Fenstern eines Hauses, wobei der Port 80 für die Haustür steht. Wenn die Türen verschlossen sind, können Sie das Haus nicht betreten. Dies gilt auch für Ports in einem Netzwerk. Wenn die Ports einer spezifischen IP Adresse nicht geöffnet sind, erhalten Sie keinen Zugang zu dieser IP Adresse.

**Anmerkung:** *Der Ausdruck "Port" wird auch in anderen Zusammenhängen in der Netzwerktechnologie verwendet. Ein Port kann ein Ethernet Knotenpunkt sein, wie z.B. auf einem Hub, Switch oder Router. Ebenso wird ein physikalischer Knotenpunkt für den Anschluss externer Geräte als Port bezeichnet, z.B. serielle, parallele und USB Ports..* 

### VOR DER INSTALLATION

Bitte beantworten Sie die folgenden Fragen, bevor Sie mit der Installation beginnen:

Verfügen Sie über einen High-speed Internetanschluss? \_\_\_\_\_\_\_\_\_\_\_\_\_\_

Es gibt viele unterschiedliche Arten von High-speed Internet. Die gängigsten sind T1, Kabel und DSL (nach Geschwindigkeit sortiert). Der Digitalrekorder ist nicht kompatibel mit einer Einwahlverbindung.

 **Anmerkung:** *Wir empfehlen eine minimale Upload Geschwindigkeit von 256KBps. Diese kann von Ihrem Internet Service Provider zugewiesen werden.*

Welche Art von Modem / Router nutzen Sie?

Modem/Router Modell / #

Ihr Modem / Router wurde entweder durch Ihren Internet Service Provider installiert oder wurde von Ihnen gekauft, um eine Verbindung zum Internet einzurichten. Ein Router weist lokalen Computern unterschiedliche interne IP Adressen zu; dies ermöglicht mehreren Computern den Zugang zum Internet über die gleiche externe IP Adresse.

Verwenden Sie eine statische IP Adresse? \_\_\_\_\_\_\_\_\_\_\_\_\_\_

Eine statische IP Adresse bedeutet, dass Sie für den Aufbau einer Internetverbindung immer die gleiche IP Adresse verwenden. Dadurch kennen andere Internetnutzer Ihren Standort und können sich einfach damit verbinden. Dies vereinfacht das Hosting einer Website, eines E-Mail Servers und weiterer Serververbindungen. Wir empfehlen die Verwendung einer statischen IP Adresse. Wenn diese nicht zur Verfügung steht, benötigen Sie eine dynamische IP Adresse (s.u.).

Verwenden Sie eine dynamische IP Adresse? \_\_\_\_\_\_\_\_\_\_\_\_\_\_

Eine dynamische IP Adresse bedeutet, dass Ihre IP Adresse jedes Mal wechselt, wenn Sie eine Internetverbindung herstellen. Wir empfehlen Ihnen, von Ihrem Internet Service Provider eine statische IP Adresse anzufordern. Wenn dies nicht möglich ist, können Sie auch die DDNS Funktion im Digitalrekorder nutzen. DDNS steht für "Dynamic Domain Name Server" und ist ein Service, der eine zentrale Datenbank zur Verfügung stellt, in der IP Informationen gespeichert und abgerufen werden können. Es ermöglicht die Verwendung einer dynamischen IP Adresse, die zentral registriert wird, so dass Benutzer sich über einen Namen damit verbinden können. Weitere Informationen zur Verwendung des EverFocus DDNS Service finden Sie in Kapitel 8.

Welches Digitalrekordermodell installieren Sie? \_\_\_\_\_\_\_\_\_\_\_\_\_\_

Everfocus EDR Serie: EDR 410 H/M, 810 H/M, 920 oder 1640 Everfocus EDR "Ease" Serie: EDR 410 D, 910 A/D oder 1610 A/D Everfocus ECOR Serie: ECOR 4, 8 Everfocus PARAGON Serie: Paragon 16 Everfocus ENDEAVOR 264L4 Serie: ENDEAVOR 264L4-16, 264x1-9, 264x1-4

Nachstehend die Standard Ports der Everfocus Digitalrekorder:

ENDEAVOR 264L4 Serie: 80 Paragon Serie: 80 ECOR Serie: 80, 1600 EDR / EDR "Ease" Serie: 80, 1600, und 37260 – 37263

Falls diese Ports im Netzwerkmenü verändert wurden, verwenden Sie die entsprechenden Ports.

WIE IST IHR NETZWERK AUFGEBAUT? Everfocus Digitalrekorder arbeiten mit einem der folgenden 3 Netzwerkverbindungstypen:

- 1. Einfache Punkt-zu-Punkt Verbindung: Dies ist die einfachste Art der Netzwerkverbindung. Zur direkten Verbindung von einem Computer zum anderen (in diesem Fall von einem Computer zum Digitalrekorder) wird ein Crossover-Kabel verwendet.
- 2. Direkte High Speed Modem Verbindung: Hier wird ein Standard Netzwerkkabel für den direkten Anschluss des Modems zum Computer verwendet (in diesem Fall Anschluss des Modems an den Digitalrekorder). Diese Verbindungsart eignet sich ausschließlich für den Einsatz von Modems mit einem einzelnen Port. Für eine Modem/Router Kombination siehe Punkt 3.

3. Router oder LAN Verbindung – Eine LAN (Local Area Network) Verbindung erfordert entweder einen Router oder eine bereits bestehende LAN Verbindung. Dies ist der gängigste Netzwerkverbindungstyp. Ein Router ermöglicht mehreren Computern bzw. Digitalrekordern den gegenseitigen Zugriff sowie den Zugang zum Internet. Den Computer / Digitalrekorder werden dabei unterschiedliche interne IP Adressen zugewiesen.

### EINFACHE PUNKT-ZU-PUNKT VERBINDUNG

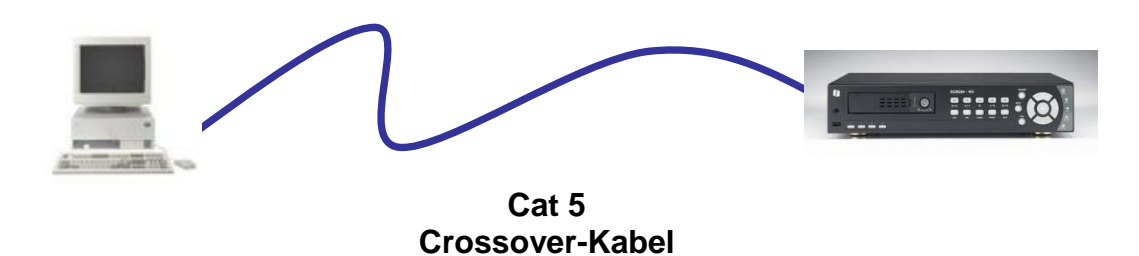

### **Crossover Netzwerkkabel Pinbelegung:**

Die Abbildung zeigt die Pinbelegung für ein Crossover Netzwerkkabel:

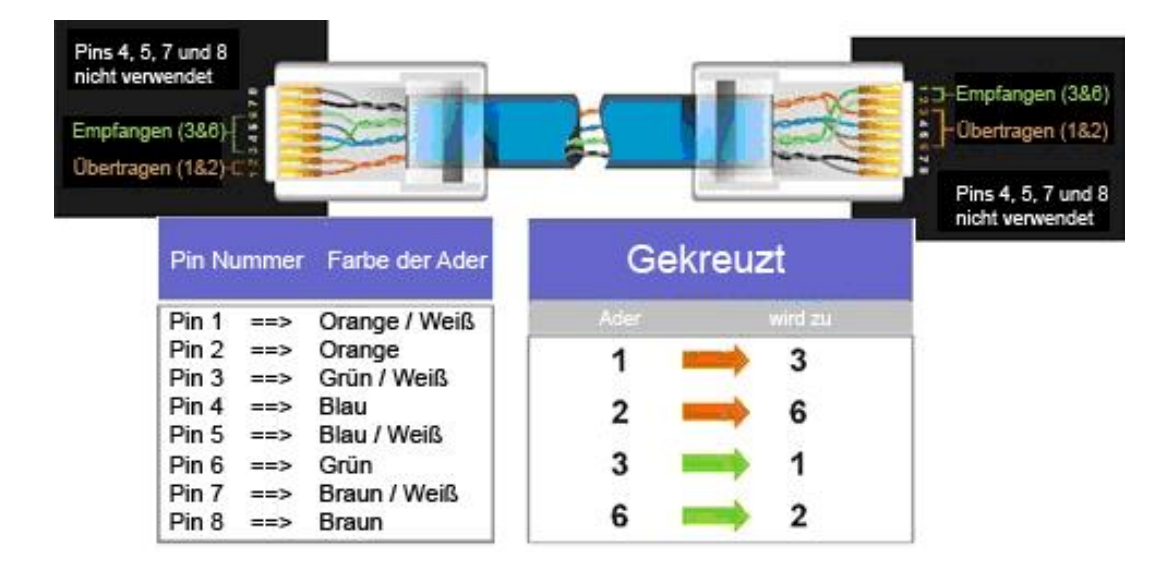

### **Vorgehensweise:**

 Der erste Schritt ist der Kauf oder die Herstellung eines Crossover Netzwerkkabels. Falls Sie noch nie selbst ein Crossover Kabel gemacht haben, empfehlen wir Ihnen

den Kauf eines solchen Kabels. Bitte beachten Sie, dass für diese Anwendung ein einfaches Netzwerkkabel nicht ausreicht.

- Verbinden Sie das eine Ende des Crossover Kabels mit dem LAN Port an der Rückseite des Digitalrekorders und das andere Ende mit der Netzwerkkarte auf der Rückseite des Computers.
- Melden Sie sich im Digitalrekordermenü an und rufen Sie das Netzwerkmenü auf.
- Für diese Verbindungsart ist die Verwendung der statischen IP Adresse zwingend erforderlich.
- Weisen Sie die IP Adresse 192.168.001.003 zu sowie die Subnetzmaske 255.255.255.000 und die Gateway Adresse 192.168.001.001. Die Option "DNS Server" wird nicht benötigt.
- Der nächste Schritt ist die Anpassung der Netzwerkeinstellungen des Computers auf die des Digitalrekorders. Für die Anpassung benötigen Sie Administratorrechte auf Ihrem Windows Rechner.
- Zuweisung einer festen IP Adresse in Windows 2000/XP.

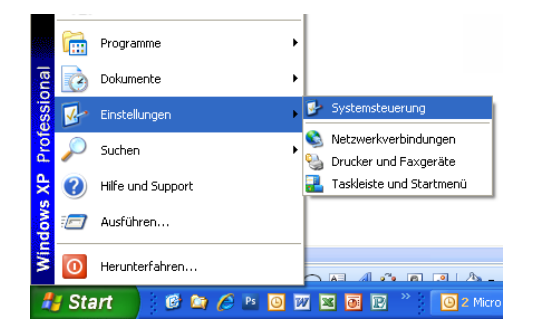

Wählen Sie "Start > Einstellungen > Systemsteuerung"

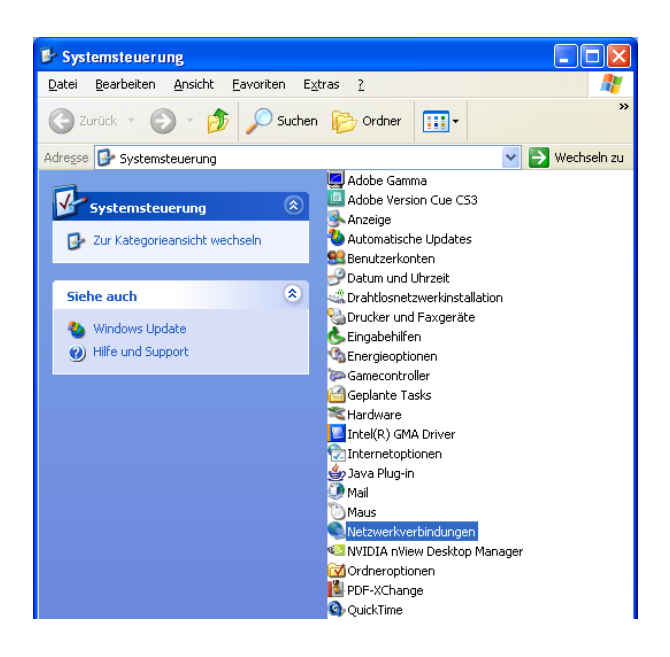

Öffnen Sie "Netzwerkverbindungen" durch Doppelklick auf den Menüeintrag.

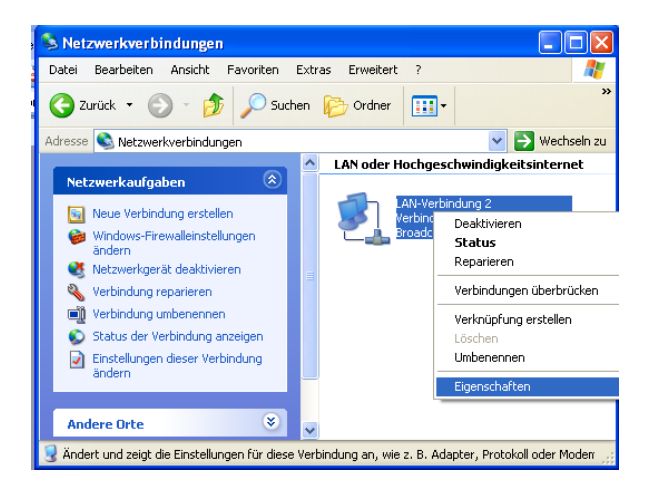

Klicken Sie rechts auf "LAN-Verbindung" und wählen Sie "Eigenschaften" aus dem Kontextmenü aus.

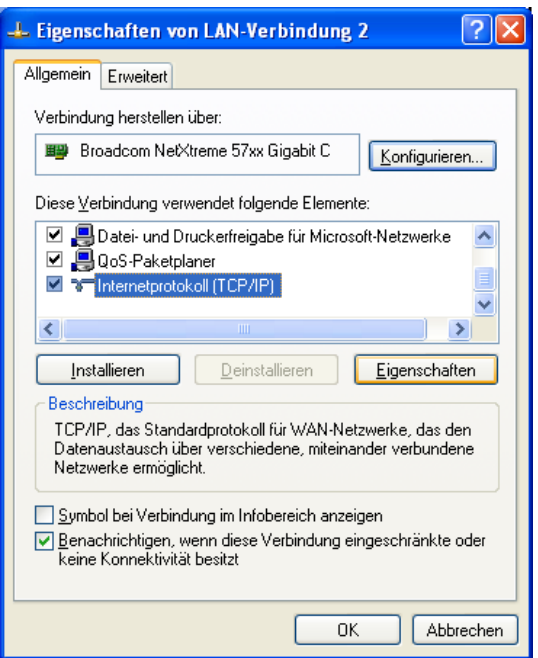

Wählen Sie "Internetprotokoll (TCP/IP)" und klicken Sie anschließend auf "Eigenschaften".

- Wählen Sie die Option "Folgende IP Adresse verwenden:" aus
- Weisen Sie die IP Adresse 192.168.1.2 zu sowie die Subnetzmaske 255.255.255.0 und die Standardgateway Adresse 192.168.1.1 und bestätigen Sie mit "OK".
- $\triangleright$  Starten Sie sowohl den Computer als auch den Digitalrekorder neu.
- Um von Ihrem Computer aus auf den Digitalrekorder zuzugreifen, öffnen Sie den Internet Explorer und tragen in die Adresszeile folgende Adresse ein

http://192.168.1.3

### DIREKTE HIGH SPEED MODEM VERBINDUNG

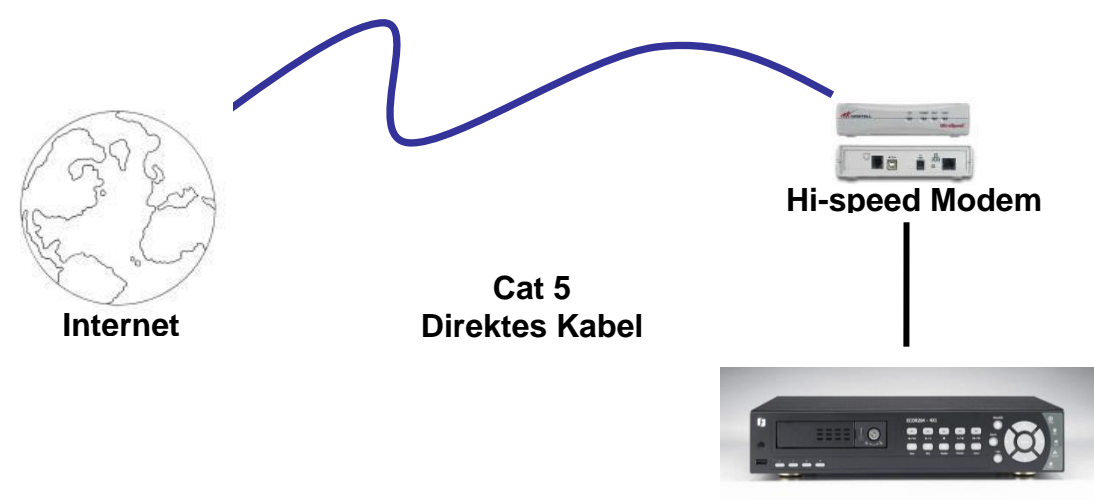

**DVR**

### **Pinbelegung direktes Netzwerkkabel:**

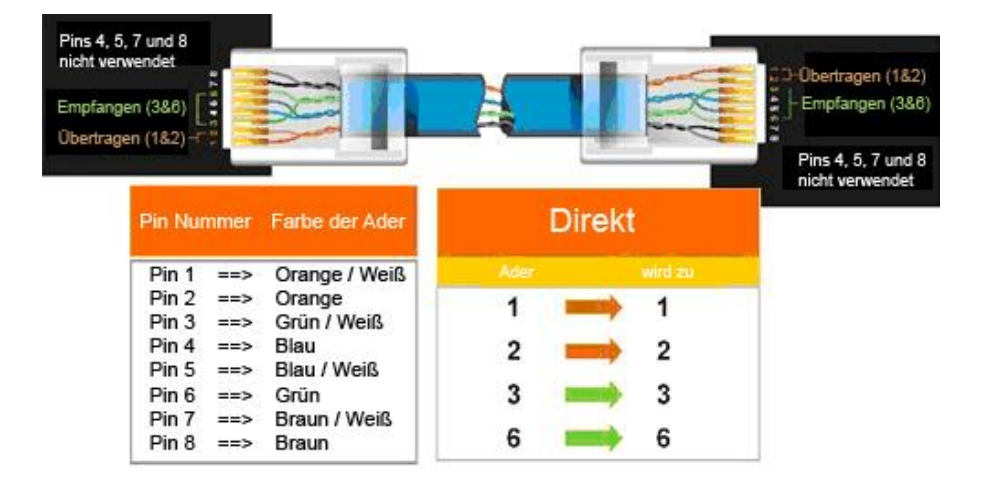

### **Vorgehensweise:**

- Der erste Schritt ist der Kauf oder die Herstellung eines direkten Netzwerkkabels. Falls Sie noch nie selbst ein Netzwerkkabel gemacht haben, empfehlen wir Ihnen den Kauf eines solchen Kabels. Bitte beachten Sie, dass sich für diese Anwendung ein Crossover Netzwerkkabel nicht eignet.
- Verbinden Sie das eine Ende des direkten Netzwerkkabels mit dem LAN Port an der Rückseite des Digitalrekorders und das andere Ende mit dem High Speed Modem.
- Melden Sie sich im Digitalrekordermenü an und rufen Sie das Netzwerkmenü auf.
- Für diese Verbindungsart ist die Verwendung der statischen IP Adresse zwingend erforderlich.
- Weisen Sie die IP Adresse, Subnetzmaske und Gateway Adresse zu, die Sie von Ihrem Internet Service Provider erhalten haben.

*Anmerkung: Wenn Sie eine dynamische IP Adresse haben, stellen Sie im Digitalrekorder "DHCP" ein, um die Netzwerkeinstellungen automatisch zu erkennen.* 

- Verlassen Sie das Digitalrekordermenü, um die Einstellungen zu speichern.
- Um von Ihrem Computer aus auf den Digitalrekorder zuzugreifen, öffnen Sie den Internet Explorer und tragen in die Adresszeile die Adresse ein, die Sie von Ihrem Internet Service Provider erhalten haben:
	- http:// (IP Adresse, vom Internet Service Provider erhalten)
- *Anmerkung: Wenn Sie diese Verbindungsart nutzen, kann jeweils nur ein Gerät mit dem Modem verbunden werden. Um die Verbindung zu testen, benötigen Sie einen Computer an einem anderen Standort.*

ROUTER ODER LAN VERBINDUNG

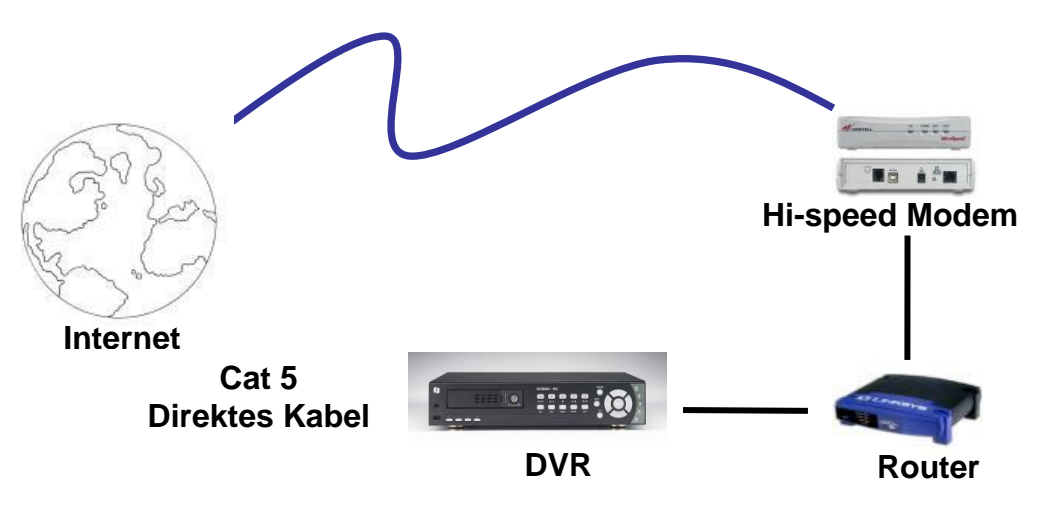

**Pinbelegung direktes Netzwerkkabel:**

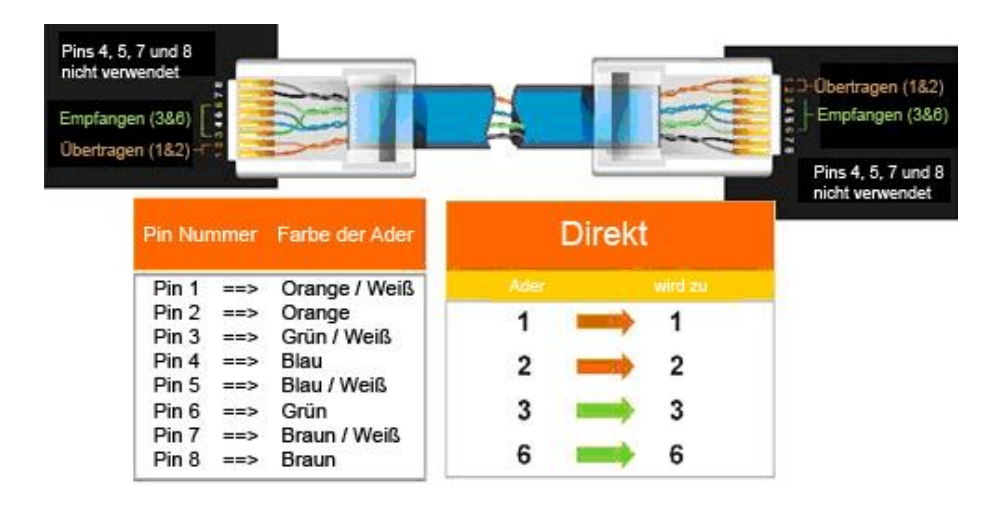

### **Vorgehensweise:**

- Der erste Schritt ist der Kauf oder die Herstellung eines direkten Netzwerkkabels. Falls Sie noch nie selbst ein Netzwerkkabel gemacht haben, empfehlen wir Ihnen den Kauf eines solchen Kabels. Bitte beachten Sie, dass sich für diese Anwendung ein Crossover Netzwerkkabel nicht eignet.
- Verbinden Sie das eine Ende des direkten Netzwerkkabels mit dem LAN Port an der Rückseite des Digitalrekorders und das andere Ende mit dem Router.
- Melden Sie sich im Digitalrekordermenü an und rufen Sie das Netzwerkmenü auf.
- Automatische Adresszuweisung durch den Router:
- Stellen Sie als Netzwerktyp "DHCP" ein. Notieren Sie IP Adresse und Gateway.
- Verlassen Sie das Menü, um die Einstellungen zu speichern.

Manuelle Adresszuweisung:

- Melden Sie sich an einem Computer an, der sich im gleichen Netzwerk wie der Digitalrekorder befindet.
- **Wählen Sie "Start**  $\rightarrow$  **Ausführen".** 
	- o Für Windows Vista, wählen Sie stattdessen "Suchen".
- Geben Sie "command" ein und klicken Sie "OK".
	- o Für Vista: Geben sie "command" im Feld "Suche starten" ein.
- Geben Sie in der DOS Eingabeaufforderung "ipconfig" ein und drücken Sie die Enter Taste.
- Die Netzwerkinformationen werden auf dem Bildschirm dargestellt (s. Abb.). o Für Vista: Suchen Sie nach der Information "IP v4".

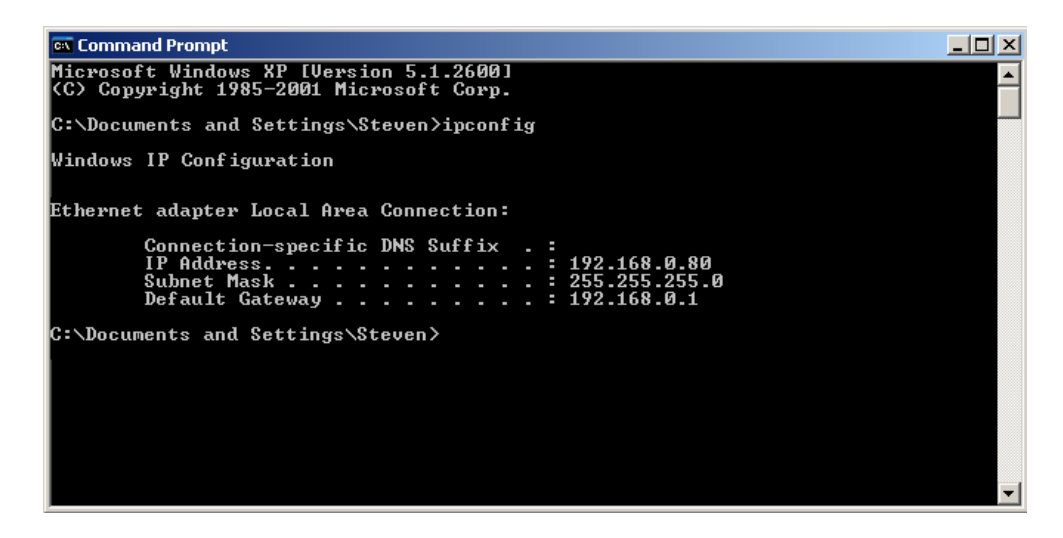

- Tragen Sie die Werte für Subnetzmaske und Standardgateway im Digitalrekorder ein; diese Werte müssen in beiden Geräten übereinstimmen. Die letzte Zahlengruppe der IP Adresse sollte jedoch verändert werden. Beispiel: Wenn die IP Adresse des Computers 192.168.2.101 ist, vergeben Sie für die IP Adresse des Digitalrekorders 192.168.002.050.
- Um von Ihrem Computer aus auf den Digitalrekorder zuzugreifen, öffnen Sie den Internet Explorer und tragen in die Adresszeile die folgende Adresse ein:

http:// (IP Adresse des Digitalrekorders)

 *Anmerkung: Die IP Adresse des Digitalrekorders funktioniert nur an dem Standort des Digitalrekorders. Wenn Sie von einem anderen Standort über Internet zugreifen möchten, siehe nächster Abschnitt.*

### **Einstellung des Digitalrekorders für Internetverbindung durch Router**

- Der nächste Schritt ist, in Ihrem Router die Ports zu öffnen. Melden Sie sich über einen PC an dem Router an und öffnen Sie die folgenden Ports.
	- o Zu öffnende Ports: 80, 1600
	- o Wenn Ihr Internet Service Provider den Port 80 blockiert, ändern Sie die Einstellung im Netzwerkmenü des Digitalrekorders auf einen anderen Port.
	- o Für die Porteinstellung des Routers kontaktieren Sie bitte den Hersteller.

 Um von Ihrem Computer aus auf den Digitalrekorder zuzugreifen, öffnen Sie den Internet Explorer und tragen in die Adresszeile die Adresse ein, die Sie von Ihrem Internet Service Provider erhalten haben:

http:// (IP Adresse, vom Internet Service Provider erhalten)

**Anmerkung:** *Wenn Sie eine andere Portnummer als 80 vergeben haben, müssen Sie diese Portnummer am Ende der IP Adresse anfügen* Beispiel[: http://70.20.70.20](http://70.20.70.20:8100/)**:8100**

 Wenn Sie eine dynamische IP Adresse verwenden und die Ports geöffnet haben, gehen Sie zum folgenden Kapitel, um DDNS einzustellen.

# **Anhang B: IR Fernbedienung**

Die mitgelieferte IR Fernbedienung soll Ihnen die Bedienung Ihres EMV Rekorder noch komfortabler gestalten.

Alle Einstellungen und Bedienschritte können Sie auch über die Fernbedienung vornehmen. Die maximale Reichweite beträgt 10 m.

Bis zu 4 DVR können mit einer Fernbedienung gesteuert werden.

### Auswahl DVR

- 1. Taste **DEV** betätigen.
- 2. Geben Sie die Rekorder ID **1~4** ein. (Einstellung unter > MENÜ > SYSTEM > E/A-STEUERUNG > Fernbedienungs-ID.
- 3. Mit **OK** bestätigen.

### Auswahl Kamerakanäle,

Für die Kameras 1~9 verwenden Sie die Tasten 1~9.

Für die Kameras 10~12 :

Betätigen Sie zunächst die 0.

Dann gilt: 9 + eingegebene Ziffer = Kanal.

z.B. Kamera 12: Eingabe  $> 0 > 3$ 

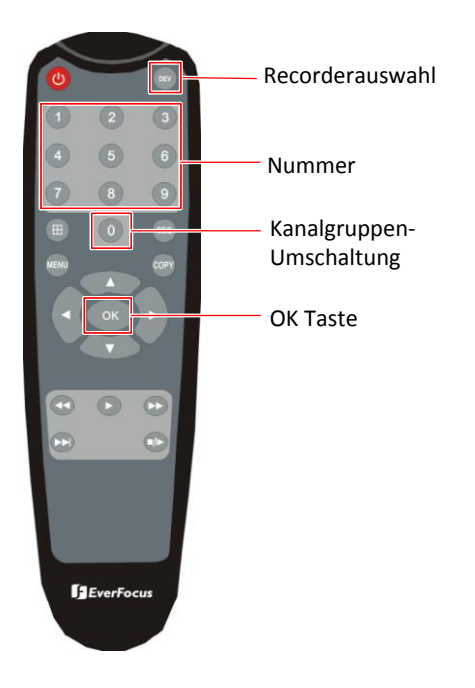

# **ANHANG C: ALARMMODI**

### Modus "Transparent"

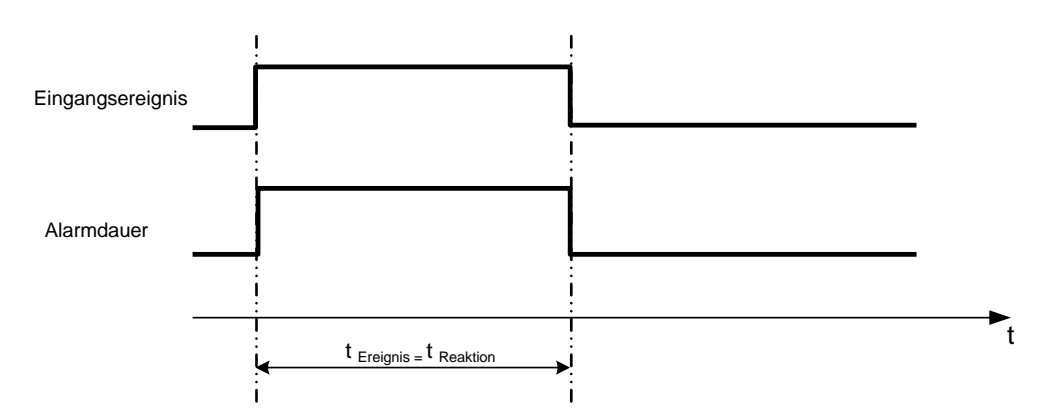

**t Ereignis**: Alarmdauer der Alarmeingangsquelle (Bewegung, Kontakt, Systemereignisse...) **t Reaktion**: Daraus resultierende Alarmdauer für diesen Alarmmodus bezogen auf Ereignisaufzeichnung, Alarmausgänge, Bildschirmnachrichten, Summer

### Modus "Timeout + Transparent"

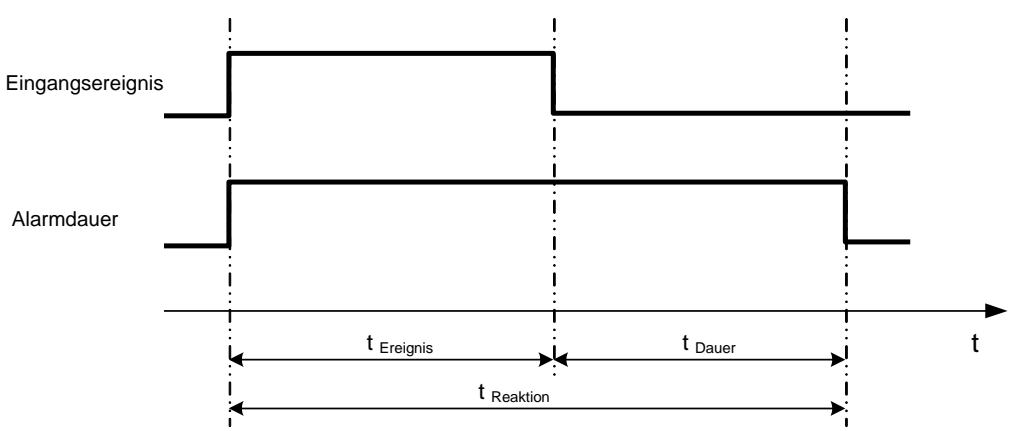

**t Ereignis**: Alarmdauer der Alarmeingangsquelle (Bewegung, Kontakt, Systemereignisse...) **t Dauer**: Timeout Zeit, definiert im Einstellmenü "Ereignis"

**t Reaktion**: Daraus resultierende Alarmdauer für diesen Alarmmodus bezogen auf Ereignisaufzeichnung, Alarmausgänge, Bildschirmnachrichten, Summer

Modus "Timeout"
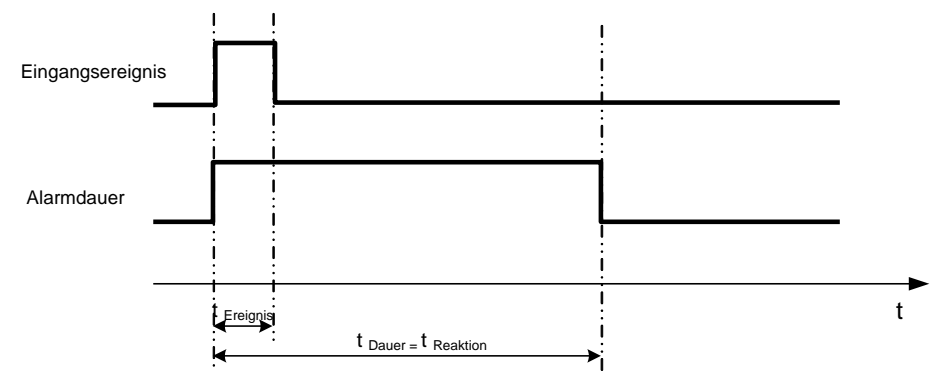

**t Ereignis**: Alarmdauer der Alarmeingangsquelle (Bewegung, Kontakt, Systemereignisse...) **t Dauer**: Timeout Zeit, definiert im Einstellmenü "Ereignis"

**t Reaktion**: Daraus resultierende Alarmdauer für diesen Alarmmodus bezogen auf Ereignisaufzeichnung, Alarmausgänge, Bildschirmnachrichten, Summer

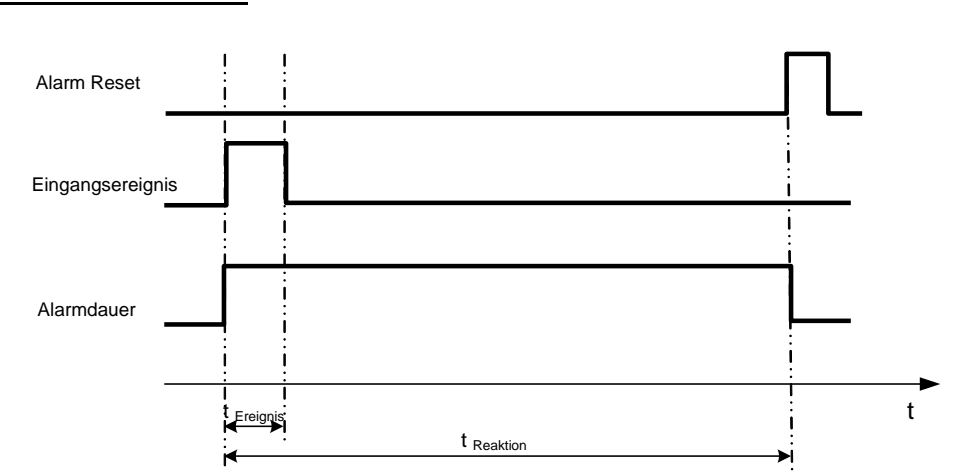

**t Ereignis**: Alarmdauer der Alarmeingangsquelle (Bewegung, Kontakt, Systemereignisse...) **t Reaktion**: Daraus resultierende Alarmdauer für diesen Alarmmodus bezogen auf Ereignisaufzeichnung, Alarmausgänge, Bildschirmnachrichten, Summer

## Modus "Permanent"

## Modus "Timeout": Alarm Nachtrigger

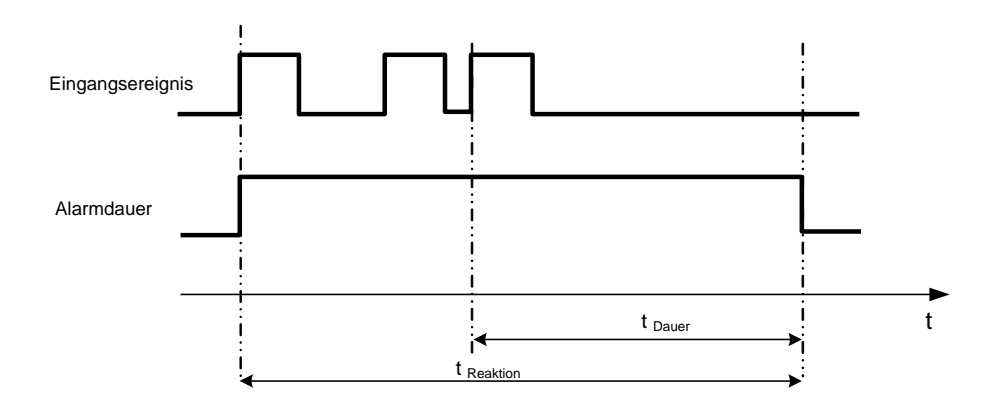

**t Ereignis**: Alarmdauer der Alarmeingangsquelle (Bewegung, Kontakt, Systemereignisse...) **t Dauer**: Timeout Zeit, definiert im Einstellmenü "Ereignis"

**t Reaktion**: Daraus resultierende Alarmdauer für diesen Alarmmodus bezogen auf Ereignisaufzeichnung, Alarmausgänge, Bildschirmnachrichten, Summer

Modus "Timeout+Transparent": Alarm Nachtrigger

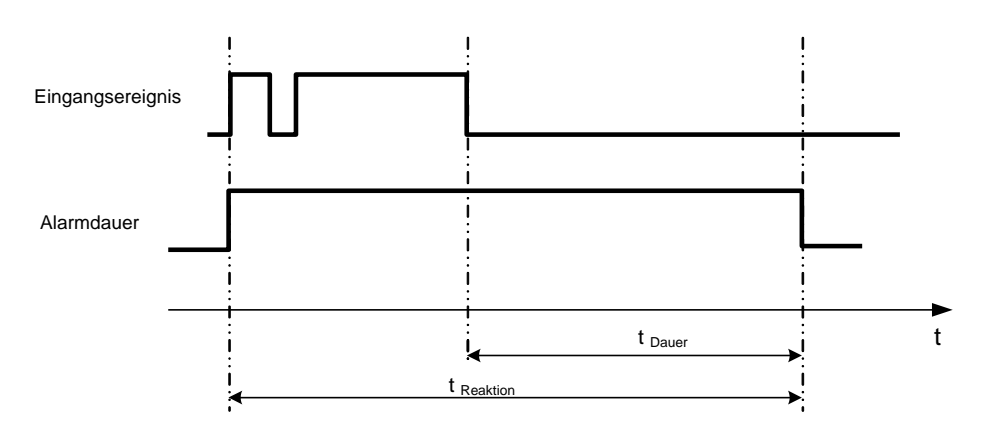

**t Ereignis**: Alarmdauer der Alarmeingangsquelle (Bewegung, Kontakt, Systemereignisse...) **t Dauer**: Timeout Zeit, definiert im Einstellmenü "Ereignis"

**t Reaktion**: Daraus resultierende Alarmdauer für diesen Alarmmodus bezogen auf Ereignisaufzeichnung, Alarmausgänge, Bildschirmnachrichten, Summer

# **Anhang D: RTSP URL Syntax**

Für jeden aktiven Kamerakanal der Rekorder stehen RTSP Streams für Main und Sub-Stream zur Verfügung . Die Syntax ist nachfolgend beschrieben:

## **EMV400FHD:**

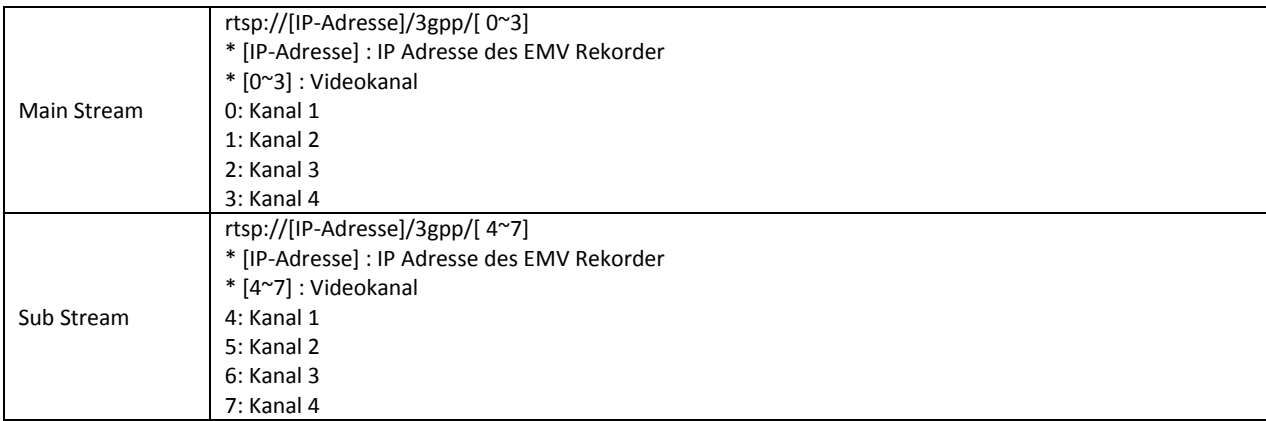

## **EMV800HD:**

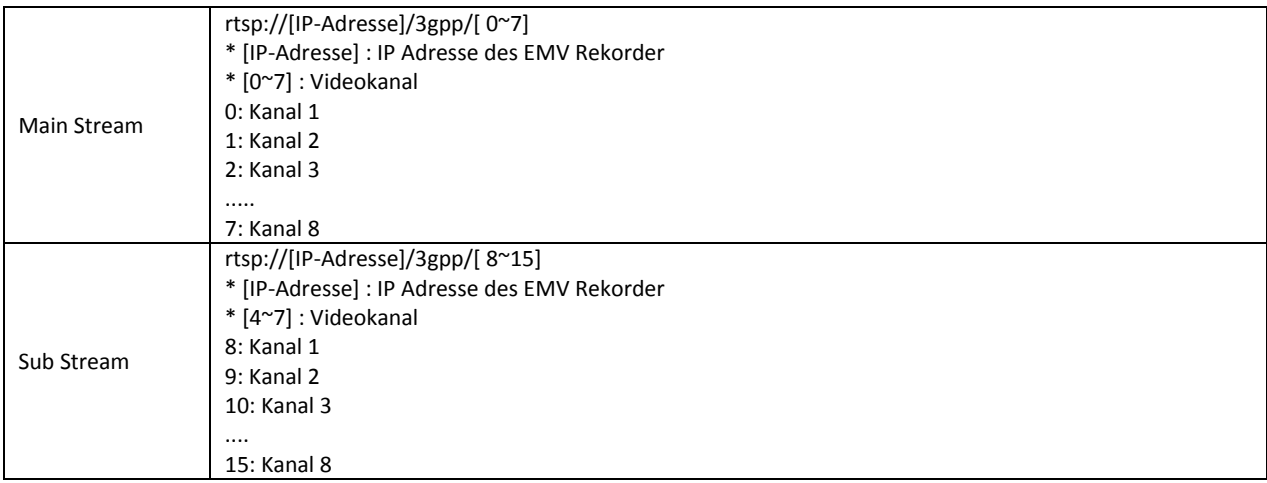

## **EMV1200HD:**

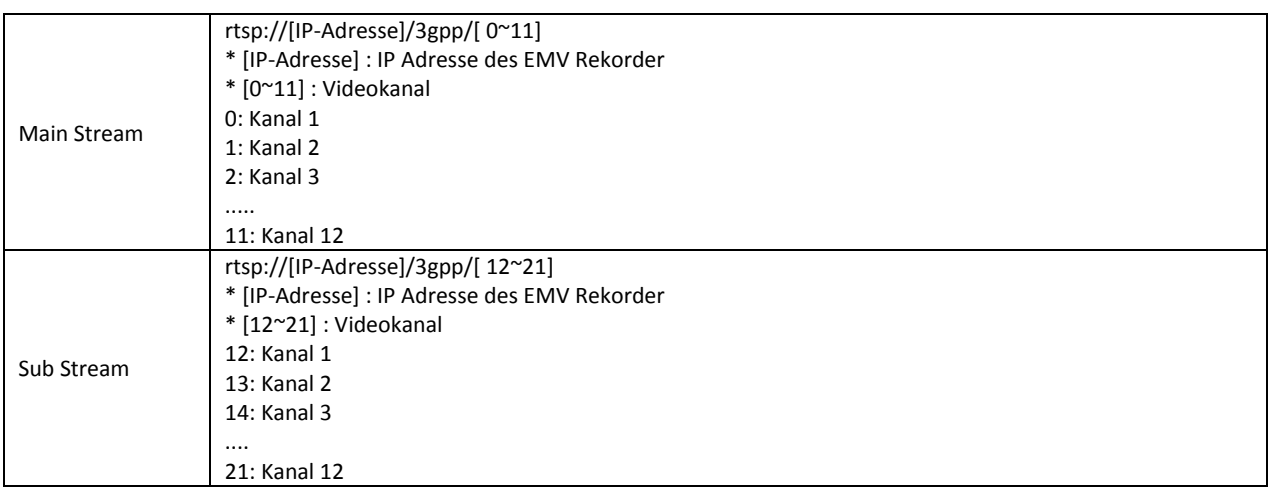

## *EverFocus Electronics Corp.*

#### **EverFocus Taiwan:**

12F-1, No.79, Sec. 1, Shin-Tai Wu Road, Hsi-Chih, New Taipei City, Taiwan TEL: +886 2 2698 2334 FAX: +886 2 2698 3943 www.everfocus.com.tw [marketing@everfocus.com.tw](mailto:marketing@everfocus.com.tw)

#### **EverFocus China - Beijing:**

Room 609, Technology Trade Building, Shangdi Information Industry Base, Haidian District, Beijing 100085, China TEL: +86 10 6297 3336~39 FAX: +86 10 6297 1423 www.everfocus.com.cn [marketing@everfocus.com.cn](mailto:marketing@everfocus.com.cn)

#### **EverFocus USA - California:**

1801 Highland Avenue, Unit A, Duarte, CA 91010, USA TEL: +1 626 844 8888 FAX: +1 626 844 8838 www.everfocus.com [sales@everfocus.com](mailto:sales@everfocus.com)

#### **EverFocus Europe - Germany:**

Albert-Einstein-Strasse 1, D-46446 Emmerich, Germany TEL: +49 2822 93940 FAX: +49 2822 939495 www.everfocus.de [sales@everfocus.de](mailto:sales@everfocus.de)

## **EverFocus China - Shenzhen:**

4F, No. 2, D4 Building, Wan Yelong Industrial Park, Tangtou Road, Shiyan, Baoan, Shenzhen, Guangdong 518101, China TEL: +86 755 2765 1313 FAX: +86 755 2765 0337 www.everfocus.com.cn [marketing@everfocus.com.cn](mailto:marketing@everfocus.com.cn)

#### **EverFocus Japan:**

3F, Kuramochi, Building II, 2-2-3 Koto-Bashi,Sumida-Ku, Tokyo, 130-0022, Japan TEL: +81 3 5625 8188 FAX: +81 3 5625 8189 www.everfocus.co.jp [info@everfocus.co.jp](mailto:info@everfocus.co.jp)

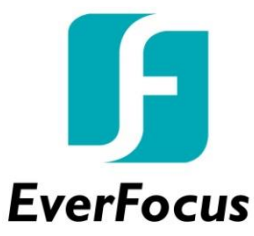

PN: EMV1200FHD\_800FHD\_ma\_de\_ \_rev01